**Universidad Nacional Autónoma de Nicaragua, Managua**

**Facultad Regional Multidisciplinaria, Matagalpa**

**UNAN Managua-FAREM Matagalpa**

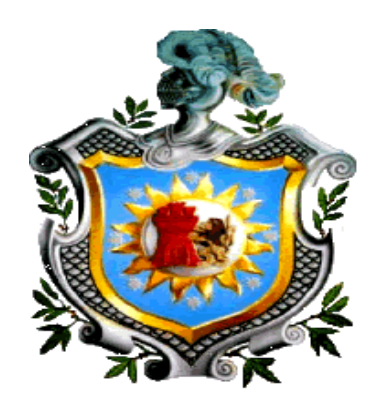

# **SEMINARIO DE GRADUACIÓN PARA OPTAR AL TÍTULO DE INGENIERO EN SISTEMAS DE INFORMACIÓN.**

**Tema:**

Evaluación de procesos para su automatización en las Instituciones de Matagalpa y Jinotega, segundo semestre, 2016.

# **Subtema:**

Evaluación de los procesos de facturación e inventario para su automatización en la fotocopiadora "UNAN FAREM Matagalpa", segundo semestre, 2016.

**Autores:**

Br. Arelys Del Socorro Castro Granados

Br. María Eugenia Herrera Obregón

**Tutor:**

M Sc. Humberto Noel Castillo

Matagalpa, febrero, 2017

**Universidad Nacional Autónoma de Nicaragua, Managua**

**Facultad Regional Multidisciplinaria, Matagalpa**

**UNAN Managua-FAREM Matagalpa**

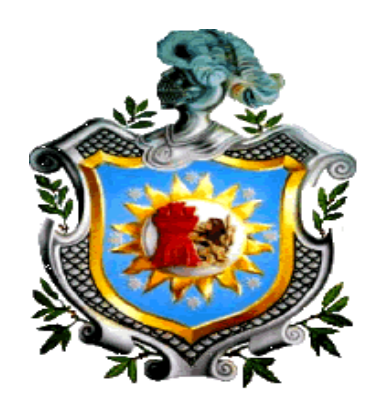

# **SEMINARIO DE GRADUACIÓN PARA OPTAR AL TÍTULO DE INGENIERO EN SISTEMAS DE INFORMACIÓN.**

**Tema:**

Evaluación de procesos para su automatización en las Instituciones de Matagalpa y Jinotega, segundo semestre, 2016.

# **Subtema:**

Evaluación de los procesos de facturación e inventario para su automatización en la fotocopiadora "UNAN FAREM Matagalpa", segundo semestre, 2016.

**Autores:**

Br. Arelys Del Socorro Castro Granados

Br. María Eugenia Herrera Obregón

**Tutor:**

M Sc. Humberto Noel Castillo

Matagalpa, febrero, 2017

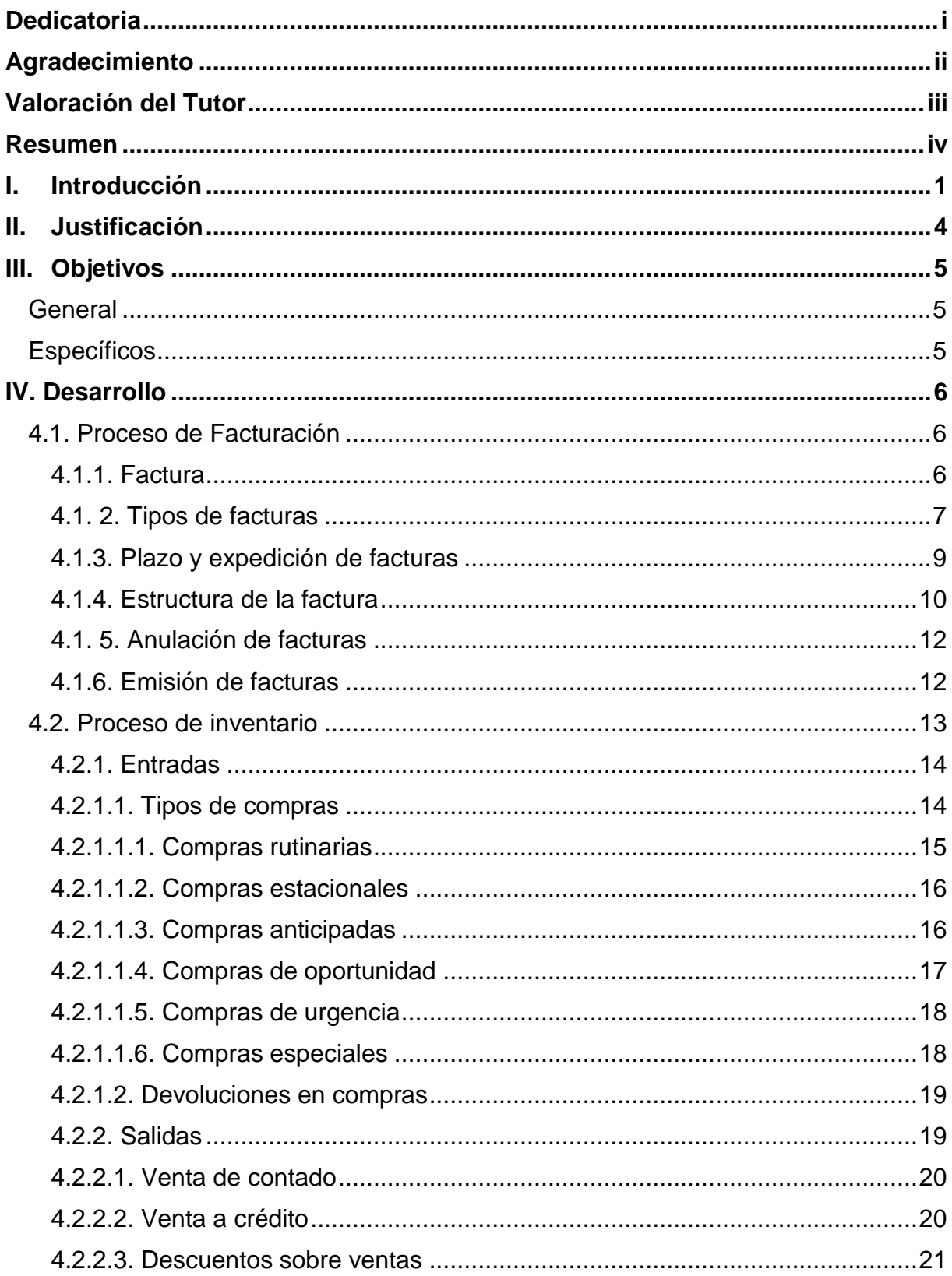

# Índice

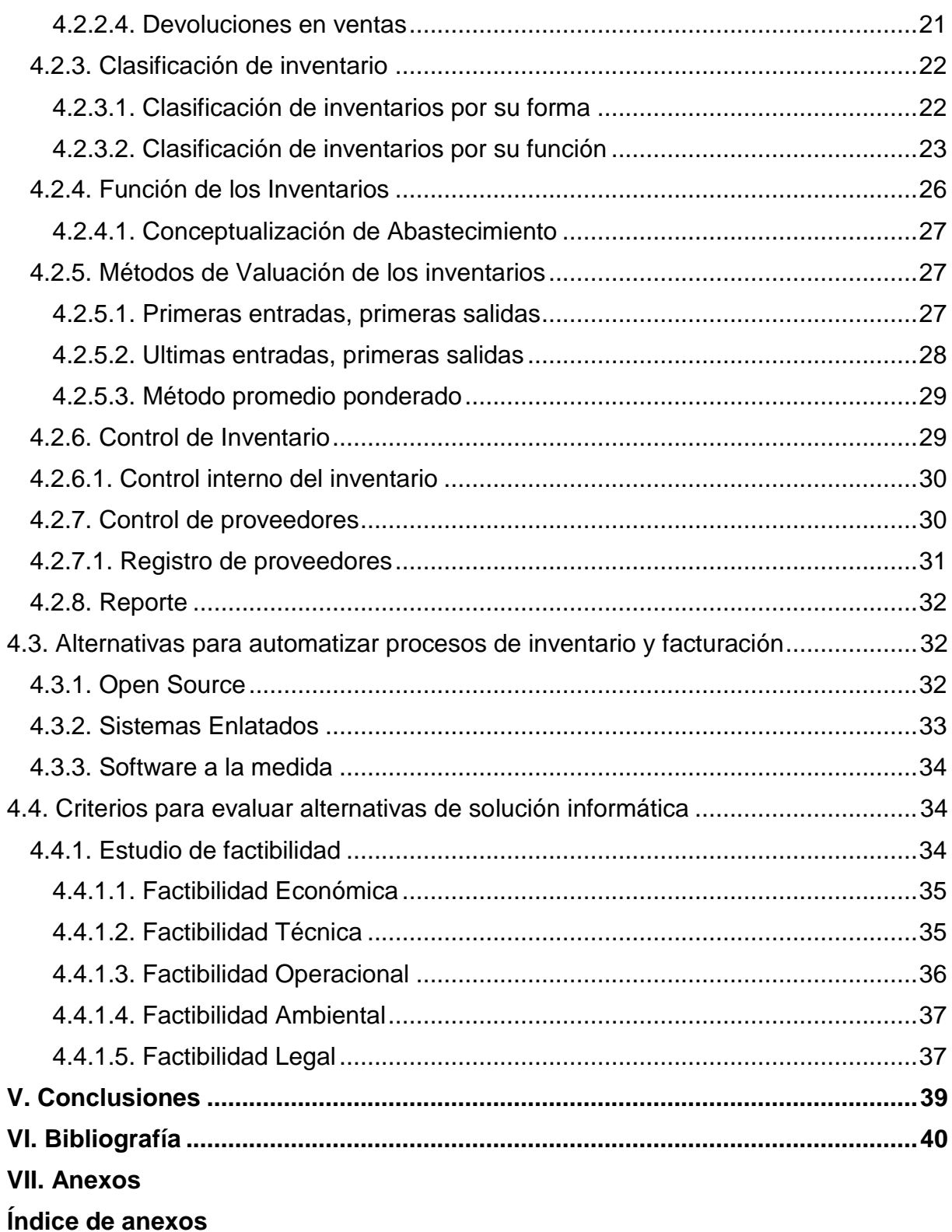

Anexo 1 Operacionalización de variables.

Anexo 2 Entrevista dirigida al propietario de la fotocopiadora UNAN FAREM Matagalpa.

Anexo 3 Entrevista dirigida a los auxiliares administradores de la fotocopiadora UNAN FAREM Matagalpa.

Anexo 4 Análisis documental del proceso de inventario.

Anexo 5 Análisis documental del proceso de facturación

Anexo 6 Matriz de análisis de resultados de las entrevistas realizadas al propietario y a los auxiliares administradores.

Anexo 7 Guía de evaluación, para el análisis de alternativas de solución para la automatización de los procesos de facturación e inventario de la fotocopiadora "UNAN FAREM Matagalpa".

Anexo 8 Tipo de factura que se realiza en el negocio.

Anexo 9 Consolidado de las ventas del mes.

Anexo 10 Control de ventas al crédito.

Anexo 11 Modelo de caso de uso existente de los procesos que se realizan en la fotocopiadora UNAN FAREM Matagalpa.

Anexo 12 Proceso de emisión de factura y plantilla de Caso de uso lógico 1

Anexo 13 Anulación de factura y plantilla de Caso de uso lógico 2

Anexo 14 Modelo de caso de uso existente del proceso de registro de inventario y plantilla de Caso de uso lógico 3

Anexo 15 Control de ventas y plantilla de Caso de uso lógico 4

Anexo 16 El propietario solicita pedido y plantilla de Caso de uso lógico 5

Anexo 17 Recibe pedido y plantilla de Caso de uso lógico 6

Anexo 18 Los alumnos ayudantes entregan el producto y plantilla de Caso de uso lógico 7

Anexo 19 Valoración de Alternativas.

Anexo 21 Carta de aceptación del sistema Openbravo Pos.

Anexo 20 Resultados de la evaluación realizada al propietario de la fotocopiadora UNAN

FAREM Matagalpa del sistema Openbravo Pos a través de parámetros del estándar ISO 9126.

Anexo 22 Proforma de los equipos tecnológicos propuestos.

Anexo 23 Propuesta de alternativa de solución informática que optimice los procesos de control de facturación e inventario.

# **Dedicatoria**

A **Dios**, nuestro padre: Doy gracias, por darnos la vida, fuerza, amor, sabiduría y confianza, por estar a mi lado en cada paso que doy, por fortalecerme e iluminar mi mente, te doy mil gracias mi Dios por permitirme culminar mi carrera.

A mis padres: **Socorro Granados** y **Vidal Castro** por su apoyo incondicional, no solo económico sino también moral, espiritual, por ser ejemplo de lucha, por su confianza la cual me inspira para ser cada día mejor, luchar por mi futuro, por brindarme amor, y por ayudarme en cada una de mis decisiones.

A mis **Hermanas** que son un ejemplo a seguir, me han brindado su apoyo, la confianza y por motivarme día a día.

A mis amistades: por ser el regalo más hermoso que Dios me ha concedido, a mi amiga **María Eugenia Herrera Obregón** por brindarme la ayuda y ánimo que necesitaba durante mi carrera, sus consejos que siempre me instaron a luchar para ser mejor, seguir adelante cada día de mi vida y me ha brindado su amistad incondicional estos cinco años que hemos compartido juntas.

Br. Arelys del Socorro Castro Granados.

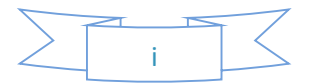

# **Dedicatoria**

<span id="page-8-0"></span>**A Dios,** nuestro padre celestial, por haberme permitido llegar a este momento de mi vida, y brindarme la fortaleza, sabiduría y el entendimiento para aprender y darme las fuerzas necesaria para culminar mi carrera.

**A mi madre Ana María Obregón González**, por ser el pilar más importante en mi vida, y por haberme demostrado siempre su cariño y apoyo incondicional en todo momento, además de ser la persona en la que me he inspirado como un ejemplo a seguir y que me ha incentivado para seguir mis sueños.

**A mi tía Antonia González y primas**, siendo parte de este logro y que siempre me han incentivado a seguir adelante, además por todo el apoyo incondicional que me han brindado.

**A mis maestros,** por su apoyo, por el tiempo que dedicaron así como la enseñanza que nos han brindado en el transcurso de nuestra formación profesional, que gracias a ellos hemos obtenido los conocimientos para culminar nuestros estudios.

**A Arelys del socorro Castro Granados,** mi amiga incondicional, por brindarme el apoyo y la comprensión que necesitaba en el transcurso de la carrera, y por haber compartido conmigo estos cinco años formando un buen equipo de trabajo.

Br. María Eugenia Herrera Obregón.

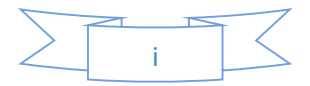

# **Agradecimiento**

<span id="page-9-0"></span>A **Miguel Angel Bonilla** por su colaboración, apoyo y confianza brindada para realizar nuestro trabajo con el cual concluimos con nuestros estudios.

Al **Docente Humberto Castillo:** por ser un ejemplo a seguir, nuestro guía, instarnos, animarnos en la preparación a ser buenos profesionales y continuar día a día para lograr concluir nuestra carrera.

Al **Lic. José Manuel Montenegro** por brindarnos el tiempo necesario para ayudarnos con esta investigación.

A los **Profesores:** por transmitir sus conocimientos en la preparación de nuestros estudios, por el apoyo brindado, guiándonos en cada etapa de desarrollo de nuestro seminario.

A nuestro amigo, **Profesor Carlos Alberto Mendoza Martínez**, por el tiempo y la dedicación que nos brindó para poder concluir con nuestra investigación.

A nuestras **Amistades**: que colaboraron y brindaron un momento de alegría durante nuestra preparación.

> Br. Arelys del Socorro Castro Granados. Br. María Eugenia Herrera Obregón.

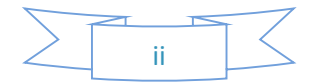

#### **Valoración del Tutor**

<span id="page-10-0"></span>Matagalpa, 31 de enero 2017

#### **CARTA DE APROBACIÓN**

Por la presente se deja constancia de que el Seminario de Graduación, para optar al título de Ingeniero en Sistemas de Información.

"Evaluación de los procesos en empresas de Matagalpa y Jinotega para su Automatización, 2016".

#### Subtema

Evaluación de los procesos de facturación e inventario para su automatización en la "Fotocopiadora UNAN FAREM Matagalpa", segundo semestre, 2016.

#### Autores:

# CASTRO GRANADOS ARELYS DEL SOCORRO **HERRERA OBREGON MARIA EUGENIA**

Reúne los requisitos básicos metodológicos y científicos para ser presentado en el acto de defensa.

La investigación realizada representa un acercamiento al problema de investigación, por lo que todavía se podría continuar profundizando en su estudio con el propósito de contribuir a una mejor calidad educativa en el estudiantado.

**ATENTAMENTE** MSc. Humberto Noel Castillo Urbina Tutor

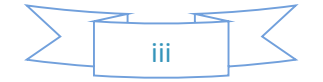

#### **Resumen**

<span id="page-11-0"></span>El presente trabajo de investigación se realizó con el objetivo de evaluar los procesos de facturación e inventario para su automatización en la fotocopiadora UNAN FAREM Matagalpa, segundo semestre, 2016. Siendo estos procesos de gran importancia para el control de las compras y ventas del negocio. Para ello se realizaron estudio de factibilidad y elaboración de técnicas de recolección de información para dar una alternativa de solución a los problemas encontrados.

Los procesos que se llevan en la fotocopiadora UNAN FAREM Matagalpa son los de facturación e inventario los cuales son llevados de manera manual y en formato Excel, siendo las dificultades más comunes la redundancia de datos, falta de exactitud en los datos, desorden, errores humanos y se lleva mucho tiempo en realizar el inventario.

Entre las alternativas de solución informáticas a las dificultades encontradas en los procesos están: Open Source, Software enlatado y Software a la medida, siendo la más óptima Open Source.

Finalmente se propone Openbravo Pos, como la mejor alternativa de solución informática que da solución a las necesidades del negocio, mejorando el control de los procesos.

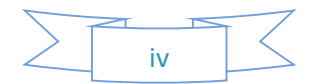

#### **I. Introducción**

<span id="page-12-0"></span>En la actualidad debido al crecimiento tecnológico y al desarrollo que existe actualmente en el país, las pequeñas y medianas empresas se ven en la necesidad de mejorar las técnicas de control y manejo de la información que realizan a diario, por ello surge la iniciativa de adoptar tecnologías de la información, con el objetivo de cubrir las necesidades del negocio, para establecer un mejor control de las operaciones cómo es la compra y venta de productos, con la finalidad de mejorar la administración de la empresa.

El presente trabajo consistió en la evaluación de los procesos de facturación e inventario para su automatización en la fotocopiadora "UNAN FAREM Matagalpa", segundo semestre, 2016. Para ello se realizaron estudio de factibilidad y elaboración de técnicas de recolección de información para dar respuesta a las necesidades planteadas.

En México, D.F., Vera (2012), en su tesis de maestría, consistió en proponer una alternativa de un sistema de control administrativo, el cual es SIS-VEN-MULTI 2010 desarrollado por el grupo JIVRA que brinda soluciones tecnológicas para diversas empresas del sector de las pequeñas y medianas empresas, con la finalidad de cubrir las necesidades específicas y establecer el control de las operaciones para el control de las compra-venta e inventarios.

En Milagro, Ecuador, Ramos & Cruz (2013), el presente trabajo de tesis, fue realizado al Comercial "Sandrita" ubicado en la ciudad de Milagro, previo a la obtención del título de Ingeniería Comercial. Realizaron un estudio de los procesos de sistema de control de inventario y facturación, el cual concluyeron en implementar un sistema de inventario y facturación para mejorar la administración y maximizar las ganancias.

En Ambato, Ecuador, Silva (2014), el método empleado actualmente es un inventario tipo promedio, el cual es realizado por los empleados a través de un cuaderno a cuadros que lo lleva de forma manual y un tipo de facturación a mano, por lo que es necesario un sistema automatizado de facturación y control de inventario que resuelva estos problemas.

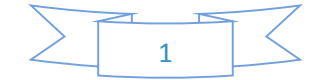

En Matagalpa, Nicaragua, Montenegro & Soza (2013), mediante esta investigación se analizaron los procesos de facturación y control de inventario que se llevan a cabo en la tienda de calzado "La fe" del municipio de Matagalpa, con el objetivo de identificar las dificultades existentes, y así proponer una solución informática que mejore dichos procesos, finalmente determinaron como mejor solución el uso de software OpenBravo pos de esta manera mejorando sus procesos y permitiendo un mejor control de sus productos.

En Matagalpa, Nicaragua, Blandón (2014), en su monografía realizó una investigación de los procesos de inventario y facturación para la automatización en "George Cell" Matagalpa, para identificar las dificultades que se puedan corregir por medio de una solución informática idónea que mejore los procesos de estudiados.

Los procesos que se llevan actualmente en la fotocopiadora "UNAN FAREM Matagalpa" tienen como principal deficiencia el control de facturación e inventario, debido a que todo se realiza de manera manual y en formato Microsoft Excel, lo que retrasa las actividades, la cual puede facilitar información de las entradas y salidas, existencias de los productos y todo dato que pueda servir como soporte para el mejor manejo del negocio.

Con lo antes planteado, se evaluaron los procesos de facturación e inventario, de esta manera se identificaron dificultades, que se podrán minimizar mediante una propuesta de solución informática. Por ello fue necesario conocer a detalle ¿Cómo son los procesos de facturación e inventario, para su automatización en la fotocopiadora UNAN FAREM Matagalpa?

En el presente estudio se hizo uso del enfoque cuantitativo con elementos cualitativos porque se describieron las cualidades de los procesos en estudio y se tomaron en cuenta las cantidades con respecto a los procesos de facturación e inventario, también se recurrió a técnicas como entrevistas y análisis documental.

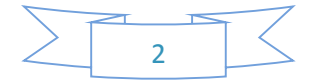

Es de corte transversal debido a que es un estudio que se realiza en un tiempo determinado. Es descriptivo porque se utilizó el método de análisis para lograr caracterizar el objeto de estudio, para luego describir sus características. El tipo de estudio por su diseño es no experimental, debido a que no se hizo uso de algún experimento o modelo. Simplemente se utilizó la observación directa del fenómeno.

El universo de estudio lo formaron 6 trabajadores y el propietario. Como muestra se tomó por conveniencia a 2 trabajadores, los cuales son los auxiliares de administración y el gerente administrativo de la fotocopiadora UNAN FAREM Matagalpa.

Para las técnicas de recolección de información se aplicaron guías de entrevista dirigida al propietario (Ver anexo 2), entrevista a 2 trabajadores de la fotocopiadora (Ver anexo 3) y observación y revisión de documentos (Ver anexo 4 y 5). La herramienta aplicada para el procesamiento de datos fue la matriz de resultados (Ver anexo 6).

Las variables que se estudiaron son: (Ver anexo 1)

- Proceso de facturación
- Proceso de inventario
- Alternativas de solución

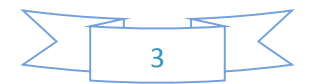

# **II. Justificación**

<span id="page-15-0"></span>La presente investigación consistió en la evaluación de los procesos de facturación e inventario en la fotocopiadora "UNAN FAREM Matagalpa", el cual brinda varios servicios tales como: fotocopias, impresiones, escaneo, empastado, encolochado, encuadernado y la librería, cuya información necesita ser controlada para agilizar los procesos y tener actualizado los flujos de datos que se llevan a diario.

En la fotocopiadora los procesos se han venido realizando de forma manual, lo cual dificulta la obtención y control de información de forma eficiente y ordenada, generando papeleo, redundancia de datos, lo que provoca retraso en los procesos del día a día.

Esta investigación se realizó con la finalidad de identificar las dificultades en el desempeño de los procesos que se llevan en el negocio y de esta manera plantear una solución informática que mejoren los procesos de facturación e inventario en la fotocopiadora "UNAN FAREM Matagalpa".

Los resultados de esta investigación beneficiará de manera directa al propietario de la fotocopiadora, a los auxiliares administradores y a los clientes, a su vez esta investigación fortalecerá los conocimientos del investigador para aportar a la universidad el presente documento como material bibliográfico de estudio a futuras generaciones.

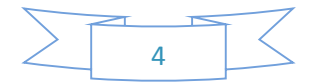

# **III. Objetivos**

# <span id="page-16-1"></span><span id="page-16-0"></span>**General:**

Evaluar los procesos de facturación e inventario para su automatización en la fotocopiadora "UNAN FAREM Matagalpa", segundo semestre, 2016.

# <span id="page-16-2"></span>**Específicos:**

- 1) Describir los procesos de facturación e inventario en la fotocopiadora "UNAN FAREM Matagalpa", segundo semestre, 2016.
- 2) Identificar dificultades de los procesos de facturación e inventario en la fotocopiadora UNAN FAREM Matagalpa, segundo semestre, 2016.
- 3) Valorar alternativas de solución informática que mejoren los procesos de facturación e inventario en la fotocopiadora "UNAN FAREM Matagalpa", segundo semestre, 2016.
- 4) Proponer una alternativa de automatización óptima que mejore el proceso de facturación e inventario en la fotocopiadora "UNAN FAREM Matagalpa", segundo semestre, 2016.

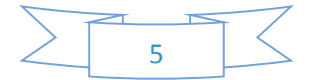

# **IV. Desarrollo**

#### <span id="page-17-1"></span><span id="page-17-0"></span>4.1. Proceso de Facturación

Para (Butterly, Pisani, & Ceccarelli, 2016) En un ciclo de transacción típico, se genera una factura después de concluido el proceso contractual y de venta. El proceso de facturación tradicional siempre ha formado parte de un conjunto más amplio de procesos de negocio en el comercio que incluyen la colocación y aceptación de una orden, el procesamiento de la orden, la entrega de la mercancía y el pago final. Este es un proceso de compra a pago desde la perspectiva del comprador, y uno de pedido a cobro desde la perspectiva del vendedor. Juntos reciben el nombre de "proceso comercial". Por consiguiente, desde un punto de vista del proceso de negocio, una factura nunca es un documento aislado, sino que siempre es el resultado y está ligado con otras actividades.

El proceso de factura consiste en generar facturas después de concluir una venta o realizar una compra, siendo parte de los procesos del negocio.

Según el propietario y los auxiliares administradores en la fotocopiadora, la factura está impresa, se realiza el llenado de los datos y cuentan con una copia de esta, por lo tanto se lleva un control de las ventas, pero no siempre emiten factura, solo cuando el cliente la solicita (Ver anexo 11).

#### <span id="page-17-2"></span>4.1.1. Factura

"Factura es aquel documento que justifica y garantiza de forma legal una operación de compraventa o una prestación de servicio". (Tamayo & López, 2012).

La factura es un documento mercantil que muestra toda la información de una operación de compra-venta. La información que aparece en una factura debe reflejar la entrega de un producto o un servicio, junto con la fecha de devengo, además de indicar la cantidad a pagar como contraprestación. (Viera, 2014, p. 36).

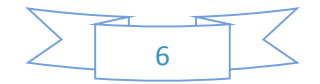

La factura son documentos que se entregan al cliente que compra o al proveedor que entrega la mercadería a la empresa, para asegurar una operación de compraventa, en ella se incluirá el precio del bien o servicio y los impuestos a la cual esté sujeta la operación, generalmente lleva requisitos legales que son plasmados en la misma como es el RUC.

Para los entrevistados la factura esta de manera impresa, la cual se entrega al cliente cuando efectúa una compra de algún producto o la prestación de un servicio, además de la compra que se le realiza al proveedor de la mercancía. La factura se emite para comprobar que se ha hecho un proceso de compra y/o venta, el cual coincide con Tamayo & López (Ver anexo 8).

# <span id="page-18-0"></span>4.1. 2. Tipos de facturas

Dependiendo de los requisitos legales que deban cumplir, podemos diferenciar cuatros tipos de factura diferentes las que mencionamos a continuación:

# 4.1.2.1. Factura ordinaria

Las facturas ordinarias documentan la entrega de productos o la provisión de servicios, junto con los impuestos aplicables y los precios, contienen todos los datos que requiere la normativa. Este tipo de factura son las más usadas en pequeños negocios (Tamayo & López, 2012, Citado en Velásquez & Zeledón, 2014, p.11-12).

La factura ordinaria es un documento obligatorio que sirve de prueba de una operación comercial, sirve para dejar constancia de un proceso económico, este tipo de factura es más utilizada en los negocios pequeños.

Para los entrevistados los cuales son: el propietario y los auxiliares administradores, se realiza este tipo de factura ordinaria, debido a que es un formato común y más utilizado en los pequeños negocios lo que coincide con Tamayo & López, citado en Velásquez & Zeledón (Ver anexo 2, 3, 8).

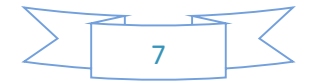

# 4.1.2.2. Factura simplificada

Las facturas simplificadas documentan la entrega de productos o provisión de servicios y contienen un número reducido de datos, prescindiendo de los que identifican al comprador (tickets o recibos), aunque si el comprador desea ejercer el derecho a la deducción de IVA, sí que pueden incorporarlo. Sólo se permiten en determinados casos y para importes reducidos (Tamayo & López, 2012, Citado en Velásquez & Zeledón, 2014, p.11-12).

Estas facturas documentan la entrega de productos o servicios, las cuales contienen datos más reducidos que identifican al cliente.

Según los entrevistados, no se efectúa este tipo de factura, debido a que el formato de la factura que se efectúa en la fotocopiadora toma en cuenta los datos del cliente. (Ver anexo 2,3).

# 4.1.2.3. Factura rectificativa

"Las facturas rectificativas documentan correcciones de una o más facturas anteriores, o bien devoluciones de productos, envases y embalajes o comisiones por volumen". (Tamayo & López, 2012, Citado en Velásquez & Zeledón, 2014, p.11-12).

Documentos que detallan alguna corrección en la factura ordinario o bien la devolución de la mercancía. Se emite para corregir algún error o agregar algún dato que sea necesario.

Según los entrevistados, no se efectúa este tipo de factura, ya que estás requieren que se documenten correcciones de una o más facturas anteriores, o bien devoluciones de productos (Ver anexo 2,3).

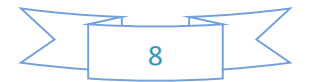

# 4.1.2.4. Factura recapitulativa

"Las facturas recapitulativas documentan agrupaciones de facturas o albaranes de entrega de un período. Para que esta factura tenga validez fiscal se han de anular las anteriores, etc.". (Tamayo & López, 2012, Citado en Velásquez & Zeledón, 2014, p.11-12).

La factura recapitulativa agrupa una serie de facturas que se realizan para comprobar las ventas realizadas en un determinado período.

Según los entrevistados, no se efectúa este tipo de factura, solo cuando el cliente lo solicita (Ver anexo 2,3).

# <span id="page-20-0"></span>4.1.3. Plazo y expedición de facturas

Las facturas o documentos sustitutivos deberán ser expedidos en el momento de realizarse la operación. No obstante, cuando el destinatario de la operación sea un empresario o profesional que actué como tal, deberán expedirse dentro del plazo de un mes contando a partir del citado momento. (Brachfeld, 2010, p. 54).

Según GM3Asesores (2013) "En el reglamento de facturación vienen recogidos los plazos de expedición y remisión de factura1s que tienen los empresarios en función del destinatario".

- Si el destinatario de la operación no es empresario ni profesional, la factura deberá expedirse y enviarse en el momento en que se realice la operación.
- Si el destinatario de la operación es empresario o profesional, la factura deberá expedirse antes del día 16 del mes siguiente, en que se haya producido el devengo del Impuesto correspondiente a la citada operación, incluidas las facturas recapitulativas. El plazo de envío es de un mes a partir de la fecha de su expedición.

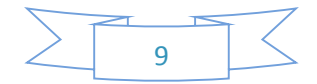

- En las entregas intracomunitarias de bienes, la factura deberá expedirse antes del día 16 del mes siguiente, en que se inicie la expedición o el transporte de los bienes con destino al adquirente.
- Pueden incluirse en una sola factura distintas operaciones realizadas en distintas fechas para un mismo destinatario, siempre que aquellas se hayan efectuado dentro de un mismo mes natural.
- En este caso: si el destinatario de la operación no es empresario ni profesional, las facturas deberán ser expedidas como máximo el último día del mes natural en el que se hayan efectuado las operaciones que se documenten en ellas y enviarse en el momento de su expedición.
- Si el destinatario de la operación es empresario o profesional, la expedición de las facturas deberá realizarse antes del día 16 del mes siguiente, en el curso del cual se hayan realizado las operaciones. El plazo de envío es de un mes a partir de la fecha de su expedición.

Al efectuar una factura se debe entregar al destinatario en este caso al cliente, en el tiempo que sea requerido con la persona que hace la compra, se debe cumplir en plazos estipulados en el caso de que se realiza una devolución a causa de un faltante de un producto o una alteración en un precio.

Según la entrevista realizada al propietario de la fotocopiadora, se da un día de plazo y expedición de factura a los clientes, para que se pueda efectuar un reclamo (Ver anexo 2).

<span id="page-21-0"></span>4.1.4. Estructura de la factura

Se define a la factura completa como aquella que reúne todos los requisitos exigidos para este tipo de factura.

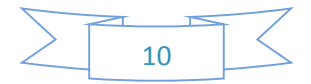

#### **Que debe contener la factura:**

- a) Número y, en su caso, serie. Las facturas se deben numerar de forma correlativa. Si se factura desde centros jurídicos, se pueden establecer series diferentes.
- b) Nombre y apellidos, si es persona física, o razón social, si es persona jurídica, del destinatario. Domicilio. Número de identificación fiscal (NIF).
- c) Nombre y apellidos, si es persona física, o razón social, si es persona jurídica, del emisor. Domicilio. Número de identificación fiscal (NIF).
- d) Descripción de los bienes o servicios objeto de la misma.
- e) Contraprestación total de la operación y demás datos necesarios para el cálculo de la base imponible.
- f) Tipo de IVA y cuota.
- g) Lugar y fecha de emisión.
- h) Las sociedades deberán de hacer constar en factura los datos identificativos de su inscripción en el registro mercantil. (Tamayo & López, 2012, p. 241).

Las facturas deben de cumplir la estructura especificada tales como: los datos que identifican al cliente, numero RUC, datos de la empresa y el concepto. Dependiendo del tipo de factura que se utiliza.

Según la entrevista realizada al propietario, la estructura de la factura que llevan es de tipo ordinaria, ya que es la más común y la que se utiliza en el negocio, este tipo de factura contiene el nombre del cliente, número RUC del negocio, nombre de la empresa, nombre del propietario, dirección, cantidad, precio, descripción, total del producto y número de la factura (Ver anexo 2, 8).

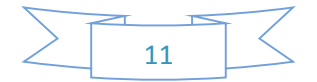

#### <span id="page-23-0"></span>4.1. 5. Anulación de facturas

La anulación de facturas debe ser una práctica justificada; no se pueden anular facturas para arreglar errores que no tienen que ver con la realidad económica que debe concluir en la anulación de una factura. Básicamente las facturas se anulan cuando la mercancía no es recibida por el cliente, cuando se ha facturado un valor diferente del producto vendido o cuando la factura presenta errores en otros conceptos que afectan su validez como título valor, como puede ser la equivocada identificación del cliente (Gerencie.com, 2016).

La anulación de facturas se debe de ejecutar de manera justificada, debe tener base para concluir con la eliminación, esto se realiza cuando la mercancía no es recibida por el cliente o la equivocación en la identificación del cliente.

De acuerdo a la entrevista realizada al propietario y auxiliares administradores, se aceptan las anulaciones de facturas cuando algún producto ha presentado fallas o alteración de precio en la factura, para efectuar este reclamo la factura debe ser reciente después de concluida la venta, lo que coincide con Gerencie.com (Ver anexo 13).

# <span id="page-23-1"></span>4.1.6. Emisión de facturas

En la emisión de la factura, lo primero que se debe controlar es la calidad de la documentación recibida. Hay que tener en cuenta que emitir una factura y enviarla a un cliente sin que tenga validez, no se corresponda a servicios prestados o mercancías vendidas, o que contenga cualquier tipo de inexactitud, va a provocar notorias pérdidas de tiempo y va a provocar también una mala imagen de nuestra organización. Por estas razones, es necesario, antes de emitir la factura en firme, comprobar detenidamente la calidad de la documentación de soporte, es decir, que exista un pedido detallado y, sobre todo, que exista un albarán de entrega con la firma y sello de conformidad de recepción de nuestro cliente. Se comprobarán, además, todos los datos relativos a la identificación del cliente, nombre, domicilio y número de identificación fiscal que sean los debidos. (Rodés, 2012, p. 126).

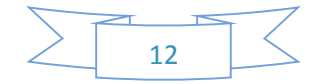

"Es un acto que se realiza en forma obligatoria de un documento donde se observa claramente la entrega de un bien o provisión de servicios". (Ramos & Cruz, 2013, p.78).

La emisión de factura es un acto que se realiza obligatoriamente en un documento donde se demuestra la entrega de un bien, asegurando legalmente que se ha cumplido con un servicio.

Según los entrevistados de la fotocopiadora, los productos se facturan si el cliente lo solicita de lo contrario no se emiten facturas, lo cual no coincide con Ramos & Cruz (Ver anexo 12).

#### <span id="page-24-0"></span>4.2. Proceso de inventario

"El inventario es el conjunto de mercancías o artículos que tiene la empresa para comerciar con aquellos, permitiendo la compra y venta o la fabricación antes de la venta, todo dentro de un periodo económico determinado". (Velásquez, 2015, p.2).

Para (Moya, citado en Gestiopolis, 2016), "Se define un inventario como la acumulación de materiales (materias primas, productos en proceso, productos terminados o artículos en mantenimiento) que posteriormente serán usados para satisfacer una demanda futura".

Son un conjunto de recursos o mercancías en buen estado que se encuentran almacenados, con el objetivo de ser utilizados en el futuro. Desde el punto de vista jurídico, la palabra inventario se refiere al método utilizado en la determinación, por enumeración, conteo y de todos los bienes que posea una persona o una empresa. Los inventarios prevalecen en el mundo de los negocios.

De acuerdo a la entrevista realizada a los auxiliares administradores y al propietario, el inventario se realiza por medio del registro de las ventas y las compras del día, se anotan en un cuaderno, posteriormente se registran en formato Microsoft Excel, estas se clasifican por estilo, color, cantidad y precio, existen muchos inconvenientes, los cuales son:

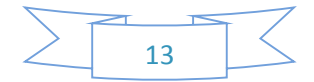

redundancia de datos, el tiempo es más tardado, falta de exactitud en los datos, problemas de cálculo y errores humanos, lo que coincide con Velásquez (Ver Anexo 2, 14).

#### <span id="page-25-0"></span>4.2.1. Entradas

Compras en esta cuenta se registran los valores de todas las adquisiciones de mercaderías que realiza la empresa durante el periodo. Se debita por todas las compras de mercancías ya sean al contado o al crédito y se acredita en los asientos de ajustes por regulación. (Velásquez, 2015, p.19).

La mercancía es uno de los activos más importante para la empresa, debido a que los productos que entran al negocio, son los que se ofrecen a los clientes, supliendo las necesidades de los mismos, estas entradas se pueden dar de diferentes maneras, ya sea al contado o al crédito.

Para el propietario, cuando se refiere a la compra de mercancía esta lo hace directamente con los proveedores, los registra en formato Microsoft Excel y lleva los productos al negocio. (Ver Anexo 2, 3, 16).

#### <span id="page-25-1"></span>4.2.1.1. Tipos de compras

Según Jiménez (2013) En una empresa se puede clasificar el inventario para las compras en términos generales como materia prima y componentes, y partes para apoyo operacional de inventarios. Las compras de servicios se refieren a contratar a otra empresa o persona para hacer una función en particular dentro de la empresa casi todas las organizaciones subcontratan de alguna manera y es un proceso considerado como complementario para el negocio.

En el inventario las compras se ven reflejadas en forma de entrada de productos al negocio, pero que a su vez se distinguen como materia prima, para dar respuesta a las necesidades del negocio hacia el apoyo en las operaciones, esta es una forma de

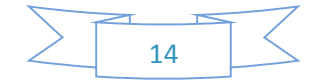

adquirir productos, se hace por medio de proveedores que pueden ser contratados de forma directa por la empresa.

De acuerdo a la entrevista realizada al propietario, las compras son uno de los puntos clave para el abastecimiento del negocio, siendo realizadas directamente a los proveedores que se encargan de enviar la mercancía, esto como forma de subsistencia para la empresa (Ver Anexo 16).

#### <span id="page-26-0"></span>4.2.1.1.1. Compras rutinarias

Son las compras que se hacen en pequeñas cantidades, con entrega diaria de mercancía, su característica es atender las necesidades del "día a día" con una inversión de bajo riesgo. Este tipo de compras se utiliza para hacer frente a la demanda de artículos de consumo constante; por ello, al establecer las relaciones comerciales con el proveedor se pactan las condiciones y no se revisa el contrato hasta que se producen cambios en los precios, el transporte, la entrega, el pago, etc. (Escudero, 2011, p. 20).

Según Vázquez (2013) "Son compras en las cuales la cantidad es baja, ya que se llevan a cabo en un periodo de tiempo corto, una de sus principales ventajas son el bajo riesgo en la inversión y el bajo inventario que estas suponen".

Estas compras se realizan cuando la demanda es baja y solo son requeridas para un determinado periodo de tiempo, esto implica que la inversión sea de bajo costo lo que supone que así se refleje en el inventario.

De acuerdo con la entrevista realizada al propietario, se realiza este tipo de compras rutinarias, debido a que es una compra de cantidad de mercancías baja y para un periodo de tiempo corto (Ver anexo 2).

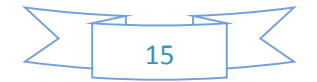

#### <span id="page-27-0"></span>4.2.1.1.2. Compras estacionales

Son compras que se hacen para productos de temporada; su finalidad es atender la demanda estacional de ciertos artículos. La previsión de estas compras se hace partiendo de las ventas realizadas en el mismo periodo del año anterior, calculamos cuanto necesitaremos y hacemos los pedidos con anticipación (Escudero, 2011, p. 19).

Para Vázquez (2013) "Se llevan a cabo en temporadas en las que sabemos que la demanda aumenta o disminuye, es común que su previsión se base en el mismo periodo del año pasado".

Estas compras se realizan para acaparar la temporada más demandada del año con el fin de abastecer al negocio para responder ante la afluencia de aumento de clientes, el mismo ritmo de años anteriores se toma como forma de previsión, pero depende de que las ventas hayan aumentado o disminuido.

Según la entrevista realizada al propietario, no se realiza este tipo de compra debido a que es un negocio donde se mantiene la compra y venta de productos (Ver anexo 2).

<span id="page-27-1"></span>4.2.1.1.3. Compras anticipadas

Se denomina así cuando las compras se realizan antes de que surja la necesidad, que tendrá lugar a medio o largo plazo. La compra anticipada es una estrategia que se puede aplicar en artículos básicos o con algunos tipos de mercancía. El comprador se anticipa a la necesidad cuando conoce qué y cuánto necesitará comprar en el futuro; por ejemplo, antes de iniciar la construcción de una finca de pisos, podemos conocer aproximadamente los distintos materiales y las cantidades que necesitaremos (Escudero, 2011, p. 20).

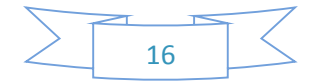

Según Vázquez (2013) "Se compran antes de que surja la necesidad de hacerlo, puede ser algo que no sea de mucho movimiento en el stock de materiales como piezas y refacciones".

Las compras anticipadas son para abastecer el negocio ante una posible demanda y como forma de prevenir que las operaciones no tengan paros inesperados. Además, pueden ser materiales que no son de mucho movimiento.

Actualmente en la fotocopiadora, se realiza este tipo de compras anticipadas para prevenir algún inconveniente con las solicitudes de productos o servicios de los clientes y antes de que surja una necesidad de hacer más compras de mercancías de manera rápida (Ver anexo 2).

# <span id="page-28-0"></span>4.2.1.1.4. Compras de oportunidad

La compra oportunidad tiene lugar cuando encontramos la ocasión de comprar a precios de "ganga" la inversión supone un riesgo, que si el resultado es positivo dará un beneficio extra. Estas ocasiones se originan cuando el fabricante está saturado de ciertas mercancías, necesita dinero inmediatamente o tiene artículos de fin de temporada o que dejara de fabricar (Escudero, 2011, p. 20).

Para Vázquez (2013) "Sea por promoción o por volumen, son aquellas compras que ofrecen un beneficio extra por el riesgo de inversión que conllevan".

Estas compras son realizadas y adquiridas cuando se presentan promociones o bien por volumen y la compra de los mismos, implica descuentos y ganancias para el negocio, lo que brinda beneficios debido a que la inversión es baja y favorable.

Según la entrevista dirigida al propietario, no se realizan las compras de oportunidad, porque hace pedidos a los proveedores existan o no descuentos (Ver anexo 2).

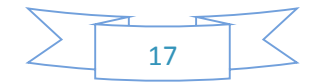

#### <span id="page-29-0"></span>4.2.1.1.5. Compras de urgencia

Estas compras no suelen ser de gran volumen y generalmente se realizan para cubrir necesidades urgentes, como puede ser la falta de existencia de unos materiales concretos en el departamento de fabricación. Otras veces, la compra de urgencia es una solución estratégica para satisfacer la demanda de los clientes, cuando la empresa tiene que mantenerse al ritmo de los cambios rápidos en la moda (Escudero, 2011, p. 20).

Según Vázquez (2013) "Su volumen es bajo y son para cubrir necesidades emergentes, su precio llega a ser elevado por el tiempo de entrega tan demandante".

Las compras de urgencia se originan cuando los productos o servicios sufren demandas inesperadas, por el aumento de la afluencia de clientes quedando sin abastecimiento, y el precio por adquirirlos llega a ser elevado, porque se obtienen de manera inesperada.

De acuerdo a la entrevista realizada al propietario, no hacen compras de urgencia debido a que siempre se mantiene el control de los productos más vendidos, la existencia en estantería y bodega (Ver anexo 2).

#### <span id="page-29-1"></span>4.2.1.1.6. Compras especiales

Las compras especiales tienen lugar cuando hay que adquirir bienes de uso, por ejemplo, un ordenador, una máquina, mobiliario, vehículo, etc.; es decir, no compramos materiales para transformar o artículos para la venta (Escudero, 2011, p. 19).

Para Vázquez (2013) "Ocurren cuando se comprarán bienes de uso o herramientas para llevar a cabo el trabajo, regularmente la decisión de compra se toma entre varios departamentos".

Este tipo de compras se llevan a cabo cuando se adquieren bienes para efectuar las operaciones, esta decisión es tomada por las distintas personas que conforman el

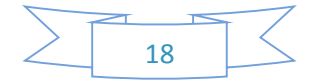

negocio, como forma de organización para que las funciones que realizan como grupo vayan de la mano.

De acuerdo a la entrevista realizada al propietario, no se realiza este tipo de compra porque siempre se mantiene el producto que más se vende en el negocio (Ver anexo 2).

<span id="page-30-0"></span>4.2.1.2. Devoluciones en compras

"Son aquellos retornos de mercaderías que se hacen a los proveedores, por acuerdo establecido previamente o por una decisión unilateral, al considerar inadecuada la mercadería recibida". (Rodríguez & Quinde, 2012, p.47).

Las devoluciones de compras son de importancia para este proceso que registra los valores de las mercancías que se devuelven a los proveedores que se encargan de entregar los productos, ya que no es el pedido solicitado, por salir con fallos de fábrica o porque hace falta la cantidad que se solicita.

Para el propietario, no se dan estos problemas de devoluciones en compras, ya que se revisan los productos con anticipación antes de realizar la compra.

# <span id="page-30-1"></span>4.2.2. Salidas

Ventas en esta cuenta se registran todas las ventas de mercadería que realiza la empresa a precio de venta. Esta cuenta se debita por descuentos en ventas, por el valor de las ventas netas en el asiento de regulación, y se acredita por todas las ventas de mercaderías sean al contado o a crédito (Velásquez, 2015, p.20).

La venta es uno de los activos importantes de la empresa en el cual la mercadería sale de almacén para ser vendida a los clientes, esto proporciona ganancia para el negocio, estas se pueden efectuar de diferentes formas al contado o a crédito.

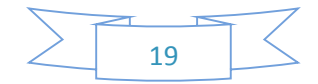

De acuerdo a la entrevista realizada al propietario y auxiliares administradores, las ventas se registran en un cuaderno y se entrega al propietario el reporte del día, lo que concuerda con Velásquez. (Ver anexo 2, 3, 15, 18).

<span id="page-31-0"></span>4.2.2.1. Venta de contado

"La venta es definida como la recepción dinero, bienes u otra forma de pago producto de la entrega de un bien. Si el pago es en efectivo estamos ante la presencia de una venta de contado" (Petit, 2012, p.15).

Las ventas al contado es cuando se recibe el dinero en cuanto se entrega el producto a los clientes, implica la entrega simultánea del precio y del valor objeto del contrato.

De acuerdo a la entrevista realizada al propietario, las ventas son al contado, canceladas al mismo tiempo en que se entrega el producto y registradas en un cuaderno, lo que coincide con Petit (Ver anexo 2).

<span id="page-31-1"></span>4.2.2.2. Venta a crédito

"Si el cliente al recibir la mercancía firma una factura, giro, letra, pagare o documento estaremos ante la presencia de una venta a crédito" (Petit, 2012, p. 17)

Esto se realiza cuando los clientes solicitan un tiempo para pagar la mercancía, es el tipo de venta en que el pago se realiza en el marco del mediano o largo plazo, luego de la adquisición del producto o servicio.

De acuerdo a la entrevista realizada al propietario, las ventas a crédito se realizan en algunos casos a clientes conocidos y que pagan en la fecha estipulada, lo que coincide con Petit (Ver anexo 2).

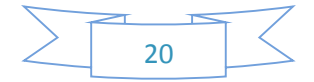

#### <span id="page-32-0"></span>4.2.2.3. Descuentos sobre ventas

Un descuento sobre el precio es la reducción en el precio de venta por debajo del precio de venta de lista para motivar incrementos en las compras de los clientes. Las compañías que registran tan solo el precio final de factura en su sistema de información no puede dar un fácil seguimiento de la magnitud de sus descuentos sobre el precio (Horngren, Datar, & Foster, 2007, p. 502).

El precio se reduce cuando se compran grandes cantidades de productos, por lo tanto se aplica descuento a los clientes para que se incrementen las ventas.

De acuerdo a la entrevista realizada al propietario, se aplican descuentos sobre la venta, cuando se vende en grandes cantidades de productos o adquisición de servicios, pero no se conoce en el día cuanto descuento ha brindado en las ventas realizadas. (Ver anexo 2).

# <span id="page-32-1"></span>4.2.2.4. Devoluciones en ventas

"Son aquellos retornos de mercaderías que el cliente realiza por no estar de acuerdo con el pedido, la mercancía no está en buenas condiciones o simplemente cambio de parecer." (Rodríguez & Quinde, 2012, p.47).

En esta cuenta se registran los valores que por devoluciones de mercaderías vendidas los clientes realizan a la empresa. Esta cuenta se debita por cada devolución de la mercadería vendida, y se acredita por el asiento de regulación para pasar el valor de la devolución a la cuenta ventas (Coopers & Librand, 1997, Citado en Velásquez, 2015, p.20).

Devoluciones o retornos de mercadería, los clientes devuelven el producto que han comprado, ya sea porque la mercadería no está en buenas condiciones o simplemente no es lo que se había solicitado.

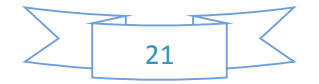

De acuerdo a la entrevista realizada, se aceptan las devoluciones cuando las facturas son realizadas recientemente y presentan alteración en el monto o si el producto tiene fallos de fábrica (Ver anexo 2, 3).

<span id="page-33-0"></span>4.2.3. Clasificación de inventario

Los inventarios pueden clasificarse por su forma o su función las cuales se mencionaran a continuación:

<span id="page-33-1"></span>4.2.3.1. Clasificación de inventarios por su forma

4.2.3.1.1 Inventario de materia prima (MP)

"Constituyen los insumos y materiales básicos que ingresan al proceso." (Acero & Pardo, 2010, p. 20).

El inventario de materia prima son materiales necesarios que necesita la empresa para realizar un producto final por medio del proceso de transformación para satisfacer las necesidades del cliente, constituyen los materiales esenciales que entran en la manufactura, fabricación o construcción de los artículos que se producen.

De acuerdo a la entrevista realizada al propietario y auxiliares administradores, se realiza el inventario de materia prima para abastecer al negocio y para brindar un servicios, por medio del proceso de transformación y de esta manera satisfacer las necesidades de los clientes (Ver anexo 2,3).

4.2.3.1.2. Inventario de producto en proceso (PP*)* 

Avendaño (2016), Son existencias que se tienen a medida que se añade mano de obra, otros materiales y demás costos indirectos a la materia prima bruta, la que llegará a

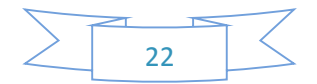

conformar ya sea un sub-ensamble o componente de un producto terminado; mientras no concluya su proceso de fabricación, ha de ser inventario en proceso.

Los inventarios de productos en proceso se encargan de tener en proceso de producción los artículos que están en un nivel intermedio de acabado, a los cuales se les aplicó mano de obra directa y gastos indirectos.

De acuerdo a la entrevista realizada, no se controla el inventario de producto en proceso, porque no fabrican ningún producto (Ver anexo 2, 3).

4.2.3.1.3. Inventario de producto terminado (PT)

"Estos representan materiales que han pasado por los procesos productivos correspondientes y que serán destinados a su comercialización o entrega." (Acero & Pardo, 2010, p. 20).

Es el inventario que se realiza cuando se transfieren productos terminados al almacén para ser registrados, o los artículos que adquiere la empresa para ser comercializados.

De acuerdo a la entrevista realizada al propietario y auxiliares administradores, se realiza el inventario de productos terminados porque se compran productos para vender (Ver anexo 2,3).

<span id="page-34-0"></span>4.2.3.2. Clasificación de inventarios por su función

4.2.3.2.1. Inventario de Seguridad o de Reversa

Es el que se mantiene para compensar los riesgos de paros no planeados de la producción o incrementos inesperados en la demanda de los clientes. Estos no tendrían razón de ser si todo fuera seguro, sin embargo, en la realidad es normal que exista una fluctuación de la demanda y por lo tanto, es necesario recurrir a los inventarios de seguridad para satisfacer las necesidades de la demanda (Acero & Pardo, 2010, p. 20).

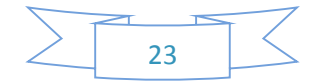

Son las materias o productos que se almacenan para evitar en un futuro la falta de estos recursos que pueden llegar a ser indispensables en caso de que la empresa pase por una situación crítica que sugiere utilizarlos, esto para satisfacer la demanda.

Para los entrevistados, no se efectúa el inventario de seguridad o de reversa, debido a que no se fabrican los productos que se venden en el negocio (Ver anexo 2, 3).

4.2.3.2.2. Inventario de desacoplamiento

"Es el que se requiere entre dos procesos u operaciones adyacentes cuyas tasas de producción no pueden sincronizarse; esto permite que cada proceso funcione como se planea". (Acero & Pardo, 2010, p. 21).

Es el inventario que se realiza entre varios procesos cuya producción no se ejecutan a la misma vez, lo que permite que los procesos funcionen a como están planificados.

De acuerdo a la entrevista realizada al propietario y auxiliares administradores, no se realiza el inventario de desacoplamiento (Ver anexo 2, 3).

4.2.3.2.3. Inventario en tránsito

Constituido por materiales que avanzan en la cadena de valor. Estos materiales son artículos que se han pedido, pero no se han recibido todavía. El inventario se traslada de los proveedores a las empresas, a los subcontratistas y viceversa, de una operación a otra y de la empresa a los comercios. Cuanto mayor sea el flujo de la cadena de valor, mayor será el inventario (Acero & Pardo, 2010, p. 21).

En este inventario se realizan pedidos de artículos o productos, pero no son entregados en el instante. Este es trasladado por los proveedores que visitan los negocios. Se debe de tener en cuenta la cadena de valor en los productos o servicios que se ofrecen a los clientes.

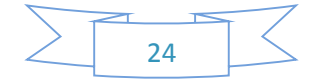
De acuerdo a la entrevista realizada al propietario y auxiliares administradores no se realiza el inventario en tránsito porque se hace la solicitud de pedidos de manera directa con el proveedor (Ver anexo 2, 3).

4.2.3.2.4. Inventario de ciclo

Se presenta cuando la cantidad de unidades comprada (o producidas) con el fin de reducir los costos por unidad de compra (o incrementar la eficiencia de la producción) es mayor que las necesidades inmediatas de la empresa. Puede resultar más económico pedir un gran volumen de unidades y almacenar algunas de ellas, para utilizarlas más adelante (Acero & Pardo, 2010, p. 21).

Es el inventario que se hace cuando se han realizado grandes cantidades de compras en tiempo de poca demanda, para ser utilizadas más adelante cuando los clientes la requieran.

Para los entrevistados este inventario no se realiza, debido a que no compran grandes cantidades de productos para ser almacenados (Ver anexo 2, 3).

4.2.3.2.5. Inventario de Previsión o Estacional

"Se acumula cuando una empresa produce más de los requerimientos inmediatos durante los periodos de demanda baja para satisfacer la demanda alta. Con frecuencia, esta se acumula cuando la demanda es estacional." (Acero & Pardo, 2010, p. 21).

Son las materias que se compran o se almacenan, esto para prevenir en un futuro la falta de la misma. Este es realizado en las temporadas bajas o altas.

Según los entrevistados, no se realiza este inventario porque no se compra en cantidades grandes, sino que en el momento que se requiera abastecer el negocio (Ver anexo 2, 3).

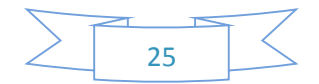

### 4.2.4. Función de los Inventarios

Para Silva (2010), Los inventarios hacen parte fundamental en el desarrollo interno de una organización cualquiera (sin importar su actividad económica, dimensión, etc.), puesto que gracias a su buen manejo podemos implementar una flexibilidad en las operaciones que realizamos en cuanto al control en la fabricación y comercialización de muestras mercancías; por lo tanto, son tomados como una necesidad absoluta en la organización de nuestras existencias.

Entre las funciones encontramos:

- > Eliminación de irregularidades en la oferta
- > Compra o producción en lotes o tandas
- $\triangleright$  Permitir a la organización manejar materiales perecederos
- $\geq$  Almacenamiento de la mano de obra.

Según Rodríguez (2013), en cualquier organización, los inventarios añaden una flexibilidad de operación que de otra manera no existiría. En fabricación, los inventarios de producto en proceso son una necesidad absoluta, a menos que cada parte individual se lleve de maquina a máquina y que estas se preparen para producir una sola parte. Funciones:

- > Eliminación de irregularidades en la oferta
- Compra o producción en lotes o tandas
- $\triangleright$  Permitir a la organización manejar materiales perecederos
- > Almacenamiento de mano de obra

En toda organización los inventarios son una necesidad de suma importancia, son parte fundamental en el desarrollo interno de las empresas que permiten llevar un control de inventario por medio de las funciones que se deben cumplir.

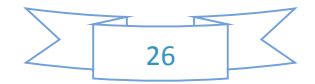

De acuerdo con la entrevista realizada al propietario, el inventario se realiza con el fin de llevar un control interno de los productos que se venden y las compras realizadas a los proveedores, con el objetivo de llevar un manejo de la información de manera adecuada, además de afirmar que no exista irregularidades al momento de calcular las cifras en el inventario de tal manera que refleje exactitud en los datos (Ver anexo 2, 3).

4.2.4.1. Conceptualización de Abastecimiento

"Almacenar materias primas, componentes y/o productos que se consumen en la empresa, tanto en la fabricación, como productos para la comercialización y los de uso administrativo, como insumos" (Sangri, 2014, p. 7).

Conjunto de actividades que permite identificar, adquirir los bienes y servicios que la empresa requiere para su operación, ya sea de fuentes internas o externas.

Según el propietario, abastecer el negocio es parte fundamental en el funcionamiento interno de una empresa, debido a que la materia prima es la base para que el negocio brinde los productos o servicios al cliente de manera inmediata. Además, que las operaciones no se vean afectadas, lo que implica que siga laborando sin percances imprevistos.

4.2.5. Métodos de Valuación de los inventarios

Los métodos de valuación de inventarios se aplican al momento de costear los consumos de inventarios, salidas o ventas de materiales, productos terminados, mercancías o bienes para la venta, estos son los siguientes:

4.2.5.1. Primeras entradas, primeras salidas

Según Salazar (2014) La compañía debe llevar el registro del costo de cada unidad de inventario adquirida. Los costos unitarios en el inventario final pueden diferir del costo

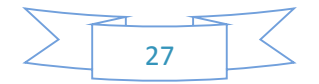

unitario utilizado para calcular el costo de mercancías vendidas conforme al método PEPS. Los primeros costos en el inventario son los primeros costos que salen al costo de las mercancías vendidas. De ahí su nombre: primeras entradas, primeras salidas.

El inventario final está basado en los costos de las compras más recientes. Es el método en el que el costo de las mercancías adquiridas con mayor antelación se asigna primeramente el costo de las mercancías vendidas. El inventario final se basa en el costo de las compras más recientes.

Al registrar los productos en el inventario se debe llevar un control del costo al que equivale cada unidad, el costo unitario en el inventario final es diferente al precio cuando la mercancía es vendida. Los primeros costos que entran son los que salen como productos vendidos, en el inventario final se basa en el costo de las compras más recientes.

De acuerdo con los entrevistados, no se realiza este tipo de valuación de inventario porque no se evalúan los costos de esta manera (Ver anexo 2).

4.2.5.2. Ultimas entradas, primeras salidas

Para Salazar (2014) El método de últimas entradas, primeras salidas. También depende del costo de cada adquisición de inventario. El método UEPS es el contrario del PEPS. Conforme al método UEPS. Los últimos costos de inventario son los primeros que salen al costo de las mercancías vendida. El inventario final se basa en los artículos más antiguos: los del inventario inicial más los de las primeras compras del periodo.

El método UEPS depende del costo de cada adquisición que se efectúa en el inventario, los últimos costos que entran al inventario son los primeros que salen como precio de mercancía vendida.

En la fotocopiadora no se realiza este tipo de valuación de inventario porque los productos se venden por igual, ya sea lo primero o último que entro (Ver anexo 2).

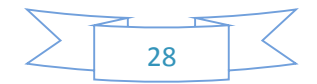

### 4.2.5.3. Método promedio ponderado

Según Salazar (2014) Se basa en el costo promedio del inventario durante el periodo. Determinar el costo del inventario inicial multiplicando la cantidad de unidades al inicio por su costo. Determinar el costo de todas las compras multiplicando la cantidad de unidades compradas por su precio.

Este método se basa en el costo al momento de adquirir mercancía como un aproximado y esto se ve reflejado en el inventario durante un determinado tiempo. Al determinar el costo inicial y multiplicado por la cantidad de unidades como monto inicial. Además, se determina el costo de las compras y se multiplica por la cantidad de unidades compradas por su precio.

Según la entrevista realizada al propietario, el método que se lleva a cabo es de costo promedio, ya que al momento de efectuar la compra al proveedor es registrado en el inventario como monto inicial, multiplicando la cantidad de unidades por su costo y determinando el costo de la compra (Ver anexo 2).

### 4.2.6. Control de Inventario

Según Cortes & Pineda (2013), "Un control de inventario es una técnica que permite mantener la existencia de los productos a los niveles deseados".

Controlar los productos conlleva a tener un mejor control y manejo de la información, conocer los niveles de movimientos de nuestros productos para así abastecer nuestra bodega del producto más vendido en el día.

Actualmente en la fotocopiadora se realiza un control del inventario que permite mantener la existencia de los productos, lo que significa un mejor manejo de la información (Ver anexo 4).

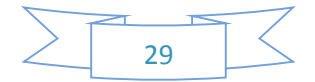

### 4.2.6.1. Control interno del inventario

El control interno es aquel que hace referencia al conjunto de procedimiento de verificación automática que se producen por la coincidencia de los datos reportados por diversos departamentos o centros operativos.

En los inventarios generalmente es de mayor significación dentro de un activo corriente, no solo en su cuantía, sino porque de su manejo proceden las utilidades de la empresa, de ahí la importancia que tiene la implementación de un adecuado sistema de control interno en los inventarios el cual tiene las siguientes ventajas:

- Reduce altos costos financieros ocasionados por mantener cantidades excesivas de inventarios.
- Reduce el riesgo de fraudes, robos o daños físicos.
- Evita que dejen de realizarse ventas por falla de mercancía.
- $\div$  Evita o reduce perdidas resultantes de baja de precios.
- Reduce el costo de la forma del inventario físico anual (Villamil, 2015, p.8).

El control interno del inventario sigue procedimientos para verificar la coincidencia de los datos reportados, además que los manejos del mismo proceden de las utilidades de la empresa.

De acuerdo con las entrevistas realizadas, se controla el inventario con las ventas y compras realizadas en el día, posteriormente se apuntan en un cuaderno, se registran en Microsoft Excel. (Ver anexo 2, 3).

### 4.2.7. Control de proveedores

El control de proveedores se realiza para asegurarse de que los proveedores están en condiciones de entregar el producto con las características deseadas, o lo que es lo mismo, con las especificaciones de compras acordadas. Las empresas deben elaborar una lista de proveedores en las que figuren al menos los siguientes datos: datos identificativos, como

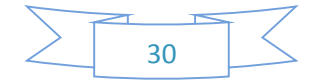

razón social, la dirección, teléfono y fax. Número de registro sanitario o autorización sanitaria de funcionamiento. Relación de productos que suministra. Para elaborar el listado de proveedores las empresas deben determinar cuáles son los criterios de selección que va a aplicar para aprobar a sus proveedores (Couto, 2008, p.85).

Al llevar un control de los proveedores asegura que cumplan con el pedido sin contratiempos y sin ningún faltante de producto o una alteración del mismo, lo que implica que la compra cumple con las especificaciones acordadas, además de llevar una lista de proveedores.

Según la entrevista realizada al propietario, no se lleva un control de los proveedores que envían la mercancía de los productos solicitados por el propietario, solo conoce los datos personales del vendedor (Ver anexo 2).

### 4.2.7.1. Registro de proveedores

El registro de proveedores, como su nombre lo indica, se refiere a la información sobre los proveedores de la organización, lo debe generar la persona responsable de la gestión de compras, con el fin de llevar un juicioso y detallado seguimiento de las características y del comportamiento de los mismos. Los registros de proveedores, aunque se pueden llevar de manera manual en un KARDEX, son poco prácticos y nada eficientes, por lo tanto, las organizaciones optan por hacerlos por medio de los software especializados, diseñados para este fin (Heredia, 2013, p.144).

El registro de proveedores es la información detallada del proveedor con los respectivos datos, esto lo genera la persona encargada de llevar el registro de las entradas con el fin de llevar un seguimiento, esto se puede registrar de manera manual, aunque algunas empresas optan por software para llevar un control automatizado.

De acuerdo con la entrevista realizada al propietario, no se registran los proveedores que envían los productos (Ver anexo 2).

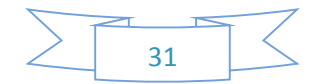

### 4.2.8. Reporte

Para Pérez & Merino (2013), "Un reporte es un informe o una noticia. Este tipo de documento (que puede ser impreso, digital, audiovisual, etc.) pretende transmitir una información, aunque puede tener diversos objetivos".

Son documentos que nos brindan la información que necesitamos y el cual podemos tomar decisiones para bien de la empresa, pretenden transmitir una [información,](http://definicion.de/informacion/) aunque puede tener diversos objetivos.

Según la entrevista realizada, se generan reporte de las entradas y salidas de los productos, para esto se necesita los datos de las ventas y compras realizadas en el día y se entregan al propietario (Ver anexo 2, 3).

### **4.3. Alternativas para automatizar procesos de inventario y facturación**

### 4.3.1. Open Source

Software de código fuente abierto (Open Source). Este tipo de software proporciona a los programadores las instrucciones no compiladas de un programa –código fuente- para que las modifiquen y mejores. El software de código fuente abierto puede venderse o distribuirse gratuitamente en forma compilada, pero, en todos los casos, también debe incluir el código fuente. LINUX es un ejemplo de software con código fuente abierto, igual que freeBSD, una versión de UNIX diseñada para computadoras personales. Otro ejemplo muy conocido de software con código fuente abierto es OpenOffice.org, una suite con todas sus funciones. A pesar de la falta de restricciones en la distribución y el uso, el software de código fuente abierto tiene derechos de autor y no es de dominio público (Flores, 2011,p. 99).

Es un software libre que puede ser modificado y mejorado para muchos beneficios según los proceso del negocio, esta disponible para cualquier usuario que desee el sistema.

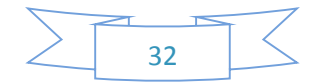

En la actualidad algunas empresas optan por implementar este software, debido a que es libre, se puede adaptar a las necesidades del negocio, ha sido implementado en otras empresas que dan buena garantia del funcionamiento y es de gran utilidad para las pequeñas o medianas empresas. (Ver anexo 19).

### 4.3.2. Sistemas Enlatados

Define el software enlatado como conjuntos de programas precodificados y pre-escritos que están disponibles para ser adquiridos o rentados. Pueden ir desde una sencilla tarea amas de 400 módulos de programas con 500.000 líneas de códigos para un sistema complejo macrocomputadora (Laudon y Laudon, 1996, Citado en Domínguez, 2013, p.39).

Reyes & Cuero (2015), En el software estándar o "enlatado", es un software genérico que resuelve múltiples necesidades, y la empresa probablemente solo empleara algunas. En general, es un software que no se adapta completamente al vocabulario, necesidades y funciones que necesita la empresa.

Software enlatado son programas que ayudan a mejorar el control de los procesos que se realizan en el negocio, los cuales están disponibles para ser adquiridos por las empresas, hay diferentes tipos de software desde la tarea más sencilla a la más compleja, este nos permite la automatización de los procesos que se llevan a cabo en las empresas grandes, pequeñas y medianas.

Actualmente los productos enlatados son una solución ideal, generalmente en aquellas empresas donde la forma de trabajo es simple, semejante para todas las empresas, y principalmente porque tienden a ser relativamente más económicos. La empresa que compra estos productos debe modificar su forma de trabajo y adaptarse al sistema. (Ver anexo 19).

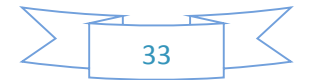

### 4.3.3. Software a la medida

De acuerdo a Reyes & Cuero (2015) el software a la medida es aquel que se diseña, como indica la palabra, a la medida del usuario, de la empresa y de su forma de trabajar. Es decir, busca complacer todas las necesidades y adaptarse lo mejor posible a lo que una empresa necesita.

El software a la medida es desarrollado para una organización o a un usuario en específico y se basan en las necesidades de los clientes que utilizaran la aplicación, también debe cumplir con las especificaciones que da el usuario para suplir sus necesidades, este software también es conocido como software personalizado.

Este software es para quien lo solicita abarcando todas las situaciones de su propio negocio. Son básicamente una solución que ha sido diseñada de forma específica para las necesidades de una empresa y no todos los negocios están de acuerdo con implementarlo, debido a que es algo nuevo por conocer y se requiere una buena inversión (Ver anexo 19).

### **4.4. Criterios para evaluar alternativas de solución informática**

### 4.4.1. Estudio de factibilidad

Según (eumed.net, 2016), El estudio de factibilidad es el análisis de una empresa para determinar si el negocio que se propone será bueno o malo, y en cuales condiciones se debe desarrollar para que sea exitoso y si el negocio propuesto contribuye con la conservación, protección o restauración de los recursos naturales y ambientales.

El estudio de factibilidad ayuda a recopilar datos relevantes sobre el desarrollo de un proyecto y en base a ello tomar la mejor decisión y si procede al desarrollo o implementación.

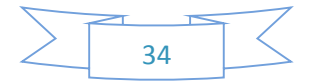

Se refiere a la disponibilidad de los recursos necesarios para llevar a cabo los objetivos o metas señaladas, la factibilidad se apoya en cinco aspectos básicos: operativo, técnico, económico, ambiental y legal.

### 4.4.1.1. Factibilidad Económica

Para Sojo (2016) los estudios de factibilidad económica incluyen análisis de costos y beneficios asociados con cada alternativa del proyecto. Con análisis de costos/beneficio, todos los costos y beneficios de adquirir y operar cada sistema alternativo se identifican y se hace una comparación de ellos.

La factibilidad económica permite identificar el costo y los beneficios que se asocian a cada alternativa del proyecto, con este análisis se puede conocer el costo/beneficio que se obtendrá, hay que comprobar que el proyecto es sustentable económicamente.

La mayoría de los proyectos lo primero que se investigan son los costos y beneficios que se asocian a las alternativas que se proponen para el proyecto. Necesitan saber si la inversión generará ganancias o pérdidas económicas.

### 4.4.1.2. Factibilidad Técnica

Según Sojo (2016) "El análisis de factibilidad técnica evalúa si el equipo y software están disponibles (o, en el caso del software, si puede desarrollarse) y si tienen las capacidades técnicas requeridas por cada alternativa del diseño que se esté considerando".

Es una evaluación que debe demostrar la disponibilidad del equipo con los que cuenta el negocio, para ponerse en marcha la alternativa propuesta, además de tener en cuenta las capacidades requeridas para el proyecto.

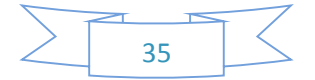

Se estudia el equipo para conocer las capacidades técnicas con las que cuenta, para hacer uso del sistema, en el cual se implementará el nuevo software, ya sea enlatado, software a la medida y open source.

### 4.4.1.3. Factibilidad Operacional

Para Sojo (2016) Esta factibilidad comprende una determinación de la probabilidad de que un nuevo sistema se use como se supone. Deberían considerarse cuatro aspectos de la factibilidad operacional por lo menos. Primero, un nuevo sistema puede ser demasiado complejo para los usuarios de la organización o los operadores del sistema. Si lo es, los usuarios pueden ignorar el sistema o bien usarlo en tal forma que cause errores o fallas en el sistema. Segundo, un sistema puede hacer que los usuarios se resistan a él como consecuencia de una técnica de trabajo, miedo a ser desplazados, intereses en el sistema antiguo u otras razones. Para cada alternativa debe explorarse con cuidado la posibilidad de resistirse al cambio al nuevo sistema. Tercero, un nuevo sistema puede introducir cambios demasiado rápido para permitir al personal adaptarse a él y aceptarlo. Un cambio repentino que se ha anunciado, explicado y "vendido" a los usuarios con anterioridad puede crear resistencia. Sin importar qué tan atractivo pueda ser un sistema en su aspecto económico si la factibilidad operacional indica que tal vez los usuarios no aceptarán el sistema o que uso resultará en muchos errores o en una baja en la moral, el sistema no debe implantarse. Una última consideración es la probabilidad de la obsolescencia subsecuente en el sistema.

Comprobar que la empresa u organización será capaz de darle uso al sistema, que cuenten con personal capacitado o si tienen los recursos humanos necesarios para mantener el sistema.

El objetivo es comprobar que el negocio tratará de darle un buen uso al sistema, y que contara con el personal capacitado para utilizar sistema.

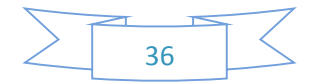

### 4.4.1.4. Factibilidad Ambiental

Es el análisis previo de un sitio, considerando las condiciones y los efectos ambientales de la zona, las regulaciones, condiciones, oportunidades y restricciones del lugar, con el objetivo de evaluar todas las posibilidades de desarrollo que pudiera tener un determinado proyecto en el lugar seleccionado (Mestre, Pedraza, Solano, & Castro, 2016).

Para los proyectos es conveniente un análisis previo del sitio, es necesario conocer el impacto que tendrá el proyecto en el lugar en que se implementara, para considerar las condiciones y los efectos de la zona.

En todo proyecto se realiza un estudio ambiental, debido a que se considera las condiciones en donde se brindará los servicios además del efecto que causará.

### 4.4.1.5. Factibilidad Legal

Según Lacayo (2016) La factibilidad legal se puede desarrollar desde tres puntos de vista:

- Los requerimientos legales del proyecto para su operación y aprobación.
- Las licencias para el software a emplearse en la implantación de un sistema informático de manera autentica, con la finalidad de no tener inconvenientes legales a futuro.
- Contrato de servicios.
- Es el aseguramiento de que el proyecto no infringe ninguna norma o ley establecida ya sea municipalmente o nacionalmente.
- Se debe garantizar el respeto a los acuerdos, convenios y reglamentos internos de tipo empresarial, industrial, sindical, religioso, partidista, cultural, deportivo o algún otro relacionado con el ámbito del proyecto.
- La factibilidad legal nos permite determinar los derechos que tienen los autores sobre la documentación realizada por estos en este proyecto, la cual es exclusividad de los desarrolladores del sistema.

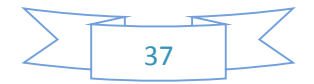

Son todos aquellos papeles legales que permiten llevar a cabo una operación, es la aprobación, el aseguramiento de los derechos que tienen los autores sobre la documentación que se realiza para el proyecto que se va a efectuar con la finalidad de no tener conflictos legales en un futuro.

En la actualidad las empresas de Matagalpa toman en cuenta la legalidad de todo proyecto que se lleva a cabo, ya que esto permite evitar inconvenientes en un futuro, además de que permite ver que el proyecto cumple con las normas y leyes establecidas.

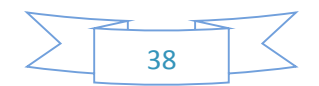

### **V. Conclusiones**

- Se describieron los procesos de facturación e inventario que se realizan en la fotocopiadora UNAN FAREM Matagalpa, el cual se efectúa de manera manual y en formato Microsoft Excel.
- Se identificaron dificultades en los procesos de facturación e inventario, los cuales son: la redundancia de datos, falta de exactitud en los datos, desorden, errores humanos y se lleva mucho tiempo en realizar el inventario.
- Entre las alternativas que daban solución a las dificultades encontradas son: Open Source, Software enlatado y Software a la medida.
- Finalmente se propone Openbravo Pos, como la mejor alternativa de automatización, que satisface las necesidades del negocio, llevando de esta manera un mejor control de facturación e inventario.

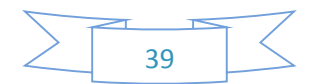

### **VI. Bibliografía**

Acero, C., & Pardo, A. (2010). ESTRATEGIA PARA LA GESTIÓN DE INVENTARIOS DE UNA EMPRESA COMERCIALIZADORA Y DISTRIBUIDORA DE PRODUCTOS PLÁSTICOS DE EMPAQUE: CASO DISTRIBUIDORA SURTIR S.A.S.

Avendaño, D. (20 de mayo de 2016). Tipos de Inventarios. Obtenido de SlideShare: http://es.slideshare.net/darveren/inventario-contabilidad

Avila, K. (13 de mayo de 2015). Software a la medida. Obtenido de Cavsi: http://www.cavsi.com/preguntasrespuestas/que-es-software-a-la-medida/

Blandón, J. (2015). Evaluación de los procesos de control de inventario y facturación para su automatización en "George Cell", Matagalpa, periodo 2014. Matagalpa.

Borbón, N. (12 de mayo de 2016). Norma de evaluación ISO/IEC 9126. Obtenido de Evaluación del software: http://actividadreconocimiento-301569- 8.blogspot.com/2013/03/norma-de-evaluacion-isoiec-9126.html

Brachfeld, P. (2010). La nueva legislación contra la morosidad descodificada: Reclamación de deudas y gestión de impagados. Profit Editorial.

Butterly, T., Pisani, M., & Ceccarelli, M. R. (11 de mayo de 2016). Proceso de Facturación. Obtenido de Guía de implementación de la facilitación del comercio: http://tfig.itcilo.org/SP/contents/invoicing-process.htm

Camacho, E., & Martínez, J. (2008). Sistema de control interno para el manejo de inventarios en pequeñas y medianas empresas en el municipio de Soacha con base en la herramienta Excel. Soacha.

Cortes, G., & Pineda, J. (04 de 06 de 2013). ANALISIS DE LA PLANEACION Y CONTROL DE INVENTARIOS. Obtenido de SliderShare: http://es.slideshare.net/Juanpineda094/problema control de inventario ?qid=60f0a10d-8063-4a79afe086d6b8bf3d7e&v=&b=&from\_search=1

Couto Lorenzo, L. (2008). Auditoría del sistema APPCC: Cómo verificar los sistemas de gestión de inocuidad alimentaria HACCP. Ediciones Díaz de Santos.

Del Sastre, B. (2009). Norma ISO/IEC 9126:2001. Buenos Aires.

Domínguez, V. (2013). Incorporación de software a las organizaciones.

eumed.net. (13 de 06 de 2016). Estudio de factibilidad. Obtenido de eumed.net: http://www.eumed.net/ce/2009a/amr.htm

Escudero, J. (2011) Gestión de aprovisionamiento. Editorial Paraninfo.

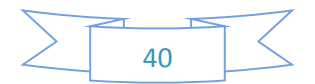

Farinango, L. (25 de mayo de 2016). Evaluación de sistema. Obtenido de SlideShare: http://es.slideshare.net/luisfarinango5682/norma-iso-9126-34931370 Flores, V. (2011). EL SOFTWARE DE CÓDIGO ABIERTO: UNA ALTERNATIVA PARA LA GESTIÓN INTEGRAL DE LA BIBLIOTECA. México.

Gerencie.com. (11 de mayo de 2016). Cuidado con la anulación de las facturas. Obtenido de Gerencie.com: http://www.gerencie.com/cuidado-con-la-anulacion-de-lasfacturas.html

Gestiopolis. (12 de 05 de 2016). Registro inventario. Obtenido de Gestiopolis: http://www.gestiopolis.com/que-es-inventario-tipos-utilidad-contabilizacion-yvaluacion/#que-es-un-inventario

GM3Asesores. (11 de Mayo de 2013). Plazo de expedición y envió de facturas. Obtenido de GM3Asesores, Asesoría y Gestoría Administrativa.: https://www.gm3asesores.es/plazos-de-expedicion-y-envio-de-facturas/

Heredia Viveros, N. L. (2013). Gerencia de compras: La nueva estrategia competitiva. ECOE Ediciones.

Horngren, C., Datar, S., & Foster, G. (2007). Contabilidad de Costos. México: Decisimosegunda Edición.

Kendall, K., & Kendall, J. (2005). Análisis y diseño de sistemas. México: Sexta Edición.

Lacayo, G. (7 de junio de 2016). Factibilidad Legal. Obtenido de SlideShare: http://es.slideshare.net/gabriellacayo/factibilidad-legal-y-cronograma

López, C. (20 de mayo de 2015). Ventajas del software a la medida. Obtenido de EVANSYS: http://blog.avansys.com.mx/2012/05/5-ventajas-de-contar-con-softwarela.html

Mestre, C., Pedraza, A., Solano, Y., & Castro, D. (12 de Mayo de 2016). Evaluación de impacto ambiental (EIA). Obtenido de SlideShare: http://es.slideshare.net/carlosjunior16/estudio-ambiental-para-un-anlisis-de-factibilidad

Montenegro, S., & Soza, J. (2014). Solución informática para el proceso de facturación y control de inventario en la tienda de calzado "La fe" del municipio de Matagalpa, año 2013. Matagalpa.

Narváez, A., & Narváez, J. (2006). Contabilidad I. Sexta Edición.

Natera, C., & Meneses, M. (20 de mayo de 2016). Desventajas del Software a la medida. Obtenido de SlideShare: http://es.slideshare.net/CEG-automatizacion/erp-vsdesarrollos-a-la-medida

Pérez, J., & Merino, M. (2013). Definicion de reporte. Obtenido de Definición.DE: http://definicion.de/reporte/

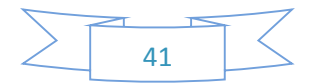

Petit, N. (2012). COMPRA Y VENTA DE MERCANCÍA. Zulia.

Ramos, G., & Cruz, M. (2013). Procesos de sistema de control de inventario y facturación en el comercial "Sandrita" de la ciudad de Milagro. Milagro.

Reyes, J., & Cuero, M. (19 de mayo de 2015). Concepto de software a la medida y enlatado. Obtenido de SlideShare: http://es.slideshare.net/reyesjaime/el-softwareamedida

Rodés, A. (2012). EMPRESA EN EL AULA GRADO MEDIO. Editorial Paraninfo.

Rodríguez, A., & Quinde, I. (2012). Aplicación de un sistema de inventario para el control de productos de la empresa Kast S.A. Guayaquil.

Rodríguez, M. (16 de 06 de 2013). blogs EO.I. Obtenido de Funciones de los Inventarios: http://www.eoi.es/blogs/madeon/2013/06/16/funciones-de-los-inventarios/

Salazar, M. J. (16 de Octubre de 2014). *METODO DE EVALUACION DE INVENTARIOS.* Recuperado el 08 de 10 de 2016, de Prezi: https://prezi.com/9i9nffimzeap/metodo-deevaluacion-de-inventarios/

Sangri, A. (2014). Administración de compras. México: Primera edición EBOOK.

Sierra, J., Guzmán, M. V., & García, F. (s.f.). ADMINISTRACION DE ALMACENES Y CONTROL DE INVENTARIOS.

Silva, H. (13 de 04 de 2010). Funciones del Inventario. Obtenido de blogspot.com: http://inventariodelosmasss.blogspot.com/2010/04/funciones-de-los-inventarios.html

Sojo, E. (11 de Mayo de 2016). Estudio de Factibilidad. Obtenido de Blogger: http://ersmsystem.blogspot.com/2008/05/definicin-de-factibilidad-tcnica.html

Tamayo, E., & López, R. (2012). La factura (Proceso integral de la actividad comercial). Madrid: Editex.

Vázquez , D. (9 de Septiembre de 2013). *Prezi.* Obtenido de Tipos de Compras: https://prezi.com/ixfuoqxphvoe/tipos-de-compras/

Velásquez, G. (2015). Propuesta de un sistema de administración de inventarios en la comercializadora y reparadora de calzado Recordcalza CIA.LTDA. Cuenca.

Velásquez, L., & Zeledón, C. (2014). Sistema de inventario y facturación de la tienda de accesorios de computadoras y. Estelí

Viera, L. (2014). Aplicaciones informáticas de la gestión comercial. ADGD0308. IC Editorial.

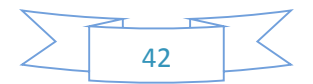

Villamil Torres, D. (2015). LA IMPLEMENTACIÓN DEL CONTROL INTERNO DE INVENTARIOS PARA EL SECTOR DROGUISTA DE ACUERDO CON LAS NORMAS INTERNACIONALES DE AUDITORIA – NIAS. Bogotá.

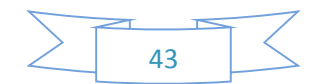

### Operacionalización de Variables

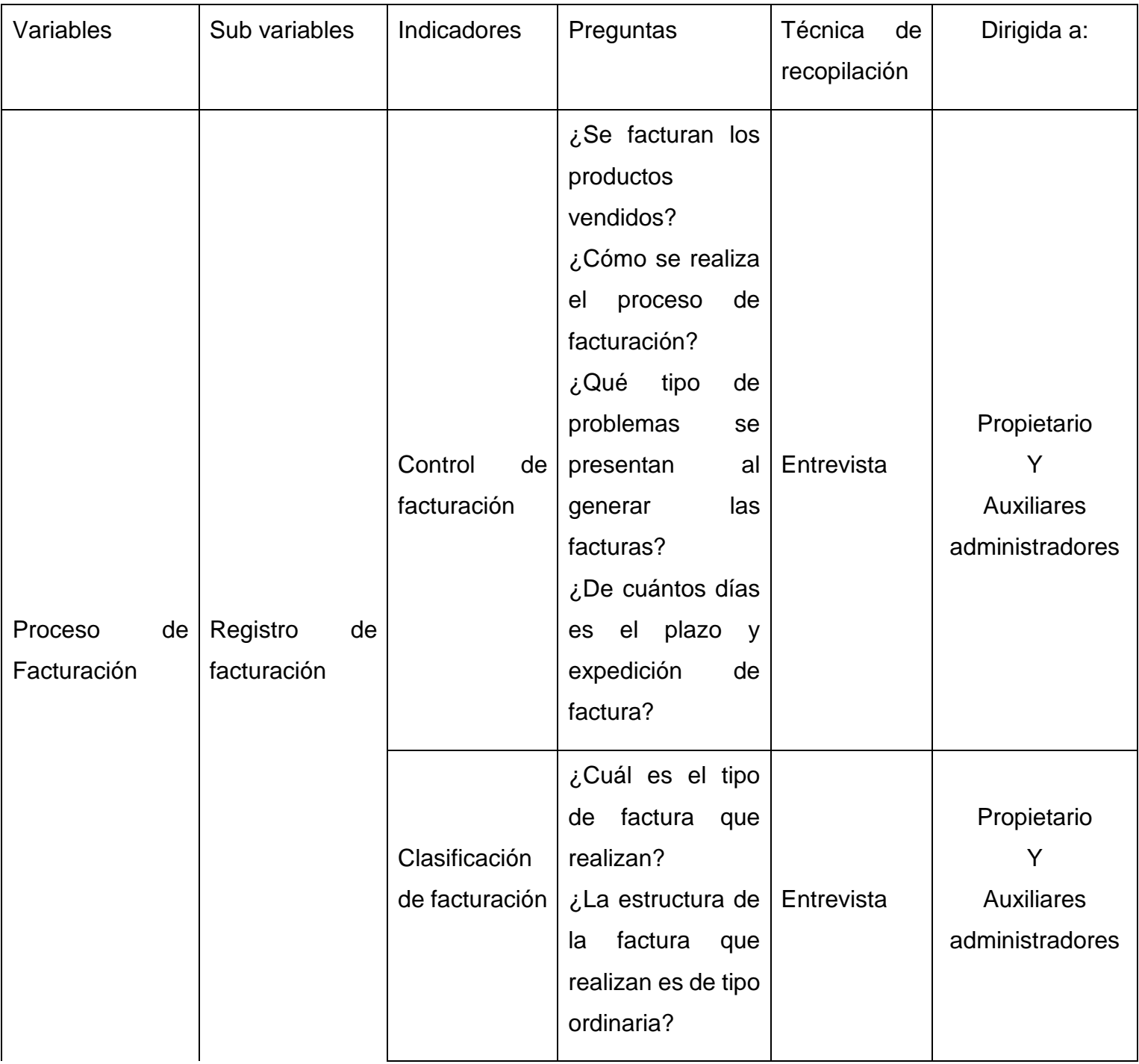

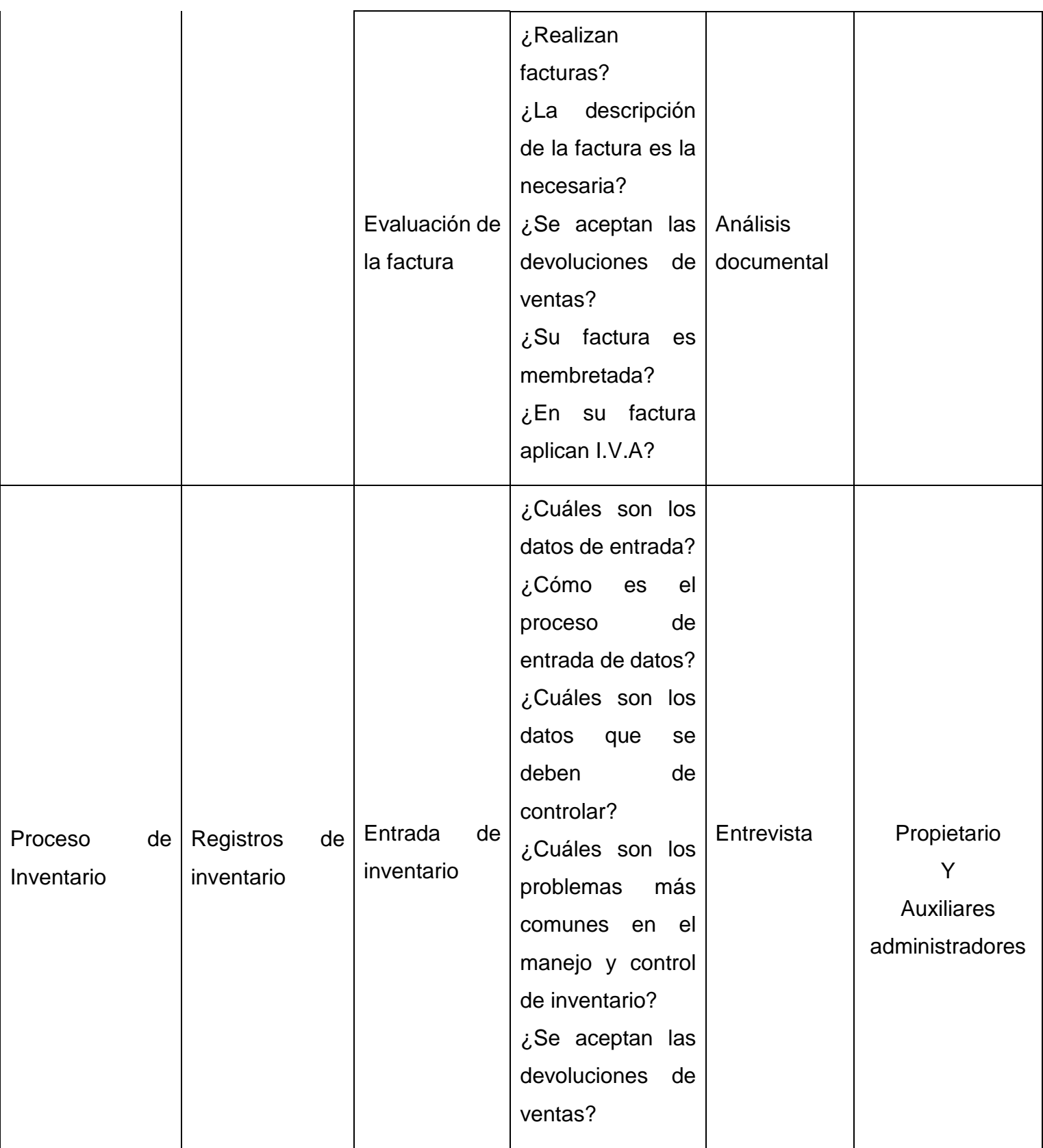

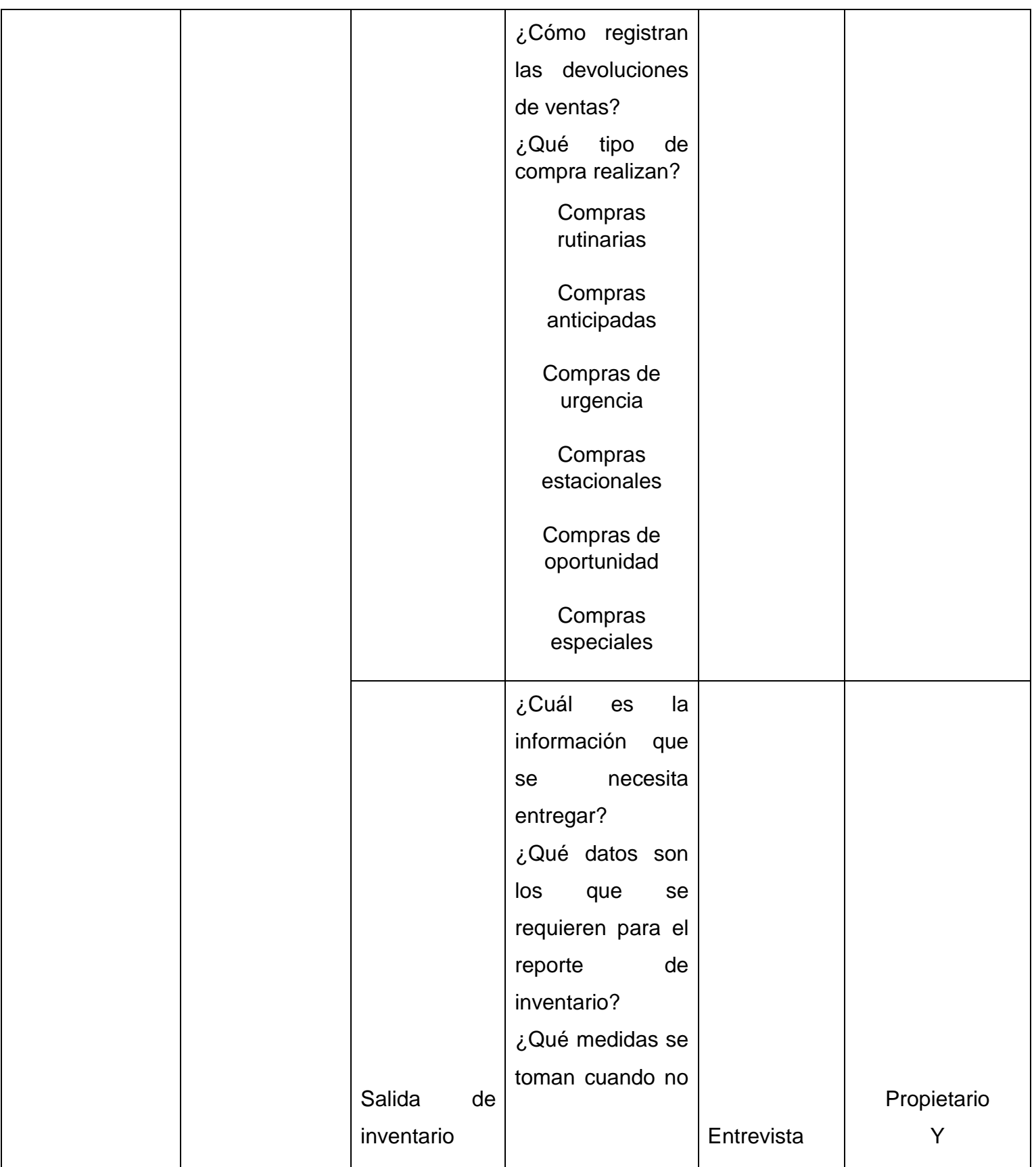

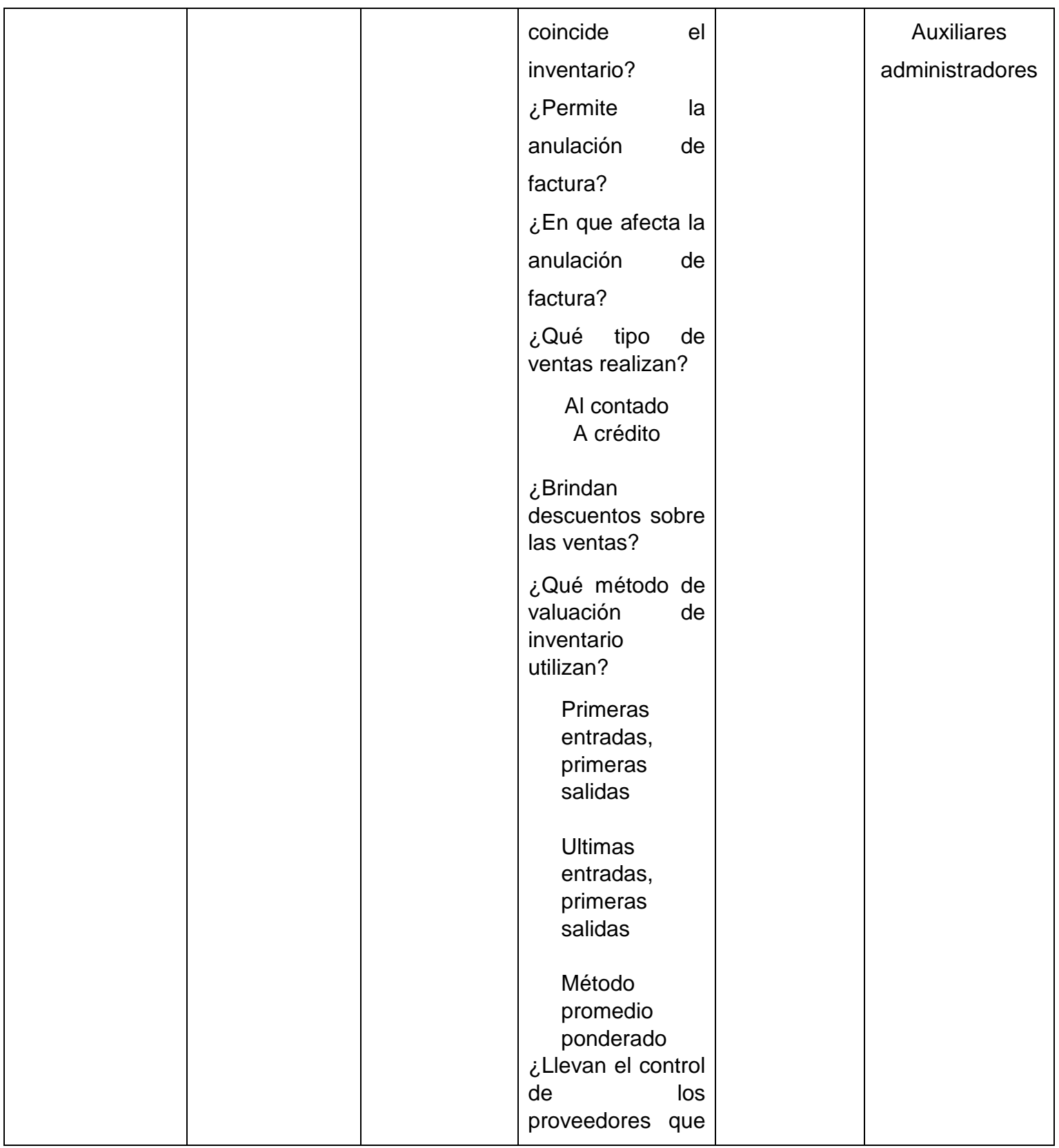

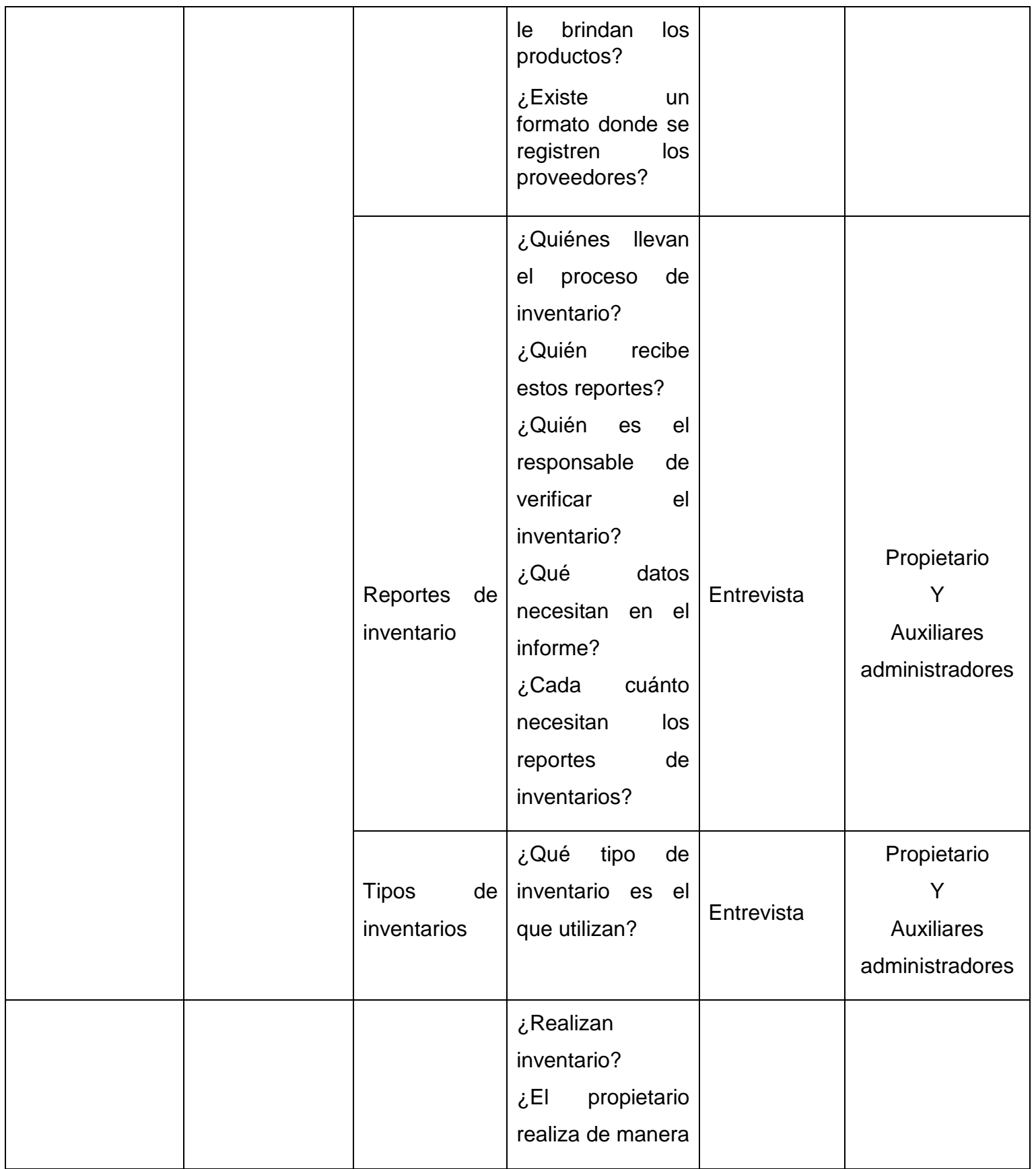

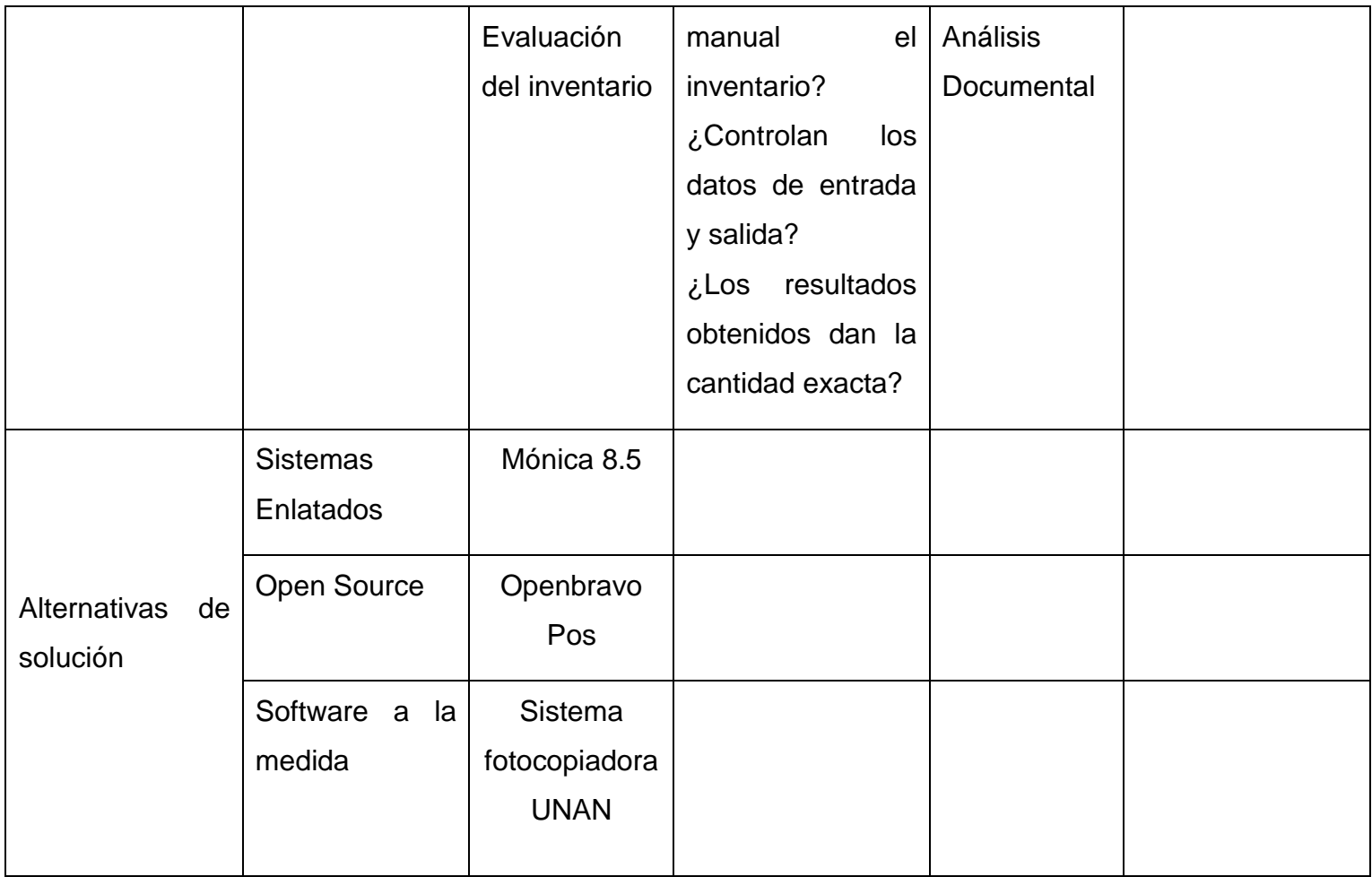

## **Análisis de Alternativas**

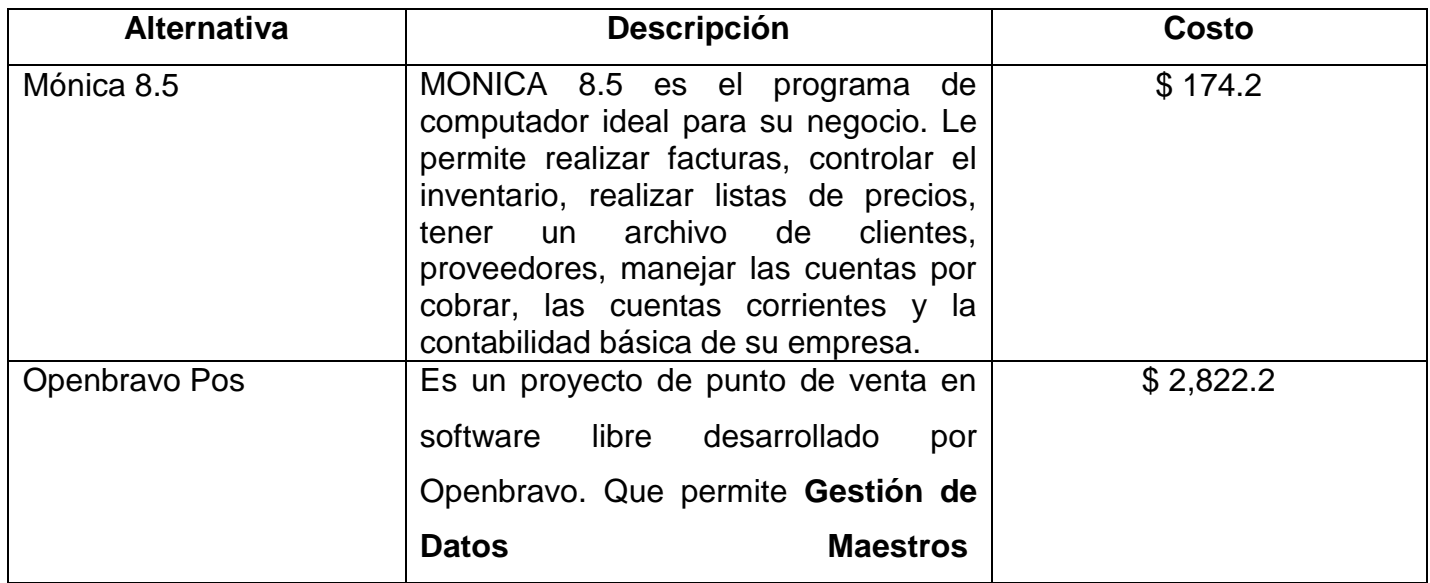

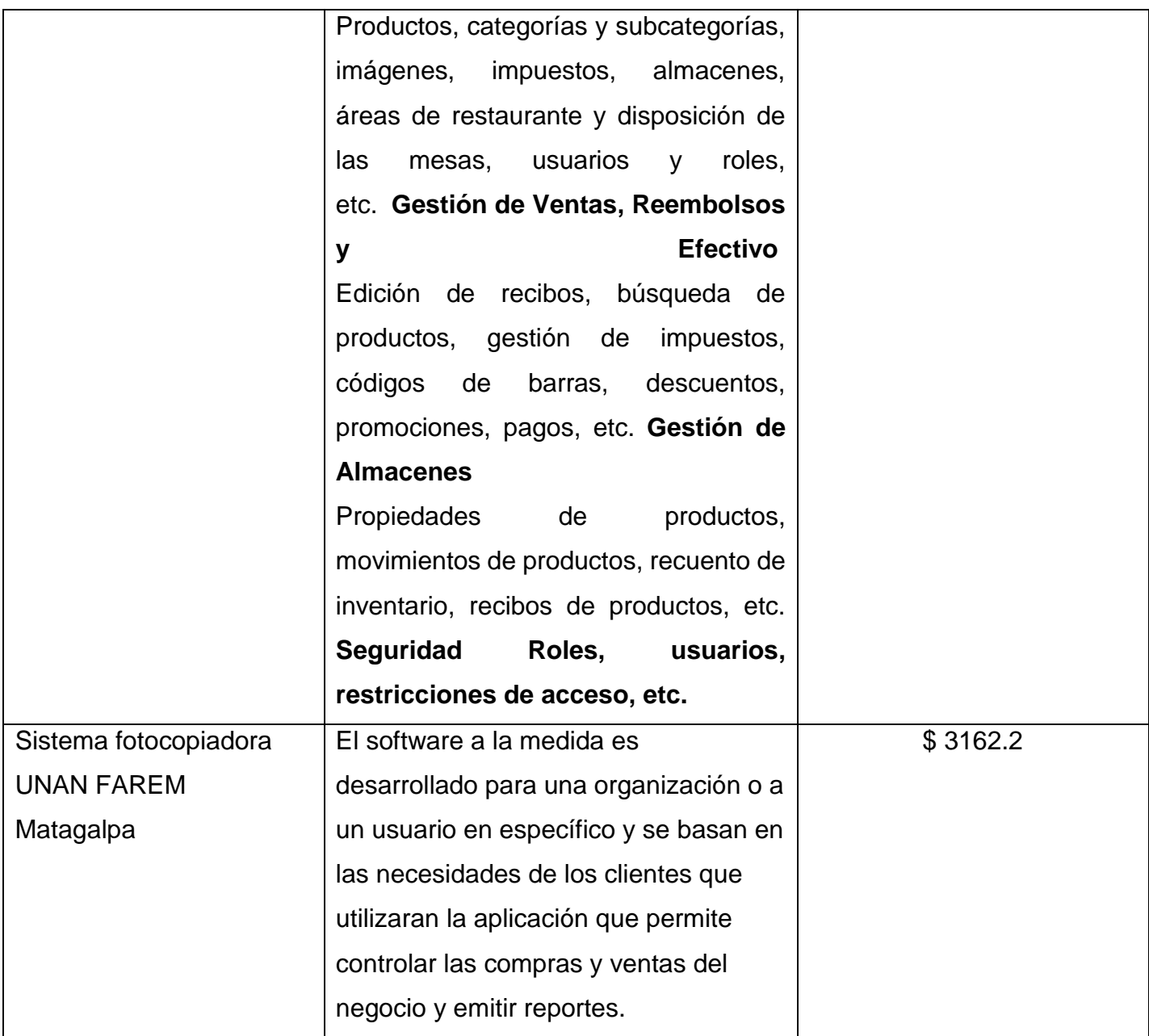

# **Comparación de alternativas**

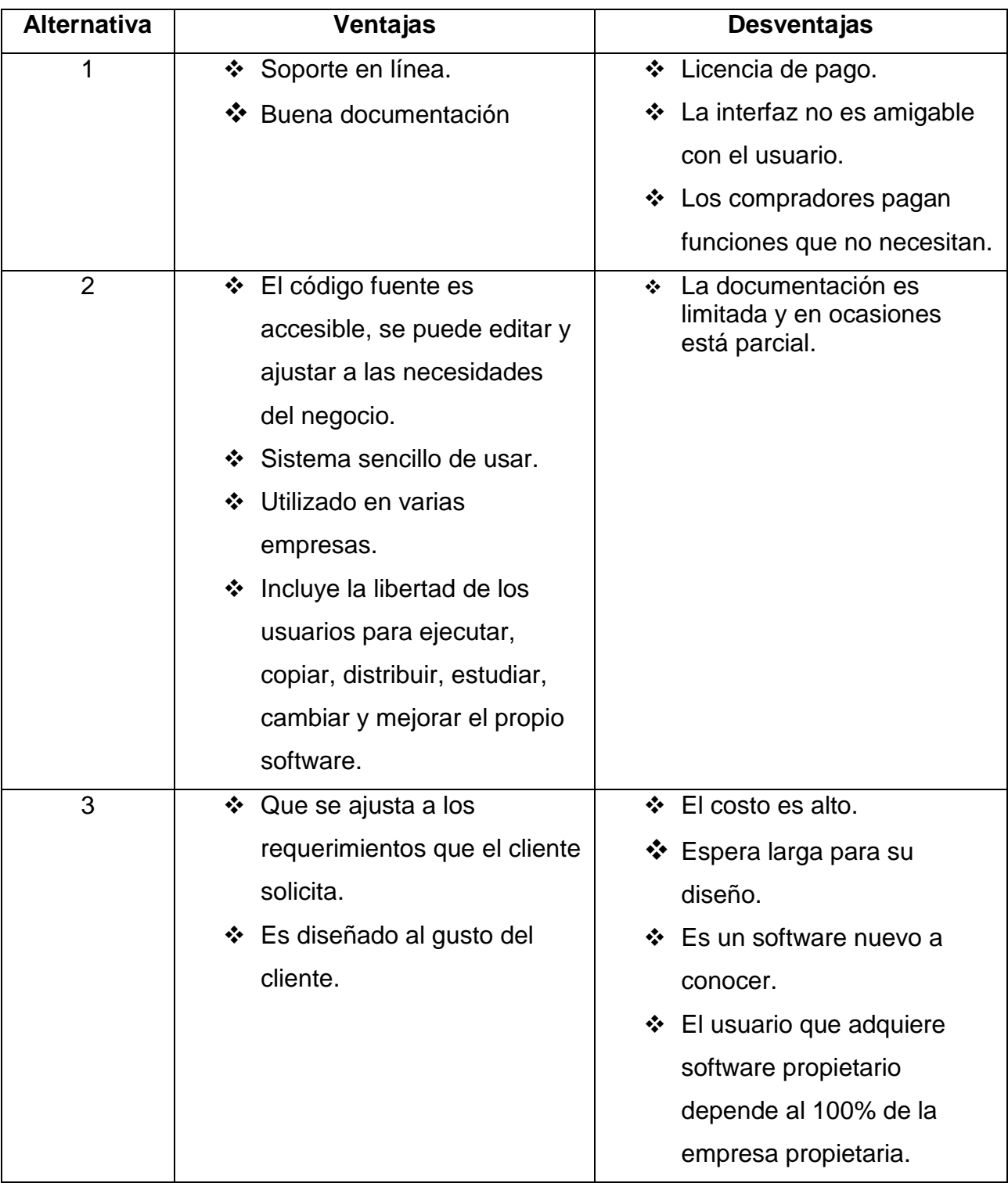

Entrevista dirigida al propietario de la fotocopiadora UNAN FAREM Matagalpa

# **Universidad Nacional Autónoma de Nicaragua, Managua Facultad Regional Multidisciplinaria, Matagalpa**

### **UNAN Managua-FAREM Matagalpa**

## **Entrevista realizada al Gerente propietario de la fotocopiadora UNAN FAREM Matagalpa.**

Entrevista que tiene como objetivo principal: recolectar información sobre los procesos de inventarios y facturación. Agradeciendo de antemano su tiempo, disposición y colaboración.

- 1. ¿Cuáles son los datos de entrada de los productos?
- 2. ¿Cómo es el proceso de entrada de datos de los productos?
- 3. ¿Cuáles son los datos que se deben de controlar?
- 4. ¿Cuáles son los problemas más comunes en el manejo y control de inventario?
- 5. ¿Se aceptan las devoluciones de ventas?
	- Sí No
- 6. ¿Cómo registran las devoluciones de ventas?
- 7. ¿Cuál es la información que se necesita entregar?
- 8. ¿Qué datos son los que se requieren para el reporte de inventario?
- 9. ¿Qué medidas se toman cuando no coincide el inventario?
- 10.¿Permite la anulación de factura?

Sí No

- 11.¿En que afecta la anulación de factura?
- 12.¿Quiénes llevan el proceso de inventario?
- 13.¿Quién recibe estos reportes?
- 14. ¿Quién es el responsable de verificar el inventario?
- 15. ¿Qué datos necesitan en el informe?
- 16. ¿Cada cuánto necesitan los reportes de inventarios?
- 17. ¿Qué tipo de inventario es el que utilizan?
- 18.¿Cuál es el tipo de factura que realizan?
- 19.¿Cómo se realiza el proceso de facturación?
- 20.¿Qué tipo de problemas se presentan al generar las facturas?
- 21.¿Se facturan los productos vendidos?
- 22.¿Qué tipo de compra realizan?

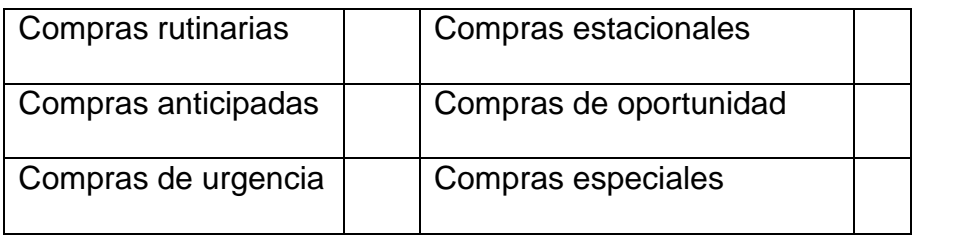

26.¿Qué método de valuación de inventario utilizan?

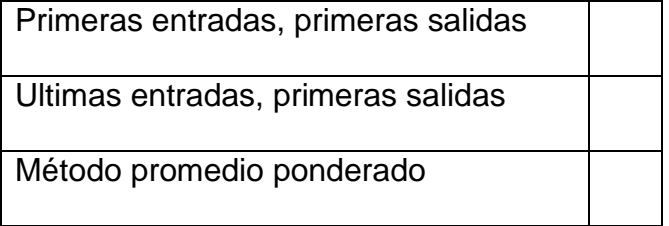

27. ¿Llevan el control de los proveedores que le brindan los productos?

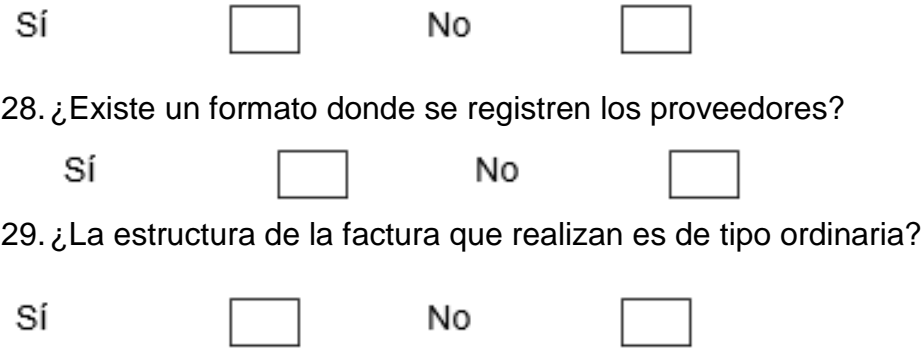

30.¿Brindan descuentos sobre las ventas?

Sí No

31.¿Qué tipo de ventas realizan?

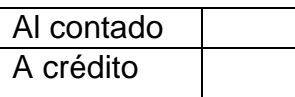

32.¿De cuántos días es el plazo y expedición de factura?

**Gracias por su colaboración**

Entrevista dirigida a los auxiliares administradores de la fotocopiadora UNAN FAREM Matagalpa

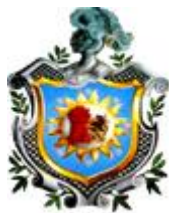

**Universidad Nacional Autónoma de Nicaragua, Managua Facultad Regional Multidisciplinaria, Matagalpa**

### **UNAN Managua-FAREM Matagalpa**

## **Entrevista realizada a los auxiliares administradores de la fotocopiadora UNAN FAREM Matagalpa.**

Entrevista que tiene como objetivo principal: recolectar información sobre los procesos de inventarios y facturación. Agradeciendo de antemano su tiempo, disposición y colaboración.

- 1. ¿Cuáles son los datos de entrada de los productos?
- 2. ¿Cómo es el proceso de entrada de datos de los productos?
- 3. ¿Cuáles son los datos que se deben de controlar?
- 4. ¿Cuáles son los problemas más comunes en el manejo y control de inventario?
- 5. ¿Se aceptan las devoluciones de ventas?
	- Sí
- No
- 6. ¿Cómo registran las devoluciones de ventas?
- 7. ¿Cuál es la información que se necesita entregar?
- 8. ¿Qué datos son los que se requieren para el reporte de inventario?
- 9. ¿Qué medidas se toman cuando no coincide el inventario?
- 10.¿Permite la anulación de factura?

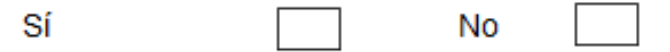

- 11.¿En que afecta la anulación de factura?
- 12.¿Quiénes llevan el proceso de inventario?
- 13.¿Quién recibe estos reportes?
- 14. ¿Quién es el responsable de verificar el inventario?
- 15.¿Qué datos necesitan en el informe?
- 16.¿Cada cuánto necesitan los reportes de inventarios?
- 17. ¿Qué tipo de inventario es el que utilizan?
- 18.¿Cuál es el tipo de factura que realizan?
- 19.¿Cómo se realiza el proceso de facturación?
- 20.¿Qué tipo de problemas se presentan al generar las facturas?
- 21.¿Se facturan los productos vendidos?

**Gracias por su colaboración**

Análisis documental del proceso de inventario

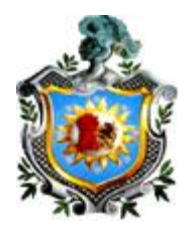

**Universidad Nacional Autónoma de Nicaragua, Managua Facultad Regional Multidisciplinaria, Matagalpa**

### **UNAN Managua-FAREM Matagalpa**

Evaluación del proceso de inventario

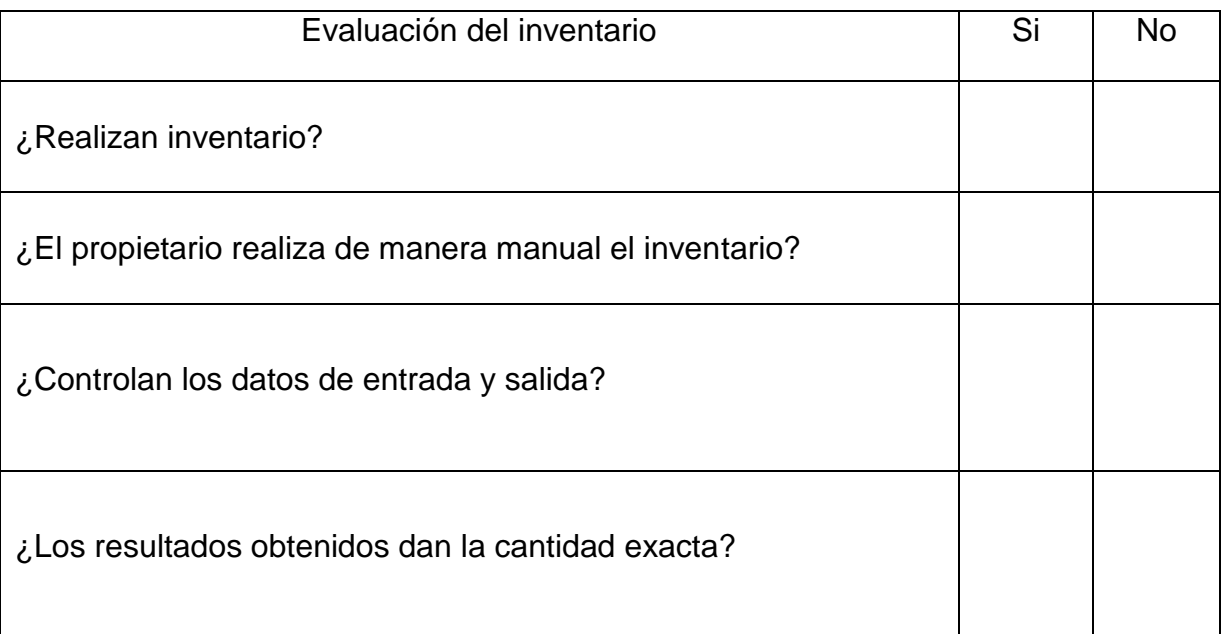

Análisis documental del proceso de facturación

# **Universidad Nacional Autónoma de Nicaragua, Managua Facultad Regional Multidisciplinaria, Matagalpa**

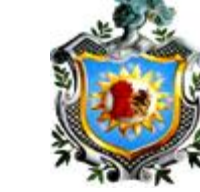

### **UNAN Managua-FAREM Matagalpa**

Evaluación del proceso de facturación

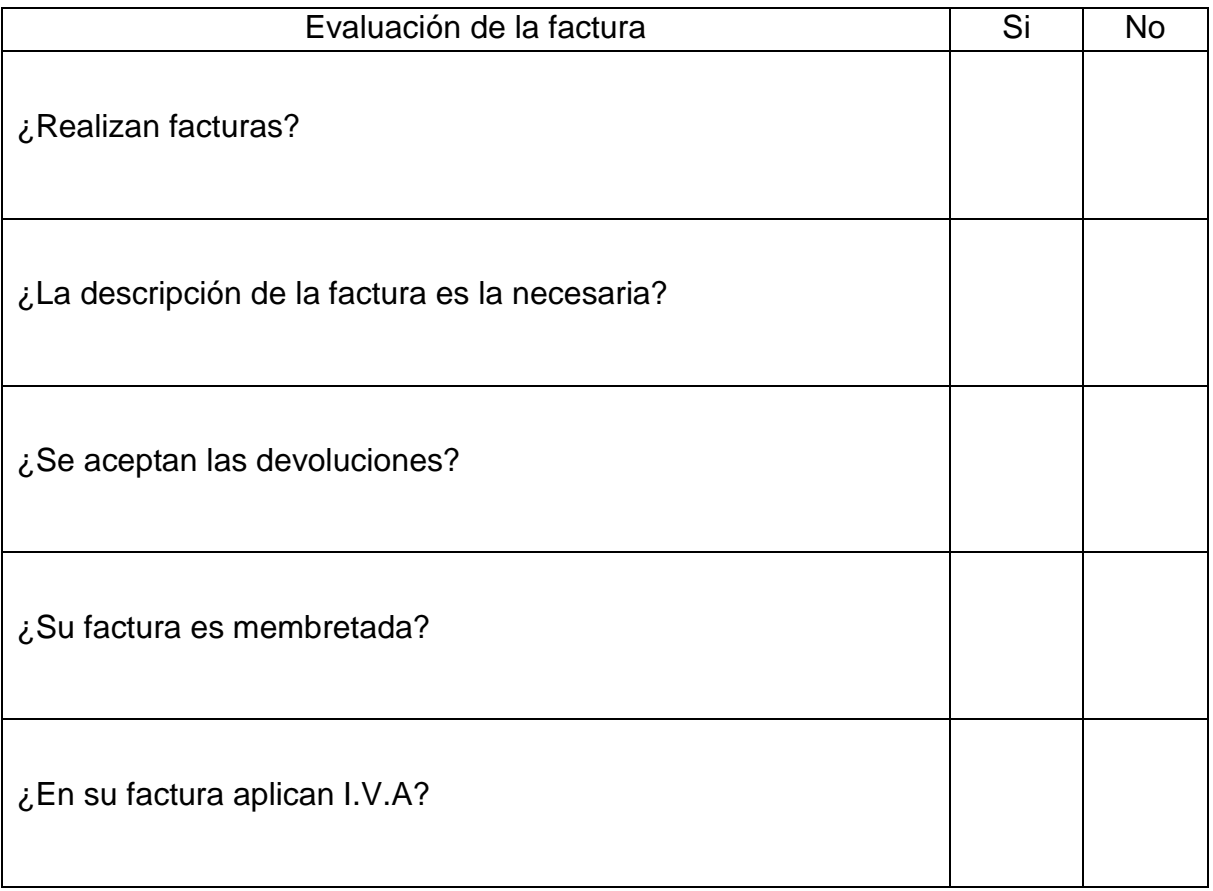

Matriz de análisis de resultados de las entrevistas realizadas al propietario y a los auxiliares administradores.

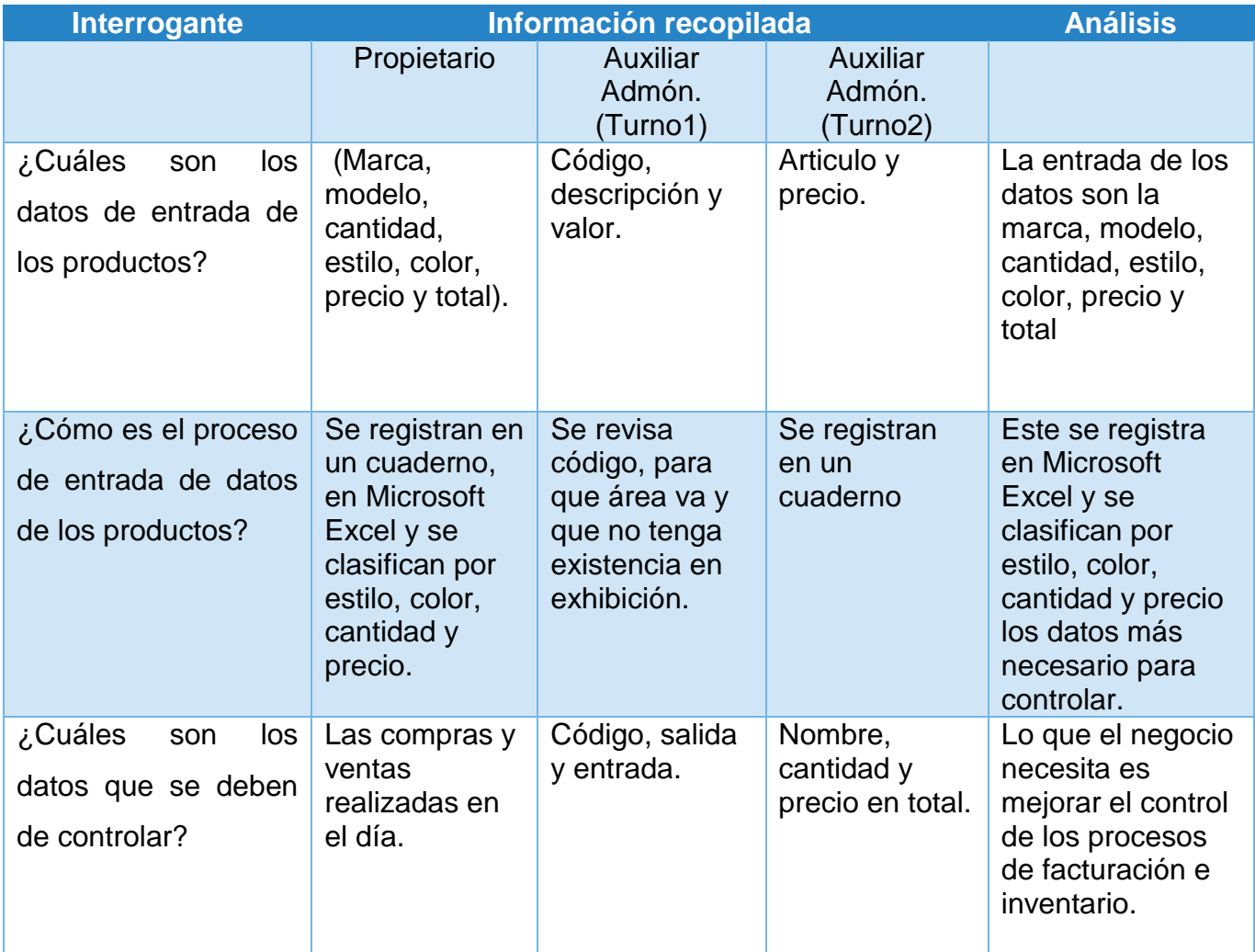
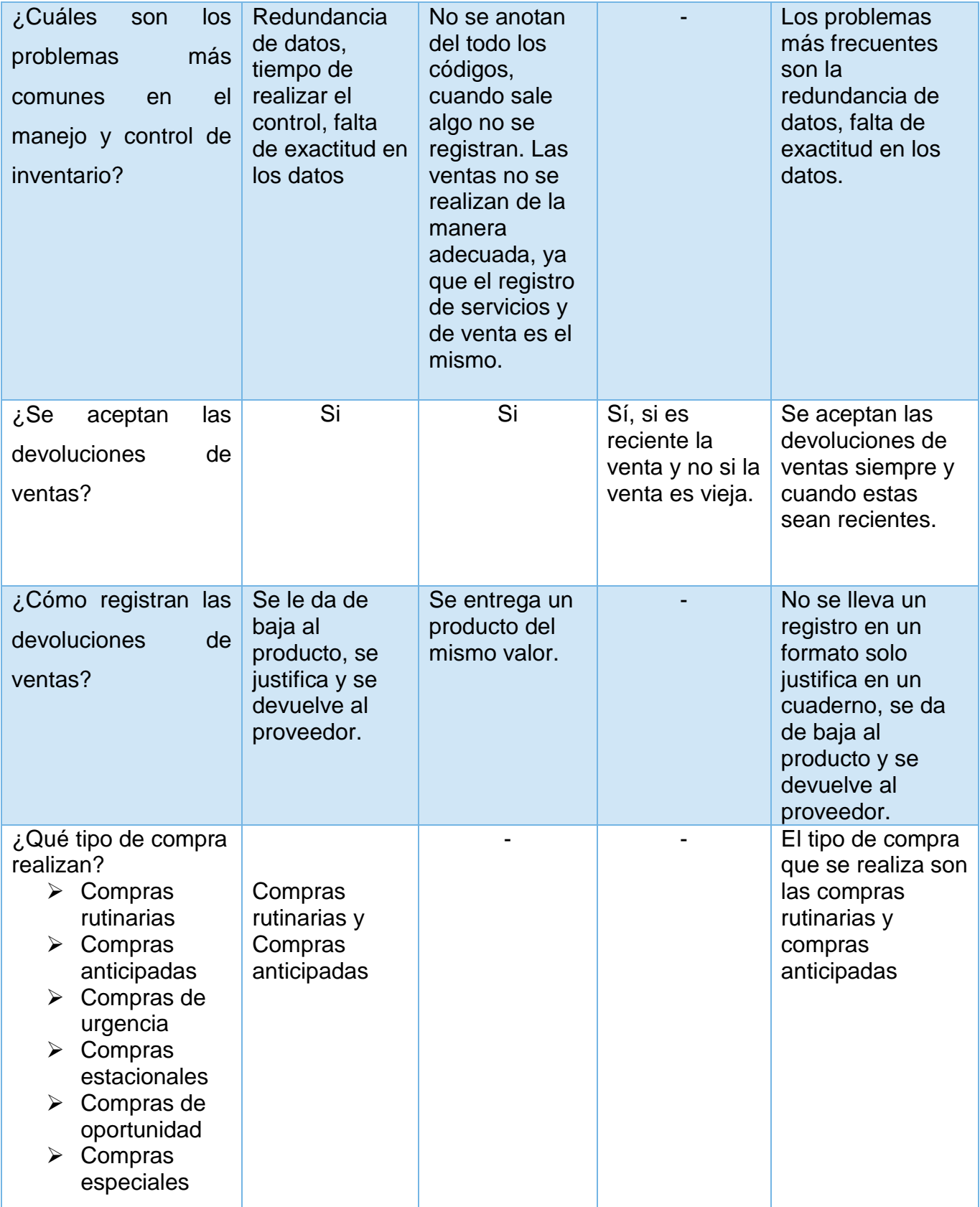

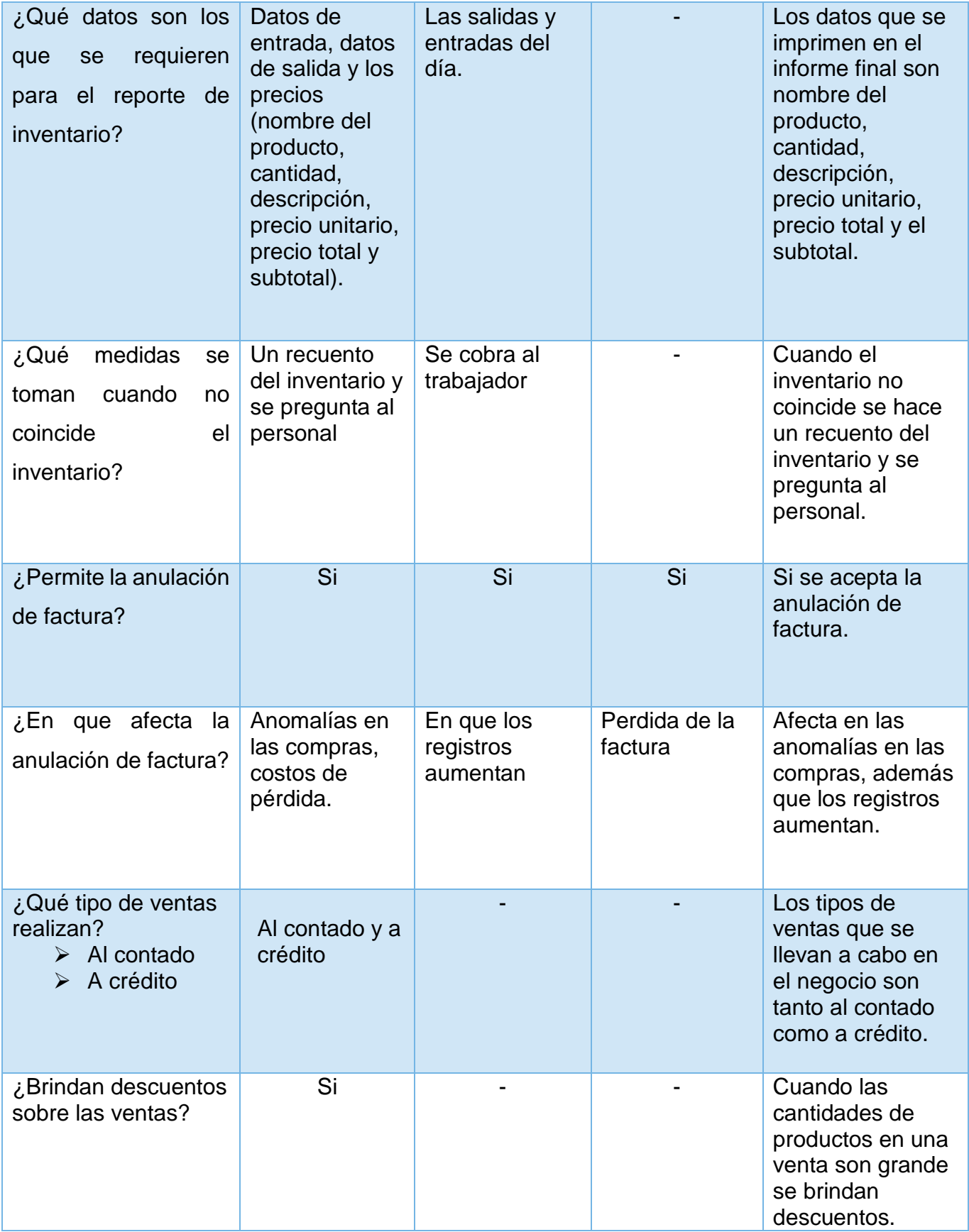

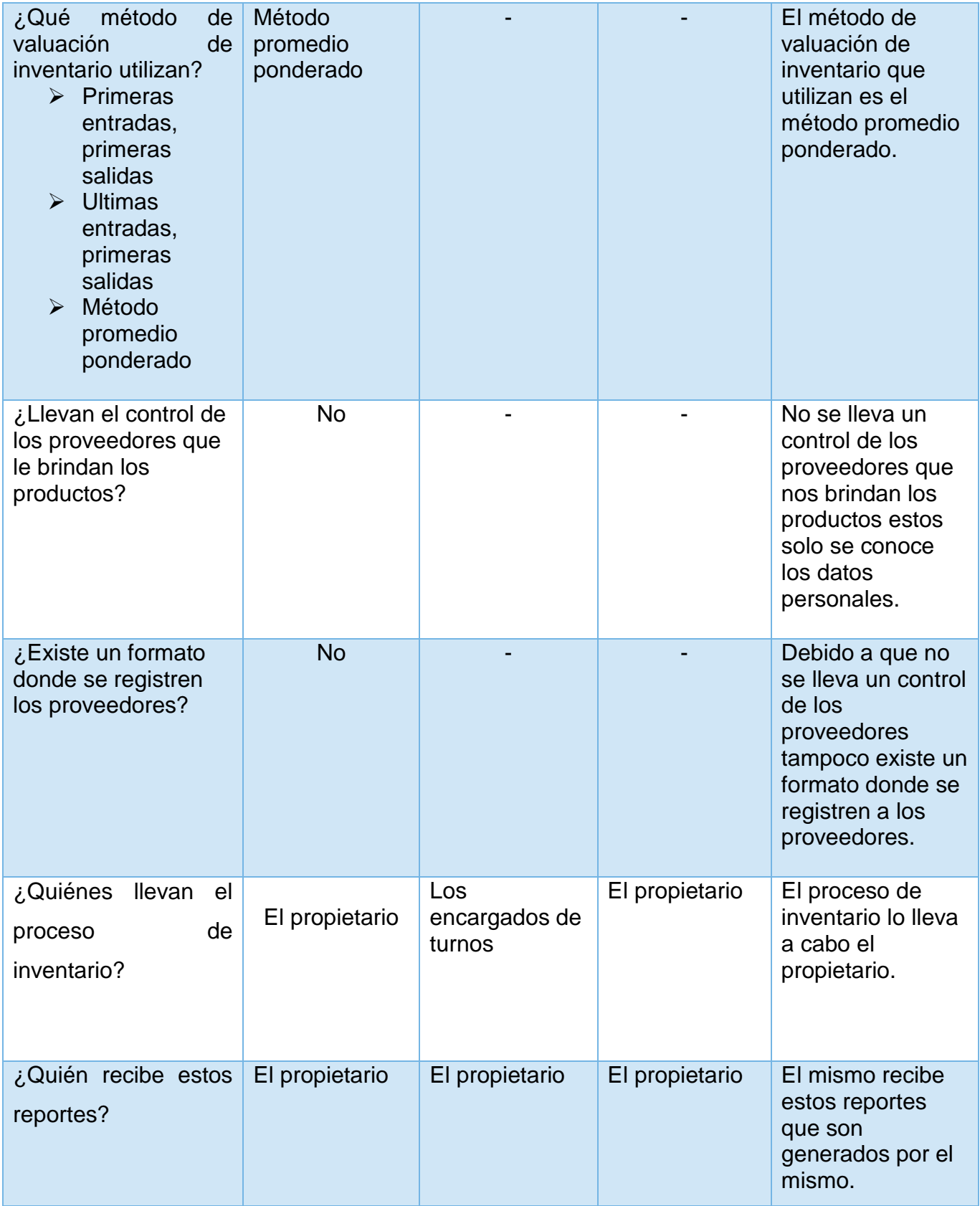

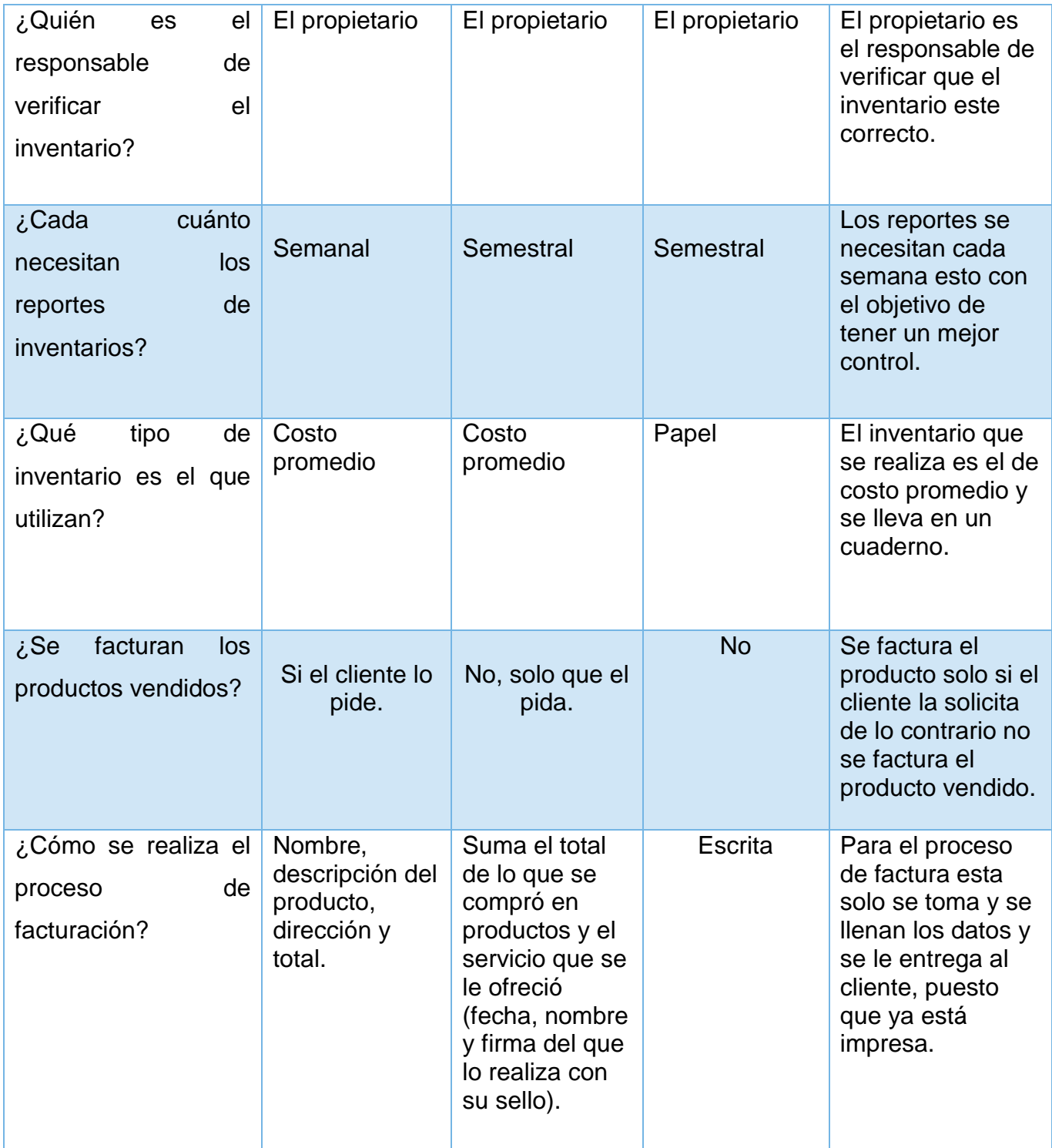

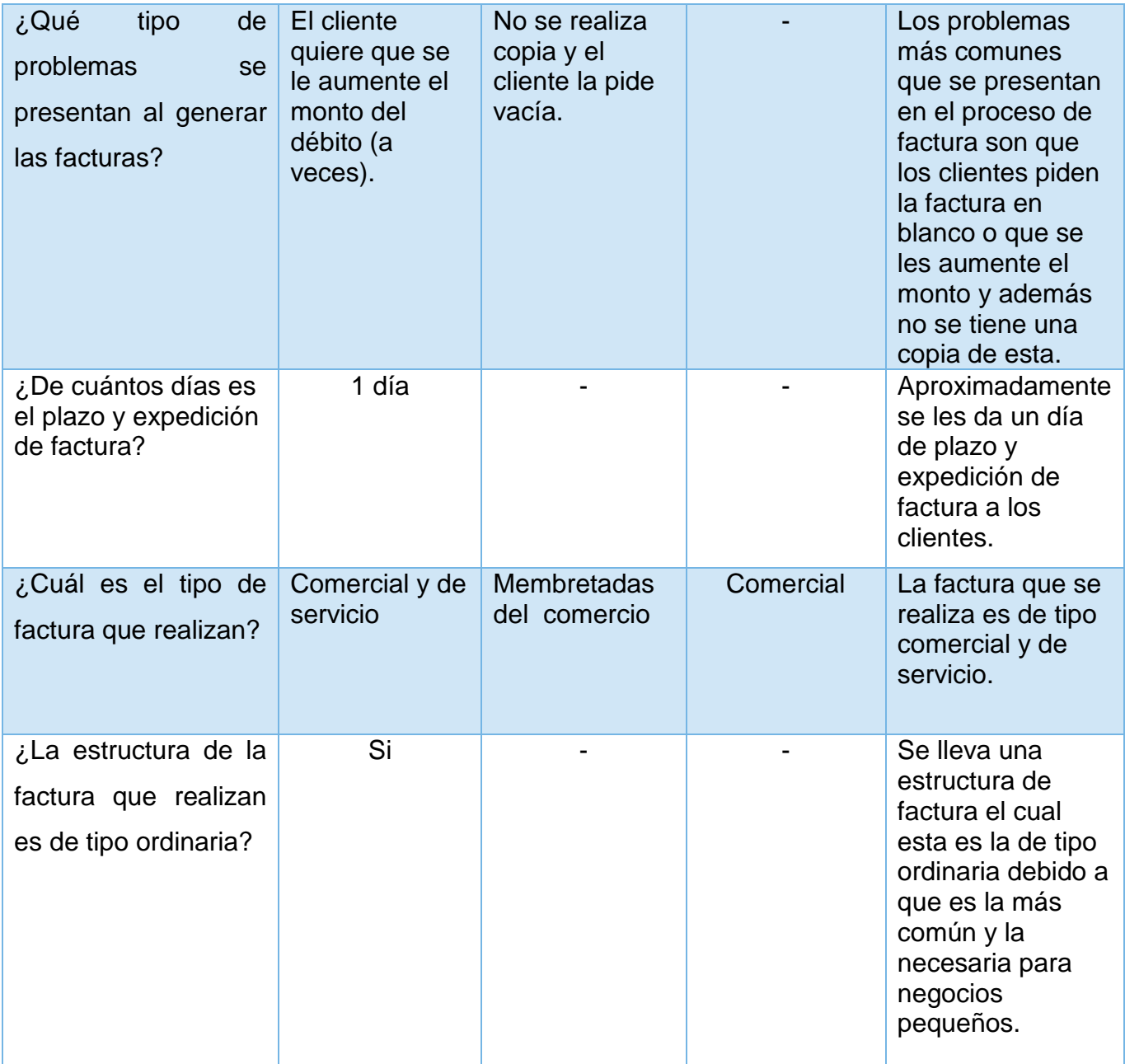

Análisis de alternativas de solución para la automatización de los procesos de facturación e inventario de la fotocopiadora "UNAN FAREM Matagalpa".

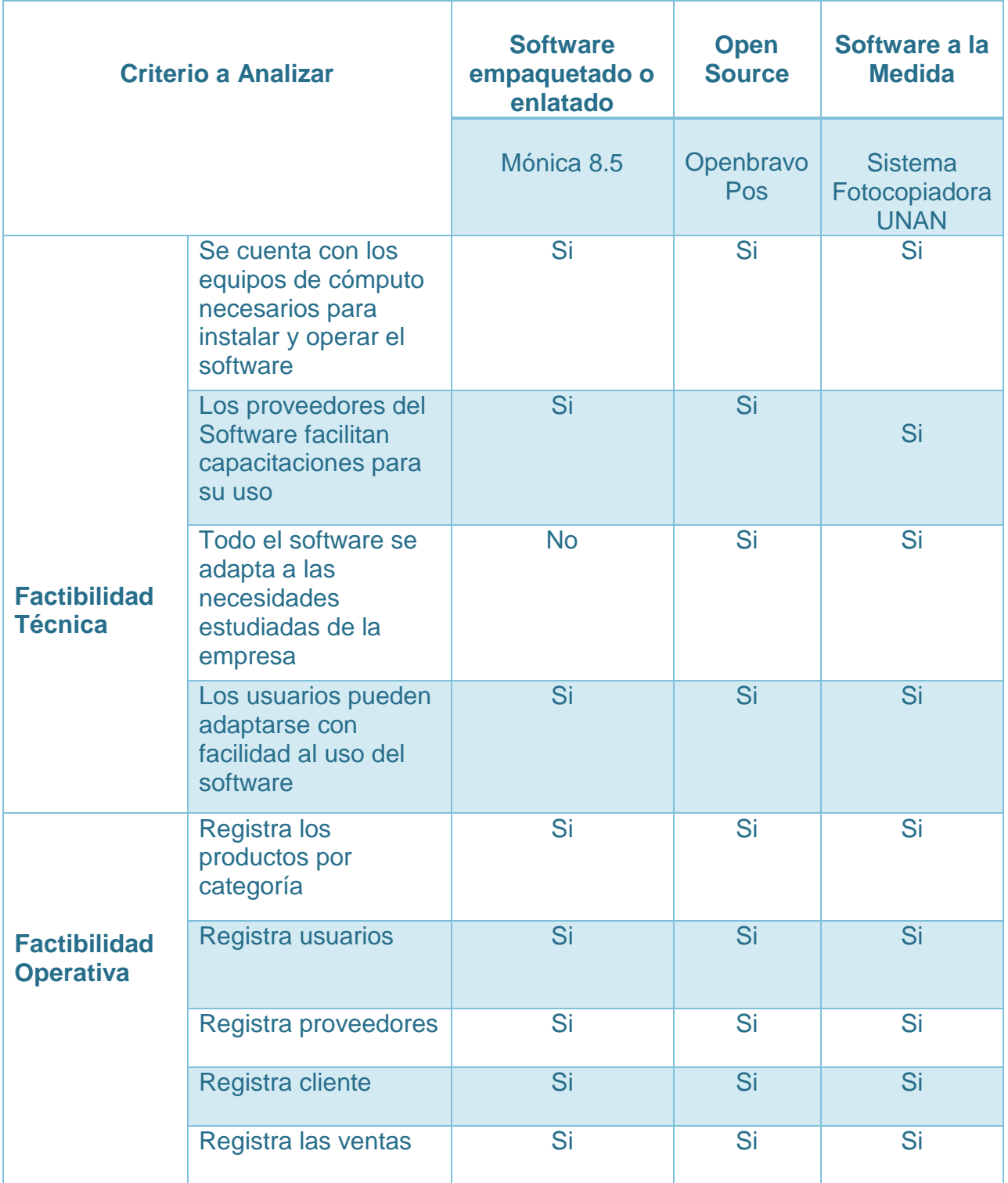

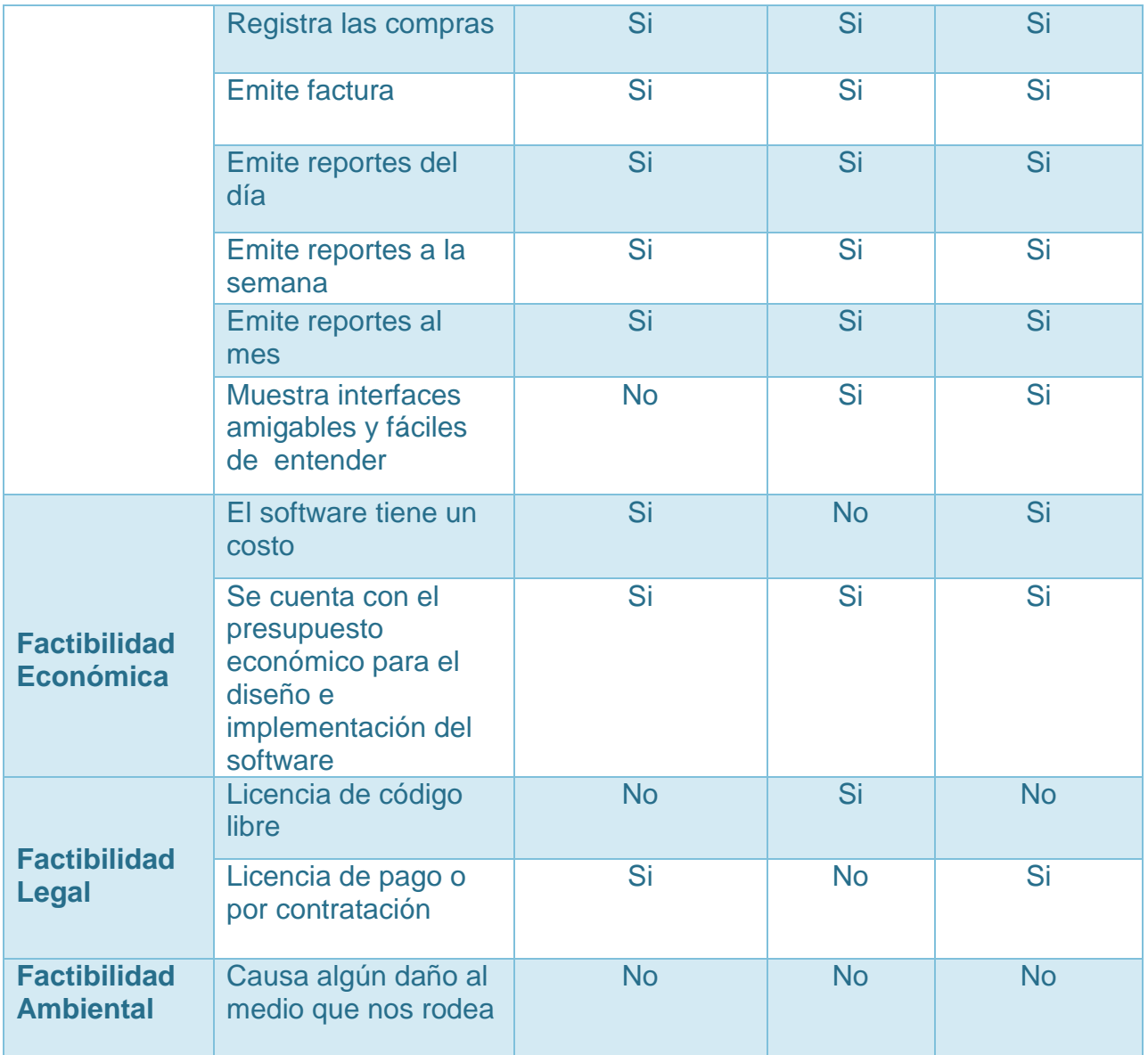

De las alternativas que se evaluaron, la mejor solución óptima es Openbravo Pos, ya que es el software que cumple con las necesidades del negocio para mejorar el control de los procesos de facturación e inventario.

Tipo de factura que se realiza en el negocio.

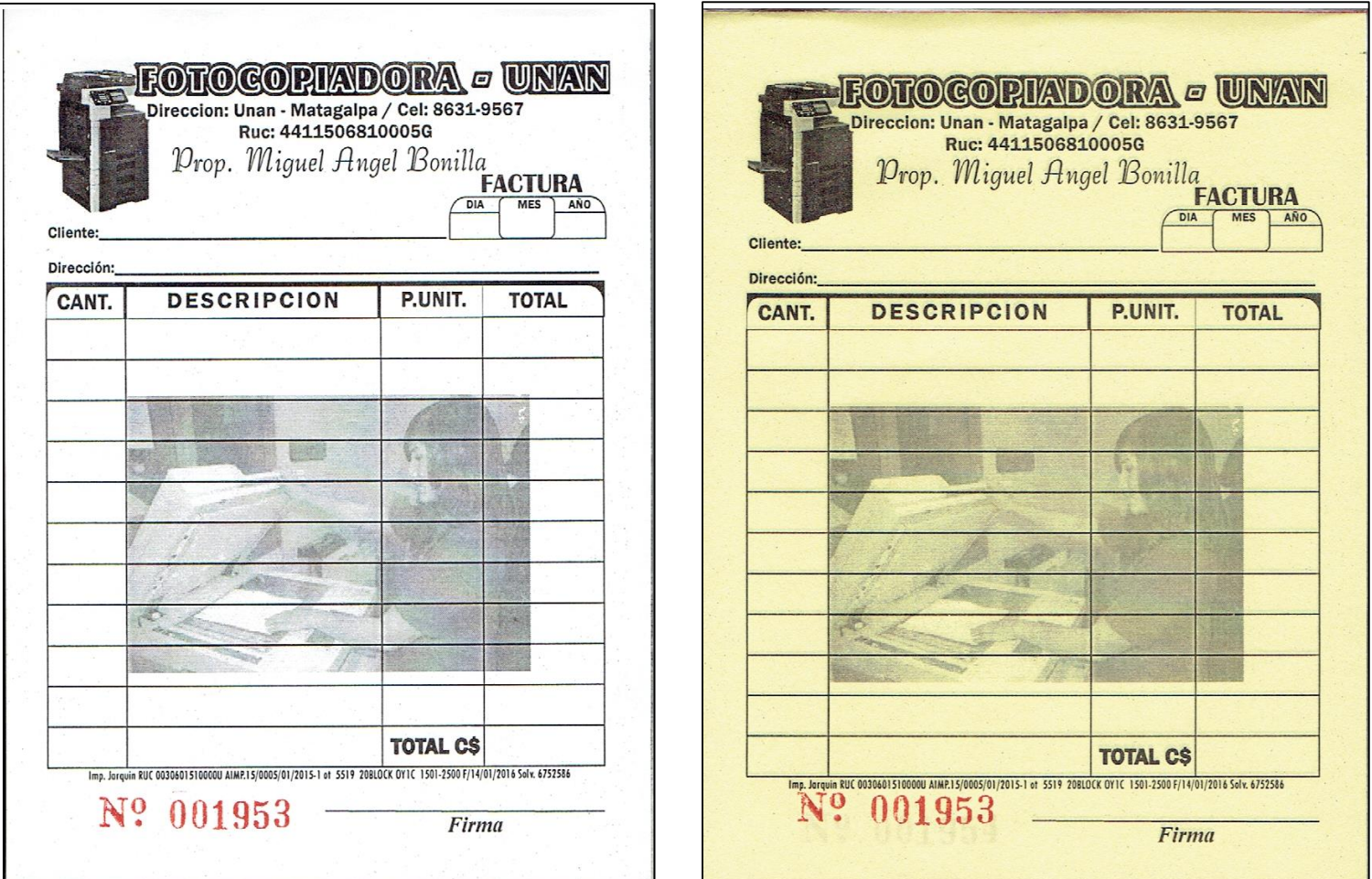

La factura que se realiza en la fotocopiadora son: la de color blanco, que es la original que se le entrega al cliente y la factura de color amarillo que es la copia que queda en el negocio.

Consolidado de las ventas del mes.

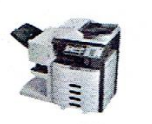

#### **FOTOCOPIADORA UNAN** ARQUEO DE CAJA

**FECHA INGRESO POR VENTAS** 

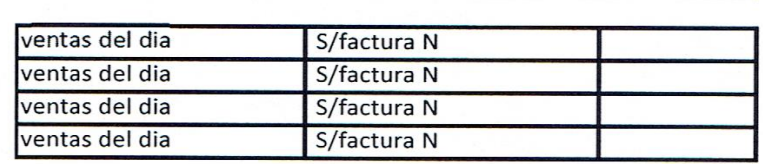

**EGRESOS** 

v ki j

 $\sim$   $\lambda$ 

**INGRESOS TOTAL** 

 $C5$ 

 $C5$ 

 $\overline{C5}$ 

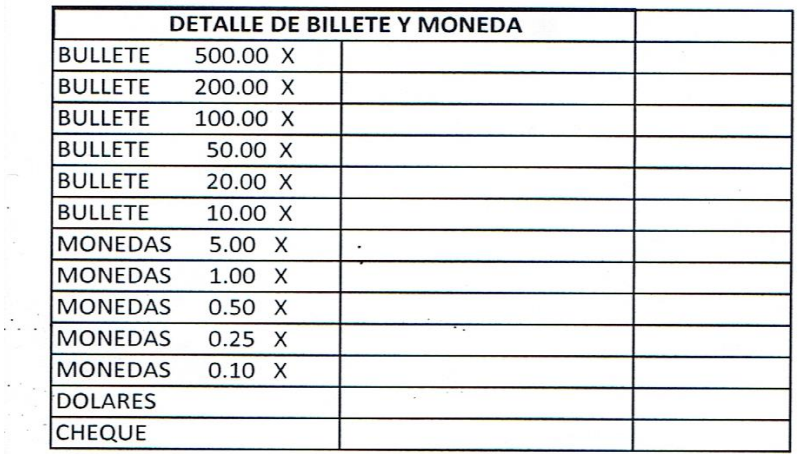

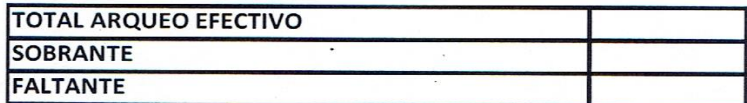

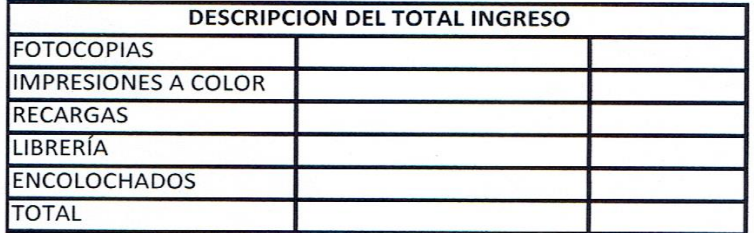

FIRMA DEL CONTADOR

FIRMA DEL CAJERO

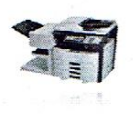

#### **FOTOCOPIADORA UNAN CONSOLIDADO DE VENTAS MES**

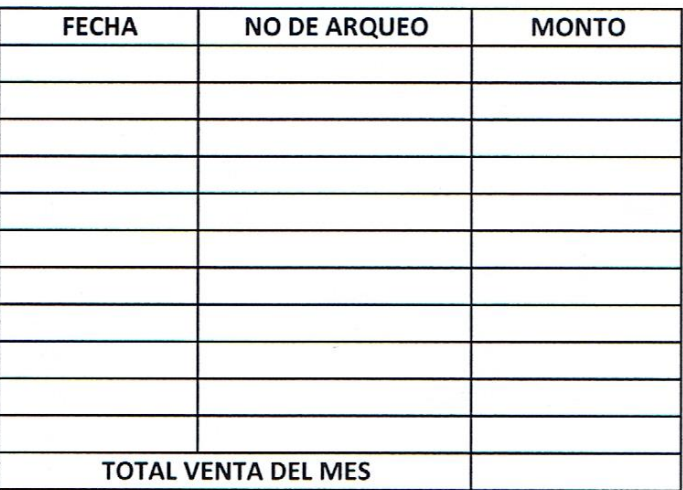

ELABORADO POR

Control de las ventas al crédito

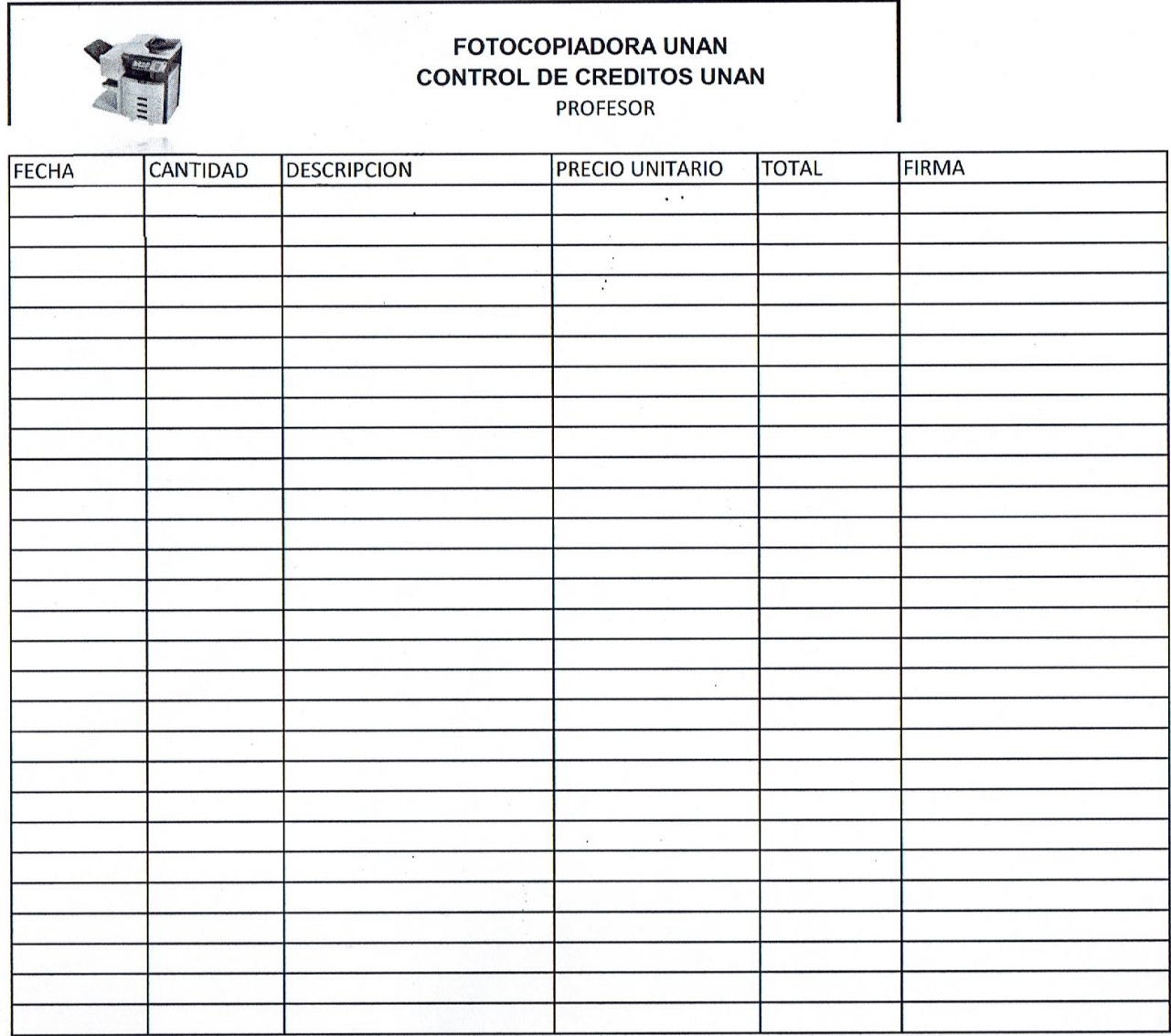

 $\mathcal{L} = \mathcal{L} \times \mathcal{L}$ 

Modelo de caso de uso existente de los procesos que se realizan en la fotocopiadora UNAN FAREM-Matagalpa.

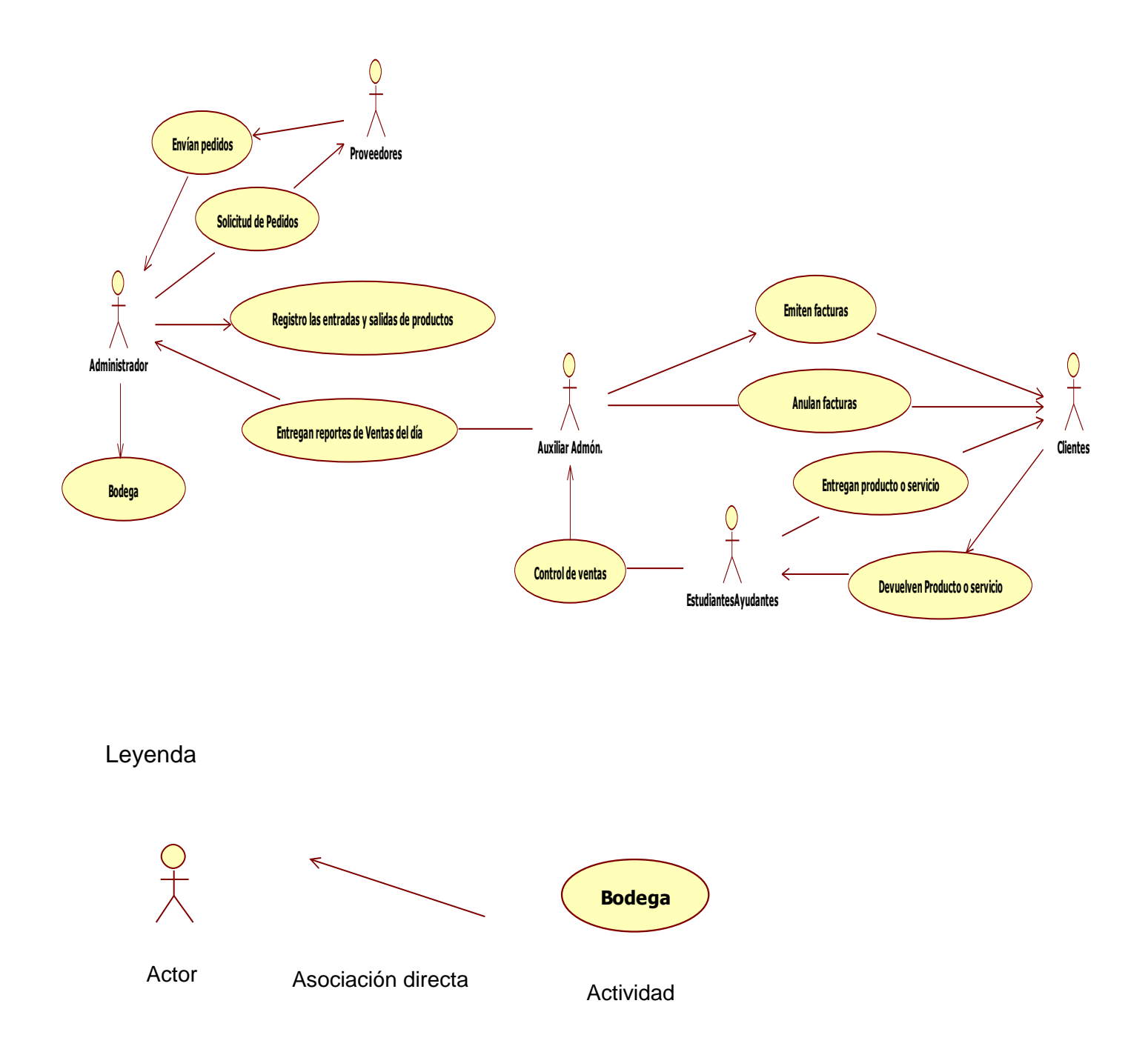

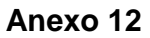

Proceso de emisión de factura

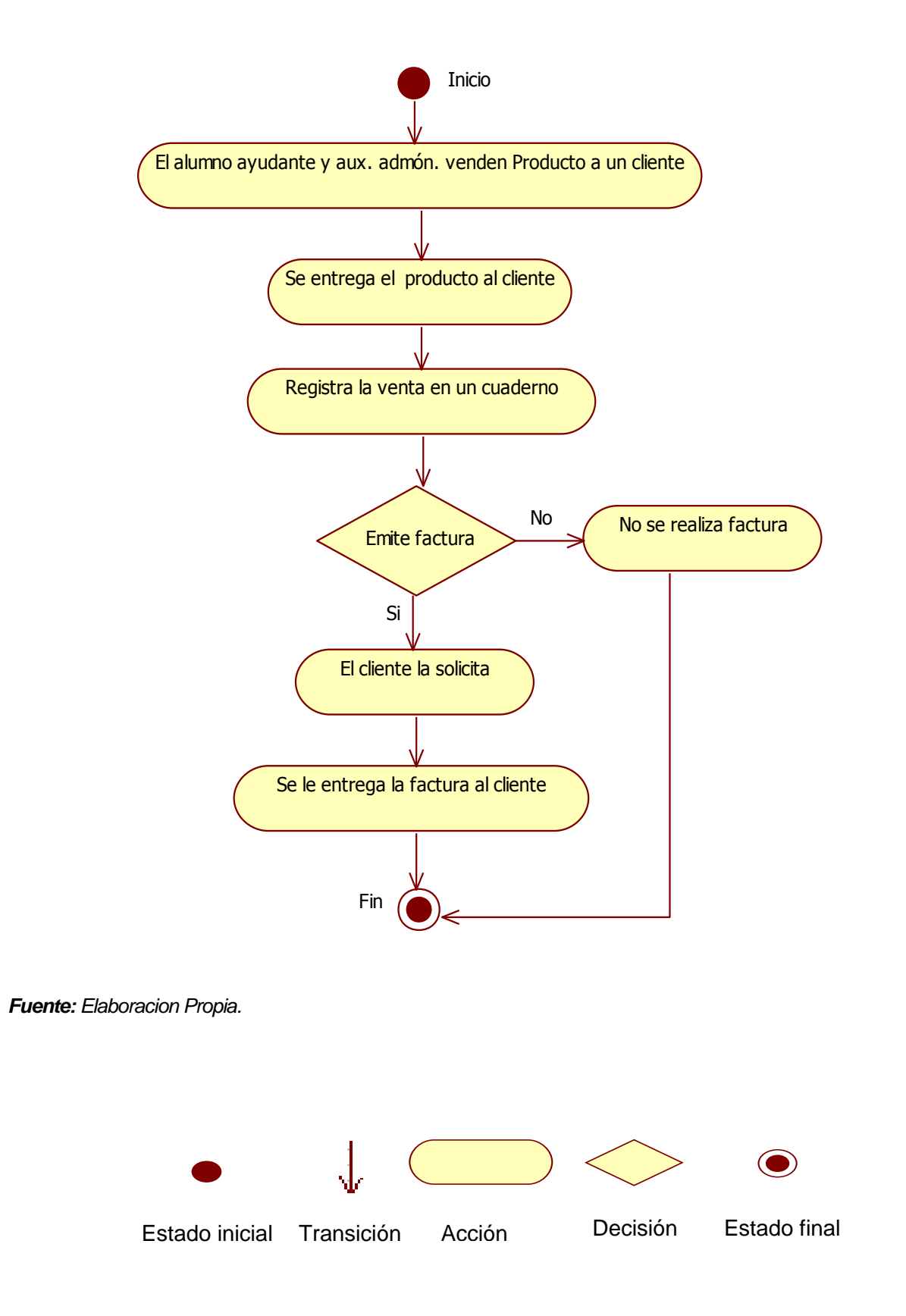

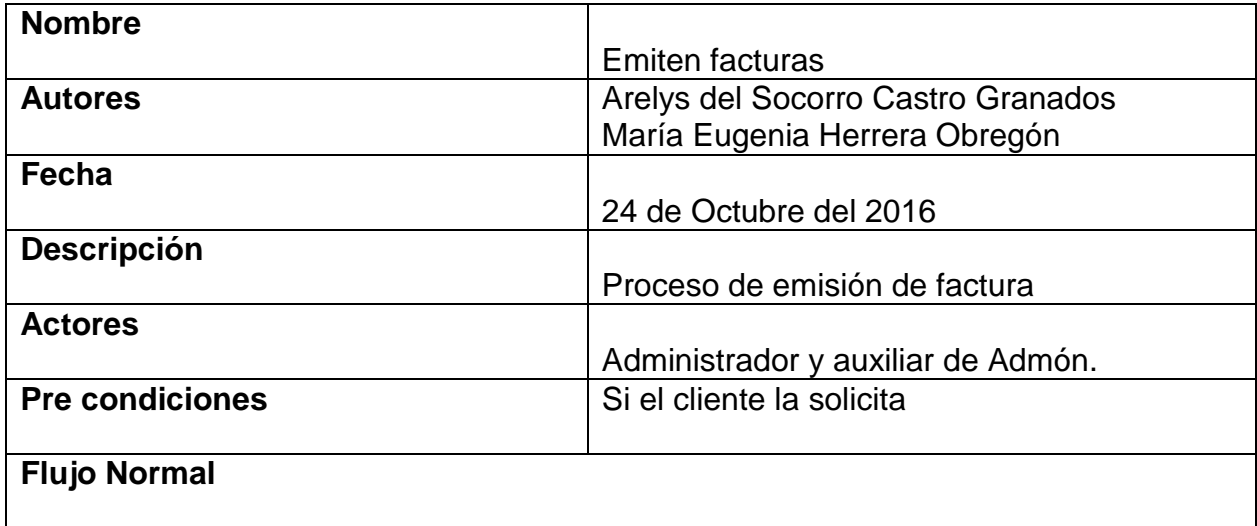

- 1. El alumno ayudante y aux. admón. venden producto a un cliente
- 2. Se entrega el producto al cliente
- 3. Registra la venta en un cuaderno
- 4. Emite factura
	- 4.1 Si el cliente la solicita
	- 4.2 No se realiza factura
- 5. Se le entrega la factura al cliente

# **Flujo Alternativo**

Si el cliente no solicita factura, no se genera ninguna factura

# **Post condiciones**

Entrega de factura al cliente

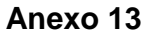

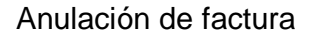

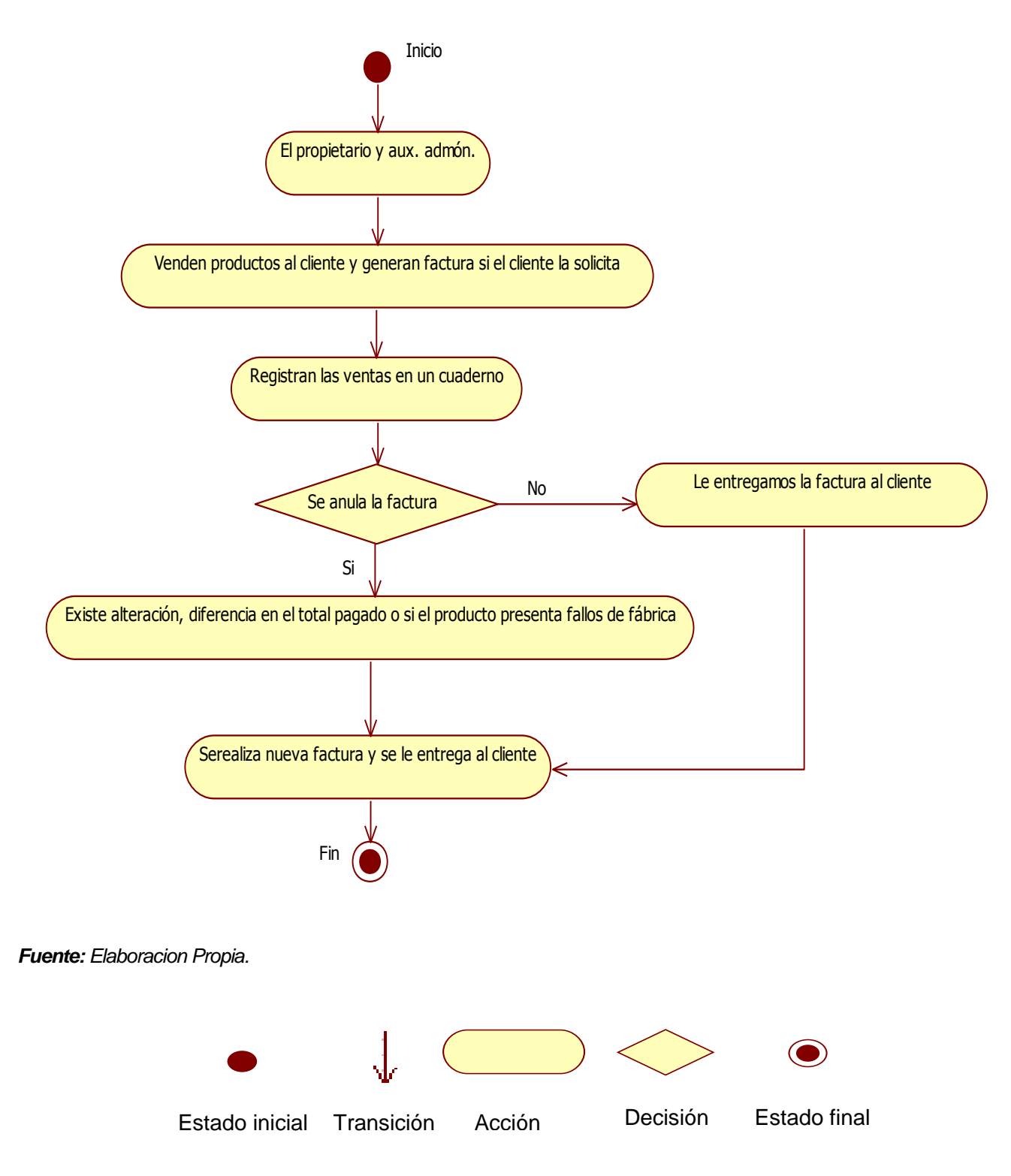

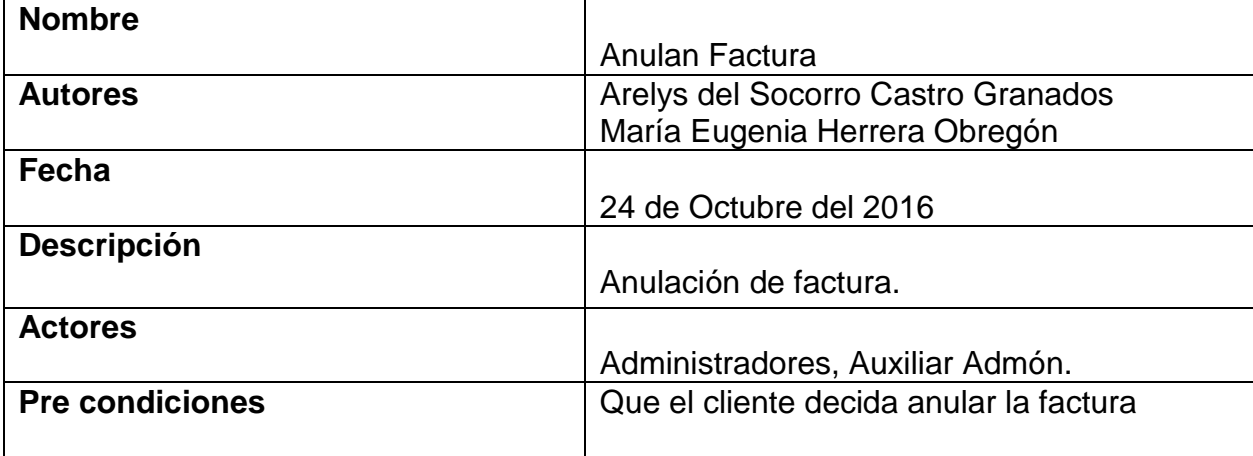

# **Flujo Normal**

- 1. El propietario y aux. admón.
- 2. Venden productos al cliente y generan factura si el cliente lo solicita
- 3. Registra la venta en un cuaderno
- 4. Se anula la factura
	- 4.1Existe alteración, diferencia en el total pagado y El producto presenta fallas de fábrica
	- 4.2 Se entrega la factura al cliente
- 5. Se realiza una nueva factura y se le entrega al cliente

### **Flujo Alternativo**

Si la factura tiene poco tiempo de haber sido emitida.

### **Post condiciones**

Se acepta la anulación de factura.

Modelo de caso de uso existente del proceso de registro de inventario

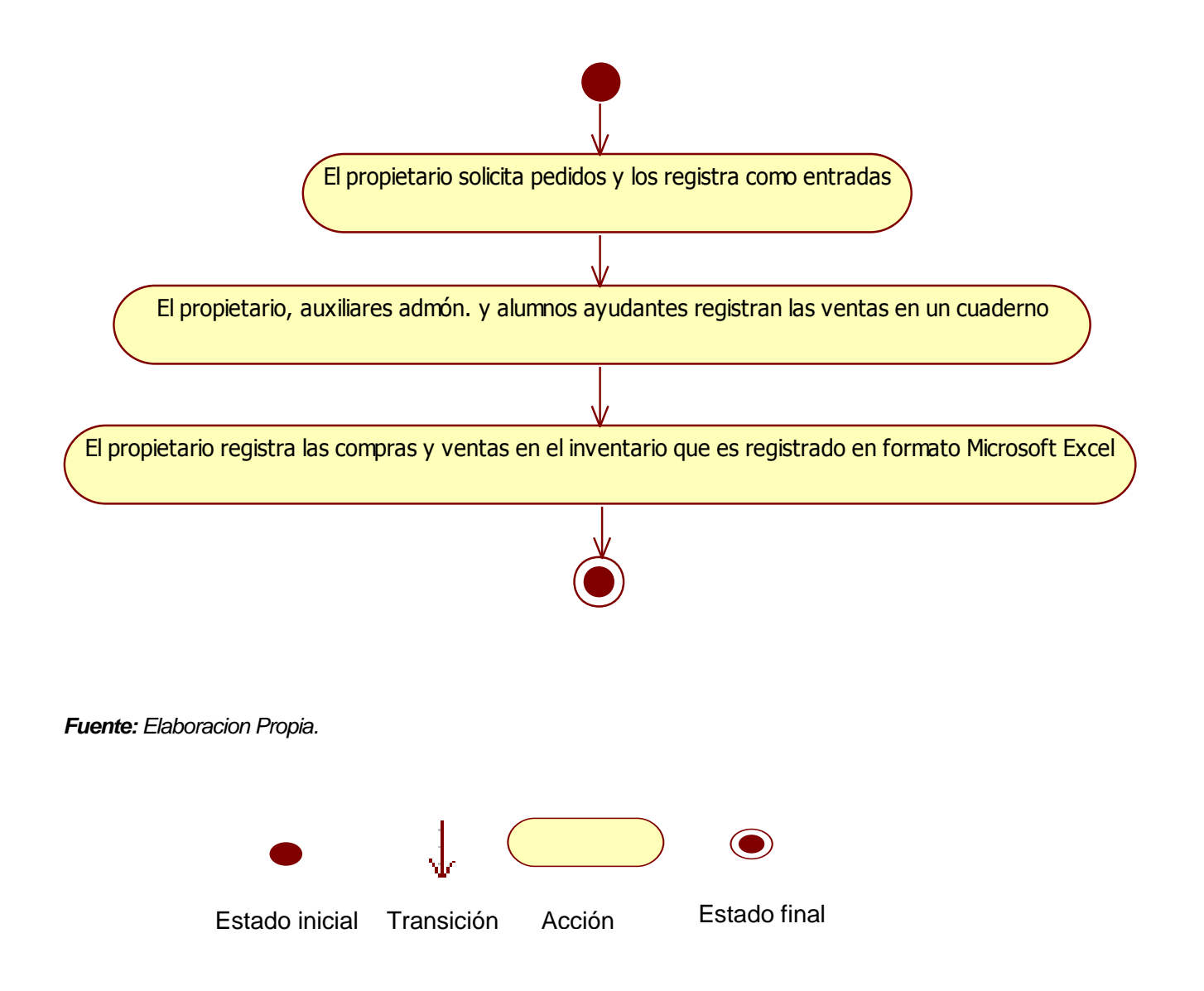

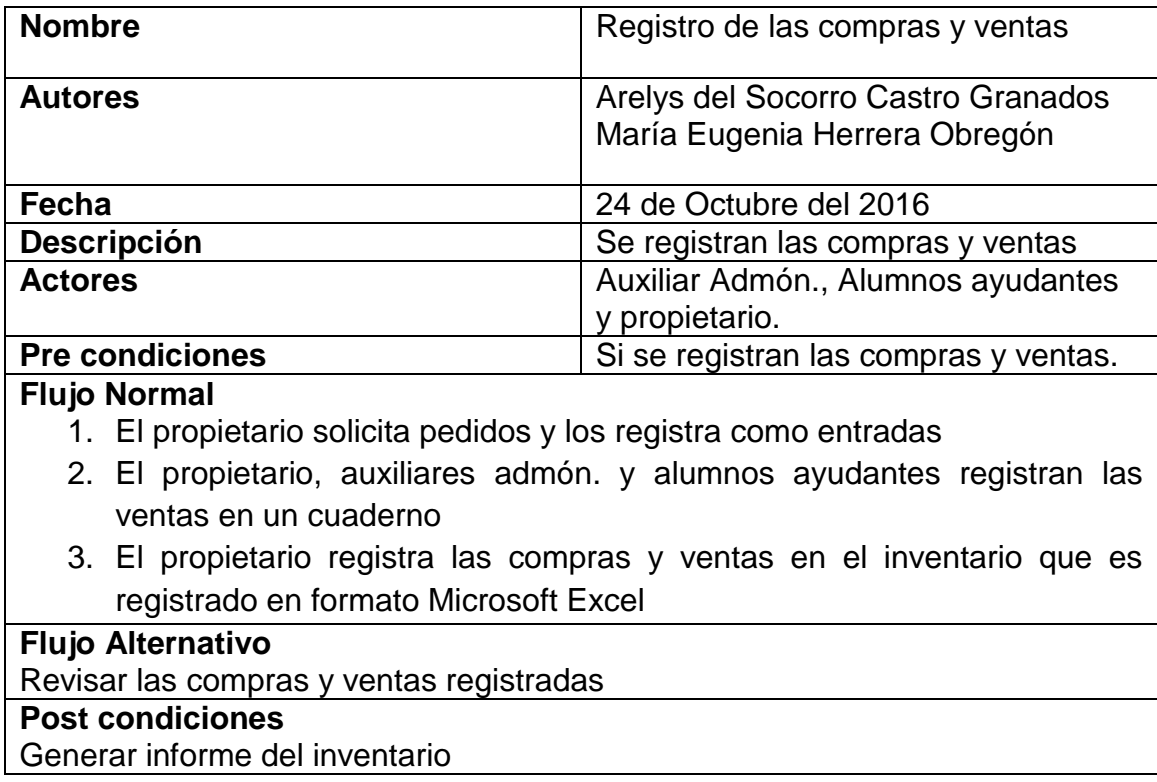

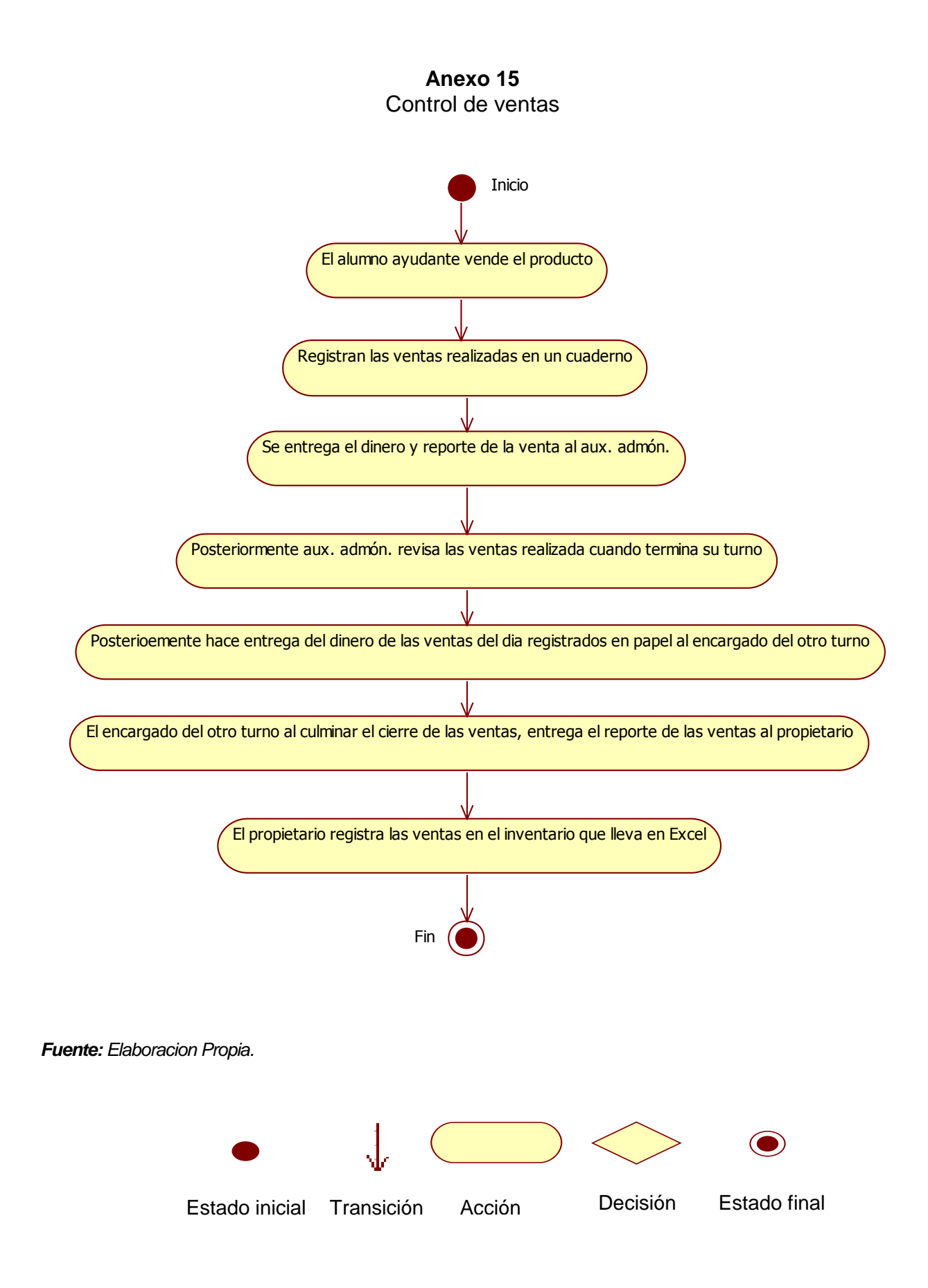

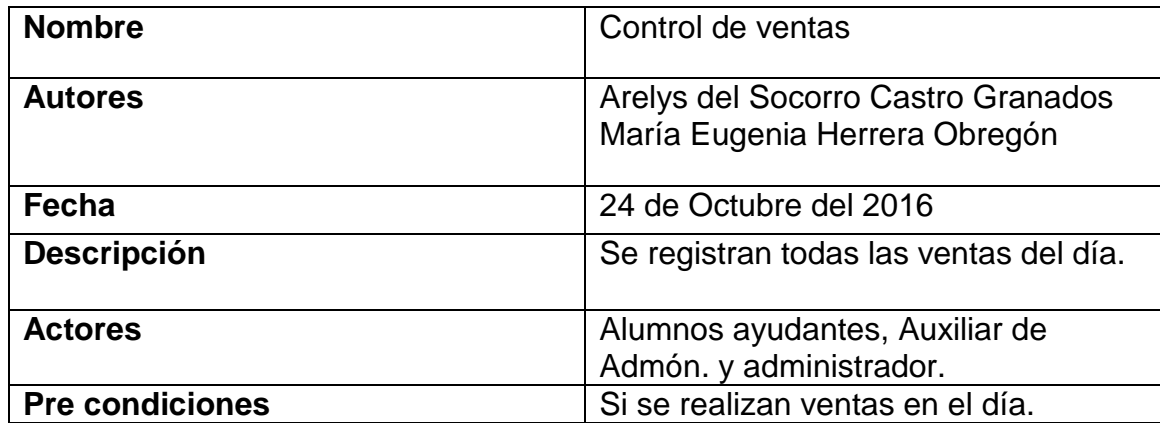

#### **Flujo Normal**

- 1. El alumno ayudante vende el producto
- 2. Registran las ventas realizadas en un cuaderno
- 3. Se entrega el dinero y reporte de la venta al aux. admón.
- 4. Posteriormente aux. admón. revisa las ventas realizadas
- 5. Cuando termina su turno, posteriormente hace entrega del dinero de las ventas del día registrados en papel al encargado del otro turno
- 6. El encargado del otro turno al culminar el cierre de las ventas, entrega reporte de ventas del día al propietario
- 7. Posteriormente las registra en el inventario que lleva en Excel

#### **Flujo Alternativo**

En caso de que falten productos, solicitar al administrador más productos.

### **Post condiciones**

Se registran las ventas en un cuaderno

**Anexo 16** El propietario solicita pedido

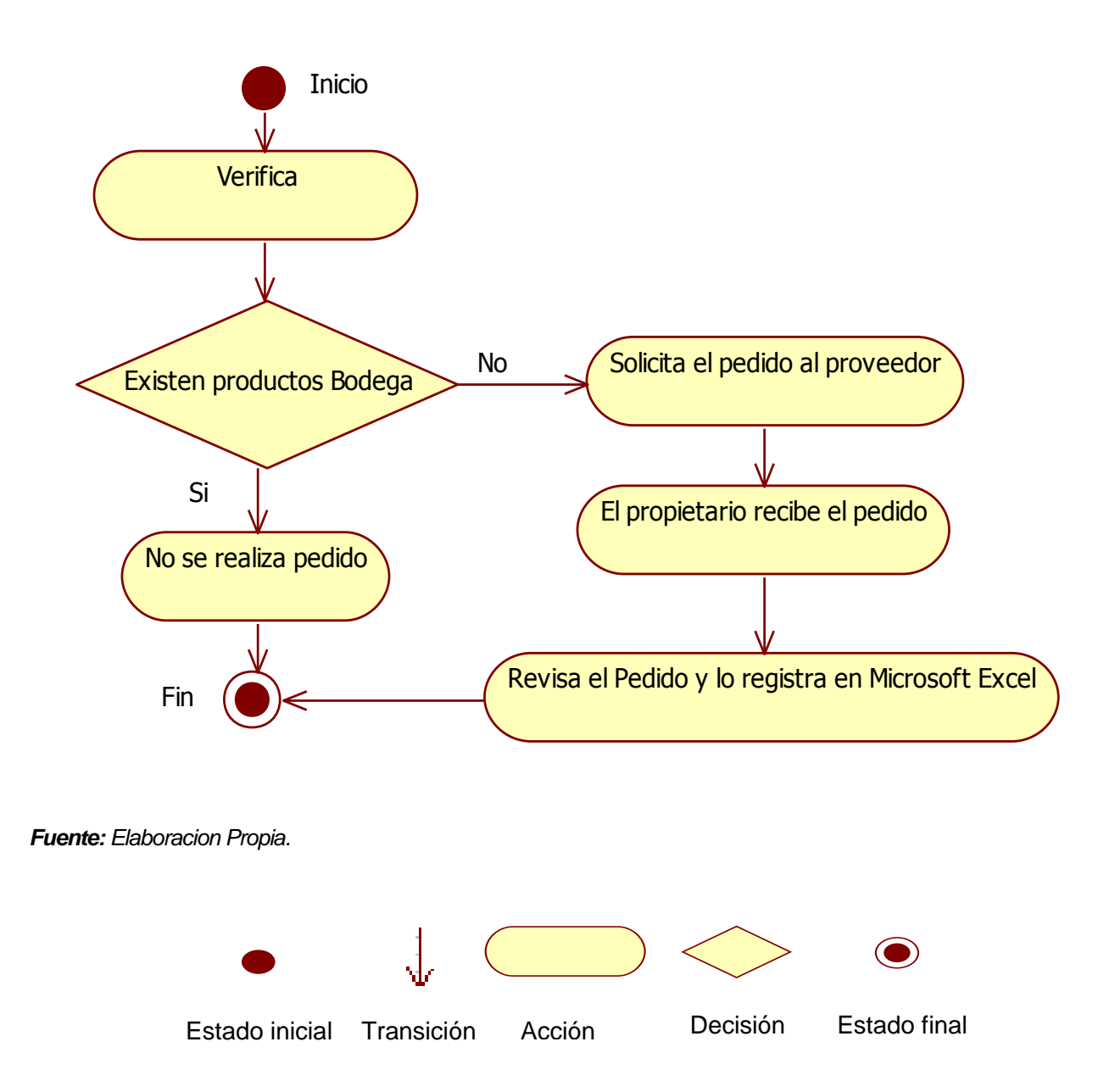

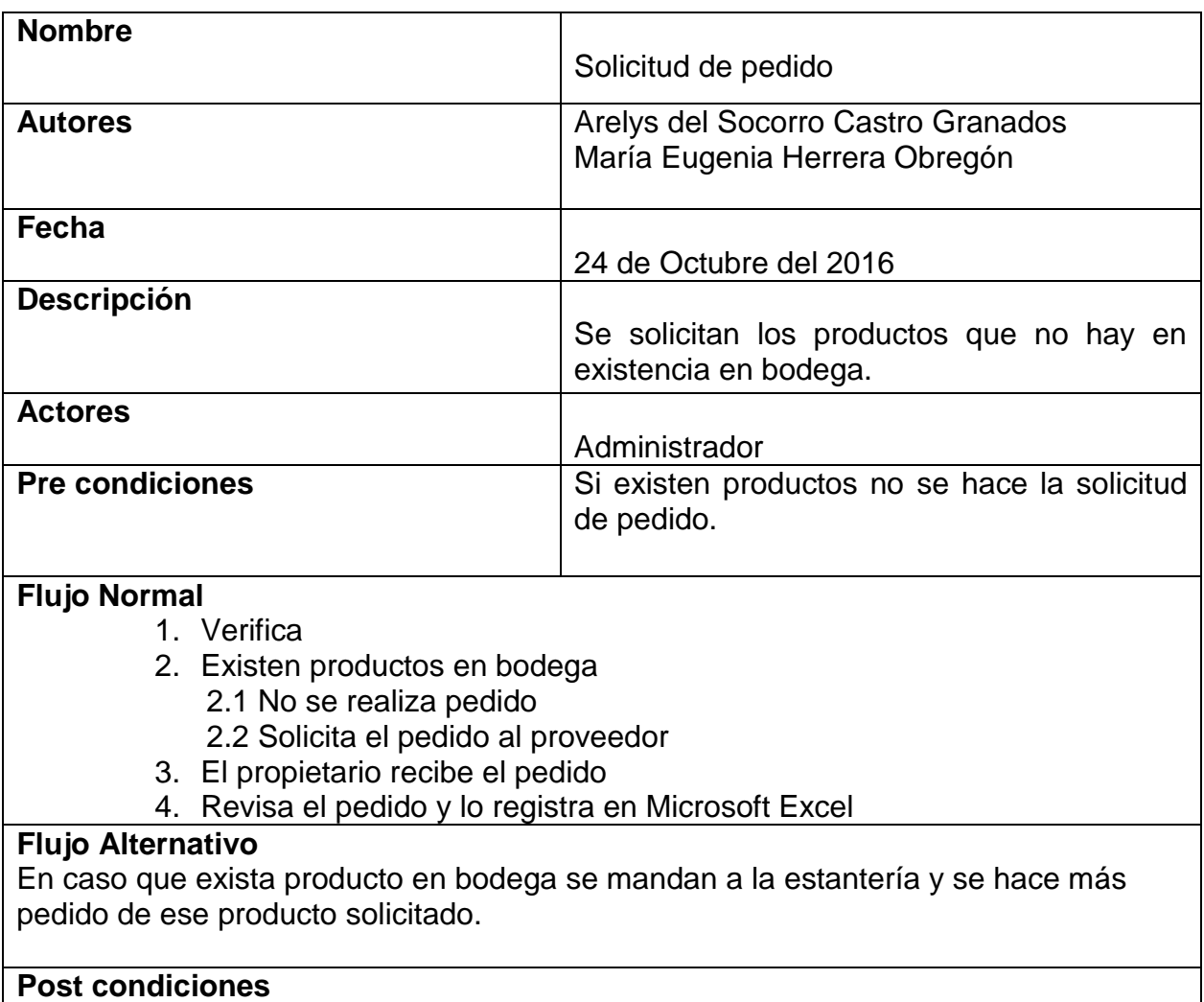

La solicitud de pedido queda guardada en un formato.

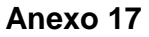

Recibe pedido

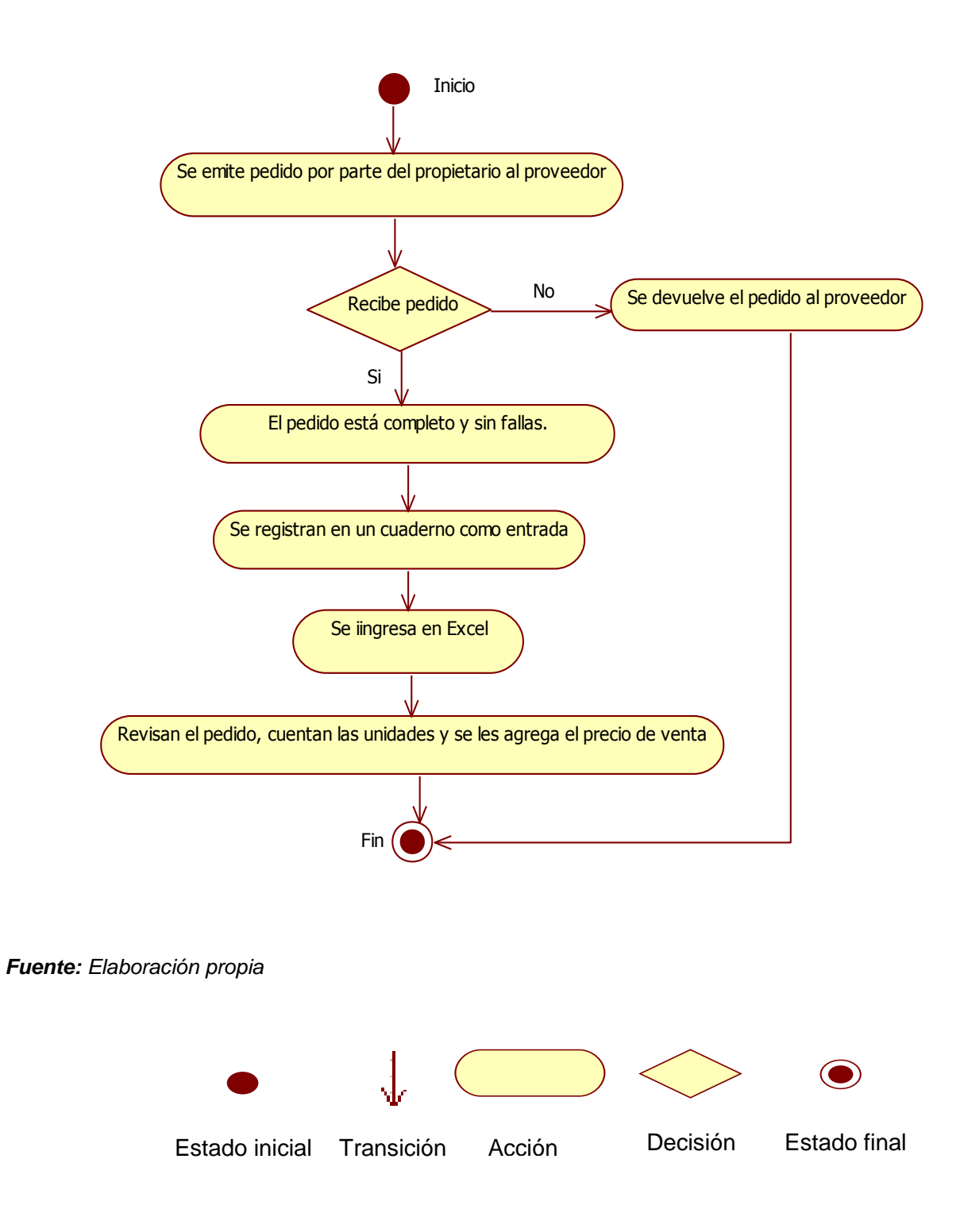

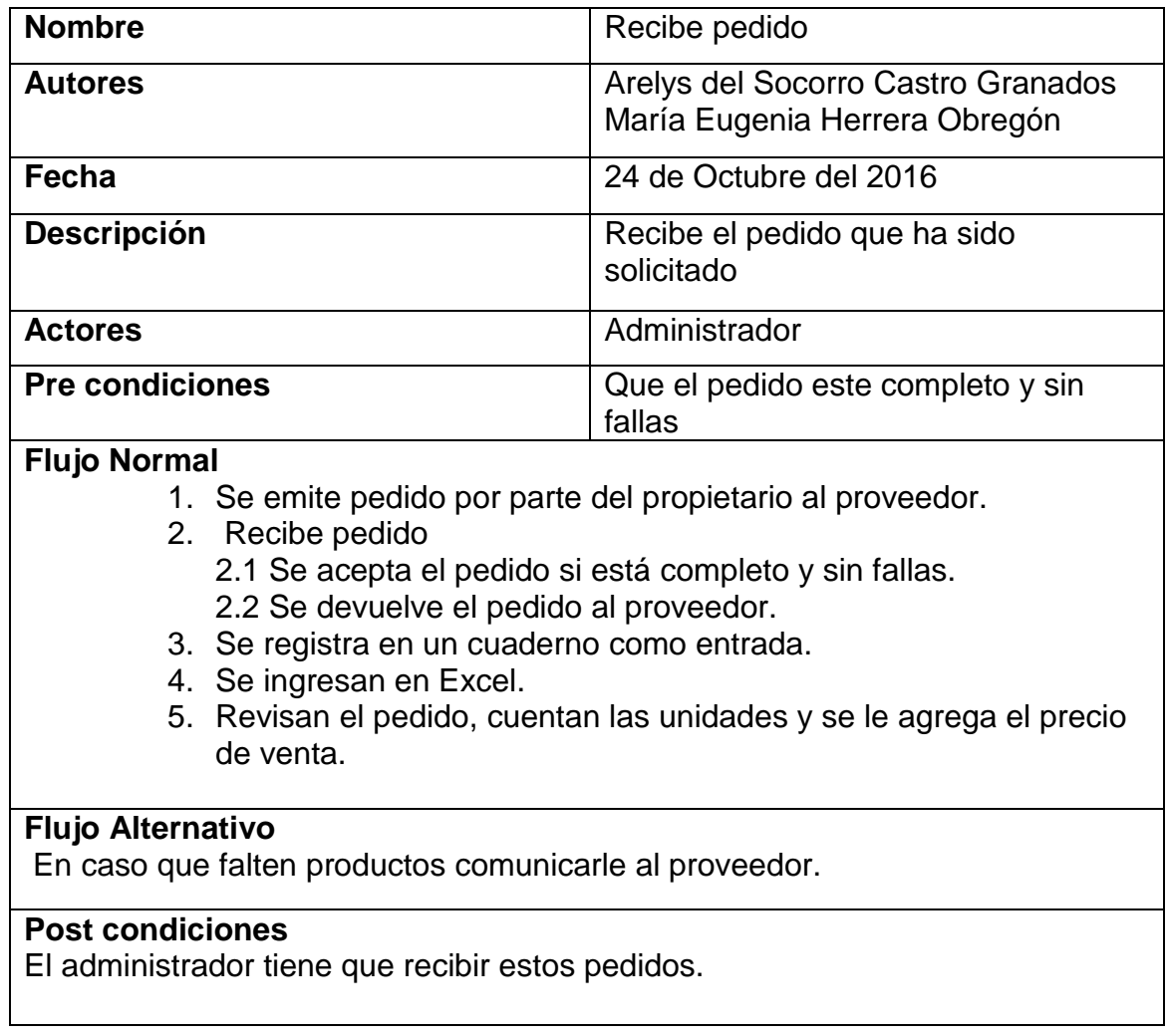

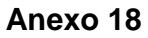

Los alumnos ayudantes entregan el producto

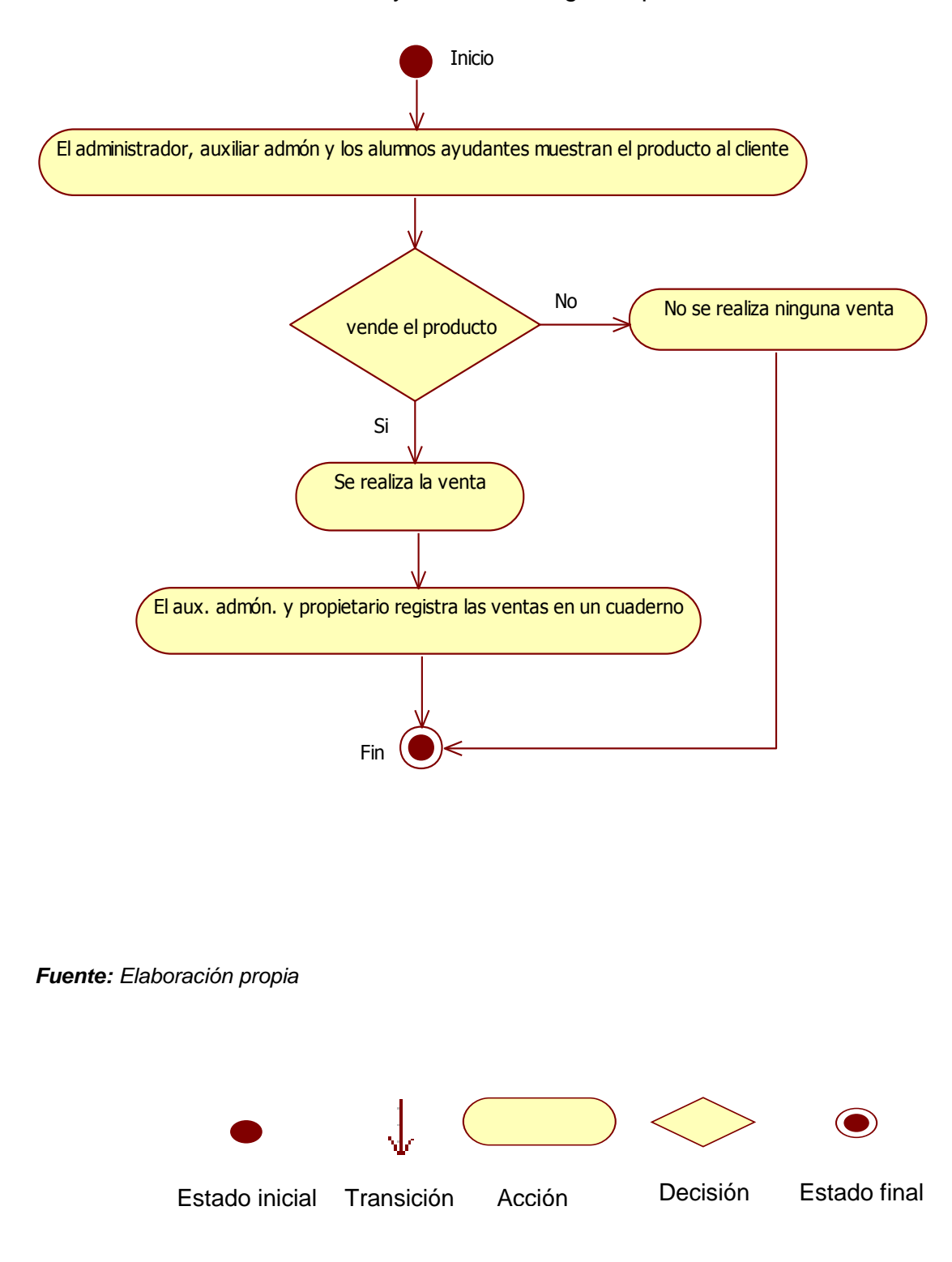

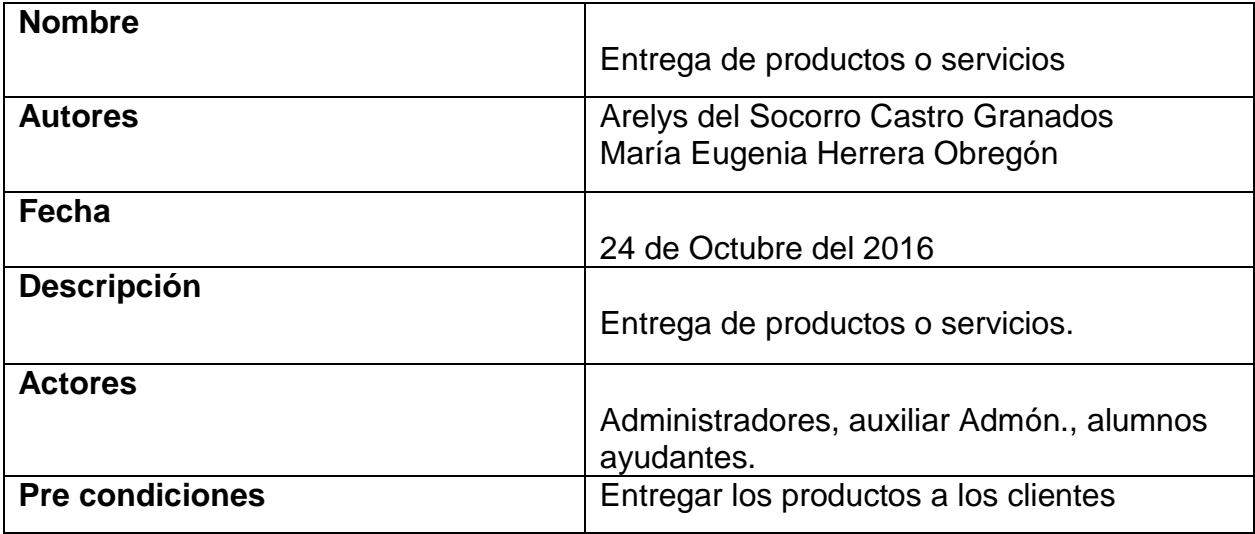

### **Flujo Normal**

- 1. El administrador, auxiliares admón. y alumnos ayudantes muestran el producto al cliente
- 2. Vende el producto
	- 2.1Se realiza la venta
	- 2.2 No se realiza ninguna venta
- 3. El aux. admón. y propietario registran las ventas en un cuaderno

### **Flujo Alternativo**

Si cancela la venta no se entrega producto.

### **Post condiciones**

La venta ha sido satisfactoria

#### Valoración de Alternativas

#### **Estudio de factibilidad**

Por medio de este estudio se valoraran las alternativas propuestas, con el objetivo de evaluar para conocer si estas cumplen con las necesidades que el negocio requiere, para su posterior implementación y de esta manera proponer una solución con respecto a los resultados obtenidos, tomando en cuenta el hardware y software existente.

### **Alternativa No. 1 Mónica 8.5**

#### **Factibilidad técnica**

Dentro de la factibilidad técnica se muestran los datos relacionados a la tecnología que se utilizará para la implementación de la alternativa correspondiente, en este estudio se tomará en cuenta el hardware y software necesario para su ejecución. Actualmente en fotocopiadora UNAN FAREM Matagalpa, cuentan con los siguientes equipos:

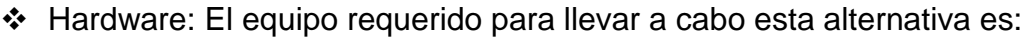

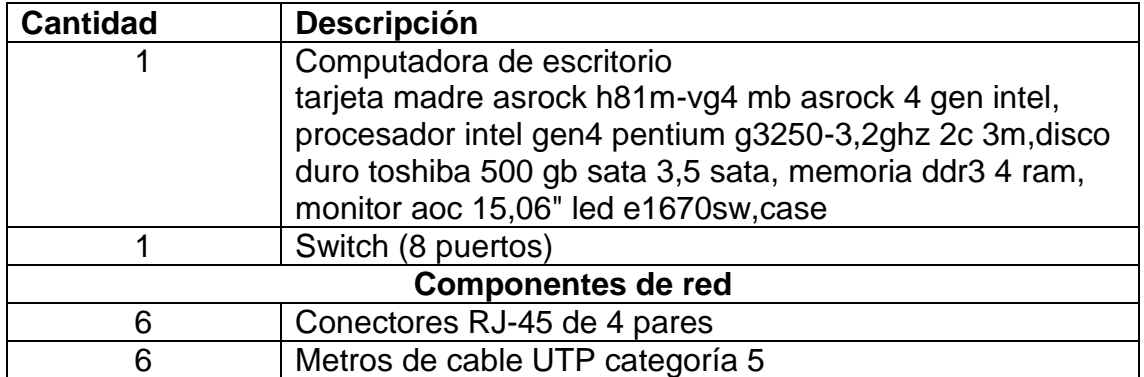

**Se propone el mismo equipo de hardware con el que cuenta la empresa, se plantea la compra de una computadora Dell la cual será el servidor donde estará alojada la base de datos del sistema, conectores RJ-45 de 4 pares, metros de cable UTP de categoría 5 y un switch.** 

### **Equipo Disponible**

**Hardware**

2 Computadoras de escritorio, una marca DELL y la otra AOC con las siguientes características:

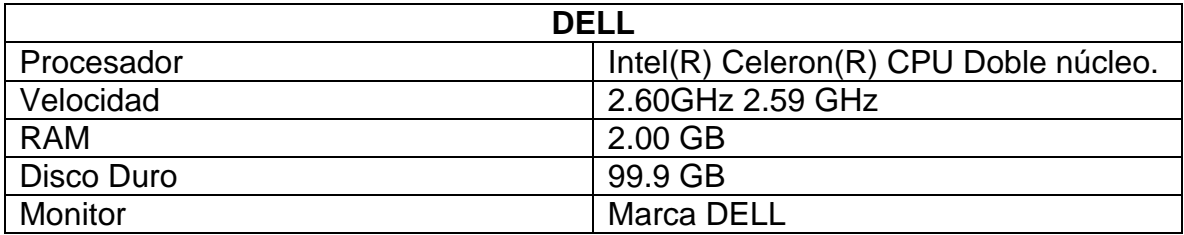

#### **Software**

- Sistema Operativo Windows 7 Professional
- ▶ Microsoft Office 2010
- $\triangleright$  Tipo de sistema operativo de 32 bits

#### **Hardware**

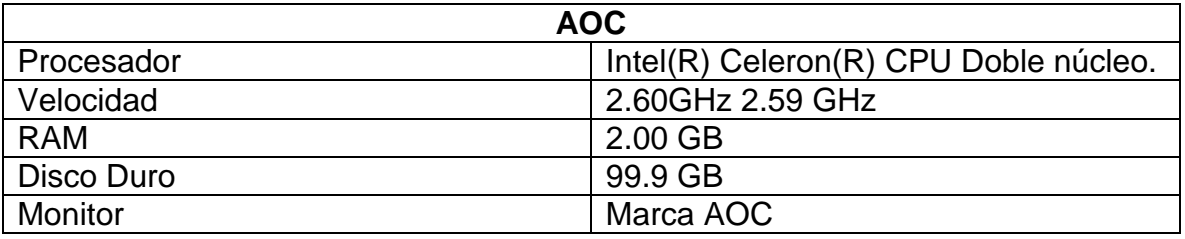

#### **Software**

- $\checkmark$  Sistema Operativo Windows 7 Professional
- $\checkmark$  Microsoft Office 2010
- $\checkmark$  Tipo de sistema operativo de 32 bits

### **Software para operar la aplicación:**

- $\checkmark$  Windows 7 Professional
- $\times$  Mónica 8.5

### **Factibilidad Operativa**

Adquisición del Sistema Mónica.

Para la implementación del Sistema Mónica es necesaria la compra del paquete de Mónica 8.5 con su respectiva licencia.

El Sistema Mónica para su implementación requerirá de los actores que forman parte del proceso de facturación e inventario para su funcionamiento. Es necesaria la capacitación a todo el personal que operará la aplicación.

### **Factibilidad Económica**

A continuación, se presenta el resultado del análisis de las cotizaciones realizadas para esta alternativa, en cuanto a costos de hardware, software y recursos humanos:

#### **Software**

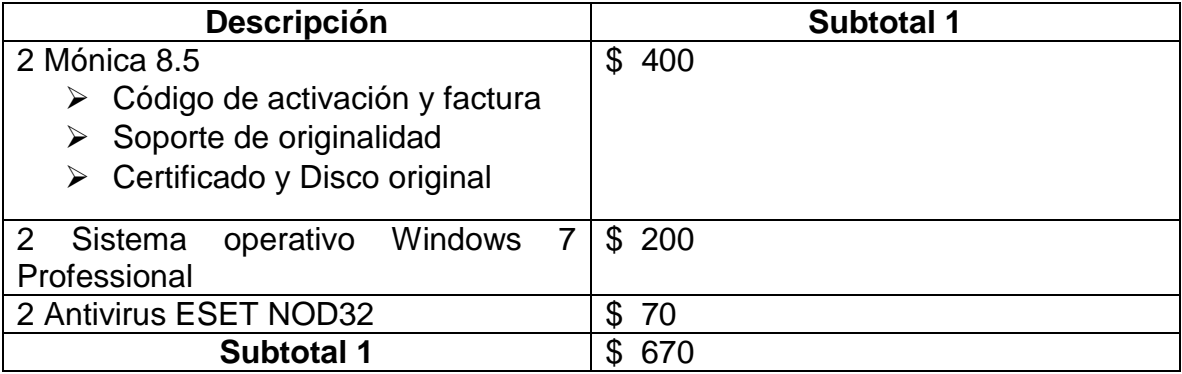

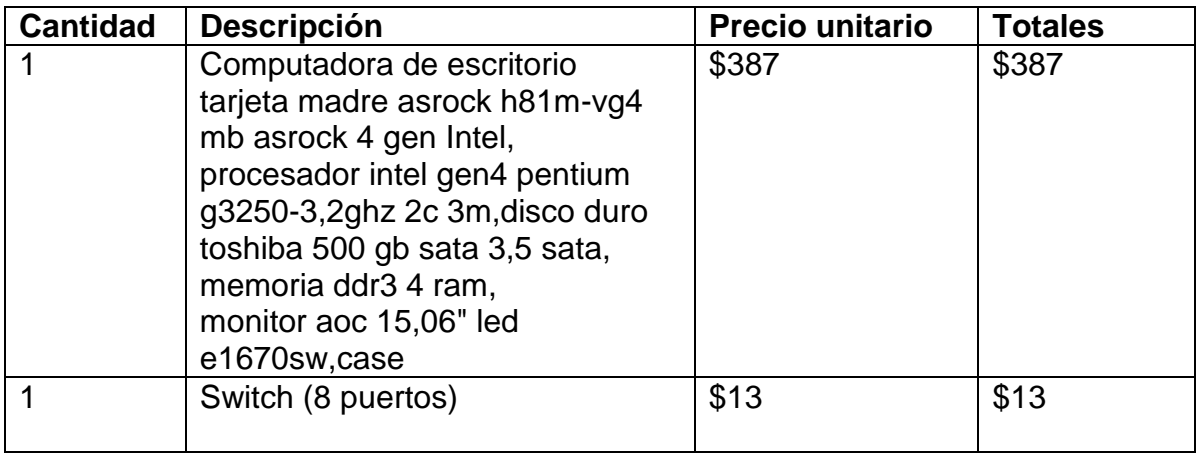

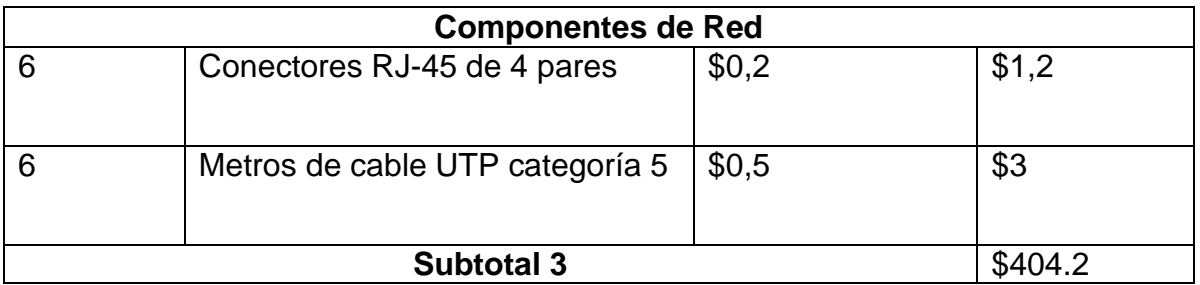

Estos precios fueron cotizados en Mundo Digital Todo en computadoras (Ver anexo 22).

Total Alternativa No.  $1 = $1074.2$ 

Tiempo de ejecución

Las actividades se distribuyen de la siguiente forma:

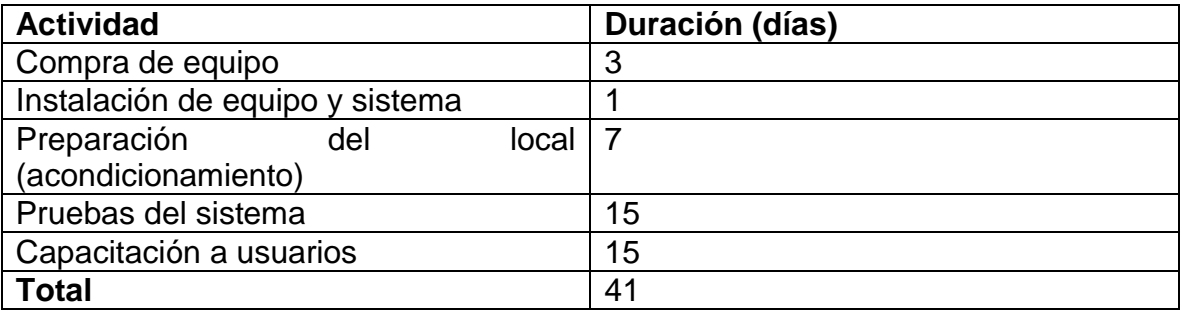

Tiempo total estimado: 1 mes y 10 días.

### **Factibilidad Legal**

Ver condiciones en:<http://fascort.com/soporte/Servicios.php>

### **Alternativa No.2 Open Bravo Pos**

### **Factibilidad técnica**

En esta alternativa proponemos la instalación de una red local que proporcione una conexión de manera central que ayudara a que todo este centralizado en un mismo punto, lo que evitara la perdida de información, en este caso el propietario de la fotocopiadora se hará cargo, por lo que tendrá el control al ser el administrador del sistema, además que la red contara con una arquitectura cliente-servidor.

La razón principal de la implementación de red la local, permitiendo de esta manera que los usuarios hagan uso del sistema desde las terminales en donde todo lo que se registre será alojada en la base de datos del servidor, con el fin de lograr un mejor control de la información.

Hardware: El equipo requerido para llevar a cabo esta alternativa es:

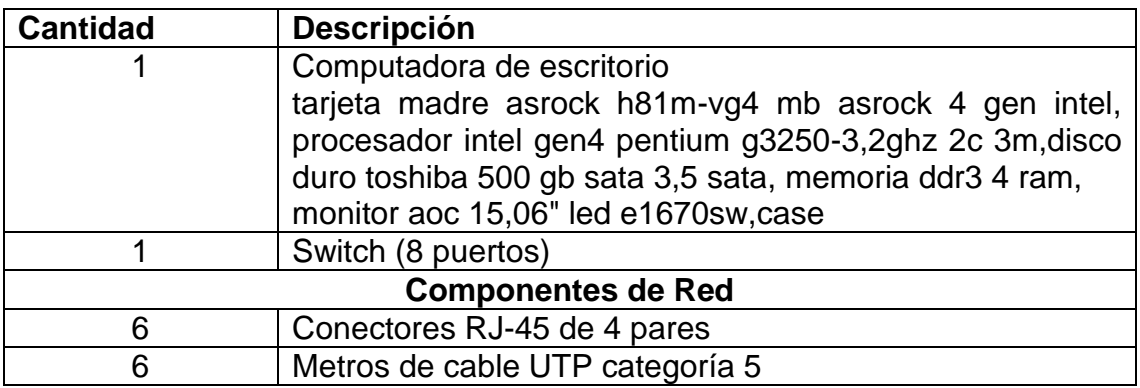

**Se propone el mismo equipo de hardware con el que cuenta la empresa, se plantea la compra de una computadora Dell la cual será el servidor donde estará alojada la base de datos del sistema, conectores RJ-45 de 4 pares, metros de cable UTP de categoría 5 y un switch.**

# **Equipo Disponible**

# **Hardware**

2 Computadoras de escritorio, una marca DELL y la otra AOC con las siguientes características:

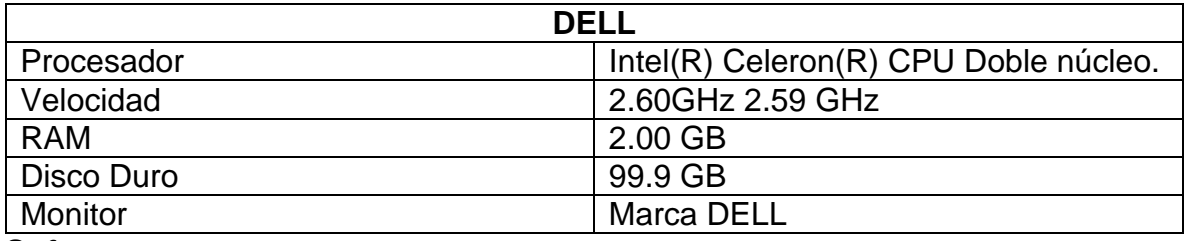

### **Software**

- ▶ Sistema Operativo Windows 7 Professional
- $\triangleright$  Microsoft Office 2010

 $\triangleright$  Tipo de sistema operativo de 32 bits

### **Hardware**

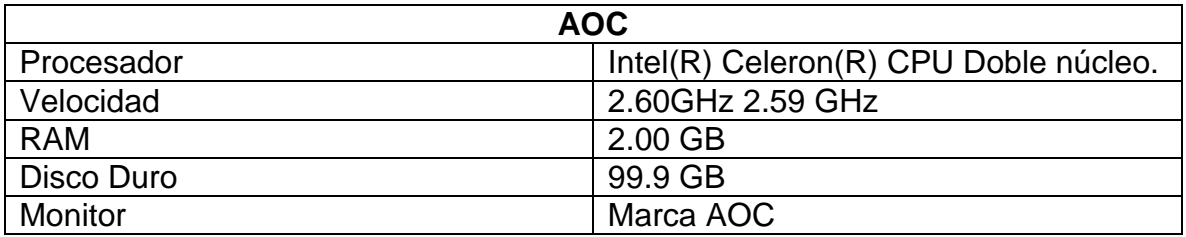

#### **Software**

- ▶ Sistema Operativo Windows 7 Professional
- $\triangleright$  Tipo de sistema operativo de 32 o 64 bits

### **Software para operar la aplicación:**

- Windows 7 Professional
- $\triangleright$  Open Bravo Pos 2.30.2
- $\triangleright$  Jdk de java versión 6
- $\triangleright$  Jre-8u101
- WampServer

### **Software para programar la aplicación:**

- $\triangleright$  Open bravo Pos 2.30.2
- $\triangleright$  NetBeans IDE 8.1
- Jdk de java versión 6
- $\triangleright$  Jre-8u101

### **Factibilidad Operativa**

Para la realización del proyecto, consideramos necesario el siguiente personal:

- $\geq 2$  Programadores
- $\geq 1$  Analista
- $\geq 1$  Instructor
- > 1 Diseñador

Para operar el sistema en este caso es un proyecto de control de las entradas y salidas que se realizan al día, además de emitir reportes, se requiere solamente de una persona que administre el sistema. El propietario deberá elegir entre sus empleados a la persona

que será la auxiliar administradora que llevara el control de ventas cuando el propietario no esté presente, para capacitarla en el momento en que se lleve a cabo la operación del sistema, pero teniendo en cuenta que se debe de capacitar a más de una persona.

### **Factibilidad Económica**

A continuación, se presenta el resultado del análisis de las cotizaciones realizadas para esta alternativa, en cuanto a costos de hardware, software y recursos humanos:

### **Software**

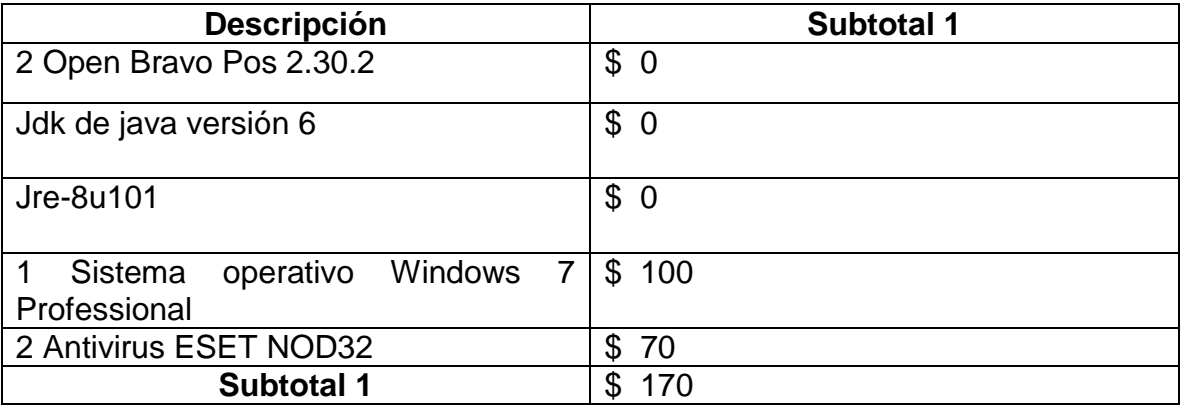

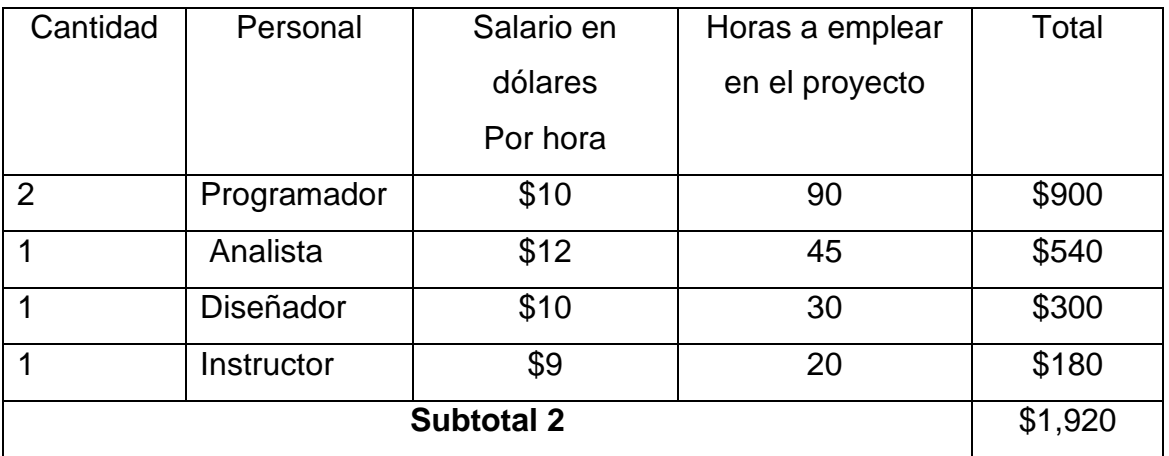

Los precios reflejados en la tabla anterior fueron consultados a profesionales. Fuente M Sc. Humberto A. Castillo, Lic. Julio Selva, Ing. Jhonton Trewin.

#### **Hardware**

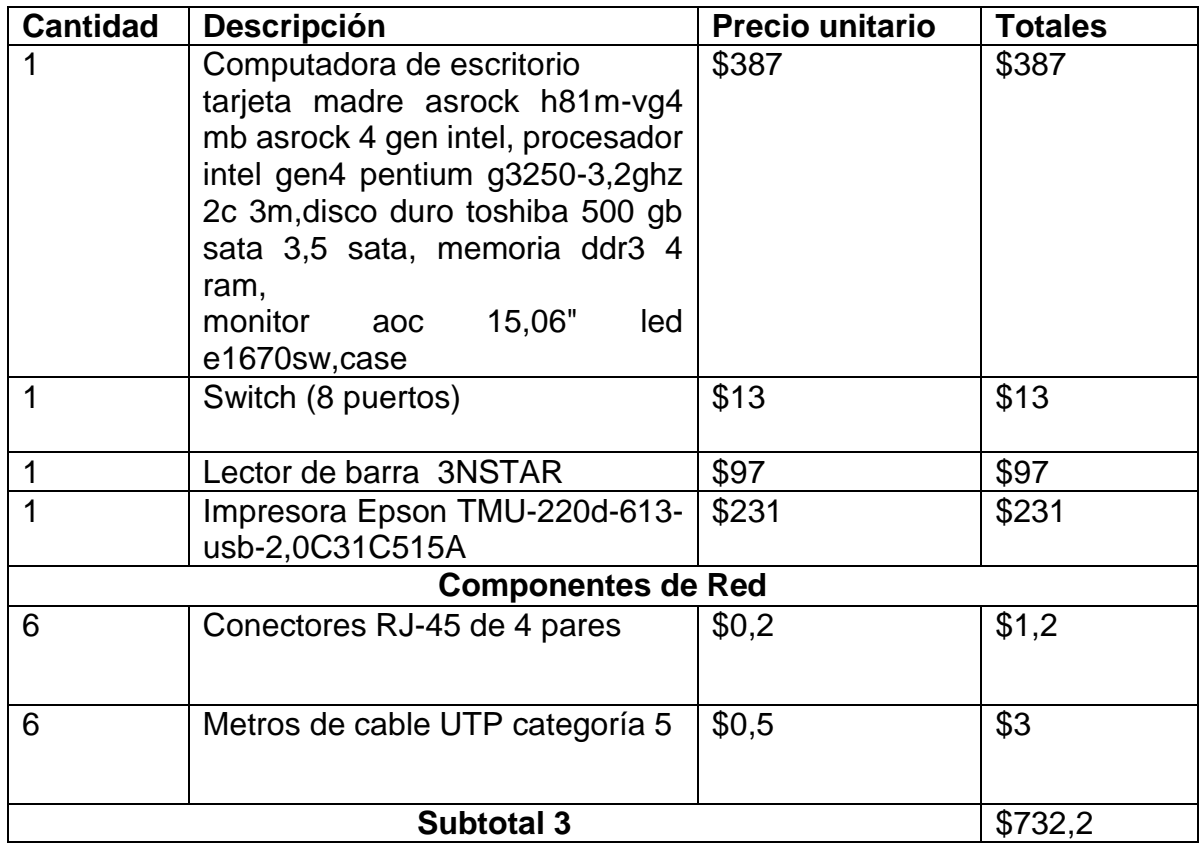

Estos precios fueron cotizados en Mundo Digital Todo en computadoras (Ver anexo 22).

Total Alternativa No.  $2 = $2,822.2$ 

Tiempo de ejecución

Las actividades se distribuyen de la siguiente forma:

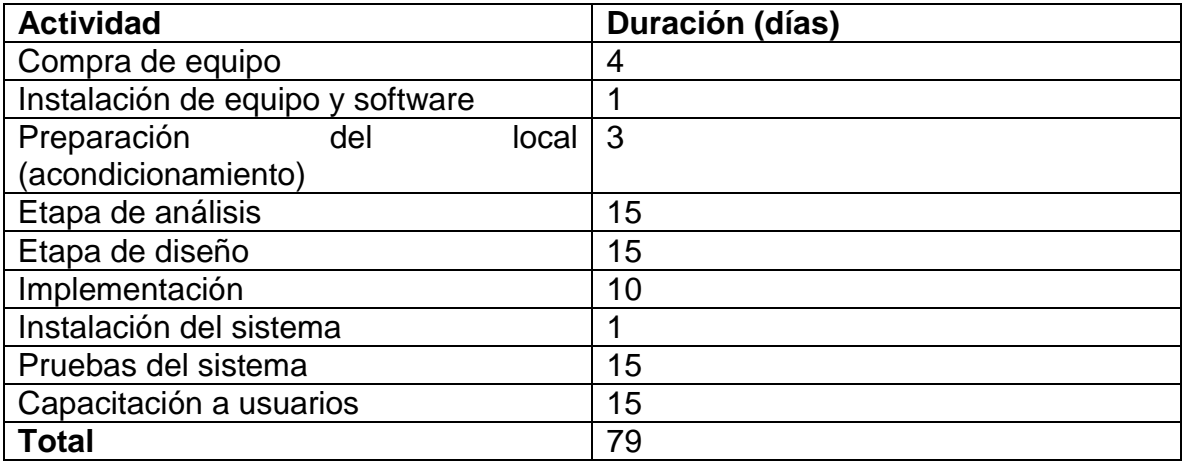

Tiempo total estimado: 2 meses y 17 días.

#### **Factibilidad Legal- Open Bravo Pos**

#### *CONTRATO*

En Matagalpa, a los veinticuatro días del mes de febrero del año dos mil diecisiete, los bachilleres: **Arelys Del Socorro Castro Granados,** con cédula de identidad número 441-160994-0004G y **María Eugenia Herrera Obregón,** con cédula de identidad número 441-240793-0007U, en adelante los *CONTRATADOS*, actuando como analistas de la aplicación para el control de los procesos de facturación e inventario, Y por otra parte: **Fotocopiadora UNAN FAREM Matagalpa**, en adelante *EMPRESA CLIENTE*, Código N° 18931, con domicilio legal dentro del recinto de la UNAN FAREM Matagalpa, en la ciudad de Matagalpa, representada por el Sr. Miguel Angel Bonilla Medal, cédula de identidad N° 441-150682-0005G, reunidos en calidad de contratantes, se reconocen recíprocamente, en el carácter en que intervienen, en plena capacidad para contratar y en el caso de representar a terceros, cada uno de los intervinientes asegura que, el poder con el que actúa no ha sido revocado ni limitado, y que es suficiente para obligar a sus representados en virtud de este *CONTRATO PARA LA IMPLEMENTACIÓN DE UN*  **SISTEMA DE CONTROL DE FACTURACION E INVENTARIO (Openbravo Pos)** que se ejecutara en los sistemas operativos Windows 7 y en un servidor que estará almacenando la información.

#### **PRIMERA: DEL OBJETO**

El objeto del presente contrato es la instalación, puesta en servicio y capacitación de usuarios, por parte de los CONTRATADOS para la EMPRESA CLIENTE del sistema de software denominado: SISTEMA DE CONTROL DE FACTURACION E INVENTARIO. La descripción de los requisitos técnicos y funcionales del sistema de software (objeto de implementación) se encuentran definidos en el la descripción del sistema del estudio de factibilidad. Dicha descripción forma parte del presente y su contenido tiene carácter contractual.

### **SEGUNDA: DE LAS MODIFICACIONES DE REQUISITOS**

Para gestionar las posibles modificaciones de los requisitos durante el periodo de análisis, cada parte determina un interlocutor válido autorizado a proponer o autorizar posibles modificaciones a los requisitos del sistema.

# **TERCERA: DE LA ENTREGA E INSTALACIÓN DEL SISTEMA**

Los CONTRATADOS entregará a la EMPRESA CLIENTE el sistema de software en un plazo máximo de hasta 217 (doscientos diecisiete) días corridos a contar desde el día de la fecha cierta del presente contrato.

Los CONTRATADOS se comprometen a instalar adecuada y correctamente el software en las estaciones de trabajo convenidas de la EMPRESA CLIENTE, en el término establecido, a los efectos de la prueba y demostración del correcto funcionamiento.

# **CUARTA: DE LA VERIFICACIÓN Y OBSERVACIONES**

La EMPRESA CLIENTE deberá verificar los productos entregados, se validará su correcto funcionamiento en un lapso no mayor a dos (2) días a contar desde dicha entrega, en cuyo caso, de no mediar por escrito observación alguna, se entenderá que es conforme a las pretensiones de la EMPRESA CLIENTE, y a los requisitos del sistema.

Habiendo recibido la EMPRESA CLIENTE el Software, cuenta con un plazo máximo de hasta dos (2) días para realizar la primer observación. Una vez realizada ésta, los CONTRATADOS se comprometen a verificar la existencia del error, y a resolverlo en un plazo máximo de hasta cinco (5) días corridos.

### **SÉPTIMA: DEL PAGO**

Esta cláusula define el pago total del costo del software, sin embargo, las circunstancias reales indican que los CONTRATADOS entregarán a la EMPRESA CLIENTE el software de *forma gratuita*, por ser parte de un proyecto de fin de curso como requisito para la obtención del título de graduado en Ingeniería en Sistemas de Información.
# **OCTAVA: DE LA GARANTÍA**

Una vez validada por parte de la EMPRESA CLIENTE la entrega e instalación del sistema, se iniciará un periodo de garantía del correcto funcionamiento del sistema por un lapso de ciento veinte (120) días corridos. La garantía del sistema cubrirá un servicio de mantenimiento correctivo por parte de los CONTRATADOS, debiendo responder a las notificaciones en un periodo inferior a 12 (doce) horas laborales desde que los CONTRATADOS toman conocimiento de la falla, y en un tiempo de reparación acorde al esfuerzo técnico necesario para su depuración.

## **NOVENA: DE LA CAPACITACIÓN**

Los CONTRATADOS se comprometen a capacitar al personal de la EMPRESA CLIENTE para el uso del sistema de software.

El personal de la EMPRESA CLIENTE a capacitar será elegido por la misma, y deberá tener en cuenta al momento de la elección que dicho personal debe acreditar conocimientos básicos de los sistemas operativos Windows 7.

Miguel Angel Bonilla

 $\frac{1}{\sqrt{2}}$  ,  $\frac{1}{\sqrt{2}}$  ,  $\frac{1}{\sqrt{2}}$  ,  $\frac{1}{\sqrt{2}}$  ,  $\frac{1}{\sqrt{2}}$  ,  $\frac{1}{\sqrt{2}}$  ,  $\frac{1}{\sqrt{2}}$  ,  $\frac{1}{\sqrt{2}}$  ,  $\frac{1}{\sqrt{2}}$  ,  $\frac{1}{\sqrt{2}}$  ,  $\frac{1}{\sqrt{2}}$  ,  $\frac{1}{\sqrt{2}}$  ,  $\frac{1}{\sqrt{2}}$  ,  $\frac{1}{\sqrt{2}}$  ,  $\frac{1}{\sqrt{2}}$ 

## **Propietario de la Fotocopiadora UNAN FAREM Matagalpa**

\_\_\_\_\_\_\_\_\_\_\_\_\_\_\_\_\_\_\_\_\_\_\_\_\_\_\_\_\_\_ \_\_\_\_\_\_\_\_\_\_\_\_\_\_\_\_\_\_\_\_\_\_\_\_\_\_

Br. Arelys Del Socorro Castro Granados Br. María Eugenia Herrera Obregón

 **Analista y Programador Analista y Programador**

# **Alternativa No.3 Sistema Fotocopiadora UNAN**

# **Factibilidad técnica**

Dentro de la factibilidad técnica se muestran los datos relacionados a la tecnología que se utilizará para la implementación de la alternativa correspondiente, en este estudio se tomará en cuenta el hardware y software necesario para su implementación. En la fotocopiadora UNAN FAREM Matagalpa, actualmente cuenta con los siguientes equipos:

Hardware: El equipo requerido para llevar a cabo esta alternativa es:

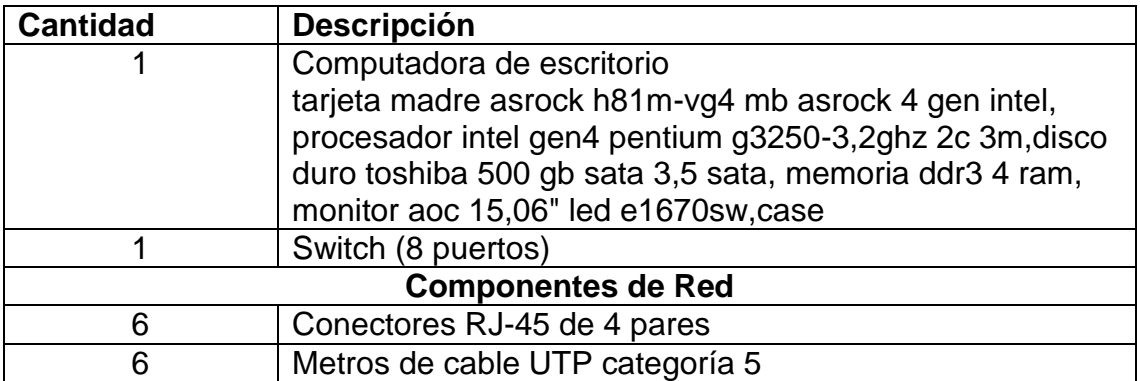

**Se propone el mismo equipo de hardware con el que cuenta la empresa, se plantea la compra de una computadora Dell la cual será el servidor donde estará alojada la base de datos del sistema, conectores RJ-45 de 4 pares, metros de cable UTP de categoría 5 y un switch.**

## **Equipo Disponible**

#### **Hardware**

2 Computadoras de escritorio, una marca DELL y la otra AOC con las siguientes características:

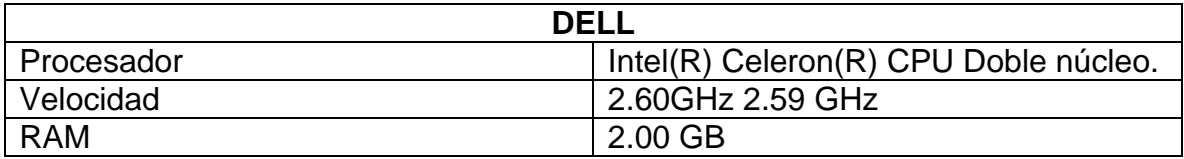

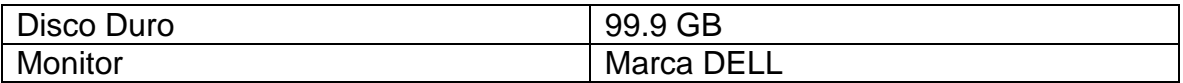

#### **Software**

- Sistema Operativo Windows 7 Professional
- Microsoft Office 2010
- $\triangleright$  Tipo de sistema operativo de 32 bits

#### **Hardware**

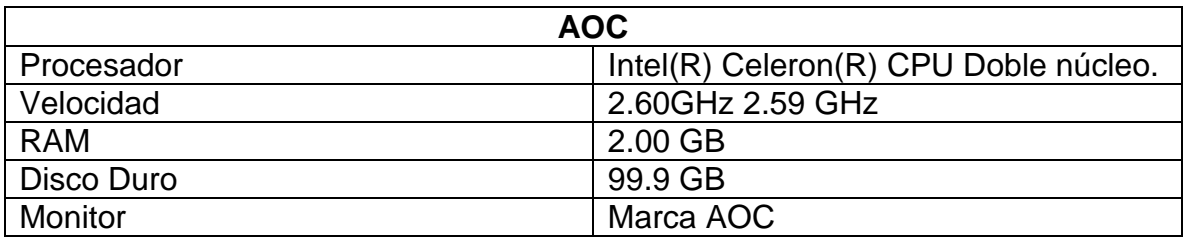

#### **Software**

- Sistema Operativo Windows 7 Professional
- $\triangleright$  Microsoft Office 2010
- $\triangleright$  Tipo de sistema operativo de 32 bits

# **Software para operar la aplicación:**

- Windows 7 Professional
- > MySQL Administrador

## **Software para programar la aplicación:**

- $\triangleright$  C Sharp
- > MySQL Administrador
- > Embarcadero
- > StarUML
- $\triangleright$  Architec

# **Factibilidad Operativa**

Para el desarrollo del Sistema Fotocopiadora UNAN se considera necesario el siguiente personal: analista, diseñador, programador y un encargado de pruebas.

El Sistema para su implementación requerirá de los actores que forman parte del proceso de facturación e inventario para su funcionamiento. Es necesaria la capacitación a todo el personal que operará la aplicación.

## **Factibilidad Económica**

A continuación, se presenta el resultado del análisis de las cotizaciones realizadas para esta alternativa, en cuanto a costos de hardware, software y recursos humanos:

#### **Software**

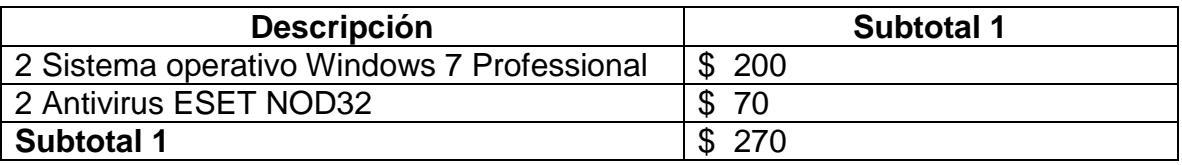

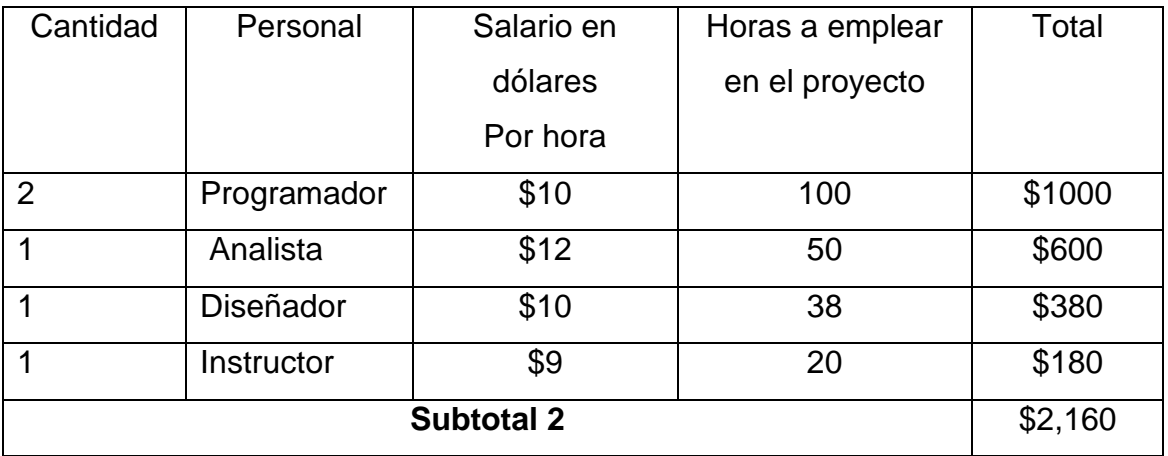

Los precios reflejados en la tabla anterior fueron consultados a profesionales. Fuente M Sc. Humberto A. Castillo, Lic. Julio Selva, Ing. Jhonton Trewin.

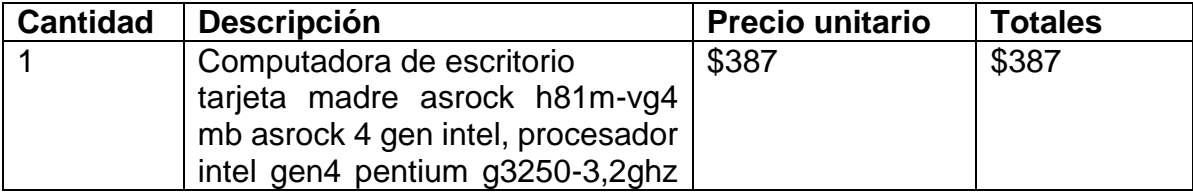

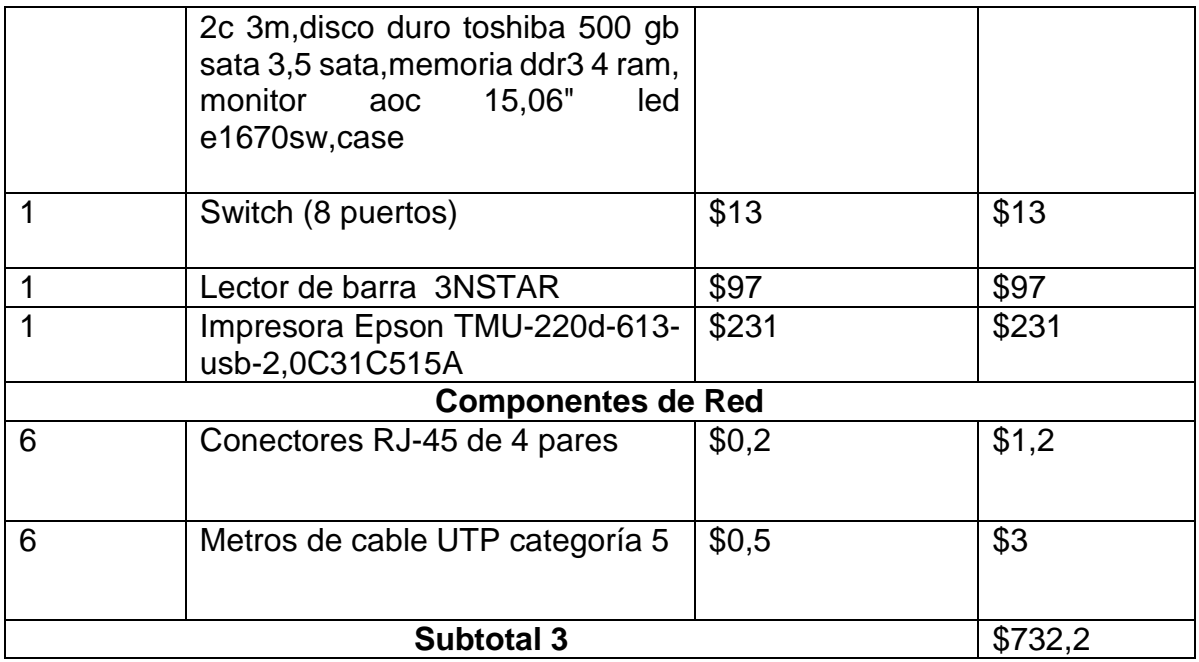

Estos precios fueron cotizados en Mundo Digital Todo en computadoras (Ver anexo 22).

Total Alternativa No. 3 = \$3162.2

Tiempo de ejecución

Las actividades se distribuyen de la siguiente forma:

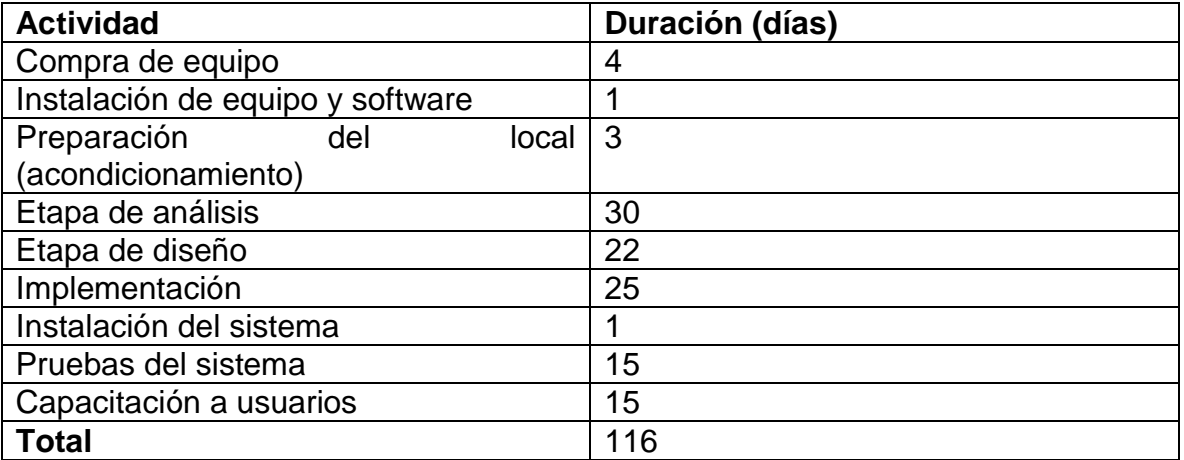

Tiempo total estimado: 3 meses y 26 días.

#### *CONTRATO*

En Matagalpa, a los veinticuatro días del mes de febrero del año dos mil diecisiete, los bachilleres: **Arelys Del Socorro Castro Granados,** con cédula de identidad número 441-160994-0004G y **María Eugenia Herrera Obregón,** con cédula de identidad número 441-240793-0007U, en adelante los *CONTRATADOS*, actuando como analistas y programadores de la aplicación para el control de los procesos de facturación e inventario, Y por otra parte: **Fotocopiadora UNAN FAREM Matagalpa**, en adelante *EMPRESA CLIENTE*, Código N° 18931, con domicilio legal dentro del recinto de la UNAN FAREM-Matagalpa, en la ciudad de Matagalpa, representada por el Sr. Miguel Angel Bonilla Medal, cédula de identidad N° 441-150682-0005G, reunidos en calidad de contratantes, se reconocen recíprocamente, en el carácter en que intervienen, en plena capacidad para contratar y en el caso de representar a terceros, cada uno de los intervinientes asegura que, el poder con el que actúa no ha sido revocado ni limitado, y que es suficiente para obligar a sus representados en virtud de este *CONTRATO DE DESARROLLO DE UN SISTEMA DE CONTROL DE FACTURACION E INVENTARIO*  que se ejecutara en los sistemas operativos Windows 7 y en un servidor que estará almacenando la información.

#### **PRIMERA: DEL OBJETO**

El objeto del presente contrato es el desarrollo, instalación, puesta en servicio y capacitación de usuarios, por parte de los CONTRATADOS para la EMPRESA CLIENTE del sistema de software denominado: SISTEMA DE CONTROL DE FACTURACION E INVENTARIO. La descripción de los requisitos técnicos y funcionales del sistema de software (objeto de desarrollo) se encuentran definidos en el la descripción del sistema del estudio de factibilidad. Dicha descripción forma parte del presente y su contenido tiene carácter contractual.

# **SEGUNDA: DE LAS MODIFICACIONES DE REQUISITOS**

Para gestionar las posibles modificaciones de los requisitos durante el periodo de desarrollo, cada parte determina un interlocutor válido autorizado a proponer o autorizar posibles modificaciones a los requisitos del sistema.

# **TERCERA: DE LA ENTREGA E INSTALACIÓN DEL SISTEMA**

Los CONTRATADOS entregará a la EMPRESA CLIENTE el sistema de software en un plazo máximo de hasta 217 (doscientos diecisiete) días corridos a contar desde el día de la fecha cierta del presente contrato.

Los CONTRATADOS se comprometen a instalar adecuada y correctamente el software en las estaciones de trabajo convenidas de la EMPRESA CLIENTE, en el término establecido, a los efectos de la prueba y demostración del correcto funcionamiento.

# **CUARTA: DE LA VERIFICACIÓN Y OBSERVACIONES**

La EMPRESA CLIENTE deberá verificar los productos entregados, se validará su correcto funcionamiento en un lapso no mayor a dos (2) días a contar desde dicha entrega, en cuyo caso, de no mediar por escrito observación alguna, se entenderá que es conforme a las pretensiones de la EMPRESA CLIENTE, y a los requisitos del sistema.

Habiendo recibido la EMPRESA CLIENTE el Software, cuenta con un plazo máximo de hasta dos (2) días para realizar la primer observación. Una vez realizada ésta, los CONTRATADOS se comprometen a verificar la existencia del error, y a resolverlo en un plazo máximo de hasta cinco (5) días corridos.

## **SÉPTIMA: DEL PAGO**

Esta cláusula define el pago total del costo del software, sin embargo, las circunstancias reales indican que los CONTRATADOS entregarán a la EMPRESA CLIENTE el software de *forma gratuita*, por ser parte de un proyecto de fin de curso como requisito para la obtención del título de graduado en Ingeniería en Sistemas de Información.

## **OCTAVA: DE LA GARANTÍA**

Una vez validada por parte de la EMPRESA CLIENTE la entrega e instalación del sistema de software final, se iniciará un periodo de garantía del correcto funcionamiento del sistema por un lapso de ciento veinte (120) días corridos. La garantía del sistema cubrirá un servicio de mantenimiento correctivo por parte de los CONTRATADOS, debiendo responder a las notificaciones en un periodo inferior a 12 (doce) horas laborales desde que los CONTRATADOS toman conocimiento de la falla, y en un tiempo de reparación acorde al esfuerzo técnico necesario para su depuración.

## **NOVENA: DE LA CAPACITACIÓN**

Los CONTRATADOS se comprometen a capacitar al personal de la EMPRESA CLIENTE para el uso del sistema de software final.

El personal de la EMPRESA CLIENTE a capacitar será elegido por la misma, y deberá tener en cuenta al momento de la elección que dicho personal debe acreditar conocimientos básicos de los sistemas operativos Windows 7.

Miguel Angel Bonilla

 $\frac{1}{\sqrt{2}}$  ,  $\frac{1}{\sqrt{2}}$  ,  $\frac{1}{\sqrt{2}}$  ,  $\frac{1}{\sqrt{2}}$  ,  $\frac{1}{\sqrt{2}}$  ,  $\frac{1}{\sqrt{2}}$  ,  $\frac{1}{\sqrt{2}}$  ,  $\frac{1}{\sqrt{2}}$  ,  $\frac{1}{\sqrt{2}}$  ,  $\frac{1}{\sqrt{2}}$  ,  $\frac{1}{\sqrt{2}}$  ,  $\frac{1}{\sqrt{2}}$  ,  $\frac{1}{\sqrt{2}}$  ,  $\frac{1}{\sqrt{2}}$  ,  $\frac{1}{\sqrt{2}}$ 

## **Propietario de la Fotocopiadora UNAN FAREM Matagalpa**

\_\_\_\_\_\_\_\_\_\_\_\_\_\_\_\_\_\_\_\_\_\_\_\_\_\_\_\_\_\_ \_\_\_\_\_\_\_\_\_\_\_\_\_\_\_\_\_\_\_\_\_\_\_\_\_\_\_\_\_

Br. Arelys Del Socorro Castro Granados Br. María Eugenia Herrera Obregón

 **Analista y Programador Analista y Programador**

Resultados de la evaluación realizada al propietario de la fotocopiadora UNAN FAREM Matagalpa del sistema Openbravo Pos a través de parámetros del estándar ISO 9126.

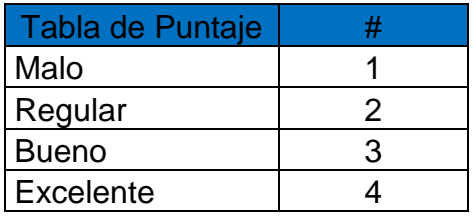

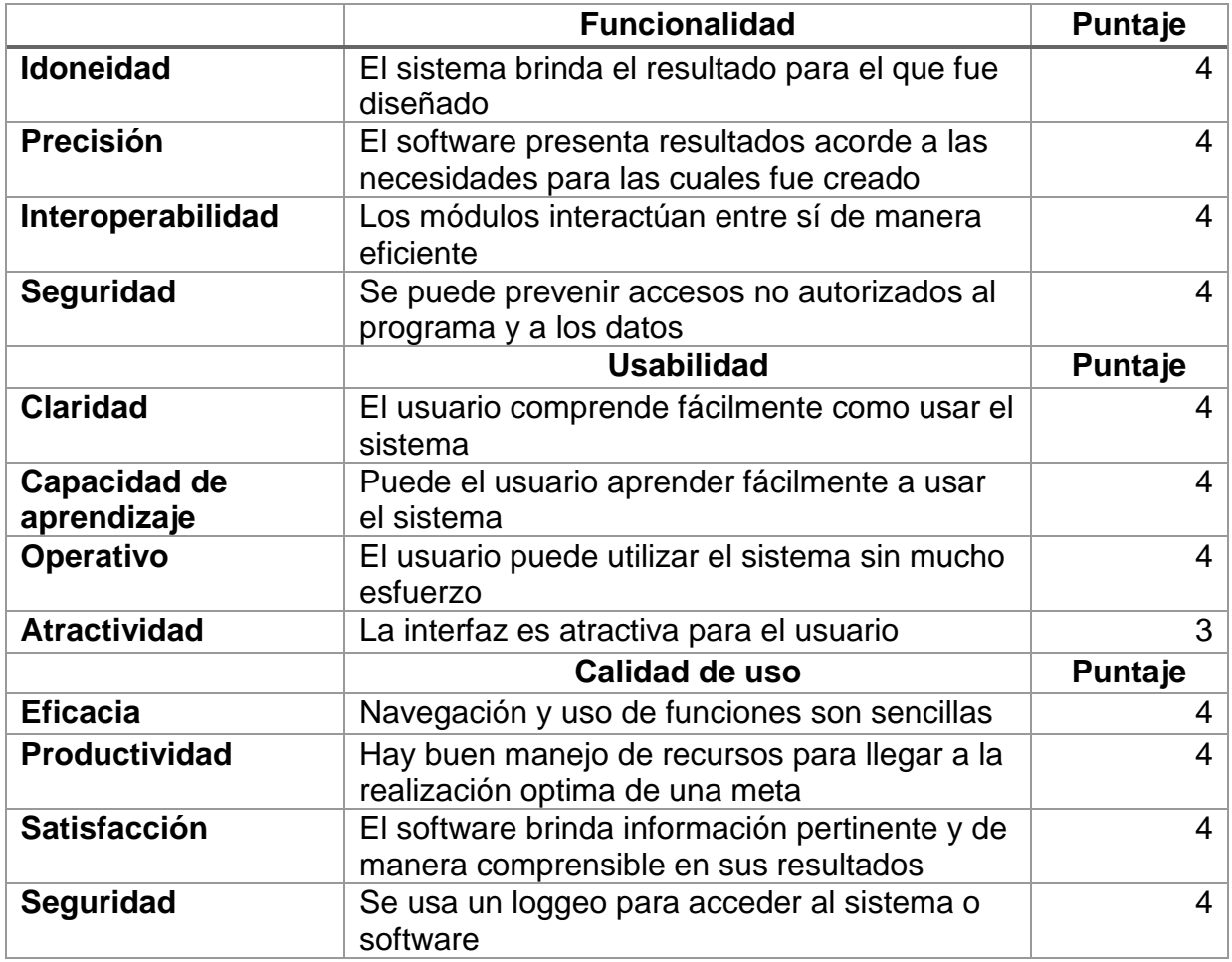

El modelo de calidad ISO 9126 es una herramienta útil para la evaluación de estos sistemas. El modelo ISO 9126 fue desarrollado por la ISO (organización de estandarización internacional por sus siglas en Ingles ISO) y este es uno de los grandes grupos reconocidos por los estándares aplicados internacionalmente a través de un amplio rango de solicitudes.

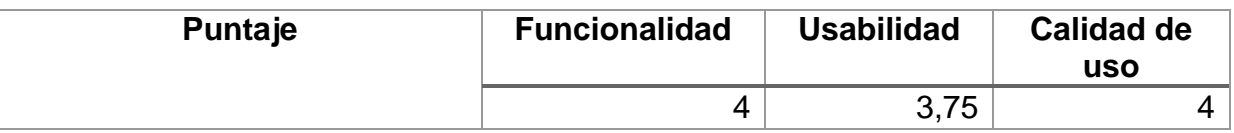

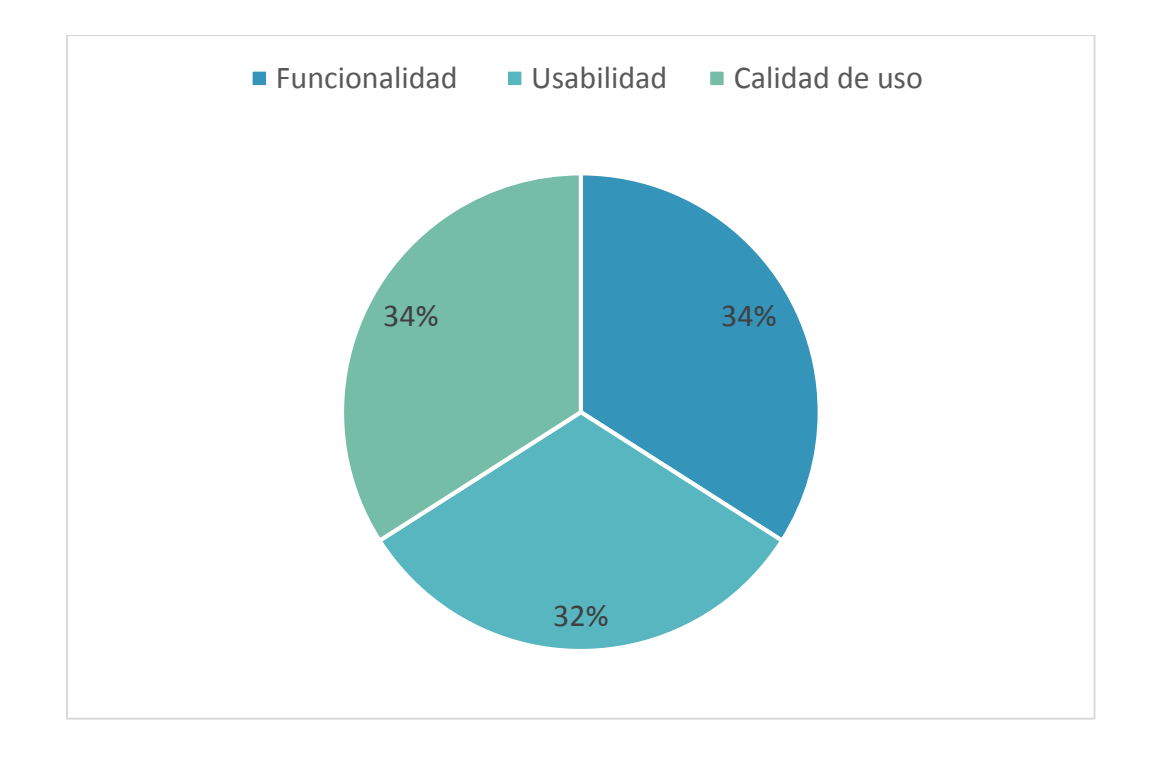

Los tres parámetros están evaluados con un 100% el cual como pueden observar en la figura la funcionalidad cumple con el 34%, la usabilidad cumple con un 32% y la calidad en uso cumple con un 34% por ciento lo que se llega a la conclusión que el sistema cumple con los criterios de evaluación de la calidad del estándar ISO 9126.

![](_page_118_Picture_0.jpeg)

#### Universidad Nacional Autónoma de Nicaragua **FAREM - Matagalpa UNAN - Managua**

Test realizado al Gerente propietario de la fotocopiadora "UNAN FAREM Matagalpa".

Fecha de aplicación: 31 101 117

Estimado Sr. Miguel Ángel Bonilla el objetivo de este instrumento es evaluar el Sistema Open Bravo Pos, a nivel de usuario utilizando parámetros de calidad de software del estándar ISO 9126.

![](_page_118_Picture_25.jpeg)

![](_page_118_Picture_26.jpeg)

Carta de aceptación del sistema Openbravo Pos.

Matagalpa 01 de Febrero del 2017

Br. Arelys del Socorro Castro Granados Br. Maria Eugenia Herrera Obregon

Por este medio hago constar que la propuesta presentada cumple con los requerimientos que el negocio necesita para controlar el proceso de facturación e inventario llevado a cabo en la empresa para la automatización de dichos procesos de acuerdo a la alternativa de solución informática Open Bravo Pos

Agradeciendo su amable atención extiendo la presente a partes interesadas

Att.

Lel Ánge/Bonilla Medal FØTØCOPIADORA-UNAN-FAREM Propietario

Proforma de los equipos **tecnológicos** propuestos.

![](_page_120_Picture_2.jpeg)

Dir. De cotran Sur 2c Este. Esquina opuesta de Colegio Monseñor Carrio.

#### **PROFORMA**

NOMBRE: Arelys Castro.

Dir. Matagalpa.

FECHA: 17-02-2017

![](_page_120_Picture_130.jpeg)

#### FIRMA PROPIETARIO MUNDO DIGITAL –JINOTEGA

HANSY SMITH ZELEDON GUTIERREZ

Tel. 86936733-Tel. 58481164

Propuesta de alternativa de solución informática que optimice los procesos de control de facturación e inventario.

# **Propuesta de alternativa de solución informática que optimice los procesos de control de facturación e inventario.**

Fotocopiadora UNAN FAREM Matagalpa

![](_page_122_Picture_2.jpeg)

Br. Arelys Del Socorro Castro Granados. Br. María Eugenia Herrera Obregón.

Febrero, 2017

Indice de la propuesta

![](_page_123_Picture_4.jpeg)

![](_page_124_Picture_3.jpeg)

#### **I. Introducción**

<span id="page-125-0"></span>Para mejorar el proceso de control de facturación e inventario en la fotocopiadora UNAN FAREM Matagalpa, se propone una solución informática que optimice dichos procesos, basándose en los criterios para la evaluación de alternativas de solución. Los criterios de evaluación son indicadores donde se establecen aspectos que se consideran necesarios.

En fotocopiadora UNAN FAREM Matagalpa se llevan a cabo los procesos de facturación e inventario, pero debido a que no cuentan con un software para controlar la información del negocio, existe redundancia e inexactitud en los datos.

Se realizó el diagrama de red y la estructura del sistema, para poder visualizar como quedara físicamente la instalación de los equipos. Se utilizó la base datos de Openbravo Pos, de la cual no todas las tablas son utilizadas.

El software cuenta con un manual técnico para conocer los requerimientos mínimos para la instalación en una terminal, además se realizó un manual de usuario que permitirá a los usuarios conocer el funcionamiento de Openbravo Pos.

La finalidad de esta propuesta es dar a conocer que este sistema realiza los procesos de facturación e inventario de manera automatizada y así minimizar las dificultades que se encontraron durante la evaluación de los procesos mencionados anteriormente.

![](_page_125_Figure_6.jpeg)

#### **II. Objetivos**

#### <span id="page-126-0"></span>**General:**

Elaborar el análisis de la alternativa de solución informática, para la automatización de los procesos de facturación e inventario en la fotocopiadora "UNAN FAREM Matagalpa"

#### **Específicos:**

- Conocer giro del negocio de la fotocopiadora "UNAN FAREM Matagalpa".
- Definir la arquitectura a utilizar.
- Demostrar el funcionamiento de Openbravo Pos.

![](_page_126_Figure_7.jpeg)

#### **III. Descripción de ámbito**

La fotocopiadora inicia en el año 2008 brindando el servicio de fotocopias y con aproximadamente una máquina, además de contar con el propietario y un ayudante en ese entonces. En el año 2009 la empresa comienza a crecer en cuanto a la compra de nuevos equipos para las impresiones, escaneos, etc. En los años subsiguientes el negocio experimenta un crecimiento sostenible que la hace llegar a contar con más servicios, más personal y con la librería.

La fotocopiadora es una microempresa conformada por el propietario Miguel Ángel Bonilla, auxiliares administradores y alumnos ayudantes, se encargan de satisfacer las necesidades de los clientes, el objetivo del negocio es ofrecer sus productos y servicios, la fotocopiadora se encuentra ubicada en la UNAN FAREM Matagalpa.

#### **Condiciones actuales**

Se realiza el control de facturación e inventario de manera manual y en Microsoft Excel, por lo tanto existen dificultades que generan retraso en la realización de los procesos que se llevan a diario.

No se cuenta con un sistema que lleve un control de las entradas y salidas de productos o servicios que ofrecen en el negocio, entre otras dificultades que se han presentado en la fotocopiadora UNAN FAREM Matagalpa, por lo cual la información que se maneja, por ejemplo las ventas realizadas en el día son registradas en un cuaderno.

#### **Descripción del problema**

En la fotocopiadora se ha notado una deficiencia en el control de facturación e inventario que realiza el propietario, el cual genera falta de exactitud en los resultados. Además del poco control que llevan los auxiliares administradores, debido a que todo se realiza de

![](_page_127_Figure_8.jpeg)

manera manual, lo que provoca papeleo y errores humanos al no tener un sistema automatizado que minimice los problemas encontrados.

Existe mucha información generada por los actores que participan en los procesos, que no es manejada y contralada de manera eficiente y ordenada, debido a que no cuentan con una solución informática.

![](_page_128_Figure_2.jpeg)

#### **IV. Definición del sistema**

#### **Funcionalidad del sistema**

Los procesos estarán complementado mediante el siguiente esquema:

El software permitirá a cada trabajador en este caso al propietario, tener una **cuenta de usuario**, un **perfil** que identificará al individuo con información relevante de este (Tipo de usuario (Administrador), contraseña). El cual tendrá privilegios para acceder y editar los siguientes módulos:

#### **Gestión de Datos Maestros**

• Organice su inventario en categorías y sub categorías incluyendo precios e imágenes de cada producto.

• Asigne de manera sencilla usuarios con distintos roles y niveles de acceso a información con claves de seguridad.

- Grupos de impuesto e Impuestos.
- Cuente con varios almacenes y haga transferencias de mercancía entre ellos.

#### **Gestión de Ventas**

- Integración con scanner lector de código de barras para las ventas.
- Registros de clientes de manera rápida con identificador único.
- Edición de múltiples recibos a la vez o un único recibo en múltiples terminales.
- Búsqueda rápida a través de código de barras, código de producto, nombre y/o buscador de productos.

• Registro de múltiples formas de pago (efectivo, cheque, tarjetas de crédito y débito, monedas extranjeras, vales, pago a cuenta).

• Administración de reembolsos, descuentos, promociones especiales, cortesías, etc., definidos por el usuario

![](_page_129_Picture_16.jpeg)

• Configuración de básculas para la comercialización de productos conforme a su precio por peso.

• Impresión de tickets (configuración de tamaño de fuente, logotipo y datos de la empresa)

- Edición y reembolso de recibos cerrados.
- Gestión de una base de clientes.
- Reporte de ventas por clientes, por producto.

#### **Gestión de Almacenes**

- Soporte multialmacén.
- Propiedades de producto para cada almacén
- Movimientos de producto entre almacenes
- Integración de lector de código de barras para el inventario
- Recibos de productos
- Reportes avanzados de la gestión de almacenes

• Administración de mínimos y máximos por producto y generación automática de estadísticas de existencias.

## **Reportes y Gráficas**

- Resumen de venta diaria.
- Estadísticas de rendimiento de ventas.
- Reportes diarios de cortes de caja (con visualización de las diferentes formas de pago).
- Cantidad y tipo de productos vendidos en un tiempo determinado.
- Productos necesarios para mantener inventario en almacén.
- Reportes para conocer información clave como rentabilidad por producto o productos obsoletos.
- Cuantificación de inventario en cantidades monetarias (valuación de inventario).
- Podrá visualizar en pantalla qué productos se mueven más por temporalidad.
- Diversos formatos de exportación: PDF, Excel, XML y CSV.

![](_page_130_Picture_23.jpeg)

#### **Seguridad de Operación**

• Acceso de usuarios mediante código de seguridad en teclado o tarjeta de identificación (con código de barras).

• Proteja operaciones sensibles como eliminación de recibos, modificación de precios, selección de métodos de pago, etc.

• Control y registro de horarios de entrada y salida de empleados de caja.

• Identifique descuentos excesivos o innecesarios.

• Control de transacciones a través de roles de acceso. Saludos afectuosos, les reitero nuevamente mi agradecimiento por estar al pendiente.

• Escalable para apoyar a las configuraciones que van desde un terminal a múltiples terminales por tienda, a múltiples terminales en varias tiendas.

Además el software permitirá también a los auxiliares administradores, tener una **cuenta de usuario**, un **perfil** que identificará al individuo con información relevante de este (Tipo de usuario Auxiliar Mañana-Tarde, contraseña). El cual tendrá privilegios para acceder y editar los siguientes módulos:

#### **Gestión de Ventas**

- Integración con scanner lector de código de barras para las ventas.
- Registros de clientes de manera rápida con identificador único.
- Edición de múltiples recibos a la vez o un único recibo en múltiples terminales.

• Búsqueda rápida a través de código de barras, código de producto, nombre y/o buscador de productos.

• Registro de múltiples formas de pago (efectivo, cheque, tarjetas de crédito y débito, monedas extranjeras, vales, pago a cuenta).

• Administración de reembolsos, descuentos, promociones especiales, cortesías, etc., definidos por el usuario

• Configuración de básculas para la comercialización de productos conforme a su precio por peso.

![](_page_131_Picture_16.jpeg)

• Impresión de tickets (configuración de tamaño de fuente, logotipo y datos de la empresa)

- Edición y reembolso de recibos cerrados.
- Gestión de una base de clientes.
- Reporte de ventas por clientes, por producto.

![](_page_132_Figure_4.jpeg)

#### **V. Descripción del sistema**

Openbravo es un software libre diseñado para realizar ventas, está enfocado a pequeñas y medianas empresas. Openbravo Pos ofrece la funcionalidad para manejar operaciones de grandes empresas, esto cuando el negocio está en constante crecimiento, además que ofrece una interfaz amigable para el usuario.

En este sistema se pueden realizar las siguientes funciones:

- [Realización de una venta](http://wiki.openbravo.com/wiki/POS/User_Manual/Selling/es)
- [Opciones avanzadas de venta](http://wiki.openbravo.com/wiki/POS/User_Manual/Advanced_Selling_Options/es)
- [Edición de ventas](http://wiki.openbravo.com/wiki/POS/User_Manual/Editing_Sells/es)
- ❖ [Movimientos de caja](http://wiki.openbravo.com/wiki/POS/User_Manual/Cash_Movements/es)
- [Cierres de caja](http://wiki.openbravo.com/wiki/POS/User_Manual/Cash_Closing/es)
- ❖ [Informes](http://wiki.openbravo.com/wiki/POS/User_Manual/Cash_Reports/es) de caja
- [Gestión del inventario](http://wiki.openbravo.com/wiki/POS/User_Manual/Inventory_Management/es)
- [Realización de informes de ventas](http://wiki.openbravo.com/wiki/POS/User_Manual/Sell_Reports/es)
- [Mantenimiento de Openbravo](http://wiki.openbravo.com/wiki/POS/User_Manual/Maintenance/es) Pos
- [Configuración de Openbravo](http://wiki.openbravo.com/wiki/POS/User_Manual/Configuring/es) Pos

La aplicación fue editada en NetBeans IDE 8.1, es un ambiente integrado de desarrollo de código abierto para desarrolladores de software que intentan construir aplicaciones usando mayormente Java, o algún otro lenguaje de programación popular como C++, PHP, Python, Groovy, Ruby, y otros. Apoyado de jdk java versión 6, el cual es un software que provee herramientas de desarrollo para la creación de programas en **Java**. Puede instalarse en una computadora local o en una unidad de red. Y Wampserver que es un entorno de desarrollo web para Windows con el que podrás crear aplicaciones. Mysql es un sistema de gestión de base de datos, donde se almacenará la información que se registrara en el sistema, lo cual será el almacenamiento de la base de datos del programa. Cuenta con un manual de usuario donde explica a detalle cada una de las funciones que realizarán en el sistema.

![](_page_133_Figure_14.jpeg)

**VI. Desarrollo del sistema**

![](_page_134_Figure_1.jpeg)

![](_page_134_Figure_2.jpeg)

**6.2 Estructura del Sistema**

Cliente Servidor

![](_page_134_Figure_5.jpeg)

![](_page_134_Picture_6.jpeg)

#### **6.3 Mapa de navegación**

En la pantalla de bienvenida se muestra los siguientes campos, esto solo para el usuario administrador:

![](_page_135_Figure_2.jpeg)

En la pantalla de bienvenida para el usuario Auxiliar admón. se muestran siguientes campos:

![](_page_135_Figure_4.jpeg)

![](_page_135_Figure_5.jpeg)

## **6.4 Diagrama de Entidad/Relación**

![](_page_136_Figure_1.jpeg)

Esta es la base de datos de OpenBravo Pos la cual contiene 37 tablas del cual solo se utilizaron las que mencionamos a continuación:

Applications, Attributeset, Attributesetinstance, Categories, Closedcash, Customers, Locations, Payments, People, Products, Products cat, Receipts, Resources, Roles, Sharedtickets, Stockcurrent, Stockdiary, Stocklevel, Taxcategories, Taxcustcategories, Taxes, Taxlines, Ticketlines, Tickets, Ticketsnum, Ticketsnum\_payment y Ticketsnum\_refund

![](_page_136_Figure_4.jpeg)

![](_page_137_Figure_0.jpeg)

![](_page_137_Figure_1.jpeg)

#### **Diccionario de Datos**

#### **Applications (Aplicación)**

![](_page_138_Picture_222.jpeg)

Nombre de la clave Tipo | Único Empaquetado Columna Cardinalidad Cotejamiento Nulo Comentario PRIMARY BTREE Sí No ID 0 A No

#### **Attributeset (Conjunto de atributos)**

![](_page_138_Picture_223.jpeg)

Índices

![](_page_138_Picture_224.jpeg)

#### **Attributesetinstance (Instancia de conjunto de atributos)**

![](_page_138_Picture_225.jpeg)

Índices

![](_page_138_Figure_11.jpeg)

![](_page_139_Picture_317.jpeg)

# **Categories (Categorías)**

![](_page_139_Picture_318.jpeg)

Índices

![](_page_139_Picture_319.jpeg)

# **Closedcash (Efectivo cerrado)**

![](_page_139_Picture_320.jpeg)

![](_page_139_Figure_7.jpeg)

![](_page_140_Picture_298.jpeg)

Índices

![](_page_140_Picture_299.jpeg)

# **Customers (Clientes)**

![](_page_140_Picture_300.jpeg)

![](_page_140_Picture_5.jpeg)

![](_page_141_Picture_330.jpeg)

![](_page_141_Picture_331.jpeg)

# **Locations (Ubicaciones)**

![](_page_141_Picture_332.jpeg)

![](_page_141_Figure_4.jpeg)

![](_page_142_Picture_305.jpeg)

![](_page_142_Picture_306.jpeg)

![](_page_142_Picture_307.jpeg)

# **Payments (Pagos)**

![](_page_142_Picture_308.jpeg)

Índices

![](_page_142_Picture_309.jpeg)

# **People (Personas)**

![](_page_142_Picture_310.jpeg)

![](_page_142_Figure_9.jpeg)

![](_page_143_Picture_269.jpeg)

Índices

![](_page_143_Picture_270.jpeg)

# **Products (Productos)**

![](_page_143_Picture_271.jpeg)

![](_page_143_Figure_5.jpeg)
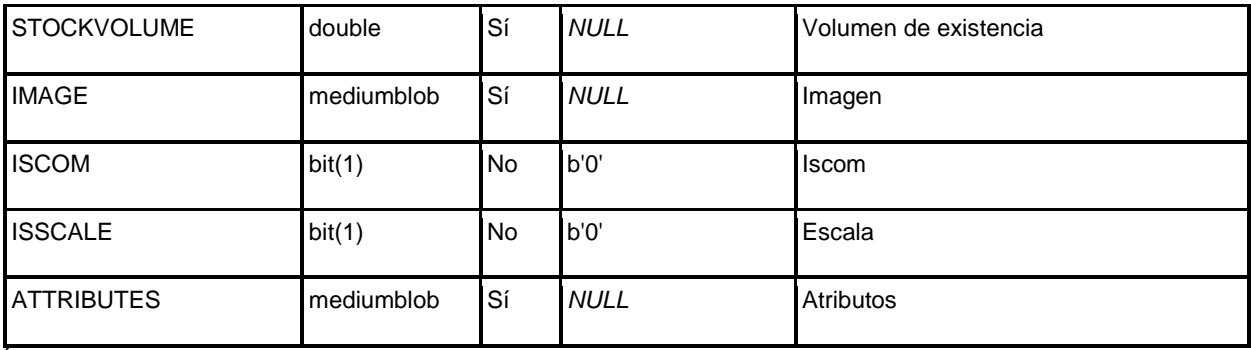

Índices

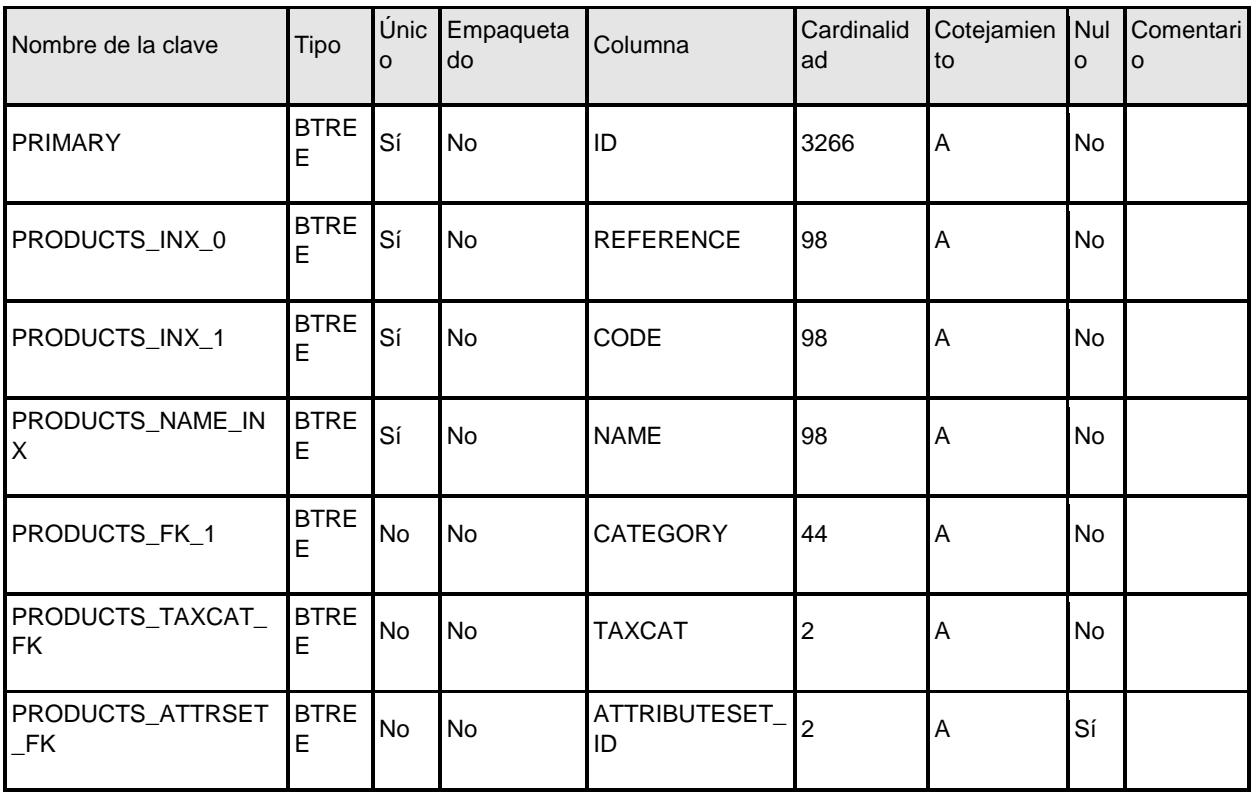

# **Products\_cat (categoría de productos)**

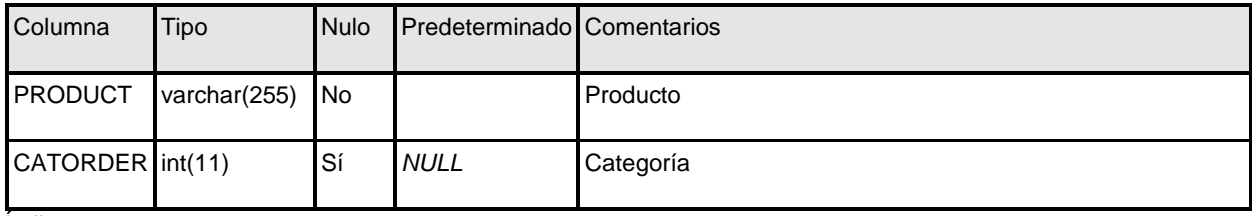

Índices

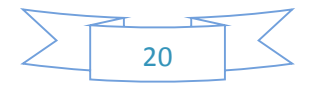

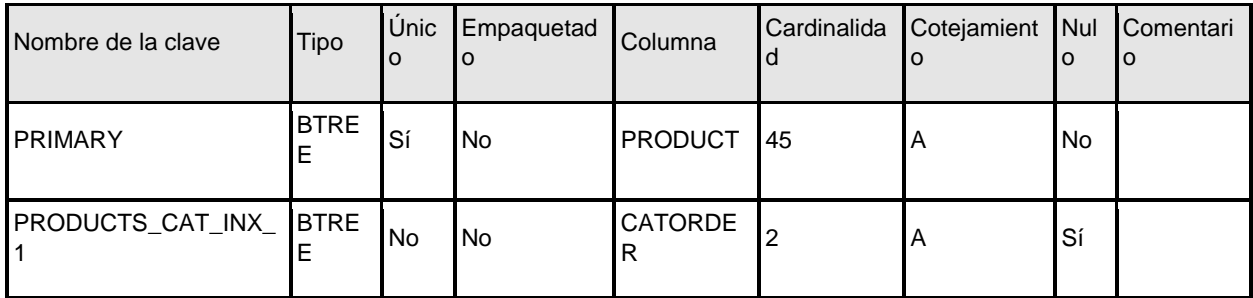

## **Receipts (Recibos)**

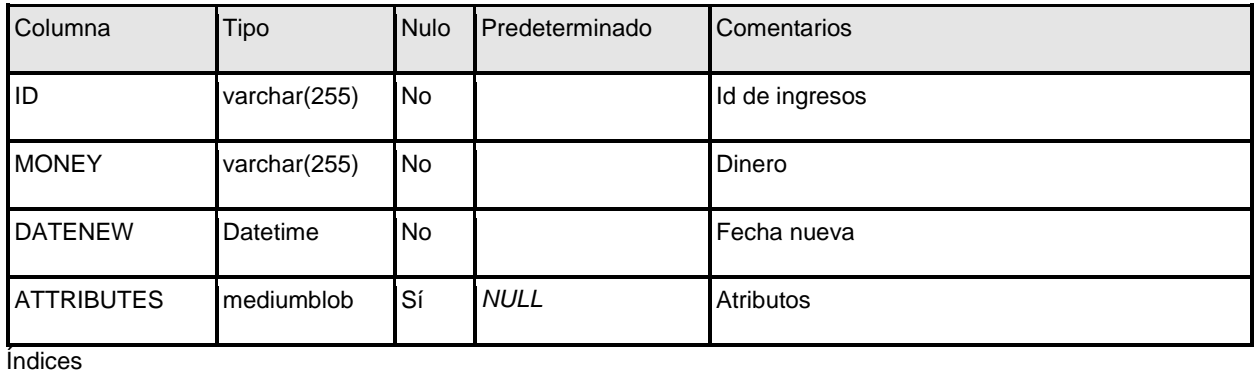

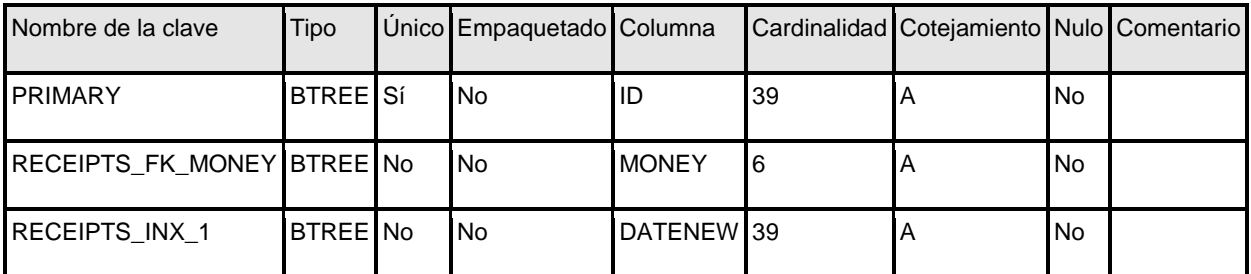

## **Resources (Recursos)**

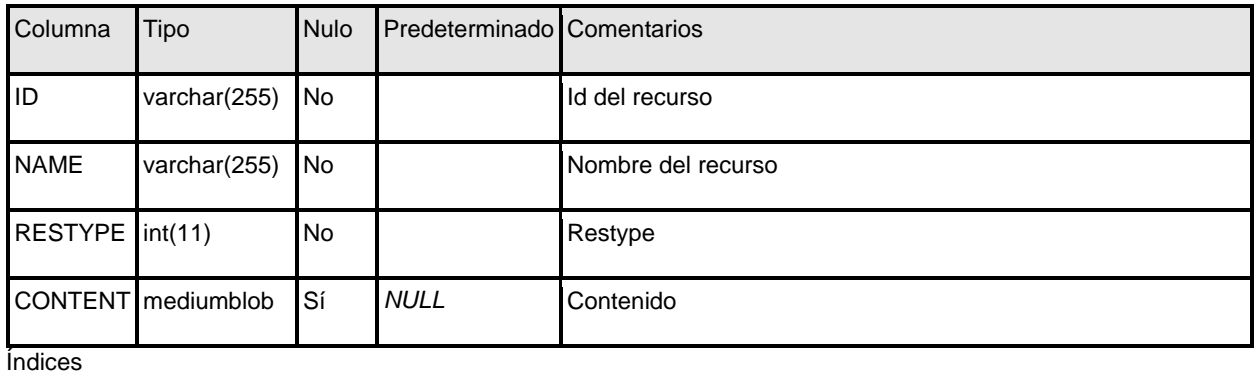

Nombre de la clave Tipo Unico Empaquetado Columna Cardinalidad Cotejamiento Nulo Comentario PRIMARY BTREE Sí No ID 212 A No

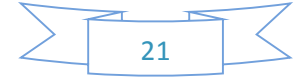

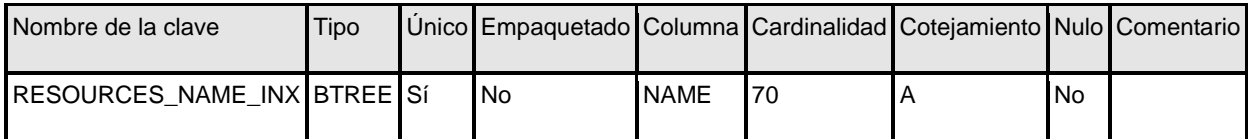

# **Roles (Rol)**

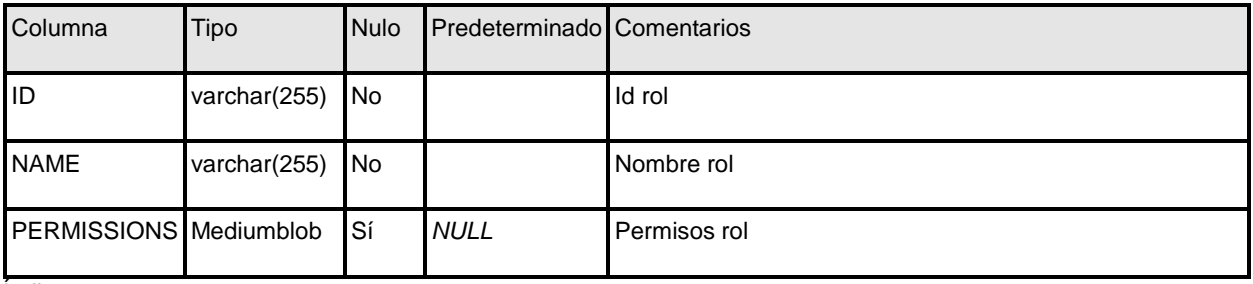

Índices

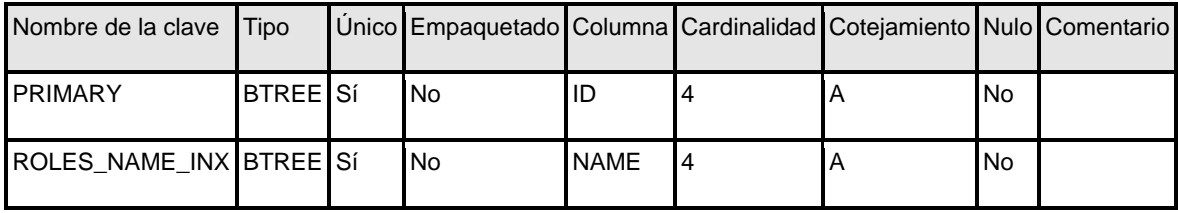

# **Sharedtickets (Tickets compartidas)**

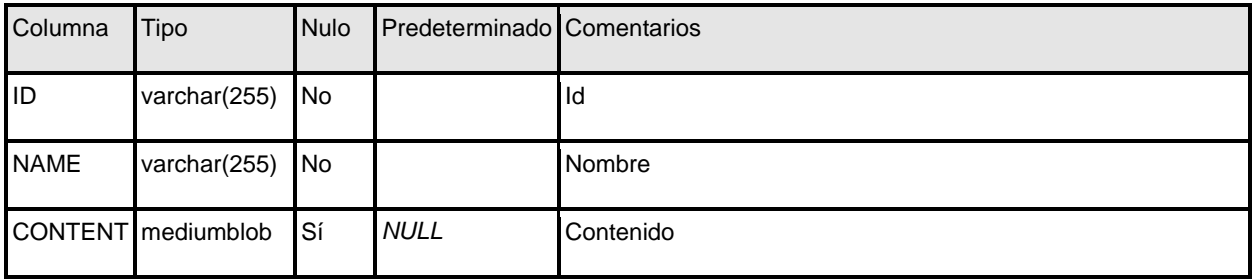

Índices

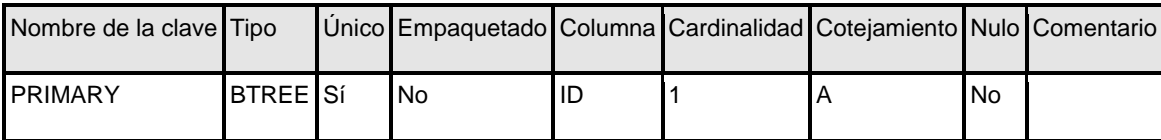

# **Stockcurrent (Corriente de stock)**

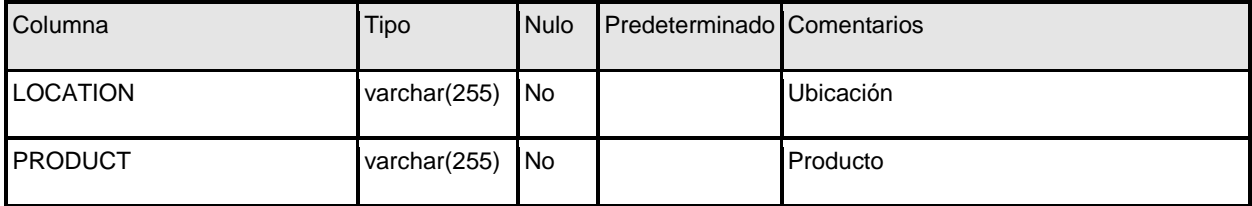

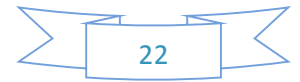

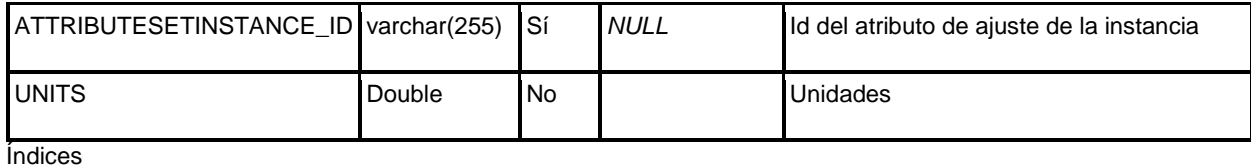

Nombre de la clave Tipo o Únic Empaquet<br>o ado Columna Cardinali dad Cotejamie Nul Coment nto o ario STOCKCURRENT\_INX **BTR** EE Sí No LOCATION 2 A No PRODUCT 46 A No ATTRIBUTESETINSTA ATTRIBUTESETINSTA 46 A Sí STOCKCURRENT\_FK\_1 BTR EE No No PRODUCT 46 A No STOCKCURRENT\_ATTS ETINST BTR<br>EE No No ATTRIBUTESETINSTA ATTRIBUTESETINSTA 2 A Sí

## **Stockdiary (Stock Diario)**

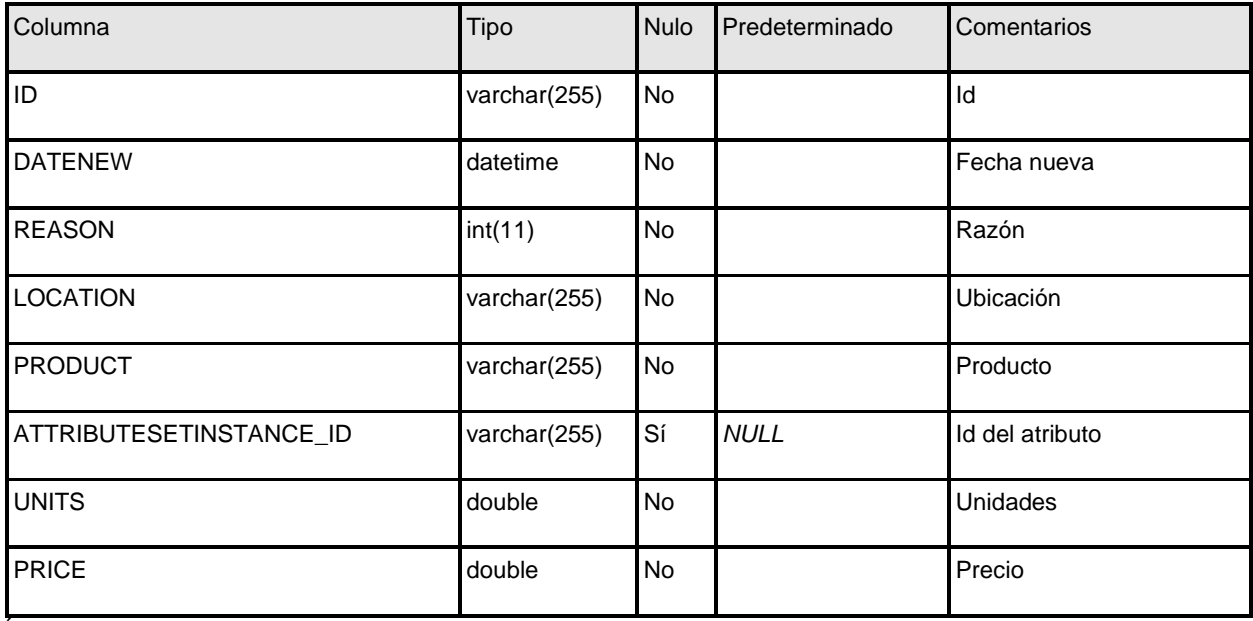

Índices

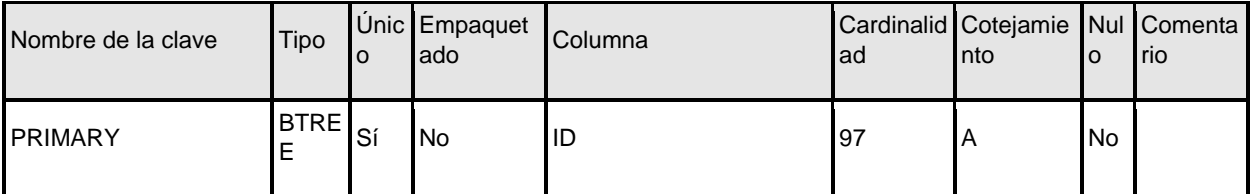

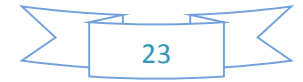

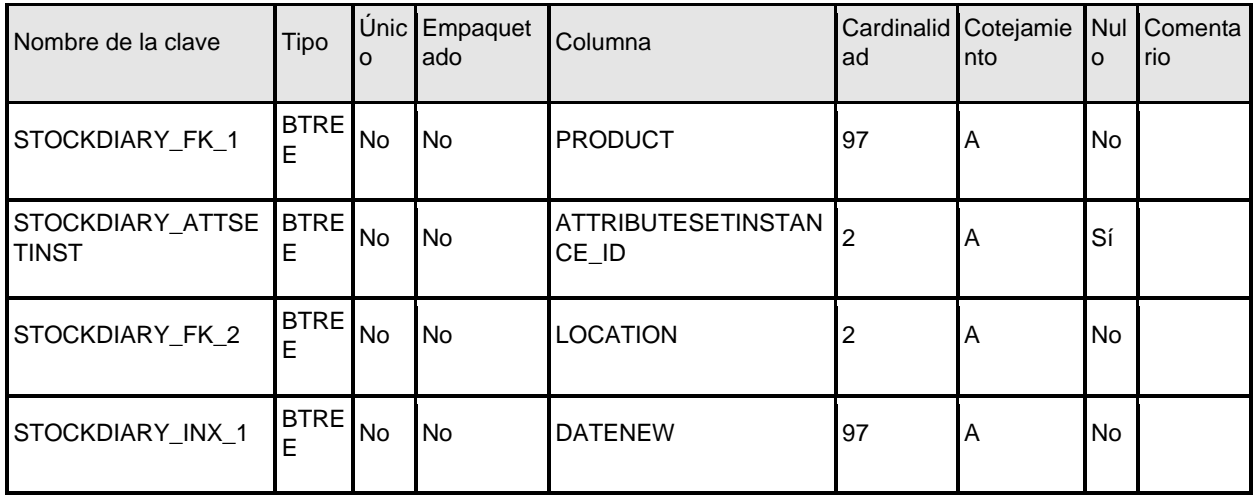

# **Stocklevel (Nivel de existencias)**

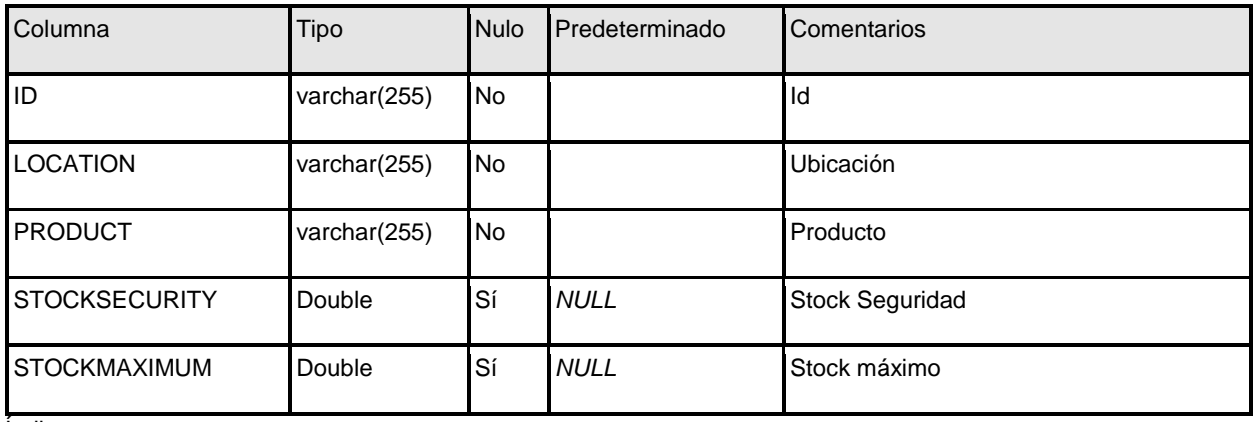

Índices

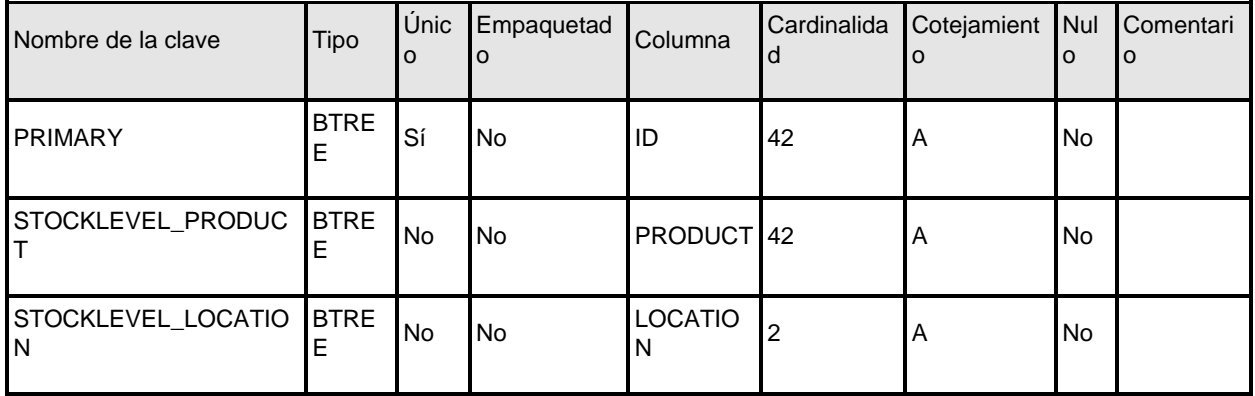

**Taxcategories (Categoría de impuestos)**

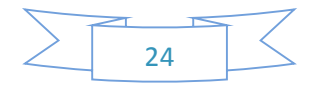

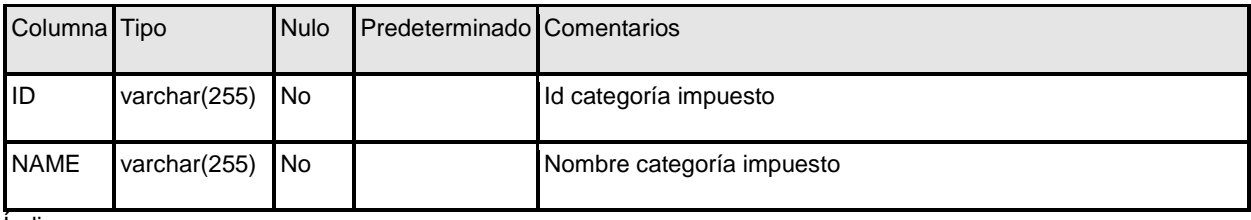

Índices

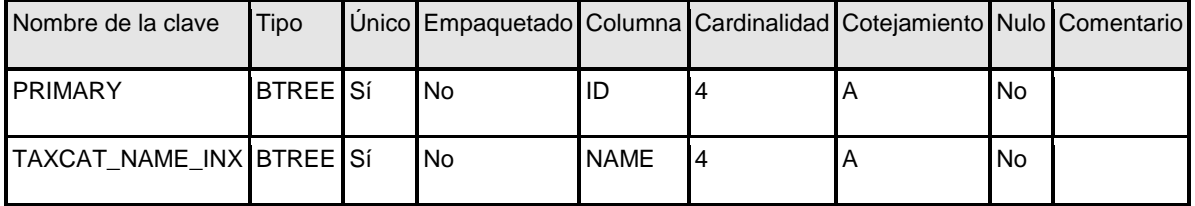

## **Taxcustcategories (Categoría de impuestos)**

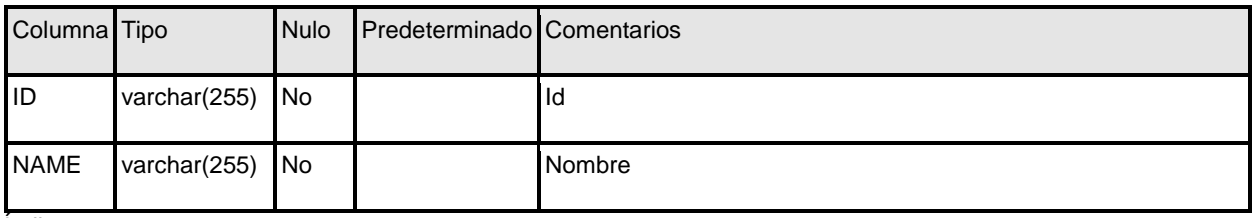

Índices

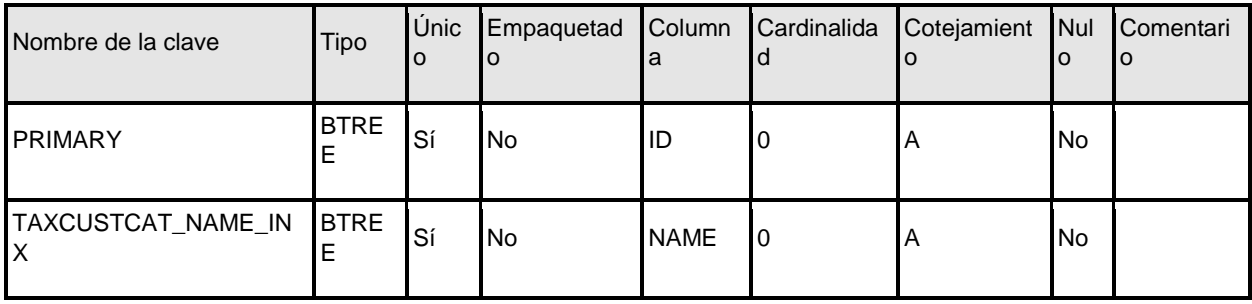

# **Taxes (Impuestos)**

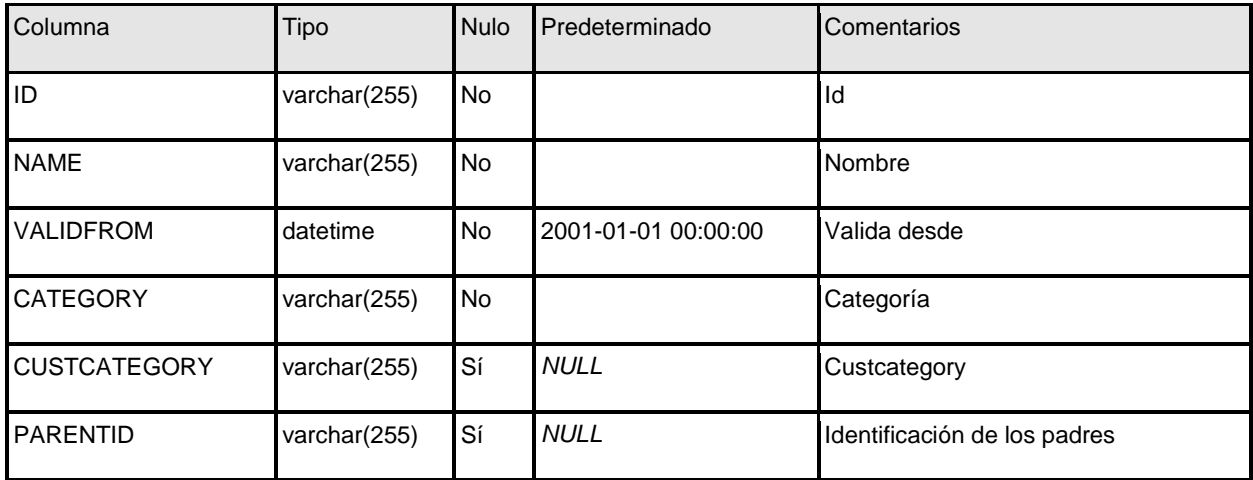

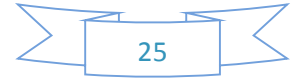

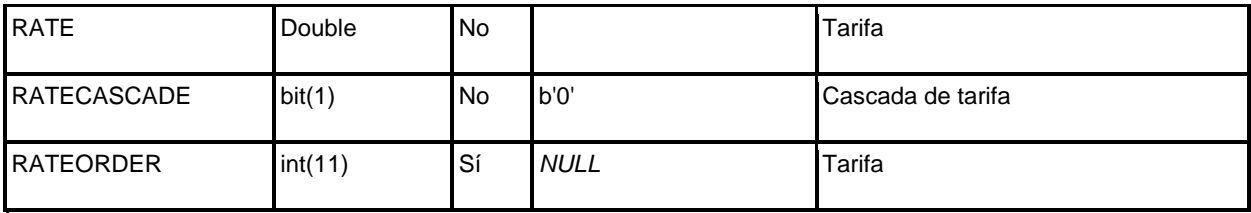

Índices

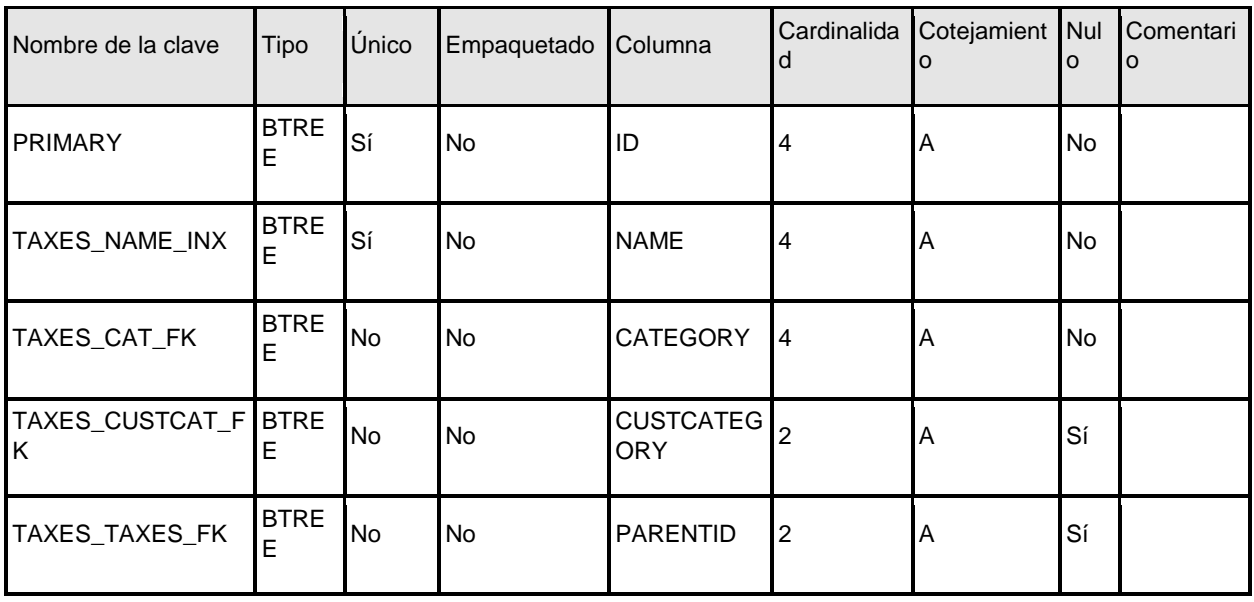

## **Taxlines (Líneas de impuestos)**

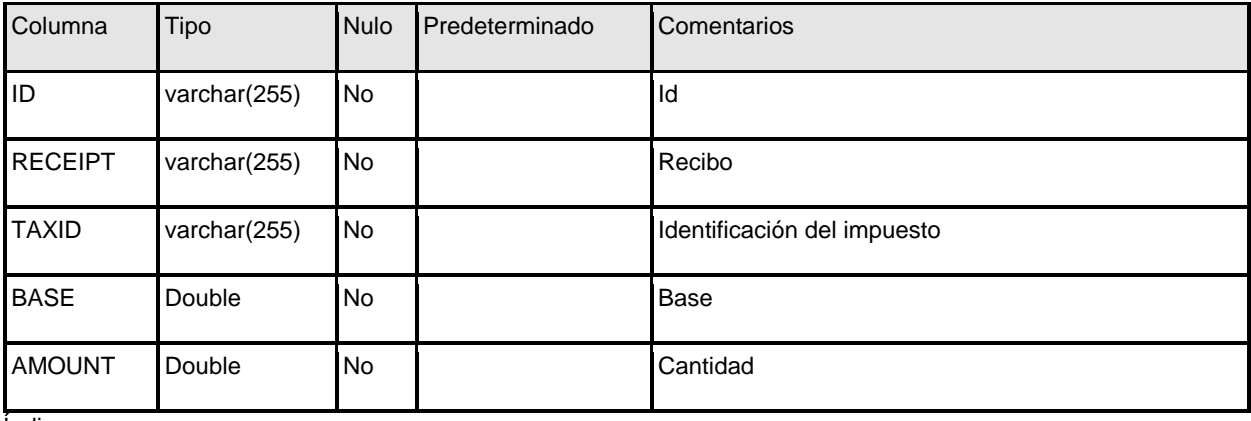

Índices

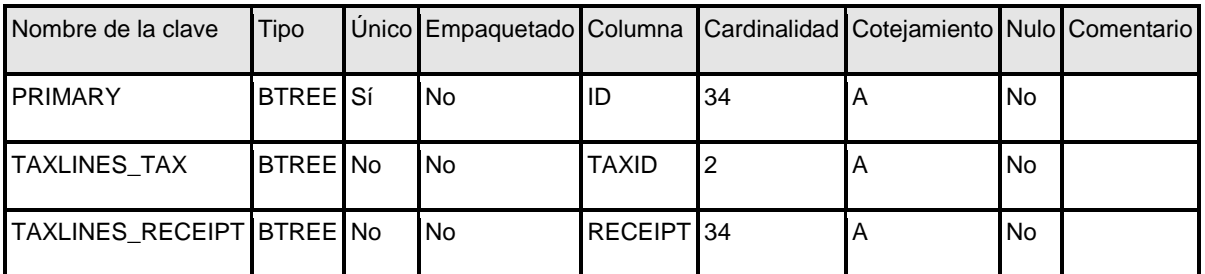

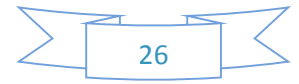

# **Ticketlines (Líneas de entradas)**

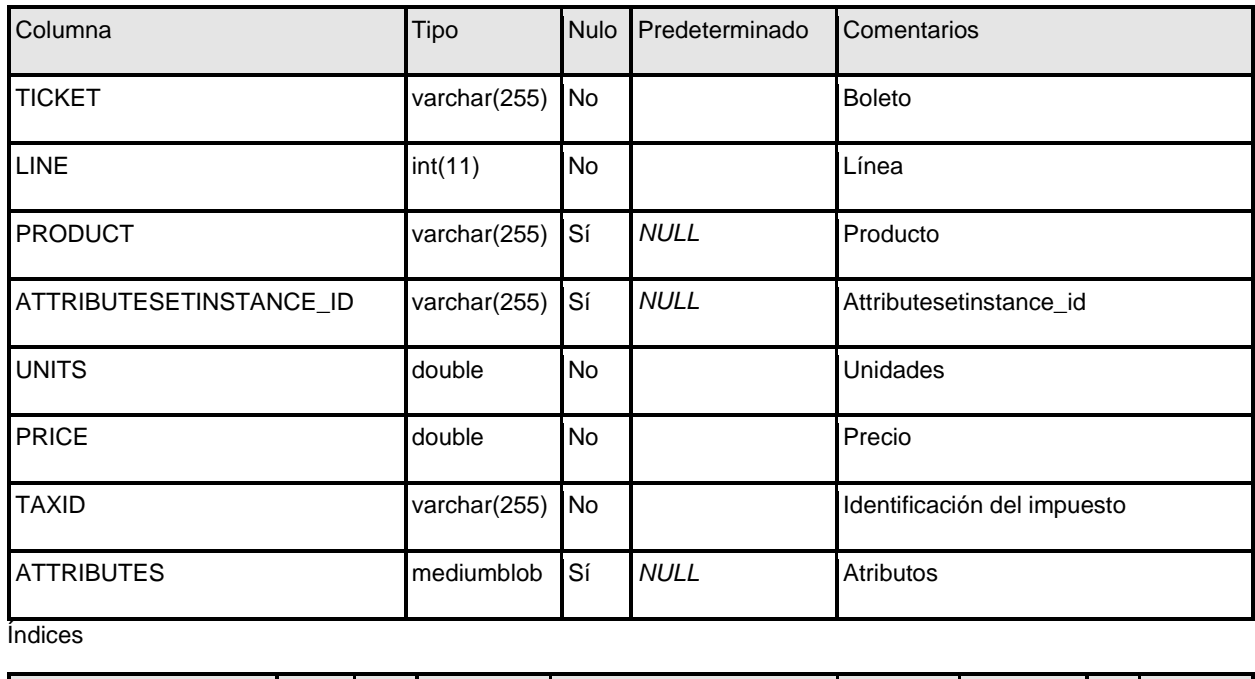

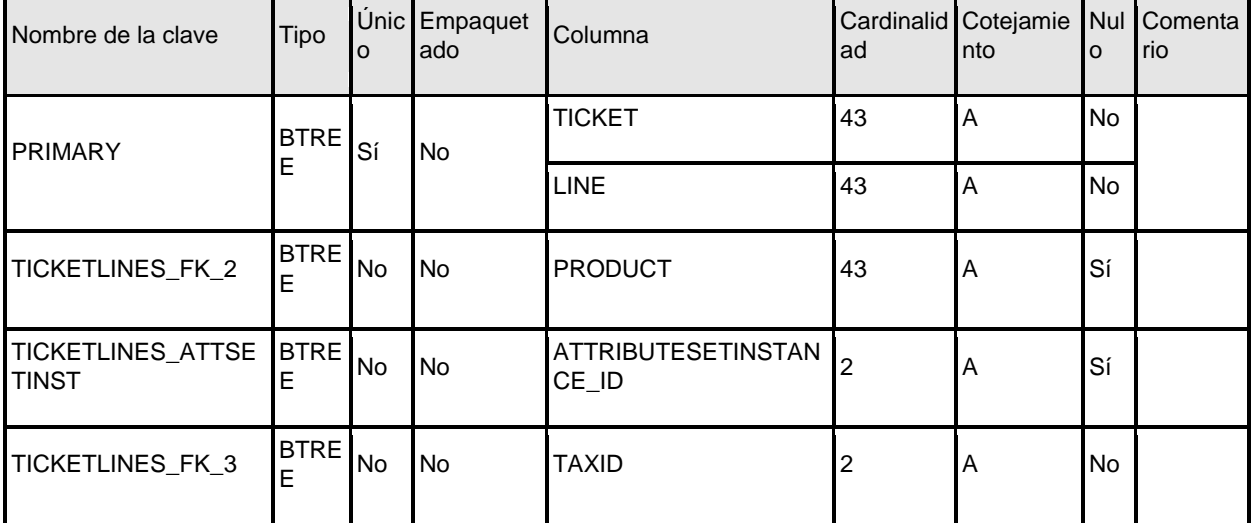

# **Tickets (Entradas)**

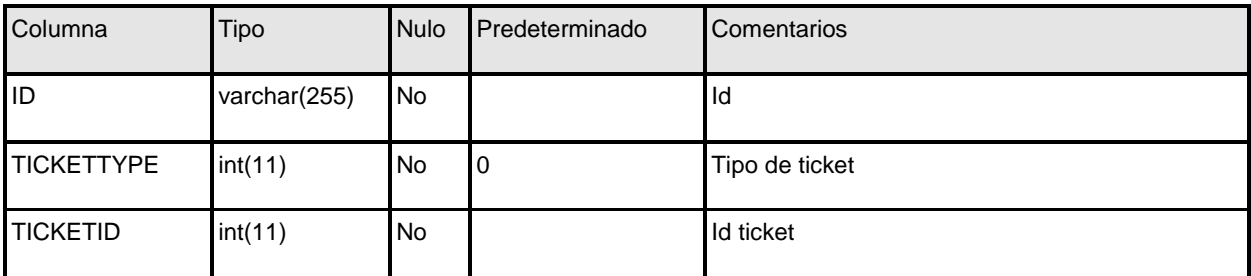

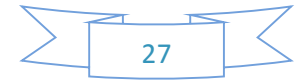

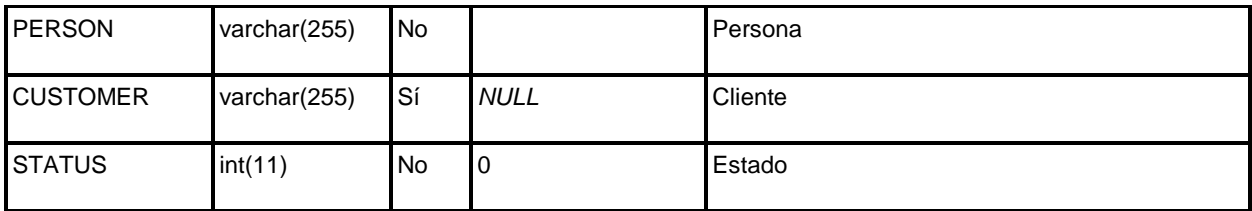

Índices

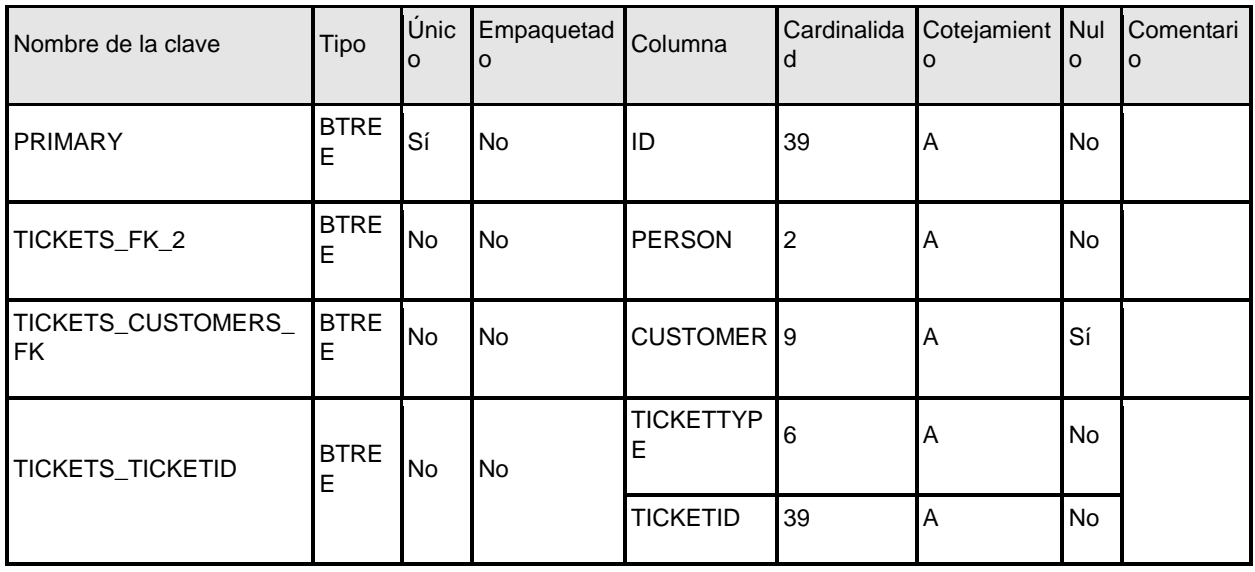

## **Ticketsnum (Número de entrada)**

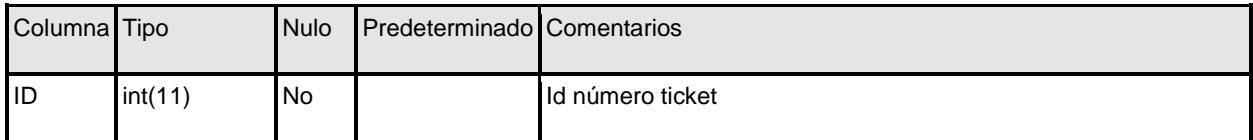

### **Ticketsnum\_payment (Pago del número de entrada)**

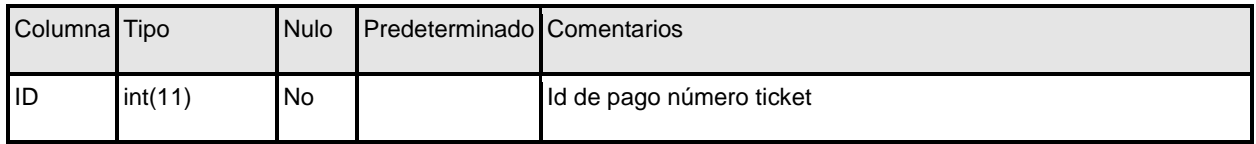

## **Ticketsnum\_refund (Reembolso del número de entrada)**

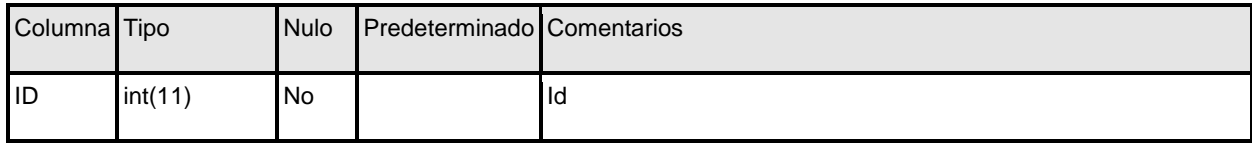

## **6.5 Manual Técnico**

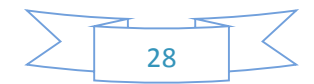

Lo que se necesita para la instalación del sistema son los siguientes requerimientos para una terminal:

### Hardware

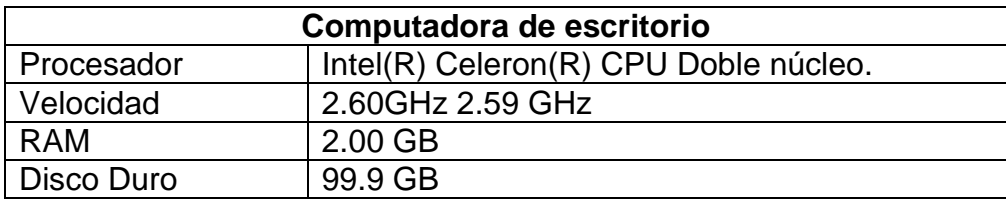

#### **Software**

- Sistema Operativo Windows 7 Professional
- $\triangleright$  Tipo de sistema operativo de 32 o 64 bits

Lo que se necesita para la instalación del sistema son los siguientes requerimientos para el servidor:

#### Hardware

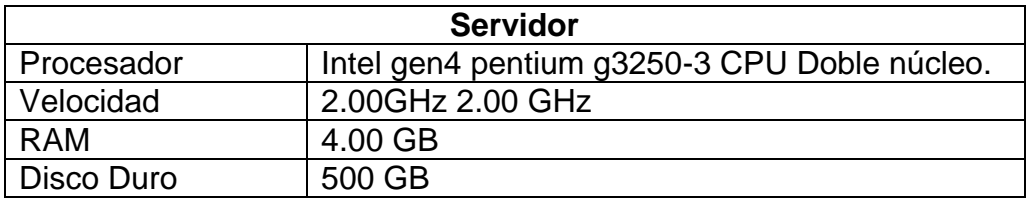

#### **Software**

- ▶ Sistema Operativo Windows 7 Professional
- $\triangleright$  Tipo de sistema operativo de 32 o 64 bits
- WampServer
- $\triangleright$  Jdk Java 6
- $\triangleright$  Jre-8u101

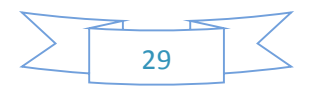

## **6.6 Manual de Instalación**

En el escritorio tenemos el instalador del sistema, hacemos doble clic en el icono que tiene por nombre Fotocopiadora.

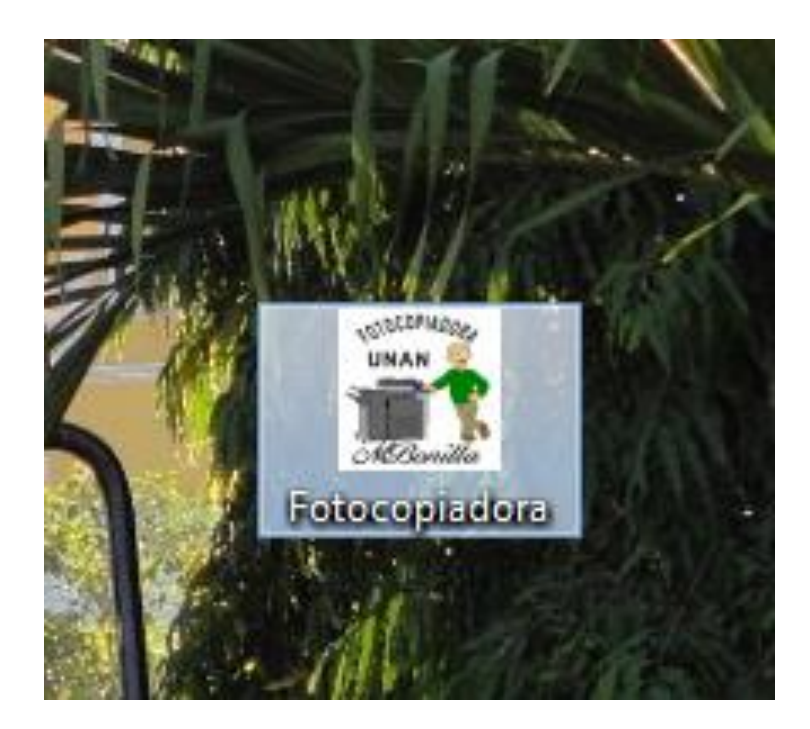

Se nos mostrara la siguiente pantalla donde se elegirá el idioma en el cual se instalará el sistema

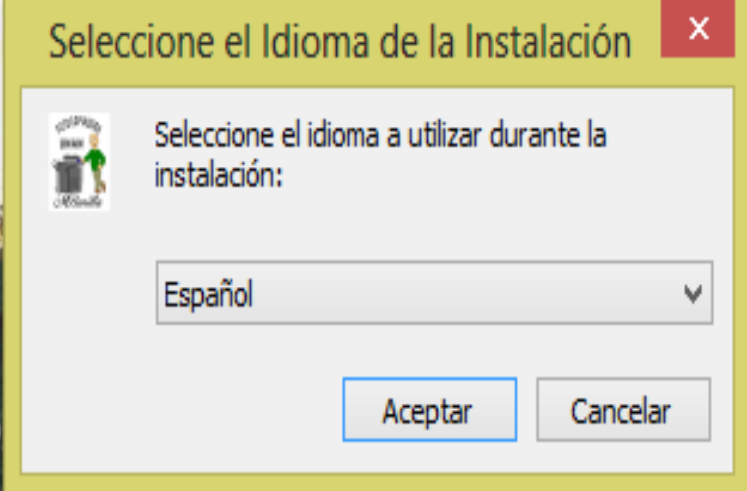

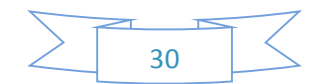

A continuación se muestra la siguiente pantalla donde se selecciona la carpeta de destino en el cual se almacenará el sistema, damos clic en el botón Instalar.

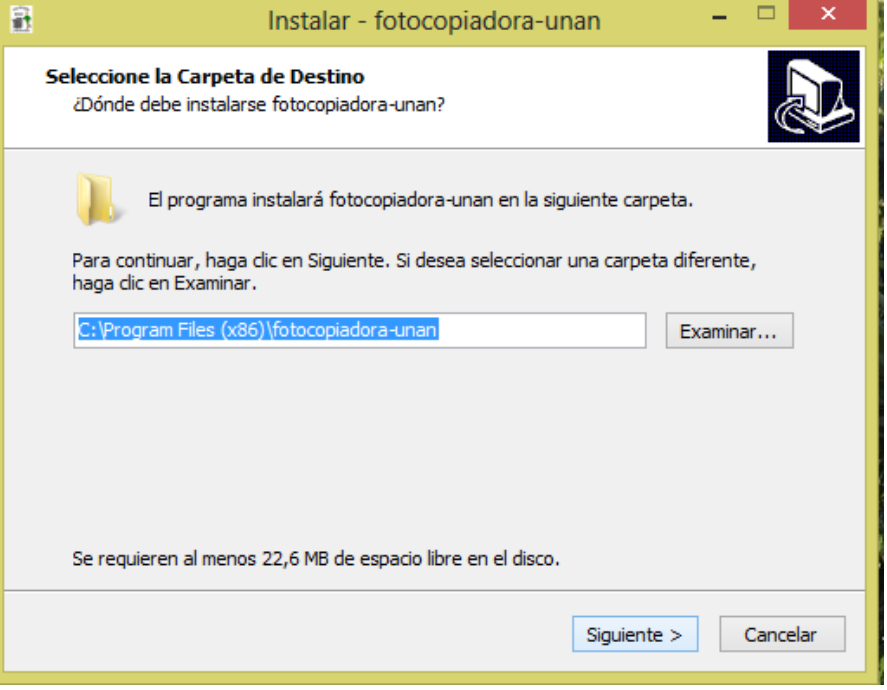

En la siguiente pantalla se da clic en crear un icono en el escritorio, el cual nos generará un acceso directo del sistema.

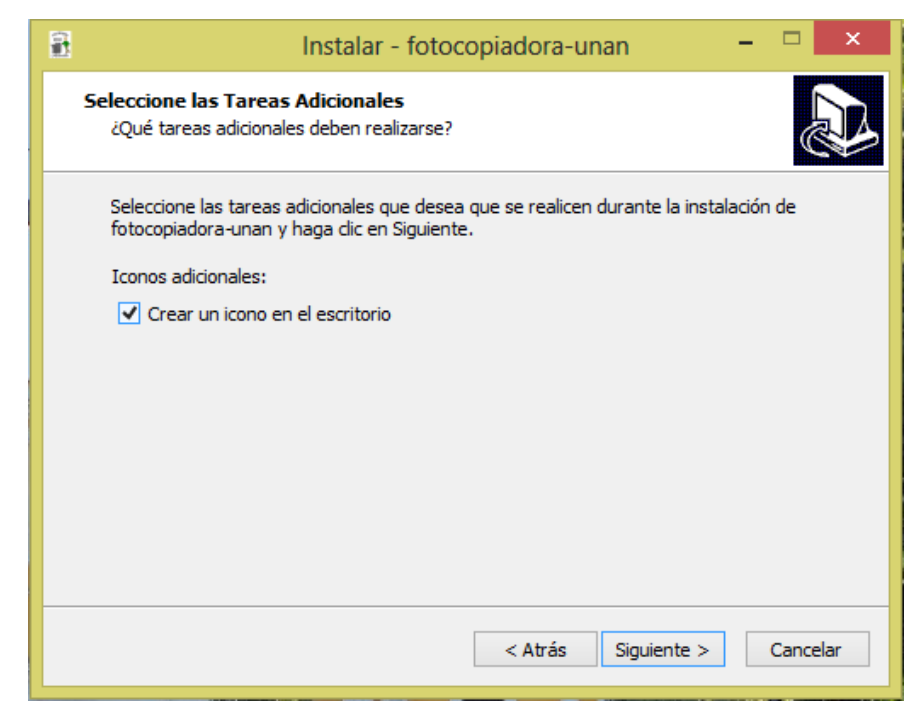

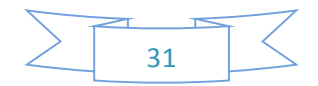

Aquí nos indica la carpeta destino donde estará instalado el sistema.

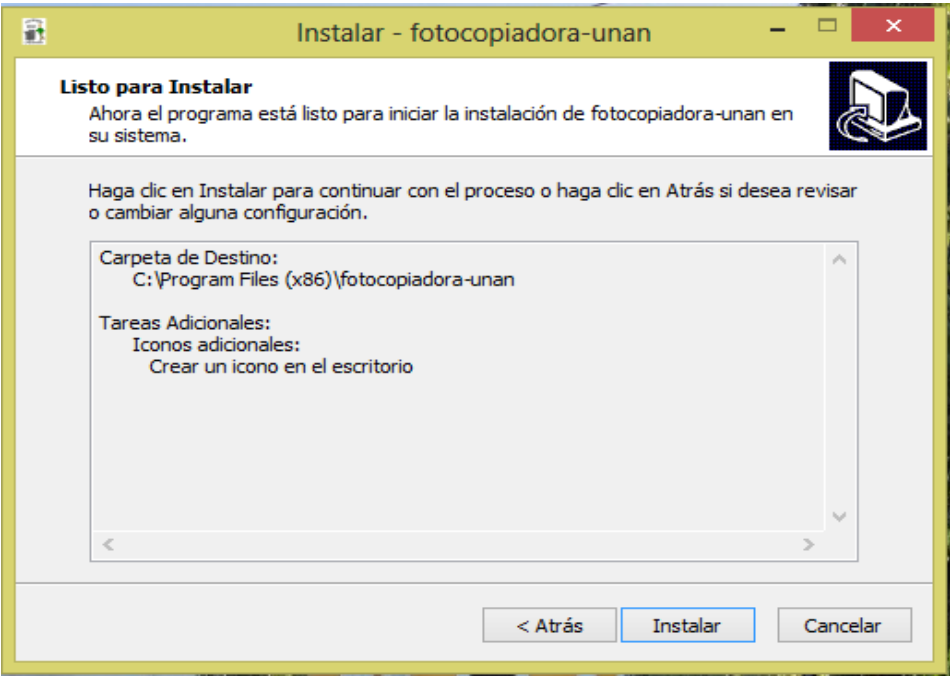

Posteriormente se observa la instalación del programa

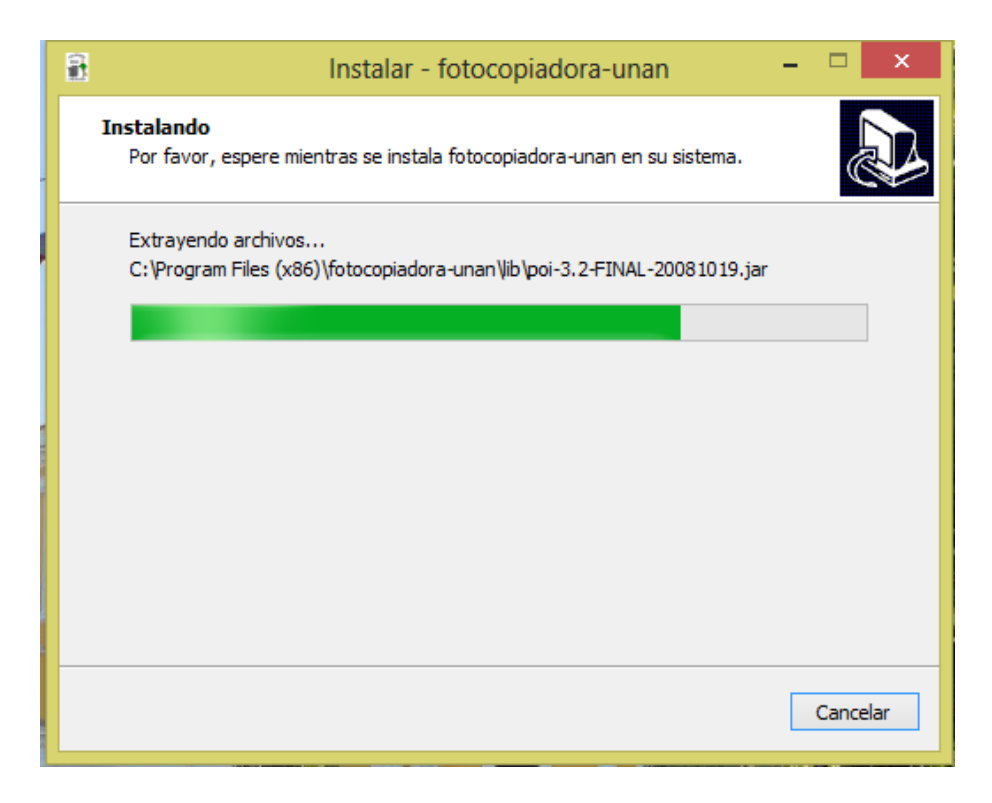

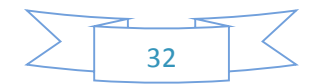

En esta interfaz damos clic en el botón finalizar y listo

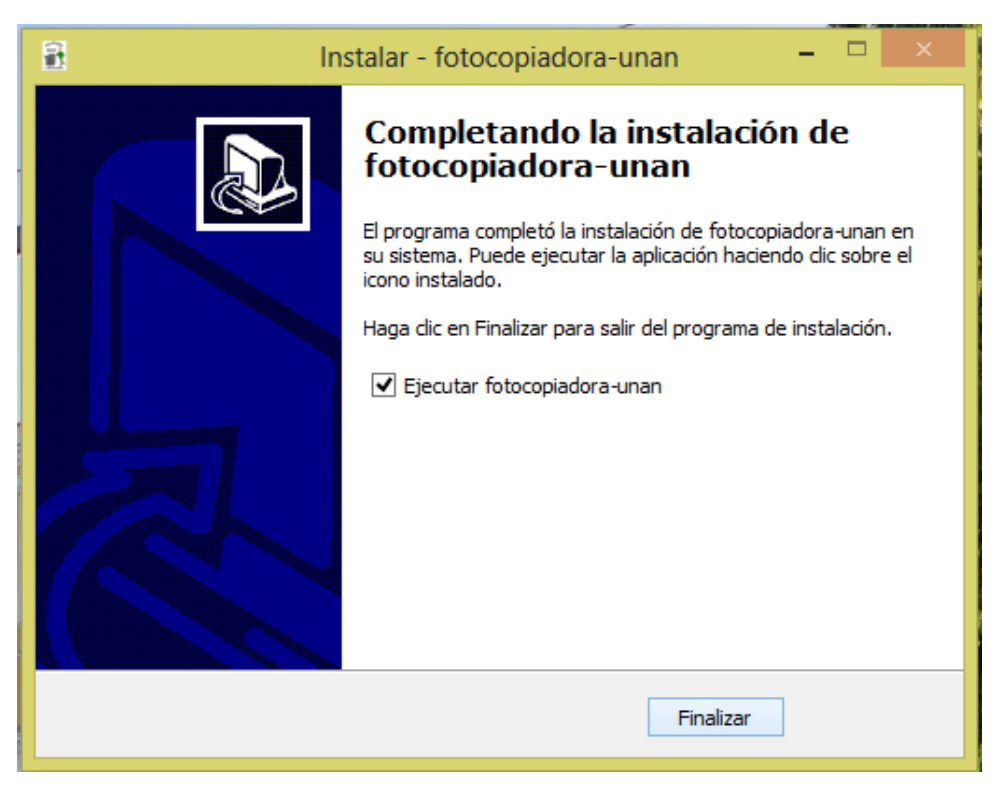

Y como pueden observar en el escritorio se muestra el acceso directo del sistema fotocopiadora-unan, en el cual podremos acceder sin ningún inconveniente.

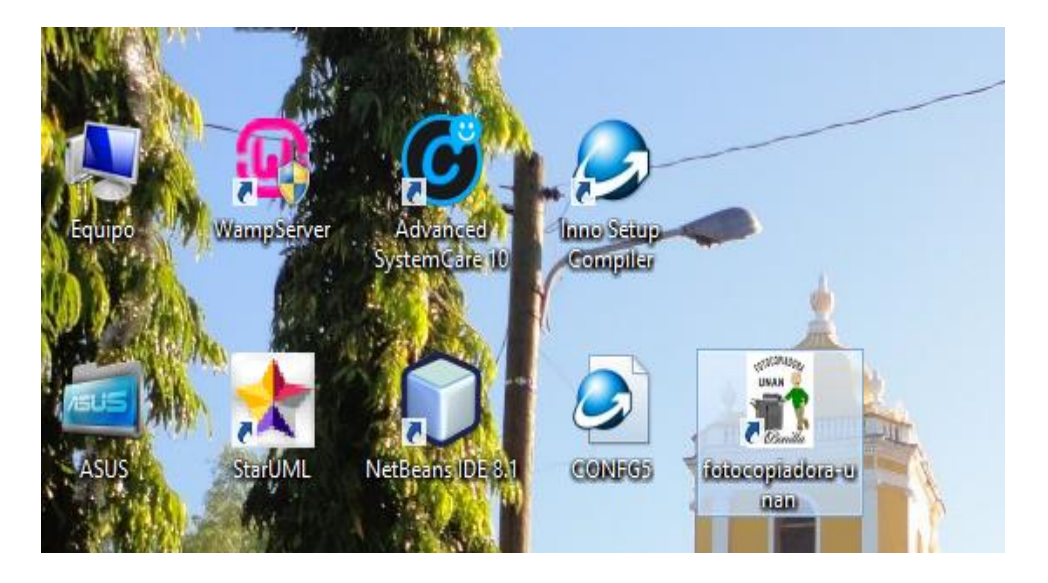

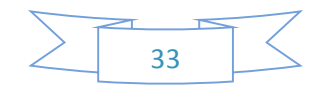

Al dar doble clic sobre el icono que se encuentra en escritorio nos mostrara la siguiente pantalla, donde podremos acceder al sistema.

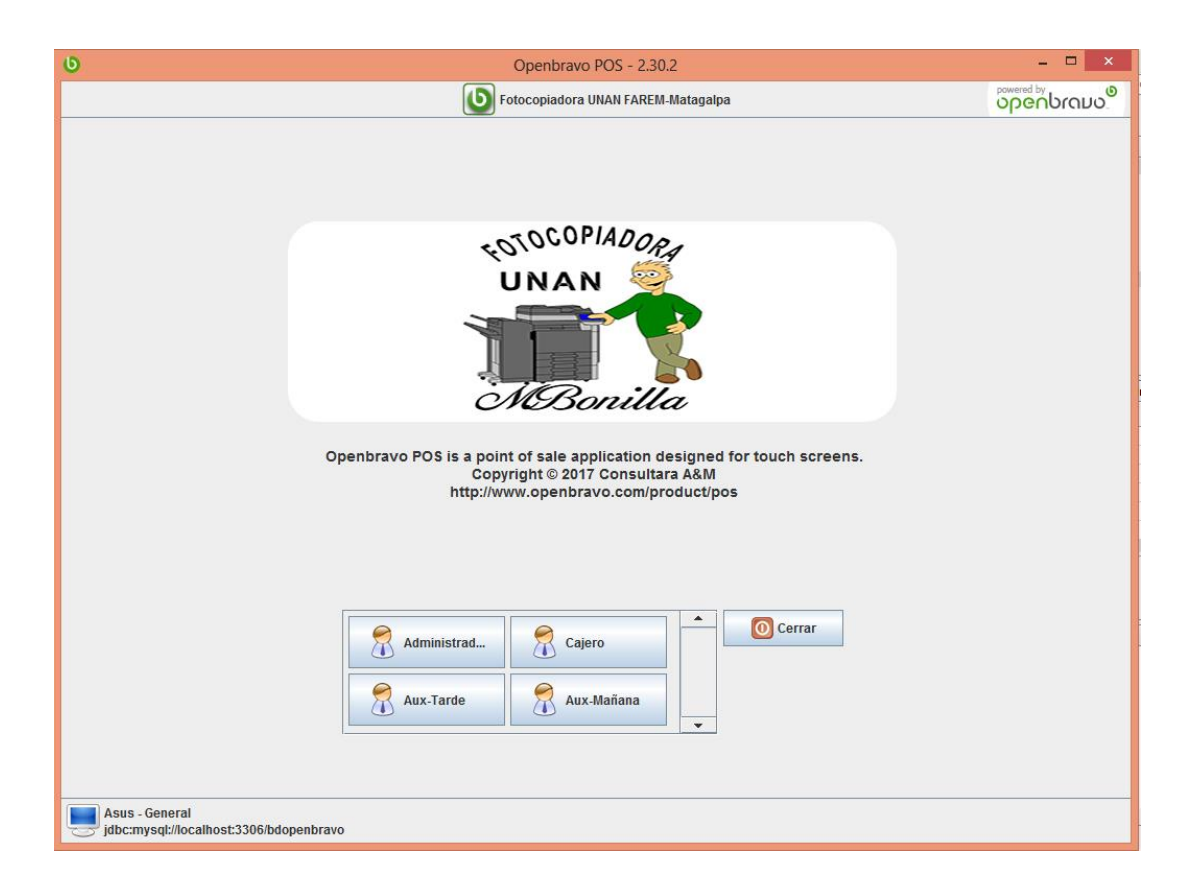

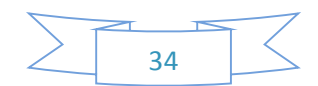

## **6.7 Manual de Usuario**

El objetivo de este manual de usuario es explicar el lenguaje de comunicación entre el usuario y la aplicación.

## **6.7.1 La ventana de identificación**

Una vez que ejecuta el sistema y se registra como Administrador le aparecerá una interfaz en donde introducirá la contraseña e iniciará la pantalla principal de su programa, dependiendo del tipo de rol que le asigne al usuario que se vaya a registrar dentro del sistema.

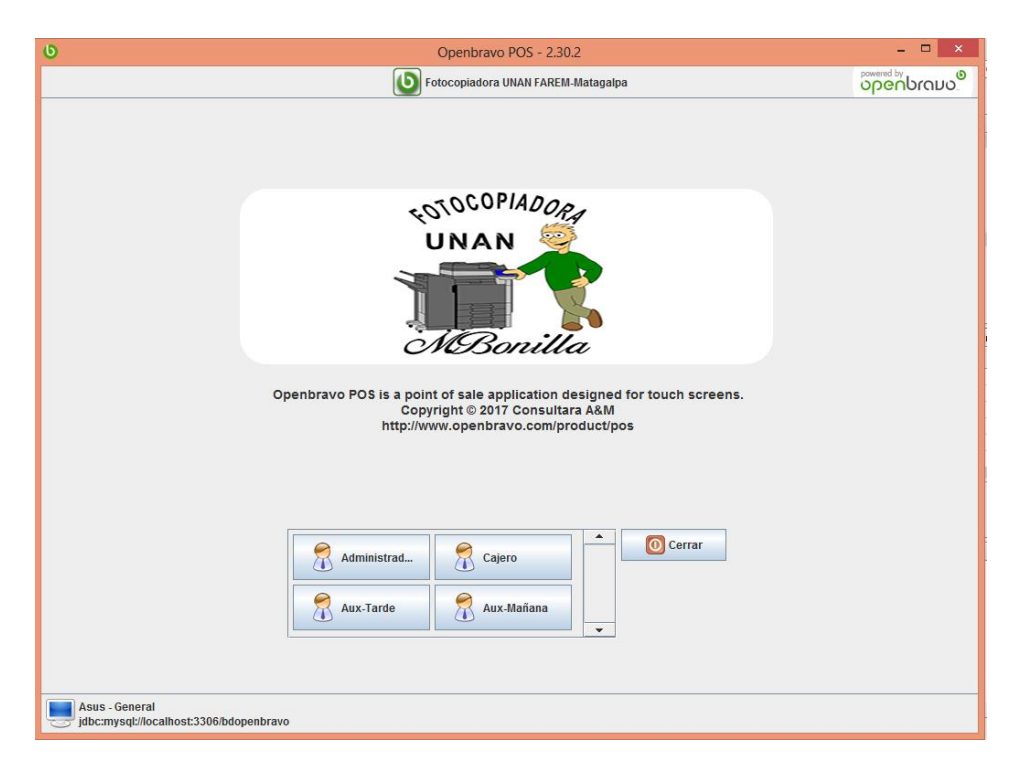

## **6.7.2 Menú de la aplicación**

En el menú de la aplicación aparecen todos los componentes a los que se tiene acceso. La configuración depende de los permisos que tenga el usuario y por lo tanto el rol con el que inicio sesión.

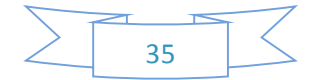

#### **Usuarios por defecto:**

**Administrador:** Usuario con todos los privilegios del sistema tanto de operación como administrativos, el cual puede modificar incluso la apariencia de la aplicación, este usuario no se recomienda para uso diario ya que por el nivel que maneja al causar accidentalmente un error puede estropear el mismo sistema.

**Cajero***:* Se utiliza para los gerentes de los establecimientos que tiene mayores privilegios que un usuario común, el cual entre lo que puede hacer a nivel más administrativo es el poder ver los reportes que se generan en base al uso diario del sistema, pero no puede agregar nueva funcionalidad al mismo.

**Aux-Mañana, Aux-Tarde***:* Es el usuario de mostrador el que realizará en su mayoría las ventas con el sistema y no necesita nada más del mismo, no puede ver los reportes que se generan ni tampoco modificar la interfaz o agregar funcionalidad al sistema.

Al crear un usuario nuevo cae en cualquiera de estas categorías, por lo que es importante especificar que privilegios tendrá cada uno, también se puede agregar privilegios a cualquier rol de usuario, esto se debe realizar con cuidado.

La pantalla está dividida en dos grandes zonas: el panel izquierdo para navegación y el panel derecho para trabajo. El panel izquierdo está dividido en tres partes: Principal, Administración y Sistema. El panel derecho cambia en función de lo que usted seleccione en su panel izquierdo. El cual nos ofrece la facilidad de ingresar productos, categorías, clientes, etc. Además de realizar ventas y reporte.

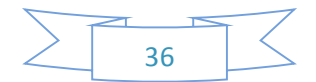

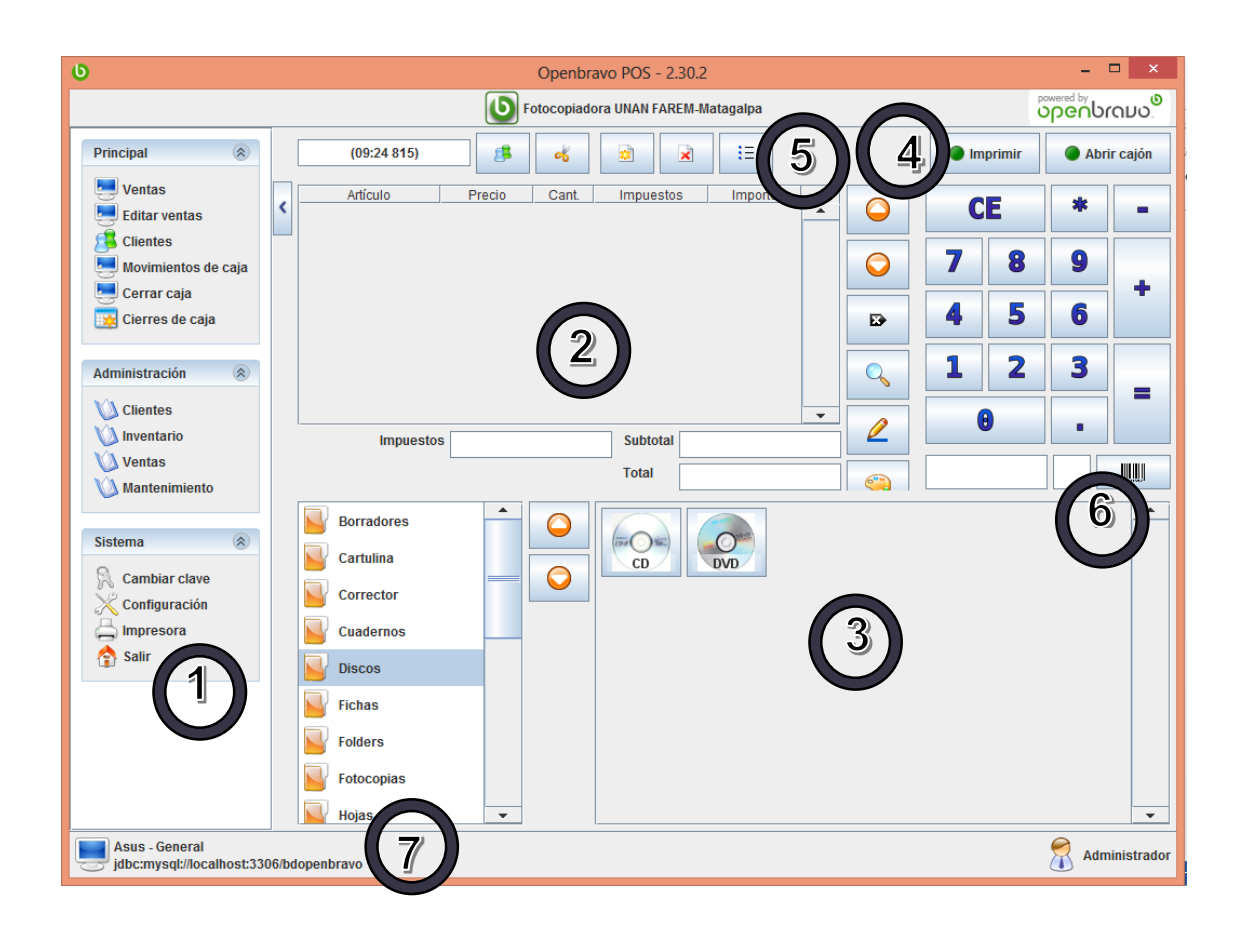

## **Áreas de la pantalla**

1. Panel lateral del menú: en este panel podemos encontrar todo lo relacionado con la gestión y administración del sistema Punto de Venta.

2. Lista de venta: aquí se muestra en líneas los productos que se van adquiriendo con la cantidad y precio, sumando el total en la parte de abajo.

3. Acceso rápido a productos, también conocido como catálogo: al dar un producto de alta podemos especificar que se visualice en esta parte con el fin de acceder a él con un solo clic en lugar de utilizar el lector de código de barra, dividiéndose por las categorías de producto.

4. Botones de descuento total, descuento por línea y propina: en esta área se pueden colocar diferentes botones con distintas funcionalidades.

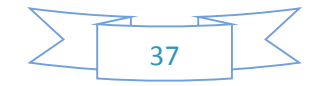

5. Área de clientes y recibos: en esta parte se encuentran los botones para gestionar a un cliente dado de alta, cortar una cuenta para pagos separados, crear un nuevo recibo, cancelar el actual y listar los recibos activos.

6. Teclado numérico y código de barras: se puede utilizar como una calculadora para ingresar cantidades y precios de los productos, también se ingresa el código de barras del producto.

7. Barra de estado: área informática de quien está en sesión en el equipo, nombre de la caja y dirección de la base de datos.

#### **6.7.3 Inventario**

En inventario creamos los productos, categorías, movimientos en existencia y productos en almacén, impuestos, esto es lo que se quiere controlar.

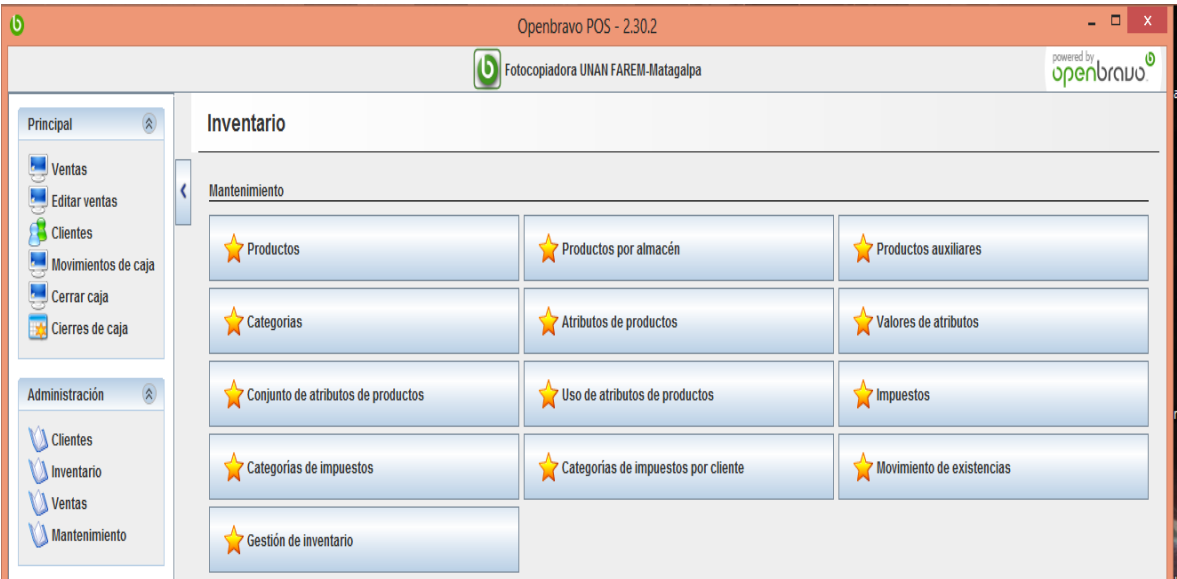

Entre las cosas que se pueden gestionar desde esta sección encontramos las siguientes:

- Alta de categorías
- Alta de productos
- Productos por almacén

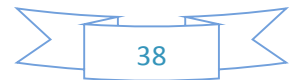

- Productos auxiliares
- Atributos
- Categorías de impuestos e impuestos
- Ajustes de existencias
- Movimientos de Existencias

Al parametrizar el sistema punto de venta hay que tener en cuenta ciertos puntos importantes que es necesario alimentar antes de comenzar a usar en esta sección podemos encontrar algunos importantes, secuencia lógica de parámetros:

- Categoría de impuestos
- Impuestos
- Categoría de productos
- Productos

#### **6.7.4 Crear categorías de impuestos**

Navegación: Administración -> Inventario -> Categorías de impuestos:

Ingresamos a la sección de categorías de impuesto para comenzar a parametrizar los impuestos que utilizamos en nuestro Punto de Venta:

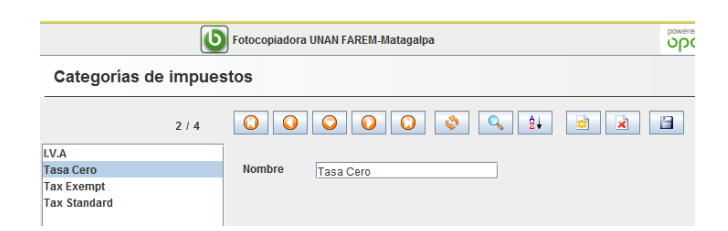

En la imagen anterior podemos apreciar lo que se encuentra dentro de categorías de impuestos, en esta pantalla podemos modificar impuestos ya existentes, eliminar o crear nuevas categorías, los controles son los mismos que se han utilizado en otras etapas con este tipo de formularios.

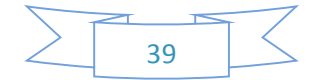

## **6.7.4.1 Crear impuestos**

Para crear los impuestos damos clic en Impuestos nos aparecerá una ventana como la siguiente:

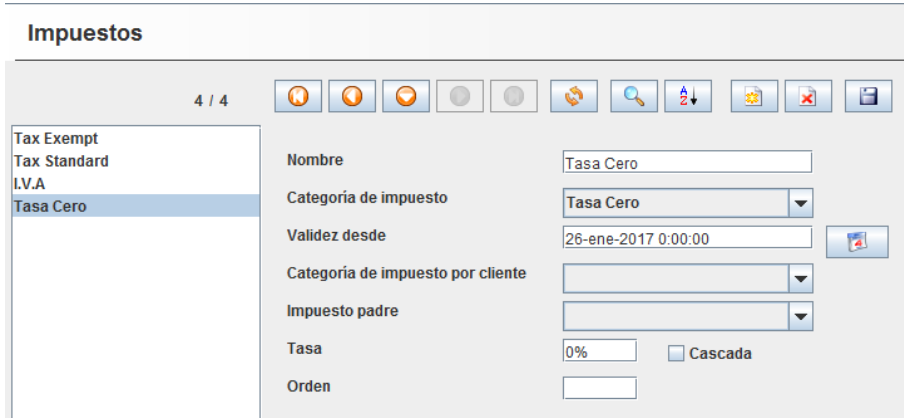

Como en otros formularios podemos crear, modificar y eliminar en este caso los impuestos que necesitemos para la operación de nuestro Punto de Venta, para crear uno nuevo es necesario dar clic en el botón de nuevo, ingresamos el nombre con el que reconoceremos el impuesto, elegimos la categoría que se creó previamente en la que entra el nuevo impuesto, si hemos creado categorías especiales para ciertos clientes se especifica, agregamos la tasa con la que calculará automáticamente los impuestos y damos en guardar.

#### **6.7.5 Ingresar categoría de productos**

Navegación: Administración -> Inventario -> Categorías:

La ventana Categoría del producto permite definir diferentes grupos de productos. Producto se definen cada grupo o familia de productos que se va a usar en la empresa.

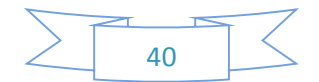

Ingrese "Lápiz Tinta" en nombre. Presione el icono de guardar (botón con disco). Se agrega esta categoría a su lista de categorías. Para borrarla seleccione de la lista y presione el segundo botón de derecha a izquierda "Borrar".

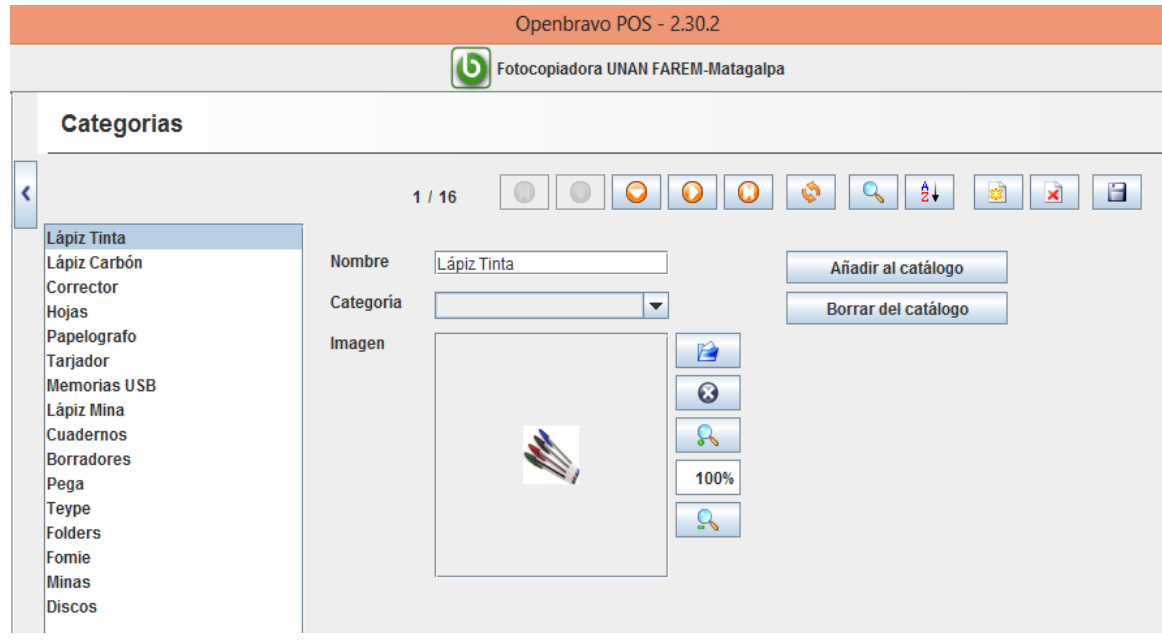

Al igual que en otros formularios podemos utilizar las herramientas para crear, eliminar, buscar, recargar, ordenar y guardar las categorías, en la lista de la parte izquierda se muestran las que ya tenemos dadas de alta, en la parte central se muestra la información de la categoría seleccionada, en caso de que sea una nueva categoría este formulario aparecería en blanco, podemos integrar una imagen que identifique a todos los productos de dicha categoría, al crear una nueva automáticamente se posiciona en el catálogo lo que generará que aparezca en la ventana de ventas en la parte inferior izquierda como acceso rápido, si damos clic en Borrar de catálogo nos quitará esta opción, al terminar las modificaciones damos clic en el botón de guardar.

#### **6.7.5.1 Ingresar productos**

Navegación: Administración -> Inventario -> Productos:

Una vez que tenemos todo lo anterior parametrizado podemos comenzar a dar de alta los productos que abastecerán nuestro inventario y así comenzar a vender productos, la zona superior de su pantalla de trabajo se usa para buscar productos: por lo pronto sólo

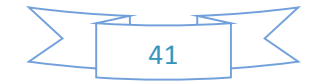

nos concentraremos en la parte inferior para ingresar una manzana con datos ficticios. Dichos datos son:

- Referencia: B01. (Control interno de su negocio)
- Nombre: Borrador Leche Baco. (El nombre del producto)
- Código de Barras: 101. (Un número ficticio para demostrar el uso)
- Compra: 5. (Costo de este producto por unidad)
- Venta: 7. (Precio al que usted vende este producto)
- Impuesto: Tasa Cero. (Marque los impuestos a cobrar)
- Categoría: Borradores. (Categoría de su producto)

Ingrese a la pestaña "Propiedades" y seleccione la opción "En Catalogo":

Presione el botón de "Guardar" marcado con un disco. Su nuevo producto aparecerá en la lista a la izquierda.

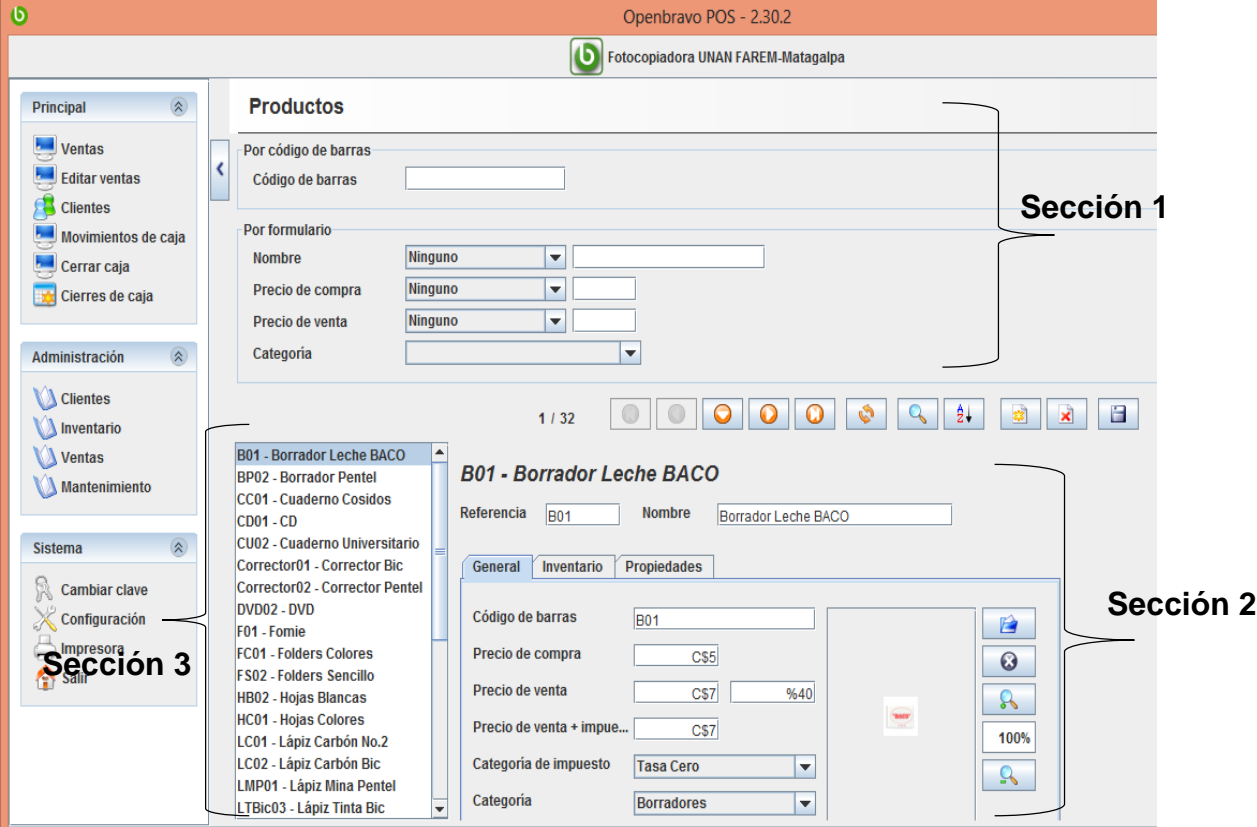

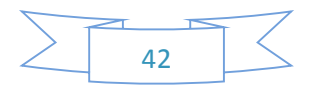

#### Filtrado de productos (Sección 1)

En la sección 1 encontramos un formulario con el cual podemos realizar búsquedas rápidas de productos utilizando diferentes filtros, esto es para productos ya existentes para poder modificarlos con mayor facilidad, podemos usar el código de barras, nombre, precio de compra o venta y categoría, de forma parcial o completa, al ingresar los datos en la barra de herramientas damos clic en el botón de actualizar (flechas en ciclo); al realizar este proceso nos mostrará los resultados para poder modificarlos.

Formulario de productos (Sección 2)

Al crear o modificar un registro de producto en la sección 2 es donde nos muestra la información relacionada, si damos clic en el botón de nuevo el formulario aparecerá limpio listo para ingresar la información, nos mostrará una leyenda de (registro nuevo).

Es importante ingresar una referencia única, nombre del producto único, código de barras único ya que si alguno de los datos anteriores si igual a otro registro no nos permitirá guardarlo en la base de los productos, agregamos el precio de compra y el precio de venta, este último será el que se muestre a los clientes, nos calculara un porcentaje de ganancia, también tenemos que integrar la categoría de impuestos y la categoría del producto, podemos agregar una imagen que ilustre nuestro producto.

Lo anterior en la pestaña general si damos clic en la pestaña Inventario lo más relevante de esta es el cuadro de selección de catálogo el que nos indica si este aparecerá en el acceso directo en la ventana de ventas.

Lista de productos (Sección 3)

Cuando hemos dado de alta productos estos aparecen en la sección 3 si no hemos filtrado productos aparecerán en su totalidad, podemos desplazarnos en ella por cada uno de los productos que se listan y al seleccionarlos su información completa aparecerá

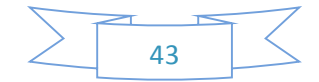

en la sección 2 para poder modificarlos o incluso eliminar el registro, en la parte izquierda de la barra de herramientas podemos encontrar el número total de registros dados de alta y si tenemos alguno seleccionado nos dirá que número es de registro entre los totales, esto es importante para conocer el total de nuestro inventario.

## **6.7.6 Información adicional**

Sólo falta que conozca algunas partes extra de su sistema. Si ha completado exitosamente los ejemplos anteriores no debe tener problemas.

Navegación: Principal -> Editar Ventas: Le permite editar una venta ANTES de que cierre la caja. Presione el número de recibo y "Enter". Podrá editar, devolver o imprimir esa venta. Recuerde que sólo puede editar ANTES de cerrar la caja.

Navegación: Administración -> Mantenimiento:

- Almacenes: Dar de alta puntos de almacenamiento como bodegas o lotes.
- Plantas: Dar de alta zonas de servicio (en caso de giro de servicio).
- Mesas: Dar de alta puntos de servicio (en caso de giro de servicio).
- Recursos: Datos técnicos del sistema.
- Roles: Crear nuevos permisos para usuarios.

Navegación: Administración -> Inventario -> Gestión: Le permite mover productos de un almacén a otro, comprar, vender, devoluciones, etc.

Navegación: Sistema -> Configuración -> Caja registradora En la opción apariencia se puede cambiar el fondo de pantalla del sistema

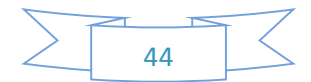

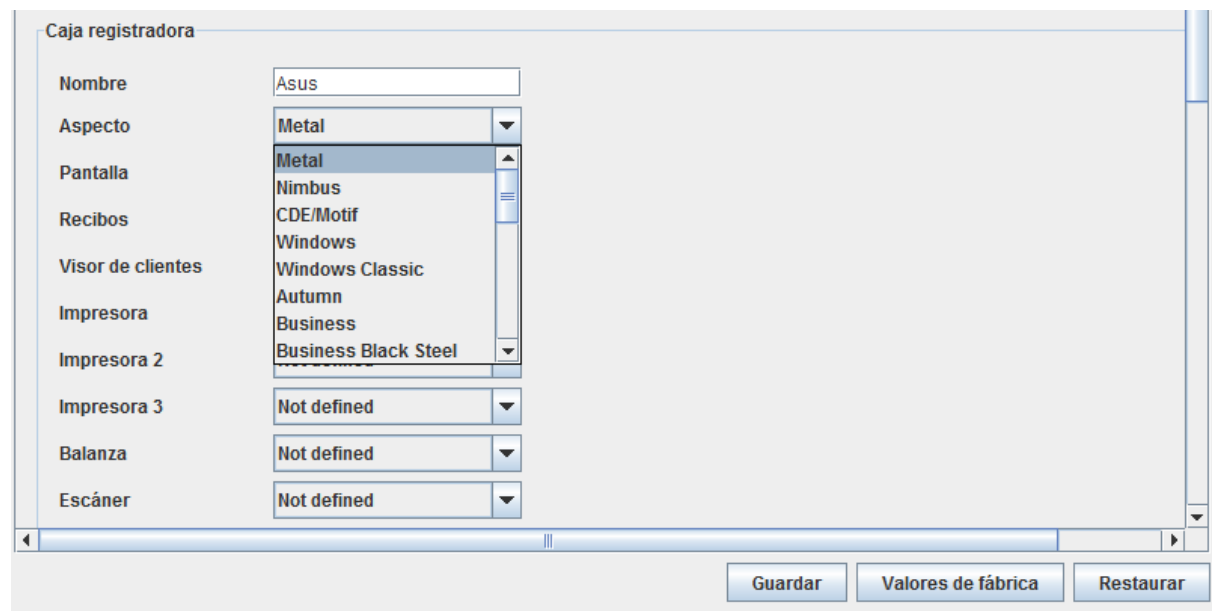

En apariencia seleccionamos el fondo Creme coffee que es una de las opciones que nos brinda la aplicación para personalizar el fondo de pantalla del sistema.

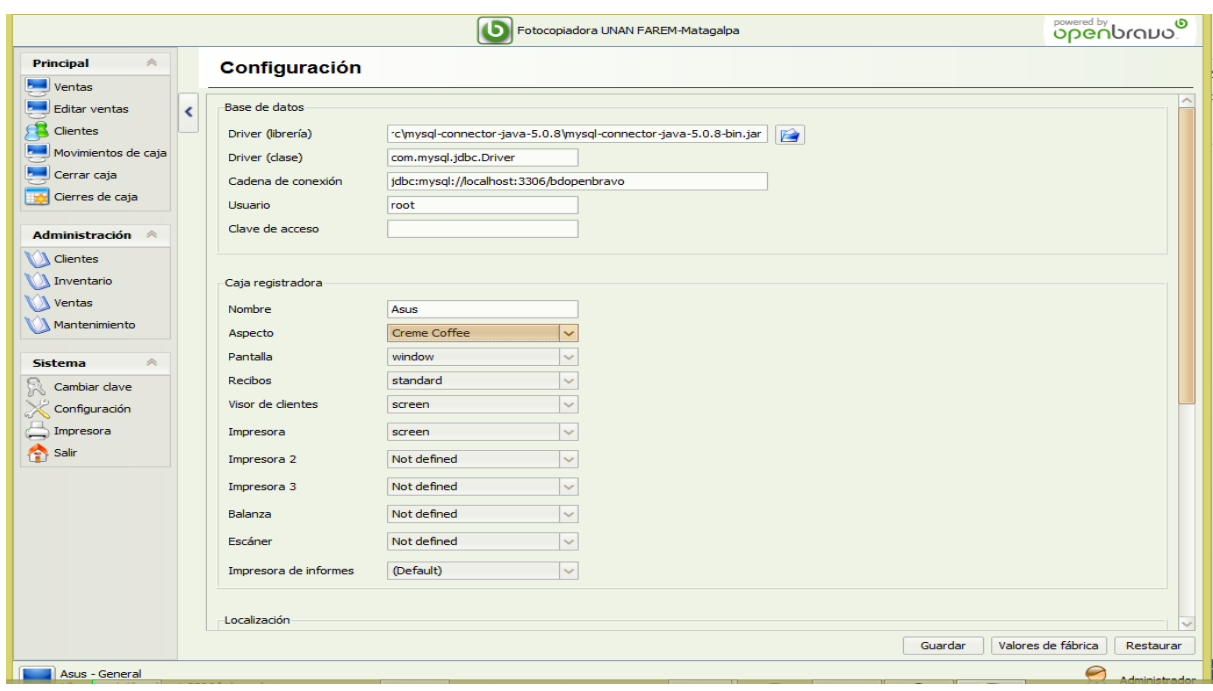

## **6.7.7 Registrar clientes**

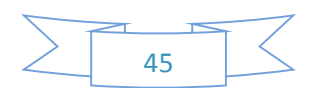

Si deseamos llevar un control estricto de quien nos compra y que nos compra es necesario dar de alta a los clientes de nuestro negocio, también para tener un control en caso de que llevemos cuentas de préstamo en las ventas o crédito, para esto es necesario ir a el menú de Administración y dar clic en Clientes, como lo muestra la siguiente imagen.

Navegación: Administración -> Clientes:

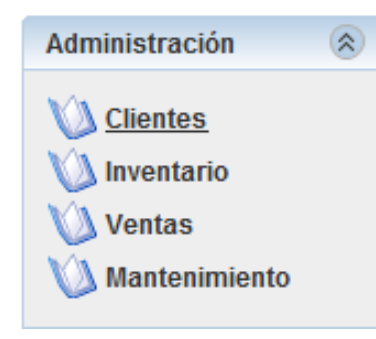

Cuando hemos ingresado a la opción Clientes nos mostrará las siguientes opciones:

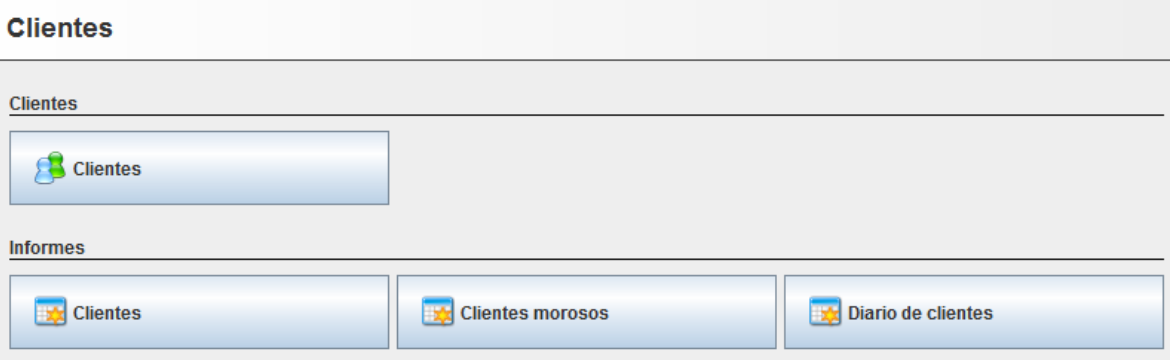

Podemos encontrar dos secciones la primera con el acceso a el panel de Clientes y la segunda los informes que nos puede generar el tener dados de alta a nuestros clientes y la información que podemos obtener al hacer uso de este recurso, veamos la primer sección al dar clic en el botón de Clientes nos mostrará el formulario de alta de clientes.

Para dar de alta un cliente es necesario estar en la ventana principal de clientes y dar clic en el botón de nuevo en la barra de herramientas, nos aparecerá el formulario vacío para iniciar con la captura de los datos al finalizar la captura damos clic en el botón de

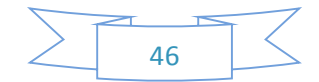

guardar, al realizar esta acción el nuevo cliente nos aparecerá en la sección de listado de clientes en la parte izquierda del formulario.

Presionar en el botón nuevo (marcado en amarrillo) y llenamos los campos que se nos muestran a continuación: CIF/NIF, Clave de búsqueda, Nombre y la deuda máxima para el cliente (el máximo de crédito que se le proporcionará), en contacto agregamos el nombre y presionamos el botón guardar (botón con disco). "los demás campos son opcional".

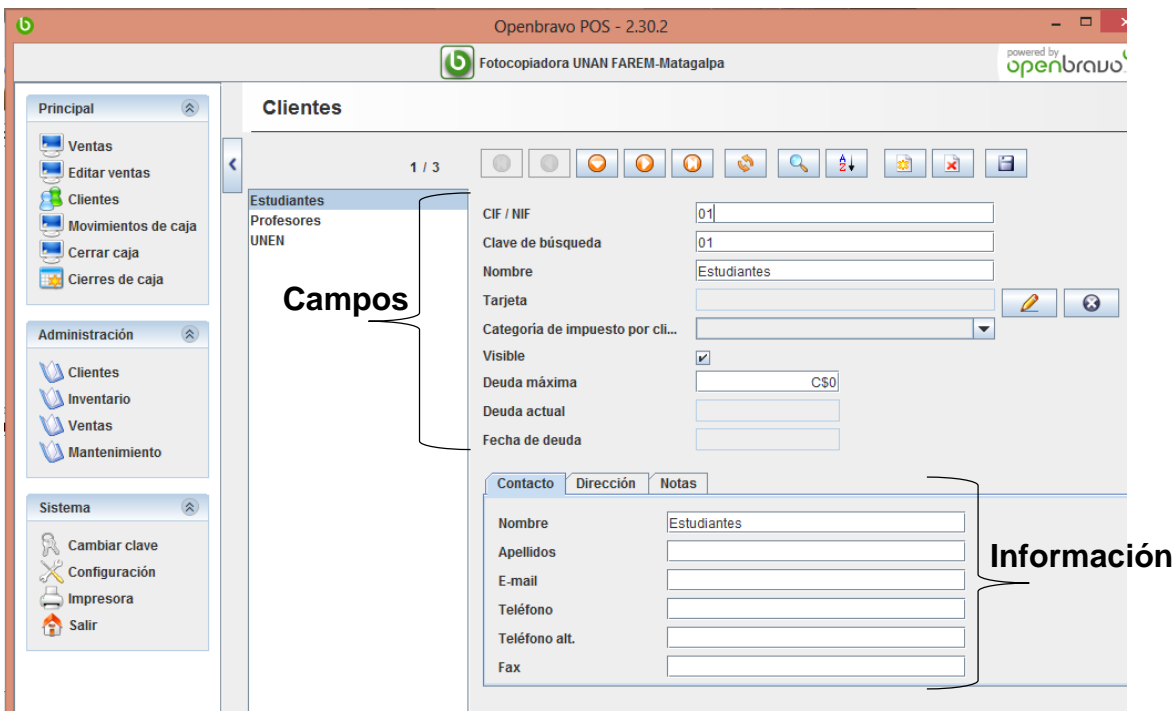

#### **Campos:**

- **CIF/NIF:** también se puede tomar como RFC (**Registro Federal de Contribuyentes**), el cual es una [clave](https://es.wikipedia.org/wiki/Clave_(criptograf%C3%ADa)) que requiere toda [persona física](https://es.wikipedia.org/wiki/Persona_f%C3%ADsica) o [moral](https://es.wikipedia.org/wiki/Persona_moral) para realizar cualquier actividad económica.
- **Clave de búsqueda:** es un número único como folio para reconocer al usuario fácilmente.
- **Nombre:** Nombre del usuario.
- **Tarjeta:** aquí se genera una tarjeta única de usuario para poder ingresar la información del mismo fácilmente, generará una tarjeta con código de barras.

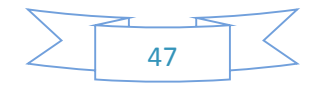

- **Categoría de impuestos:** si hemos especificado en la sección de impuestos, alguno que se relacione con el cliente aquí se puede especificar para que afecte a ese cliente solamente.
- **Visible:** este cuadro de confirmación sirve para saber si el cliente estará disponible para su uso, por defecto al crear un nuevo cliente se activa, pero si quitamos esa selección no podremos asignar ventas a dicho cliente.
- **Deuda máxima:** se puede establecer un tope máximo por cliente en deuda.
- **Deuda actual:** este cuadro es solo informativo y se actualiza con el flujo de las deudas adquiridas por el cliente.
- **Fecha de deuda:** cuadro informativo sobre la fecha de la última deuda.

#### **Información:**

En la parte inferior de la descripción anterior podemos detallar más la información que tenemos sobre nuestros clientes agregando todo completo desde nombre, teléfono, correo electrónico, dirección, etc.

En la imagen anterior se puede observar que es un formulario como se encuentra en general en el sistema con los mismos botones para crear, modificar, eliminar y guardar los registros pero con más campos que a continuación se dará una breve explicación:

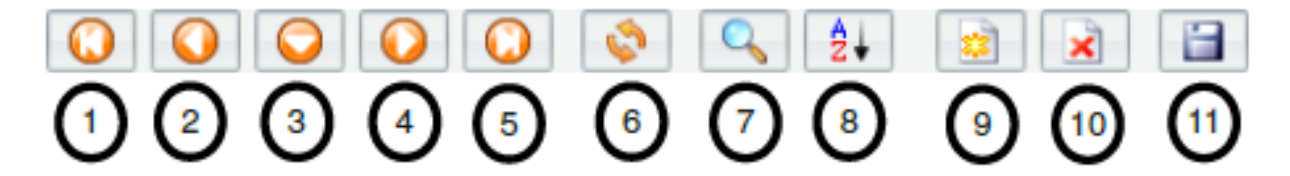

- 1. Ir al primer registro
- 2. Registro anterior
- 3. Desplazarse entre registros
- 4. Registro siguiente
- 5. Ir al último registro
- 6. Recargar lista
- 7. Buscar
- 8. Ordenar alfabéticamente

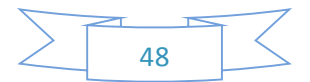

- 9. Crear nuevo registro
- 10. Eliminar registro
- 11. Guardar registro

#### **Modificar cliente**

Cuando ya tenemos una lista de clientes dados de alta podemos modificar fácilmente su información solo seleccionando el nombre del cliente en la sección de listado de clientes en la parte izquierda de la pantalla, una vez seleccionado sólo es necesario ir al formulario y modificar la información deseada, ya que hemos terminado de realizar esto damos clic en el botón guardar.

#### **Eliminar cliente**

Hay que tener cuidado al utilizar esta opción ya que una vez eliminado el cliente no se podrá recuperar, para realizarlo es necesario solamente seleccionar el cliente en el listado de clientes y dar clic en el botón eliminar, nos pedirá confirmar esta acción aceptamos y damos en guardar.

#### **Buscar cliente**

Si la lista de clientes es muy extensa y no podemos localizar alguno fácilmente por medio del listado de clientes podemos ejecutar una búsqueda especifica con filtros, como que campo se desea utilizar (CIF/NIF, Nombre, Apellido, Clave de búsqueda), y en que parte del campo buscar.

#### **6.7.8 Registrar usuarios**

Navegación: Mantenimiento -> Usuarios:

Existen cuatro niveles de uso. De inicio el sistema cuenta con 4 usuarios. Seleccione y borre de la lista (el botón con una "x" roja) los usuarios "Manager", "Employee" y "Guest". Ahora presione el botón de "Nuevo" (marcado con un "\*" amarillo). Ingrese el "Nombre", seleccione el Rol del usuario y marque "Visible". Presione "Clave de Acceso" y de una clave al usuario. Presione el botón de "Guardar". La siguiente vez que ingrese a su

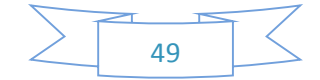

sistema verá los cambios de usuarios. Vea que el usuario sólo puede tener acceso al rol que se le asigne. Experimente con los roles y registre los empleados necesarios.

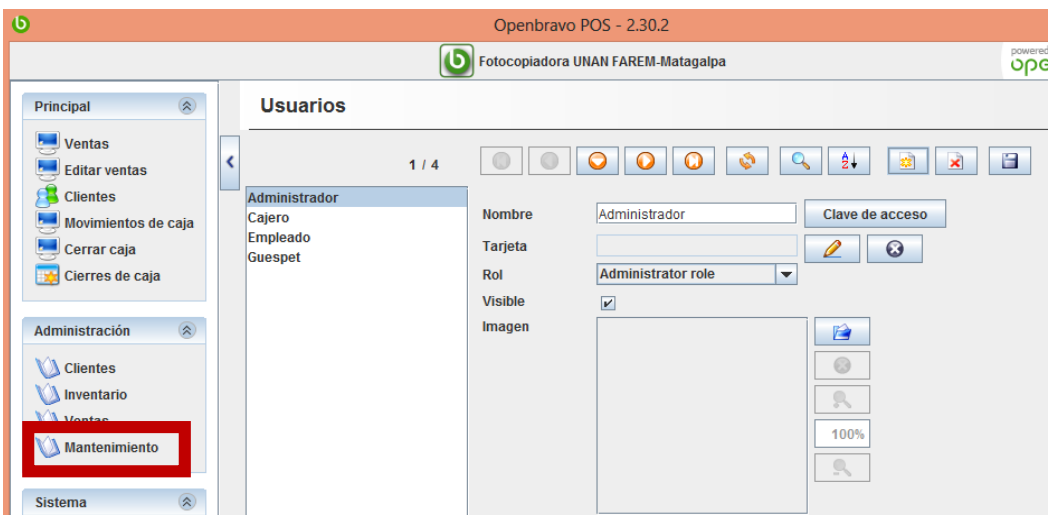

Al ingresar a esta pantalla aparecen diferentes opciones importantes, en este caso son Usuarios y Roles, para conocer exactamente lo que puede o no hacer cada rol es necesario entrar a la sección de roles en la cual se listan los ya antes mencionados, Admin, Manager, Employee y Guest, se recomienda trabajar con los roles creados por defecto en el sistema ya que agregar uno nuevo requiere de mayores conocimientos para asignar los privilegios.

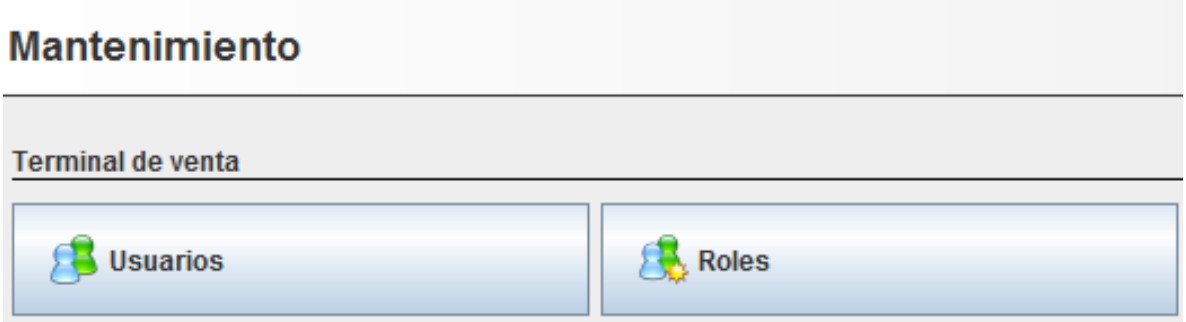

Una vez que conocemos los privilegios de cada rol podemos crear un usuario:

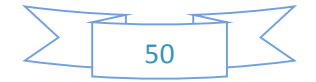

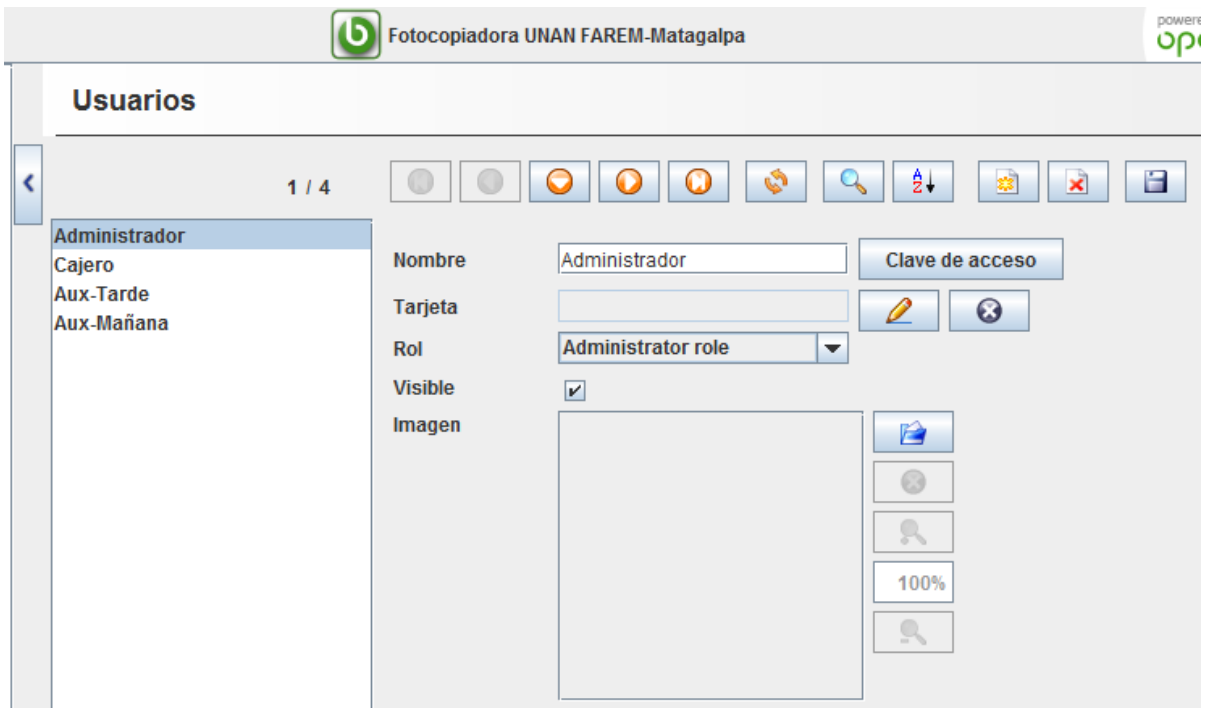

Los campos del formulario son los siguientes:

- Nombre de usuario
- Clave de acceso o contraseña
- Tarjeta autogenerada (crea un código único para tarjetas de acceso)
- Rol
- Visible (muestra si la cuenta esta activa)
- Imagen (carga una imagen del usuario)

Barra de herramientas: en esta barra podemos encontrar diferentes iconos para diferentes acciones a realizar:

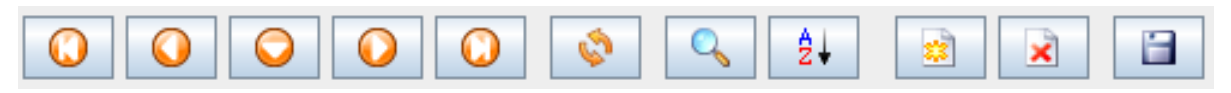

 Flechas de desplazamiento: los primeros 5 iconos representan a flechas para desplazarnos entre los registros de la lista de usuarios.

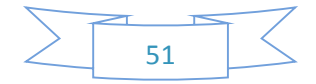

- Recargar lista: la siguiente imagen representada por dos flechas en un ciclo es utilizada para recargar la lista de los usuarios cuando algún cambio se ha realizado y queremos que se refleje.
- Búsqueda: la lupa nos permite crear una búsqueda con filtros específico de un usuario, esto es muy útil cuando tenemos una lista muy larga.
- Orden alfabético: el símbolo representado por una letra A y una Z nos facilita ordenar la lista de usuarios de forma ascendente y descendente por abecedario.
- Nuevo registro: la hoja con una chispa dorada representa la creación de un nuevo registro al dar un clic el formulario se limpiará y podremos ingresar los datos del nuevo usuario.
- Borrar registró: al dar clic en este icono se borrará el usuario que tengamos seleccionado.
- Guardar registro: después de dar de alta un registro nuevo y tenemos todos los datos completos es necesario dar clic en este icono para que quede guardado en el sistema.

## **6.7.9 Cambiar clave**

Navegación: Sistema -> Cambiar Clave:

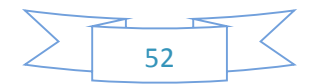

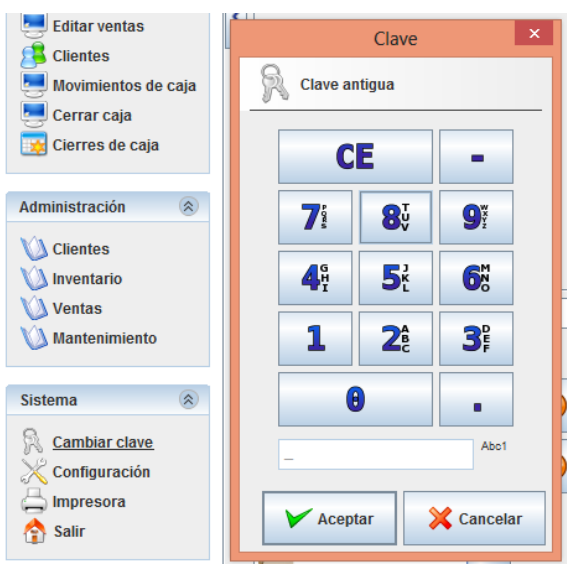

Aparecerá un teclado donde debe ingresar su clave antigua. Como esta es la primera vez que usa el sistema sólo presione "Aceptar". Ahora ingrese un número que será su clave. Cuando termine de ingresar su clave, presione "Aceptar". Por seguridad se le pedirá que ingrese nuevamente su clave. Ingrese su número y presione "Aceptar". La siguiente vez que use su sistema como Administrador se le pedirá este número para evitar fugas y/o destrucción de información.

#### **6.7.10 Movimiento de existencia**

Navegación: Administración -> Inventario -> Movimiento de Existencias:

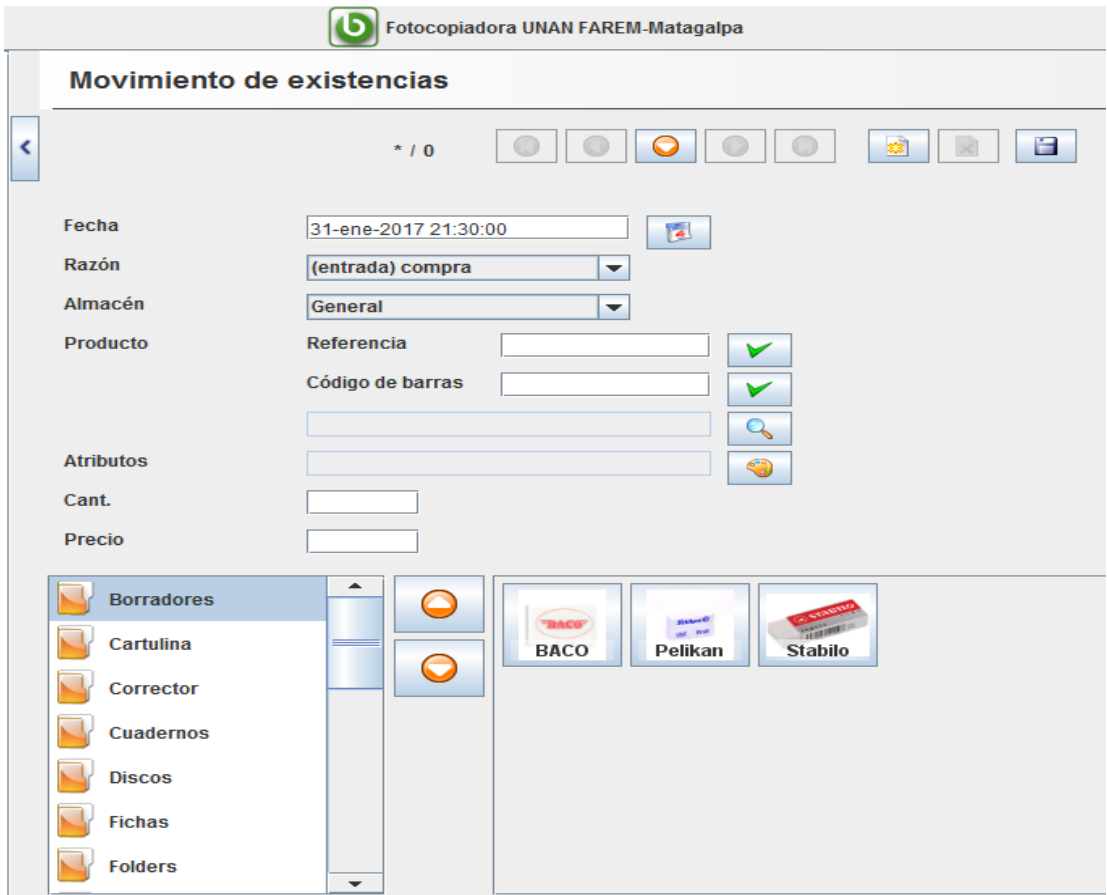

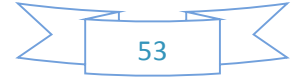

Ingrese "10" en "Cantidad" y presione el botón de Guardar en la parte superior derecha marcado con un disco. En este paso simulamos la compra de 10 Discos. En esta misma pantalla usted puede generar otro tipo de entradas de productos como devoluciones o traspasos. En secciones posteriores del presente manual se tratarán procesos avanzados.

#### **6.7.11 Productos por almacén**

Navegación: Administración -> Inventario -> Productos por Almacén:

En esta pantalla ponemos los límites de existencias. Esto le sirve para no comprar de más y/o no quedarse sin productos. En este ejemplo ponemos como mínimo de existencias 3 y como máximo 11. Presionamos el botón de "Guardar" en la parte superior derecha.

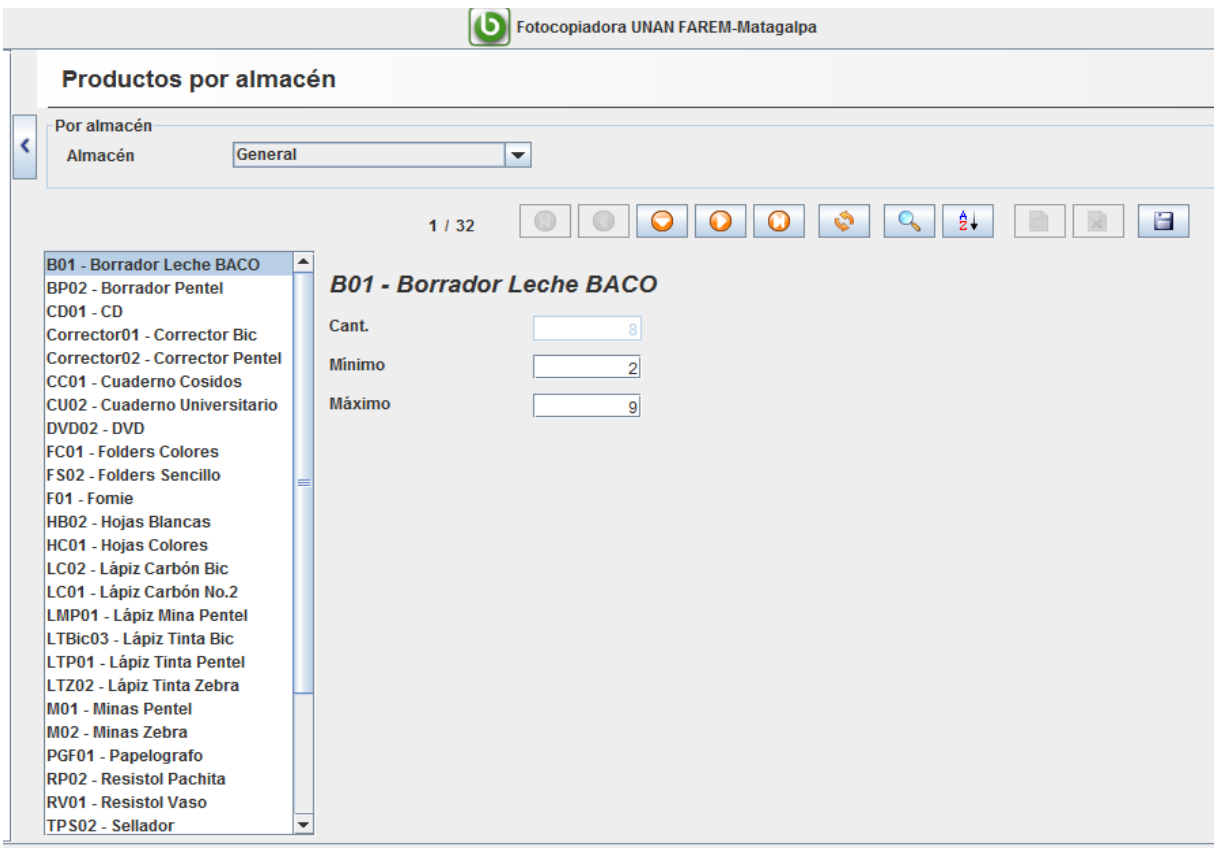

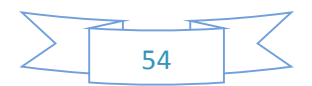

Con estos pasos termina la preparación de su inventario con un producto único. Si desea agregar más productos, los pasos son los mismos. Se recomienda que "juegue" con el sistema para que se familiarice. No se preocupe si ingresa datos falsos o verdaderos: al final del presente manual le diremos como borrar todos los datos para iniciar con un sistema nuevo una vez que se sienta con la confianza suficiente. Ahora estamos listos para abordar el proceso de ventas.

## **6.7.12 Realizar una venta**

Navegación: Principal -> Ventas:

La parte central del sistema de punto de venta y la parte que tendrá más interacción con el usuario final es la ventana de Ventas, la cual para poder ser utilizada al máximo se tuvo que realizar los pasos anteriores y dejar a punto toda la información.

Existen varias formas de agregar artículos a su venta:

- Haga click sobre el icono de "Borradores" para agregar un borrador.
- Escriba "101" seguido de "Enter" para agregar un borrador.
- Use el lector de código de barras.
- Use el botón de búsqueda (una lupa) para buscar entre los parámetros.

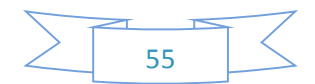
Para borrar un artículo, seleccione de la lista de los artículos agregados y presione el botón de "Borrar" marcado con un icono de una "x".

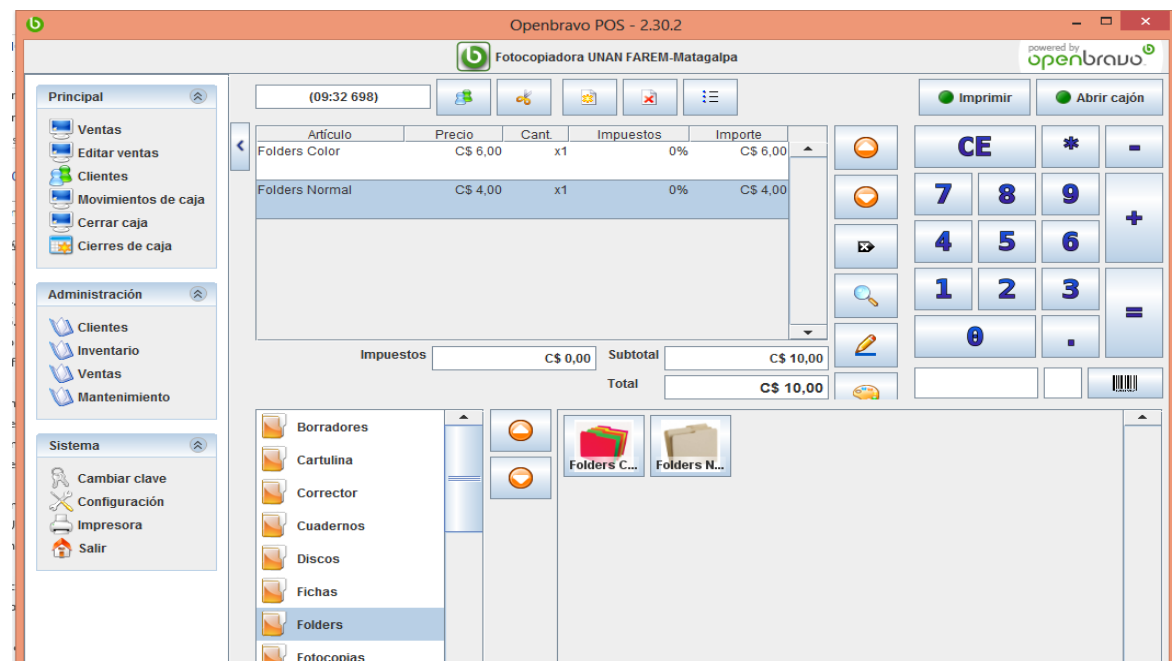

En la parte superior de la ventana de venta podemos encontrar la siguiente imagen que ilustra botones de herramientas para acceso rápido a continuación se dará una breve explicación para que se utilizan:

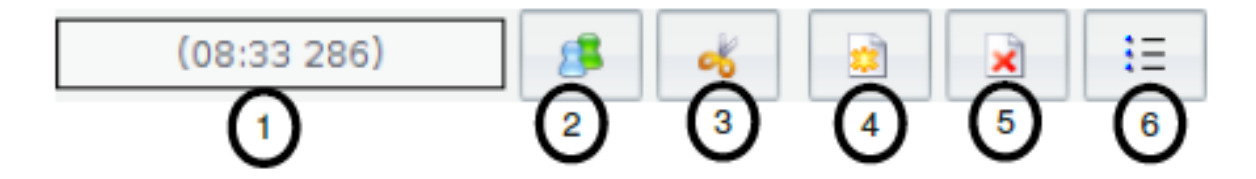

1. Muestra la hora en que fue abierto el ticket y el número de referencia del mismo.

2. Búsqueda de clientes, para poder asignar un ticket a un cliente es necesario buscarlo y seleccionarlo.

3. Recortar Ticket de venta, esta opción es para cuando el mismo ticket lo pagarán personas diferentes y la cuenta es necesario cortarla.

4. Nuevo Ticket de venta, sirve para crear un nuevo ticket de venta en la misma ventana sin cobrar el actual.

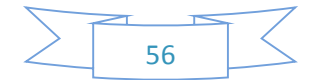

5. Eliminar ticket actual, sirve para cancelar por completo la venta actual sin que se vea afectado el inventario y la caja.

6. Listado de tickets activos, cuando tenemos varias ventas en la misma ventana después de utilizar el botón de nuevo aquí se listarán todos los tickets activos, al dar clic se cargará la información del ticket.

#### **Herramientas de línea de venta**

Cada vez que agregamos un producto a la venta se crea una línea, por lo que llamaremos línea para identificar a que nos referimos:

1. Flechas de desplazamiento, sirven para moverse entre las líneas de venta, arriba o abajo.

2. Borrar línea, al tener seleccionada una línea o producto y presionar este botón se elimina del ticket y nos descuenta el costo del total de la compra.

3. Búsqueda de producto, al presionar este botón nos aparece un formulario de búsqueda ingresamos los datos que tengamos del producto deseado y damos en ejecutar filtro, nos mostrará las coincidencias con el texto que ingresamos y luego lo podremos seleccionar para agregarlo a la venta.

4. Editar Información de producto, al tener seleccionada una línea de producto y presionar este botón nos lanzará un cuadro con la información primordial del producto para poder editarla, esta edición solo es validad para la venta actual no afectará el registro del producto, por ejemplo el nombre, precio, los impuestos, la cantidad de productos.

5. Atributos, en la parte de inventario se pueden crear grupos de atributos para los productos y asignarlos a cada producto en específico, si un producto tiene una categoría de atributos asignada al seleccionarlo en la línea de venta y presionar este botón nos mostrará una ventana para seleccionar los atributos que deseamos.

Cuando termine de agregar artículos presione el botón "=" para cobrar. Seleccione el tipo de pago (efectivo, cheque, vale, tarjeta o gratis) y presione "Aceptar". En caso de efectivo

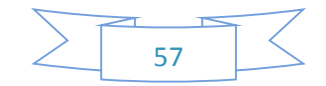

puede ingresar la cantidad entregada para que se calcule el cambio. En el presente ejemplo sólo vendimos un Borrador.

### **Teclado numérico en pantalla**

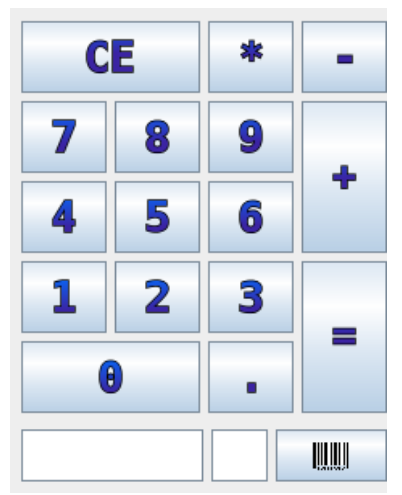

Se utiliza como un teclado numérico físico.

1. Botón **CE** limpia los números ingresados antes de ser mandados a línea de venta.

2. Botón **\*** multiplica por cantidad y por precio.

3. Tecla **–** disminuye cantidad o elimina línea de producto seleccionada.

4. Tecla **+** aumenta cantidad de producto en línea seleccionada.

5. Tecla **=** lanza ventana de cobro.

## **Área de acceso rápido a productos**

El sistema de punto de venta está diseñado para ser altamente productivo y hacer eficiente la captura de los productos a comprar, cuando damos de alta las categorías de productos y los productos podemos especificar que aparezca en catálogo que es como se identifica esta sección en el inventario, para con un solo cilc o el toque en la pantalla agregar los productos a la línea de venta.

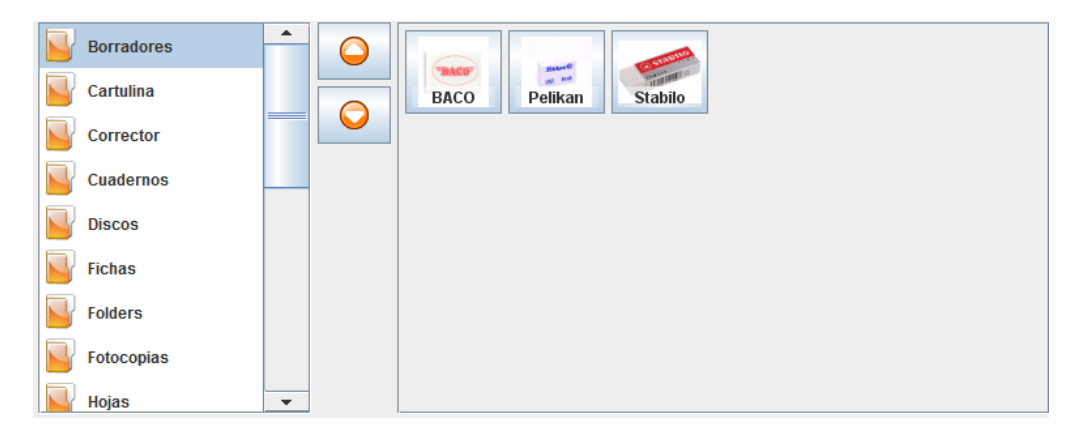

El listado del lado izquierdo aparecen las categorías de los productos que tenemos dadas de alta y que especificamos aparezcan en el catálogo de la ventana de venta, se puede

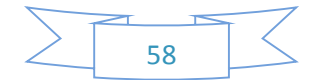

ordenar a como el usuario desee y además agregar una imagen para identificar fácilmente esa Al dar clic en cualquier categoría aparecerán los productos del lado derecho que tengan activo aparecer en catálogo, también podemos especificar una imagen y el ancho de los botones.

# **Área línea de venta**

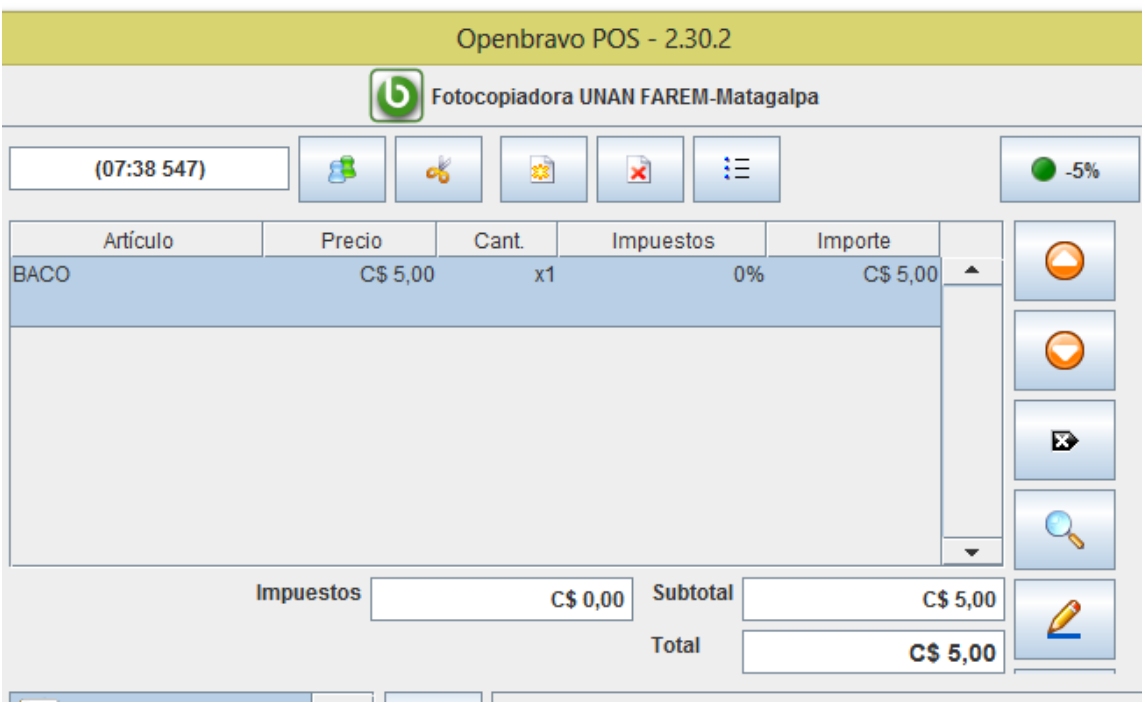

La imagen anterior muestra el área de venta del sistema punto de venta, leer un código de barras de un producto o introducir un precio manualmente, o por medio del catálogo de productos, dicha información ira apareciendo en forma de líneas de venta las que podemos modificar, eliminar o agregar más, nos calcula impuestos subtotal y total de la compra, muestra nombre de artículo, precio unitario, cantidad de productos e importe total por línea de venta.

## **En venta también podemos realizar las ventas al crédito**

Para realizar una venta a crédito debemos seleccionar el producto después se selecciona el cliente que es el botón que sale dos imagen de personas, seleccionamos el cliente y

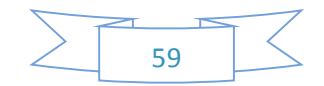

después presionamos el botón = y nos muestra la siguiente pantalla el cual debemos seleccionar el modo de pago y damos clic en la opción A Cuenta, observamos cuanto tiene en deuda máxima y presionamos aceptar.

### **Cobrar una venta**

Ya que hemos ingresado todos los productos de una venta podemos pasar a la pantalla de cobro y finalizar el ticket, para poder realizar una venta nueva.

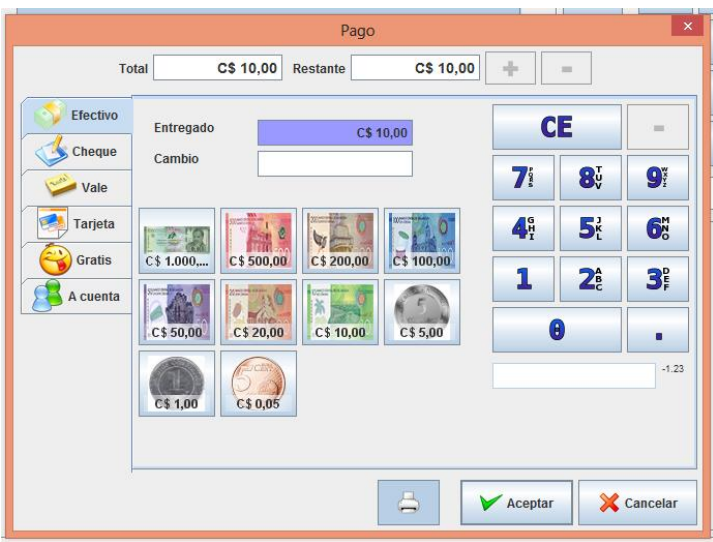

La imagen anterior muestra como se ve la ventana principal de cobro al presionar la tecla = en el teclado de pantalla o la tecla de *Barra Espaciadora* en nuestro teclado físico, esta ventana se divide por secciones las que conoceremos a continuación.

- Tipos de pago
- Ingresar cantidades
- Total y restante
- Entregado y cambio
- Aceptar o cancelar cobro

## **Tipos de pago**

El sistema de punto de venta acepta varios tipos de pagos para llevar un buen control de caja, estos son los siguientes:

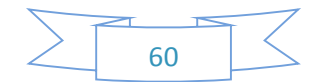

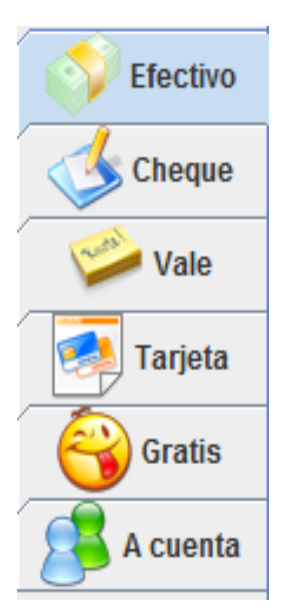

1. Efectivo, es el tipo de pago por defecto al cobrar supone que entrará dinero en efectivo a caja.

2. Cheque, este tipo de pago solo hace referencia a que entro dinero no físicamente pero si en cantidad.

3. Vale, igual que el cheque hace referencia que entro dinero en cantidad para llevar un control estricto de caja.

4. Tarjeta, por el momento solo hace referencia a que se pagó con tarjeta de crédito pero en próximas versiones se podrá conectar al banco y realizar el cargo a la tarjeta.

5. Gratis o cortesía, aquí se efectúa la venta pero sin especificar que entro dinero a caja como su nombre lo dice ya que fue una cortesía de

la empresa al cliente.

6. A cuenta, cuando damos crédito a nuestros clientes esta es la opción que debemos utilizar ya sea el consumo completo o un parcial, para poder ofrecer este tipo de pago primero hay que cargar los datos del cliente en la sección de la pantalla de ventas correspondiente, para al momento de realizar el cobro estén los datos cargados y pueda guardarse en su cuenta personal el cobro total.

Todas estas opciones se pueden combinar para realizar diferentes tipos de pago.

#### **Ingresar cantidades**

Hay varias formas de ingresar las cantidades en la ventana de cobro, sobre todo esto es necesario cuando no se pagará completo o se pagará con una cantidad superior a la que se está cobrando, esto es para calcular las diferencias o el cambio a entregar al cliente, por defecto el cobro supone que se entrega el total de la venta, podemos utilizar el teclado numérico físico o el siguiente teclado con valores monetarios en pantalla.

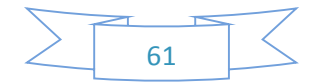

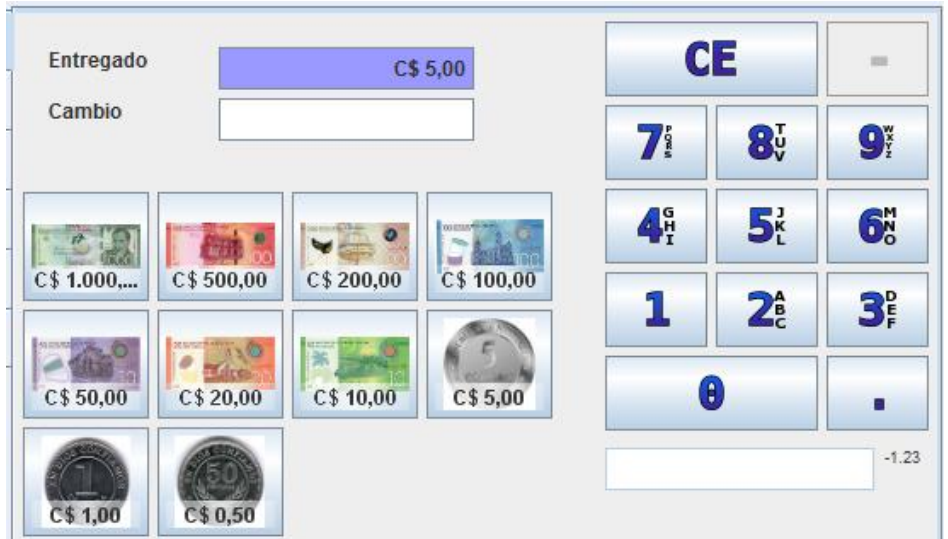

## **Total y restante**

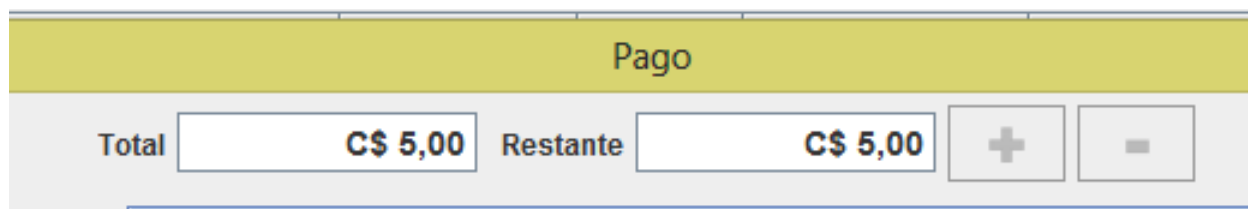

En esta parte se muestra el total a pagar pero podemos especificar que se pagará solo una parte en la forma de pago seleccionada, ingresamos con el teclado físico o en pantalla la cantidad y se habilitará la tecla con el símbolo de + al dar clic se descontará del total para pagar lo restante en otro tipo de pago, ejemplo de los C\$5.00 solo pagaremos C\$1.00 en efectivo y C\$4.00 a cuenta, ingresamos C\$1.00 y damos clic en el botón de más restarán C\$4.00 nos movemos a el tipo de pago A Cuenta y damos aceptar.

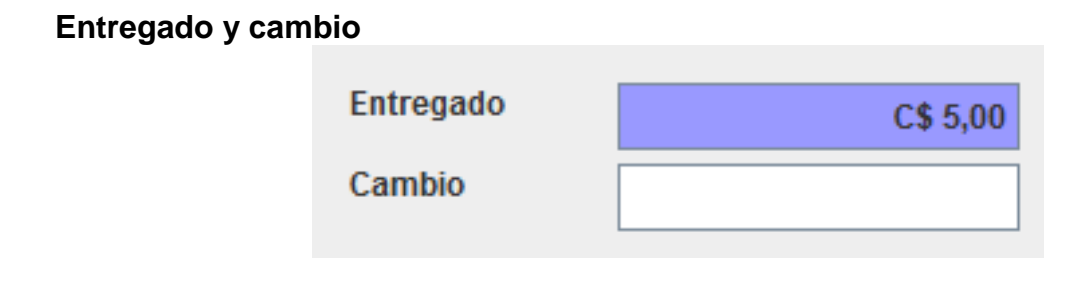

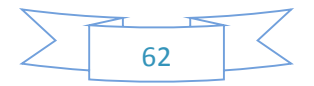

Como ya se mencionó el sistema de punto de venta al cobrar toma como referencia que se pagará con el total de la venta por lo que en la parte de entregado se coloca el total al abrir la ventana, si cambiamos esta cifra por medio del teclado físico o el teclado monetario en pantalla como ya se explicó nos calculará automáticamente el cambio a entregar al cliente.

#### **Aceptar o cancelar cobro**

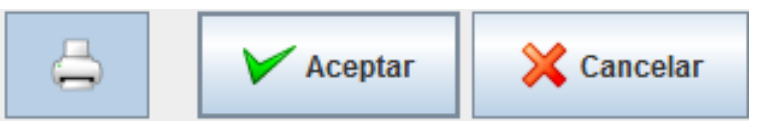

La parte para finalizar la venta en la ventana de cobro después de haber utilizado todo lo anterior es dar clic en aceptar para efectuar el cobro y quede registrado en caja, si no deseamos que esto sea así damos en cancelar, el botón con la impresora viene activado por defecto lo que mandará imprimir el ticket ya sea en papel si tenemos una impresora de tickets física instalada o en pantalla, si no deseamos imprimir el ticket sólo desactivamos el botón al dar clic en aceptar se imprimirá solo y nos abrirá el cajón de dinero para finalizar la transacción.

#### **Cancelar cuenta a crédito**

La cancelación de cuenta se realiza cuando el cliente realiza el pago de la cuenta a crédito.

Navegación -> Principal -> Clientes

En la siguiente interfaz seleccionamos el cliente que abonara o cancelara la cuenta.

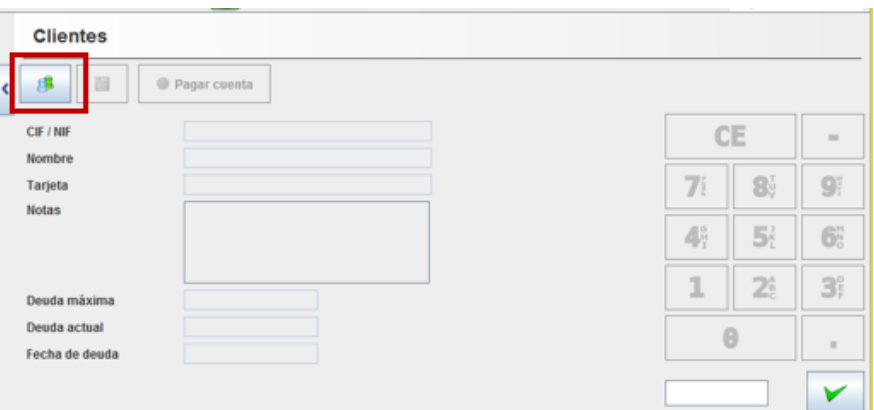

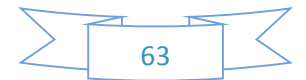

Una vez que damos clic en el icono cliente, se nos presenta la lista de clientes y seleccionamos ejecutar filtro y elegimos UNEN como ejemplo de cliente que tiene cuenta a crédito. Posteriormente damos clic en Aceptar.

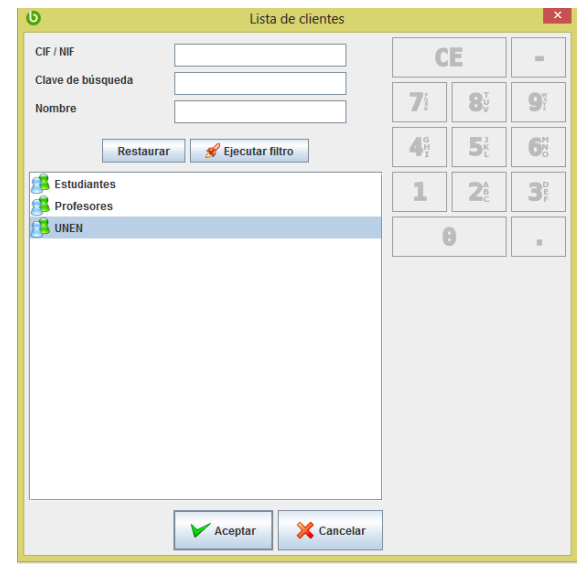

Se nos presenta el nombre del cliente, la deuda máxima que tiene el cliente para pedir crédito, la deuda que debe hasta el momento debe y la fecha en que se dio crédito. Posteriormente damos clic en pagar cuenta.

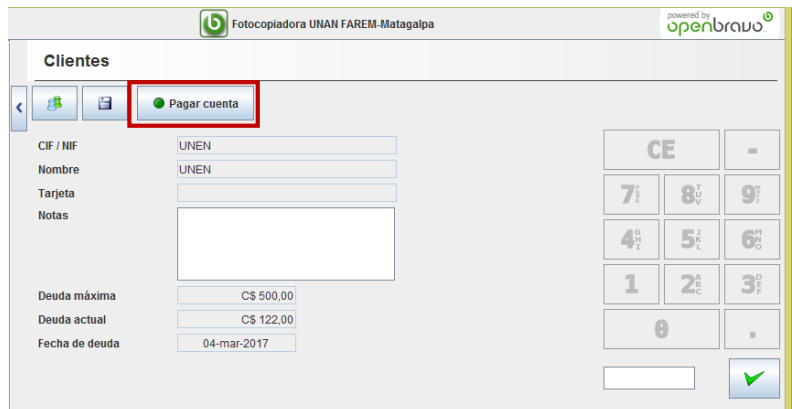

Se nos mostrara la interfaz para realizar el pago que puede ser en: efectivo, cheque, vale o tarjeta. En este caso será en efectivo. Seleccionamos la moneda o billete con el cual se va a cancelar la deuda, damos en Aceptar y la cuenta queda cancelada.

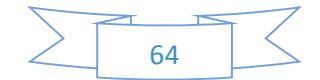

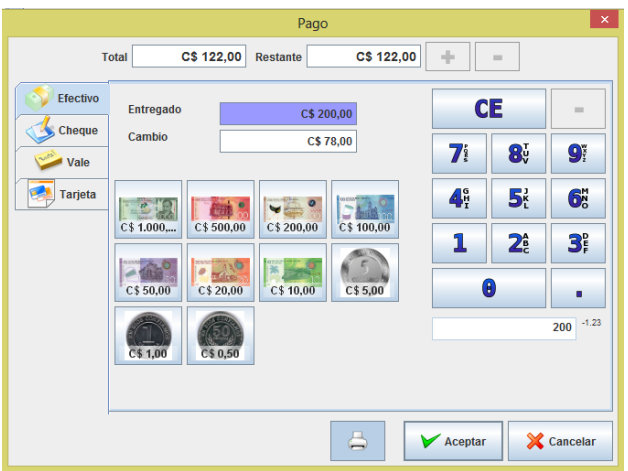

## **6.7.13 Devoluciones de ventas**

En la ventana Principal damos clic en la opción Editar ventas

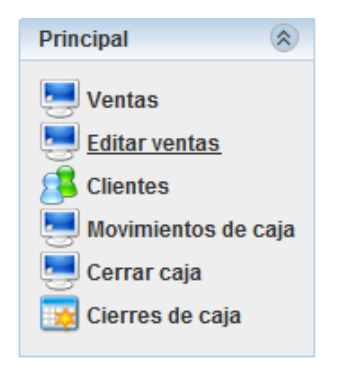

Y nos aparecerá la siguiente pantalla, el cual damos clic en el botón buscar, para que nos muestre la lista de las ventas.

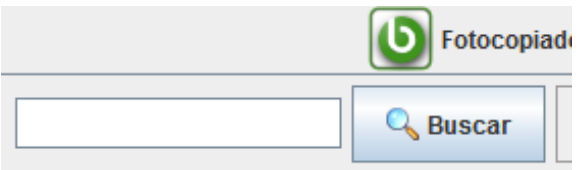

Podemos buscar por número de recibo, fecha de inicio, fecha de fin, por cliente o por usuario damos clic en ejecutar filtro y nos mostrara la lista de recibos, seleccionamos el recibo de la venta que se hará la devolución.

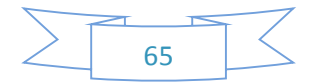

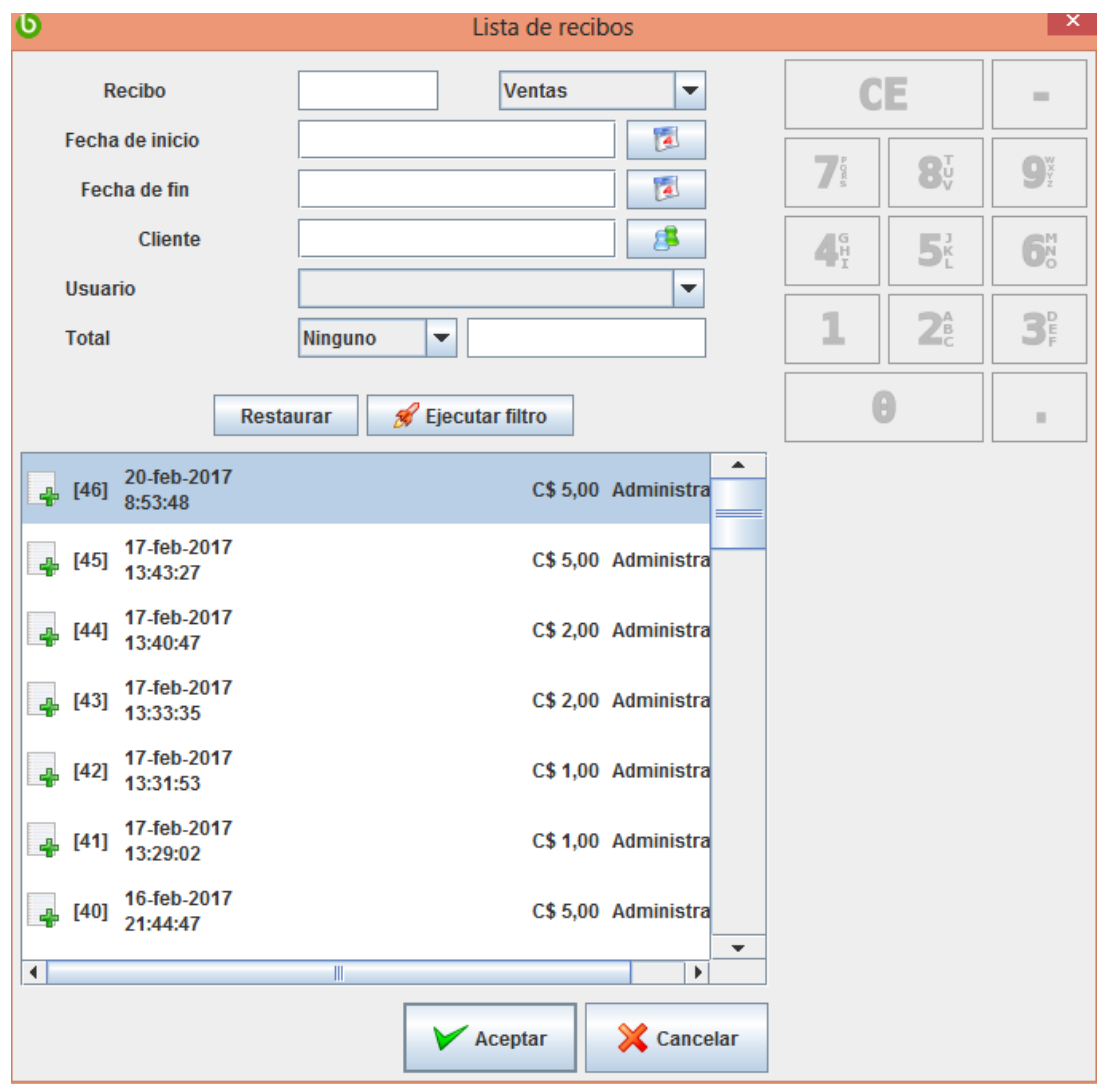

Una vez que hemos seleccionado el recibo, se nos muestra a continuación y seleccionamos en Devoluciones y damos clic en el botón Devolver el cual nos mostrara la siguiente pantalla.

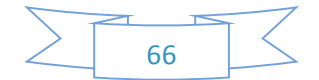

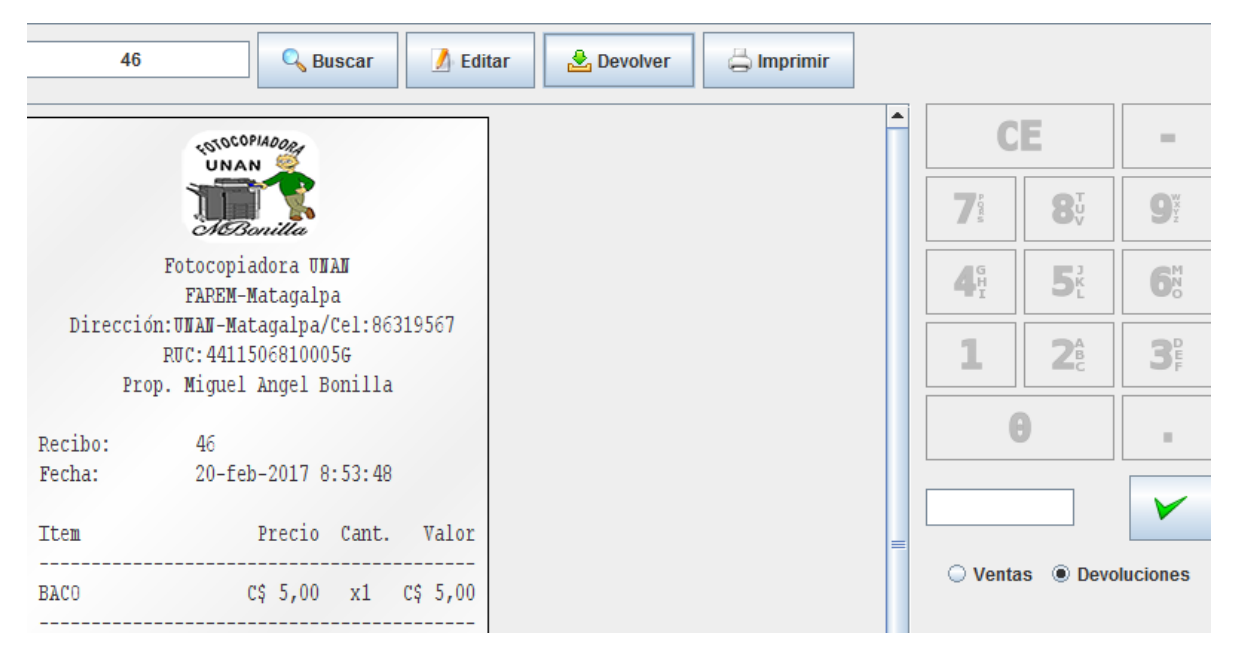

El cual nos muestra tres opciones devolver uno, devolver línea y devolver todo lo que han comprado.

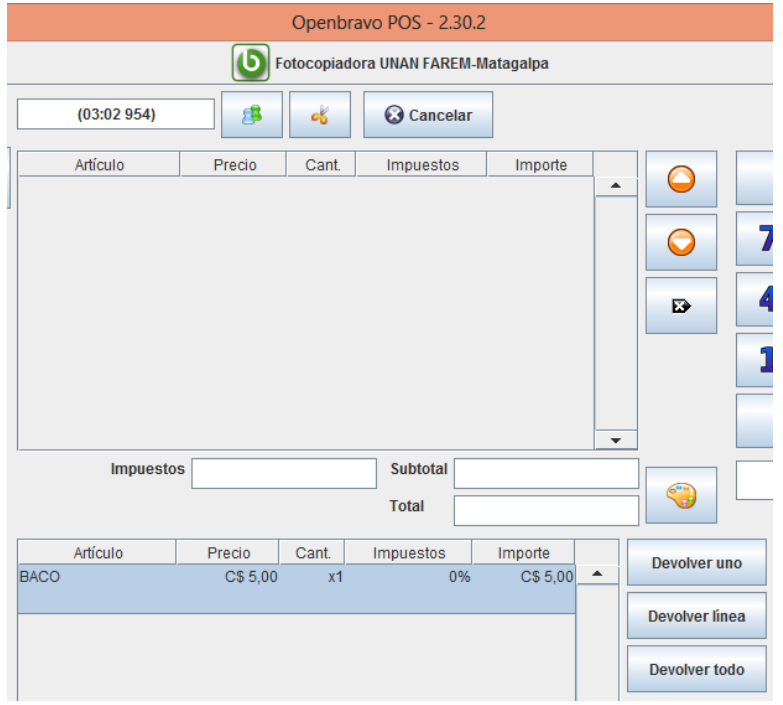

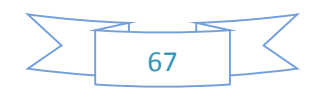

#### **6.7.14 Movimiento de caja**

Navegación: Principal -> Movimientos de Caja

Vamos a suponer que usted necesita retirar un córdoba de su caja de dinero: llene los datos como se ve en la imagen y presione el botón de guardar. Para reponer ese peso use esta misma pantalla pero en "Razón" seleccione "(Entrada) Efectivo". Utilizando el botón de "Calendario" seguido del campo "Fecha" usted puede indicar el tiempo en que se realizó la transacción.

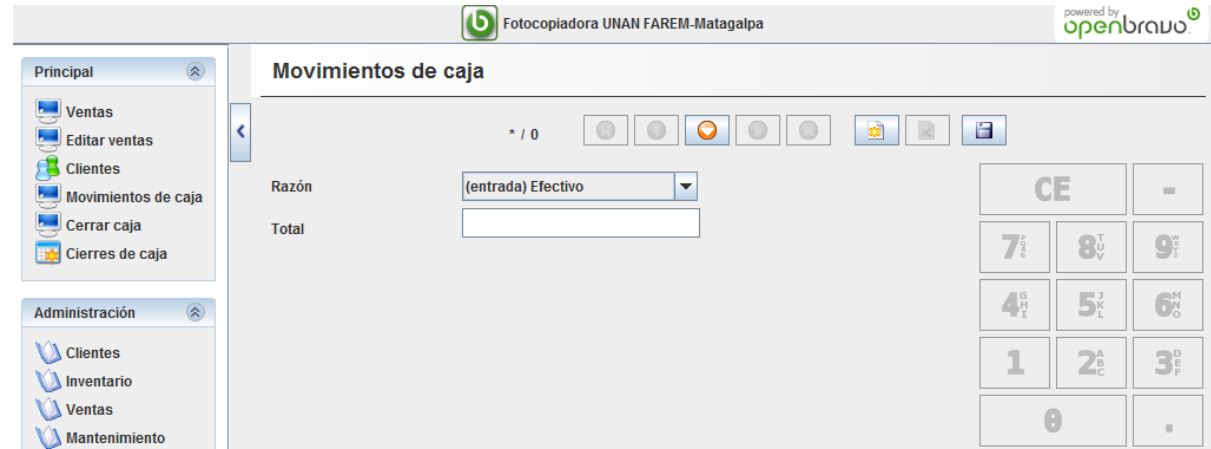

# **6.7.15 Cerrar caja**

Navegación: Principal -> Cerrar Caja

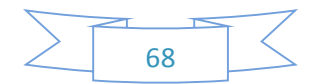

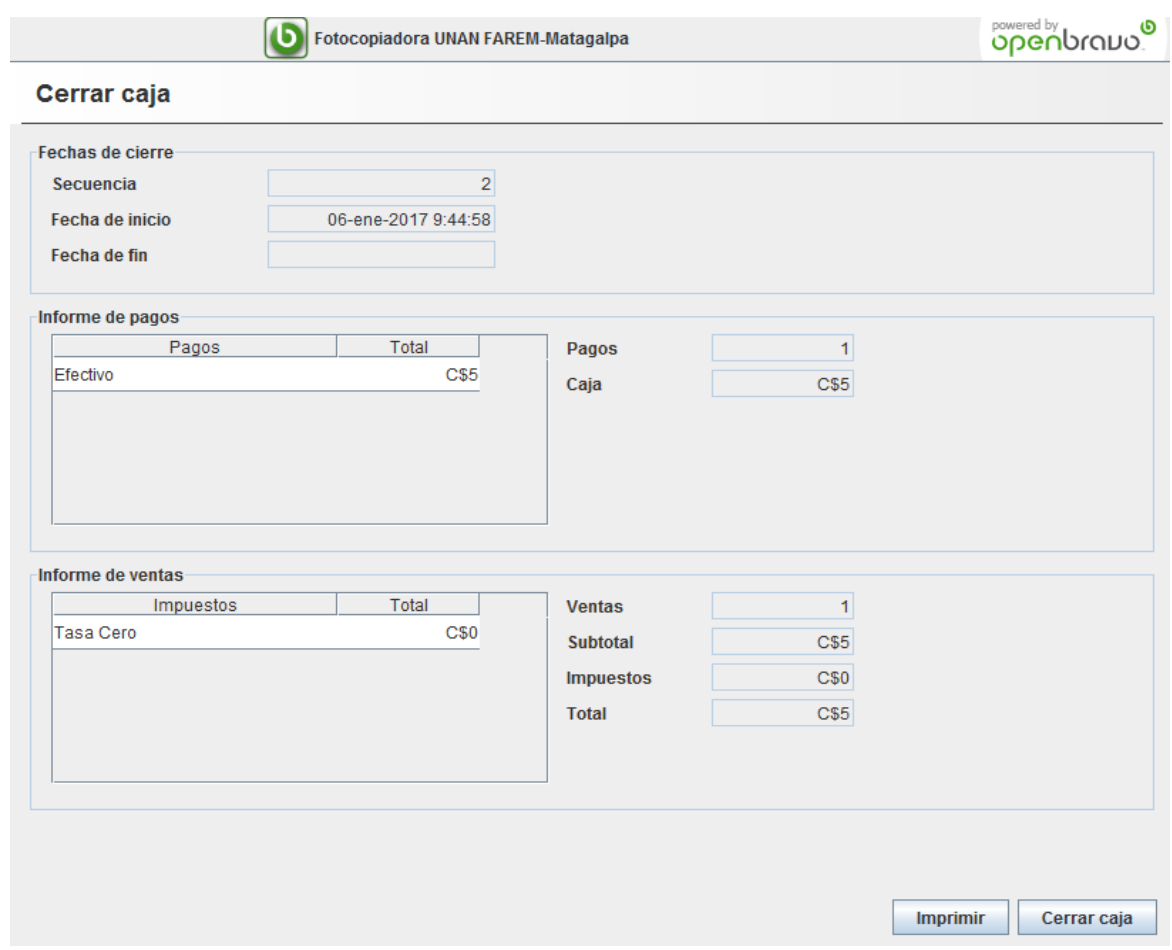

En esta pantalla usted ve los movimientos totales del día. Aquí usted debe comparar la cantidad de efectivo reportada con la existente. Al final del día presione el botón "Cerrar Caja" en la parte inferior.

#### **6.7.16 Informes**

Inventario-> Informes:

Ya vimos cómo gestionar su inventario, vender sus productos y manipular la caja de efectivo. Ahora recuperaremos información de su negocio por medio de los informes que genera el sistema.

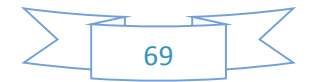

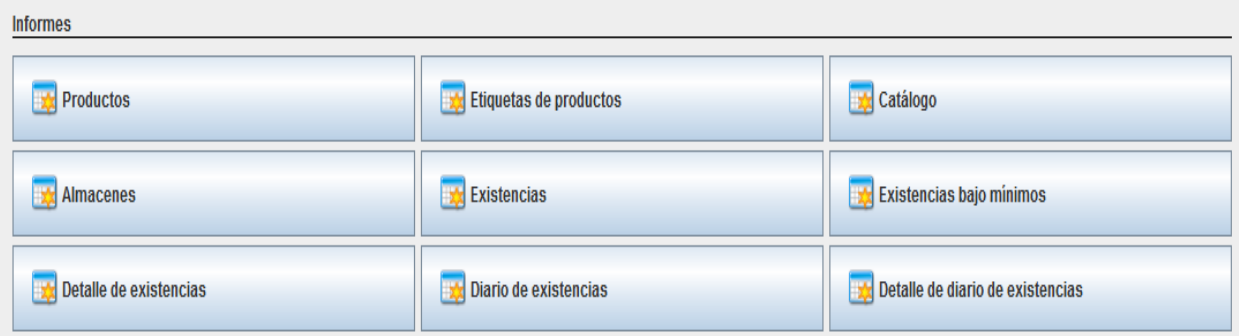

El software ejecuta informes esto cuando se registran productos, se visualizan al momento de acceder a inventario en informes la cual muestra la opción de productos, etiquetas de productos, catálogos, almacenes. Además de reportes de las compras y ventas, tales como: existencias. En existencias bajos mínimos en cuando el administrador del sistema registra las compras, en productos por almacén se establece los mínimos y máximos de ese producto. Detalles de existencias, diario de existencias y detalle diario de existencias.

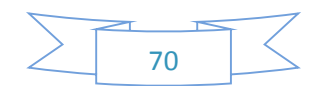

Administración -> Clientes -> Informes -> clientes

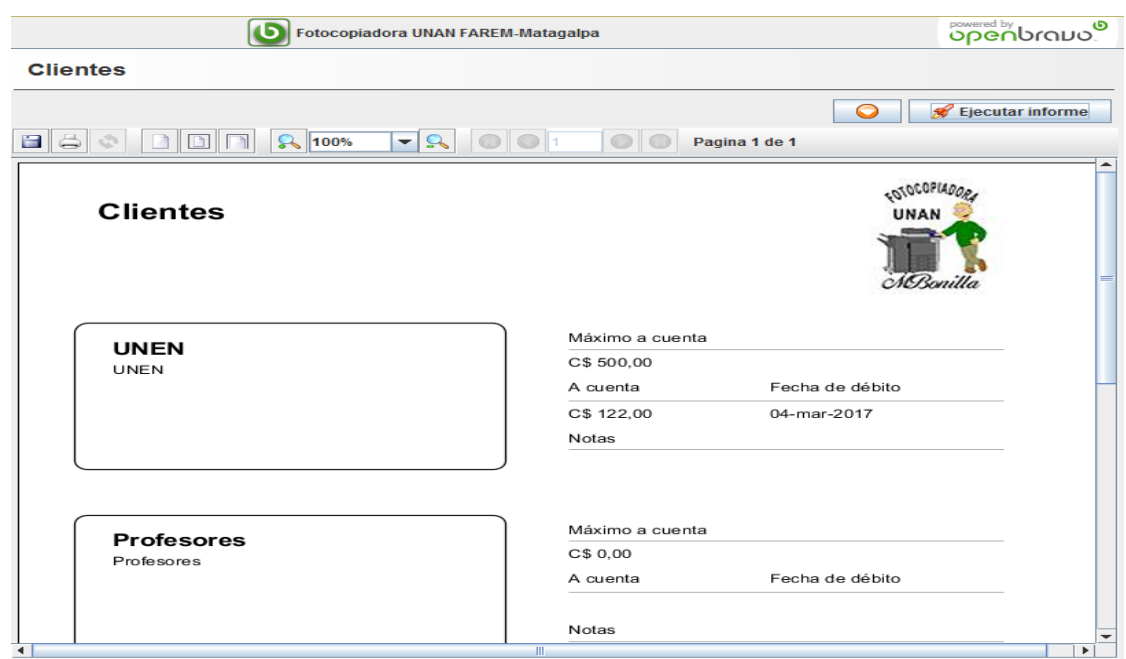

En inventario podemos obtener los informes de: productos, etiquetas de productos, catalogo, almacenes, existencias, existencias bajo mínimos, detalle de existencias, diario de existencias y detalle de diario de existencias. A continuación presentamos uno de los reportes anteriormente mencionado.

Inventario-> Informes-> Productos-> clic en el botón ejecutar informe

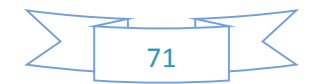

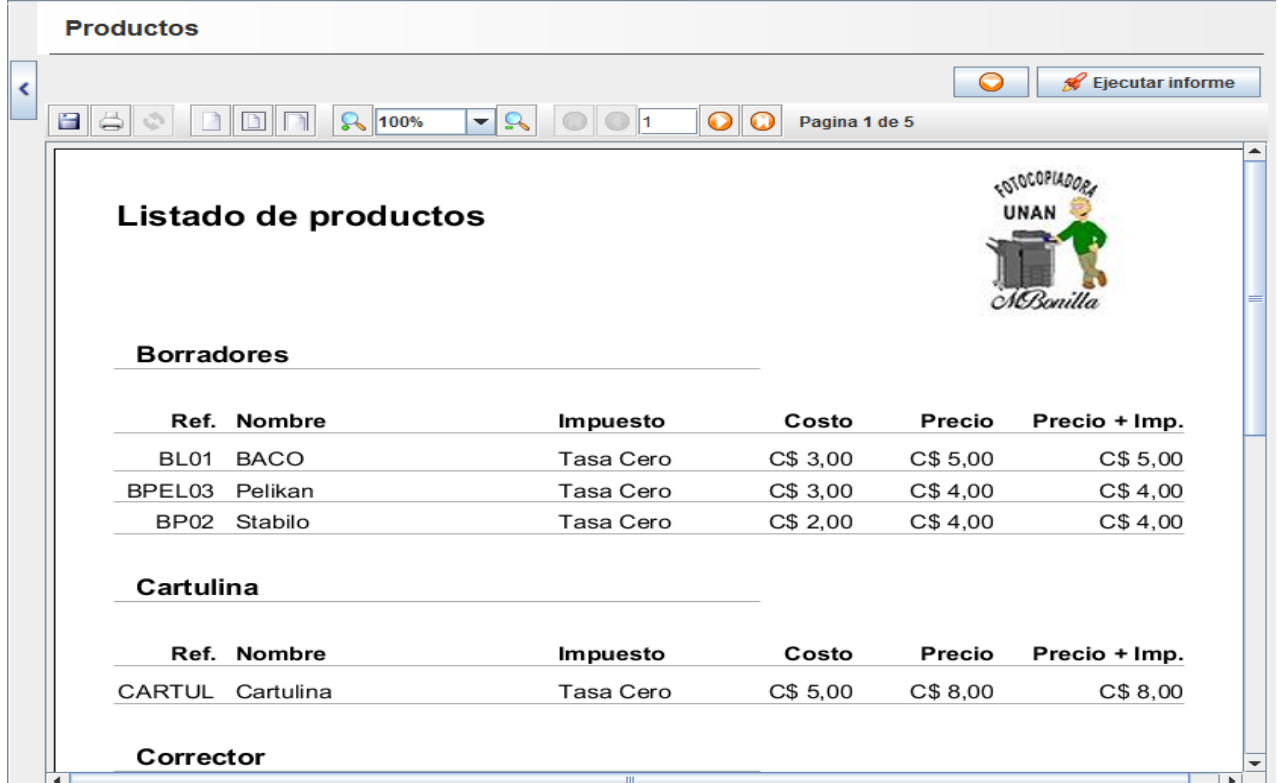

Inventario-> Informes-> Existencias-> clic en el botón ejecutar informe

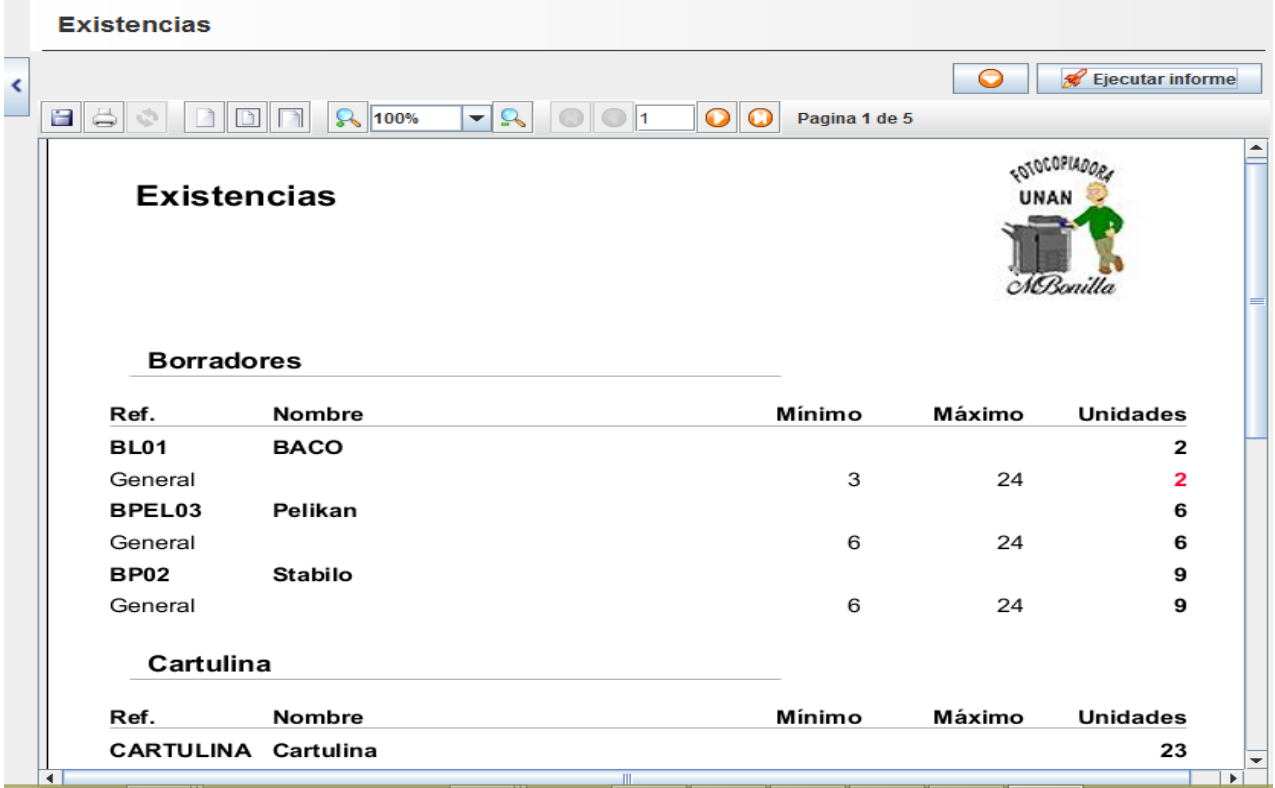

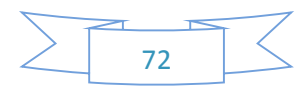

### **6.7.17 Cierres de caja**

Navegación: Principal -> Cierres de Caja -> (Botón) Ejecutar Informe:

Este es un informe típico. En la parte superior de la pantalla encontrará dos fechas (no se muestran en la imagen). Con el paso del tiempo tendrá varios cierres de caja y tal vez quiera ver reportes de cierto rango de días. Experimente varios cierres de caja con varias ventas, varios productos, retiros y reposiciones de efectivo. No se preocupe por registrar en su sistema datos falsos: al final del presente documento le diremos como limpiar su sistema para reiniciarlo de cero. A continuación le damos una lista de los informes que puede generar.

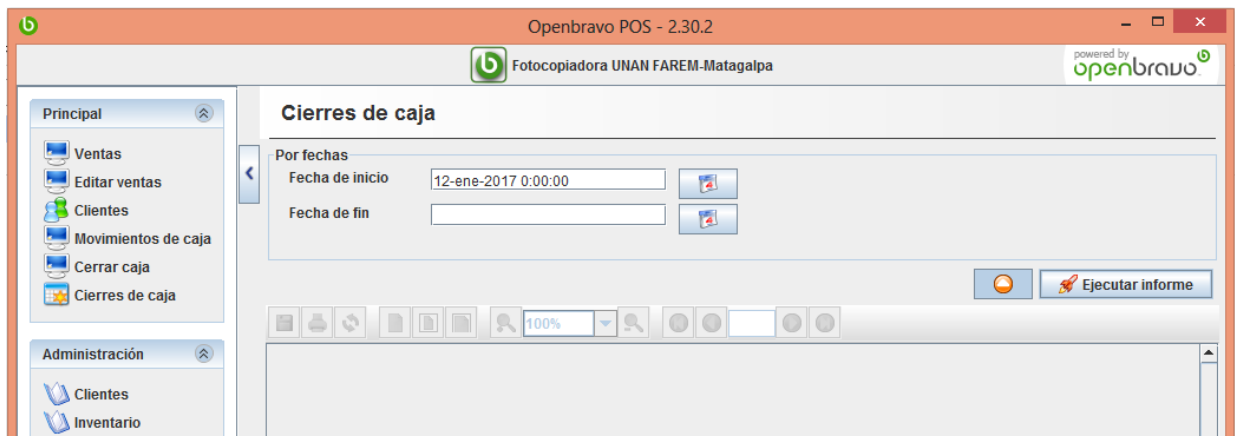

## **6.7.18 Varios**

Utilice lo aprendido en ejemplos anteriores con las siguientes navegaciones:

Navegación: Administración -> Inventario:

- Catálogo (catálogo general)
- Diario de existencias (diferencia entre entradas y salidas de productos)
- Productos (productos general)
- Existencias bajo mínimos (ver cuales productos están bajo el mínimo)
- Existencias (unidades contra limites)
- Almacenes (unidades por almacén)

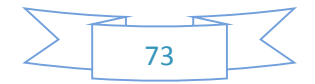

Navegación: Administración -> Ventas:

- Caja por vendedor (más adelante verá como tener varios usuarios)
- Ventas de productos (detecte ganancias por producto)
- Impuestos (reporte de impuestos)
- Gráfico de ventas (gráfica general de ventas)

## **3.7.19 Ver recibo**

Navegación: Sistema: Impresora

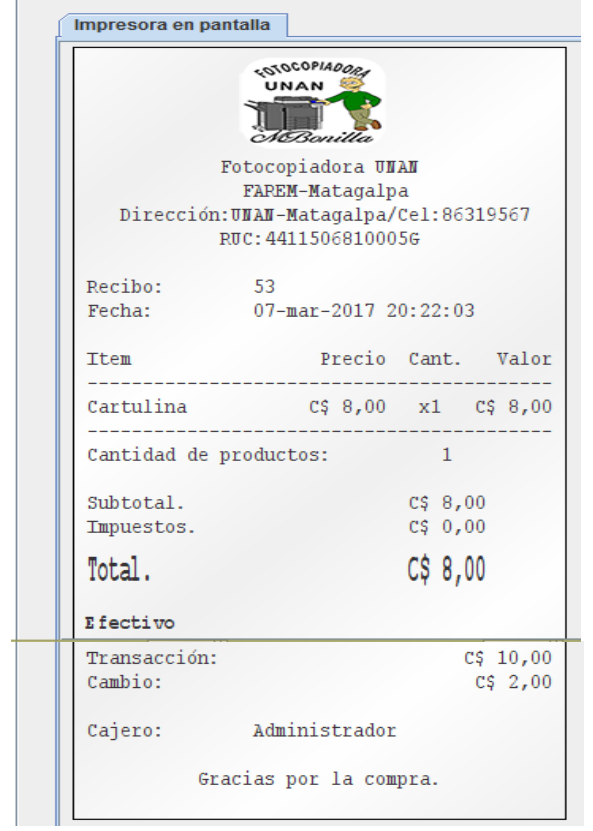

Navegación: Sistema:

- Configuración: Datos técnicos del sistema.
- **·** Impresora: Ejemplo de impresión.
- Cerrar: Salir del sistema.

## **Respaldar la base de datos**

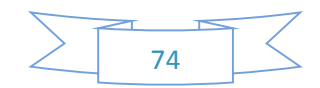

Usamos esta opción cuando queremos migrar de un alojamiento a otro y tenemos que restaurar nuestra base de datos en el nuevo alojamiento o simplemente para guardar una copia de seguridad. Primero accedemos al phpMyAdmin con los [datos de acceso.](https://support.cdmon.com/entries/24127298-C%C3%B3mo-crear-usuarios-secundarios-MySQL?set_locale=2) Una vez dentro del phpMyAdmin, seleccionamos la base de datos que queremos respaldar a un archivo.

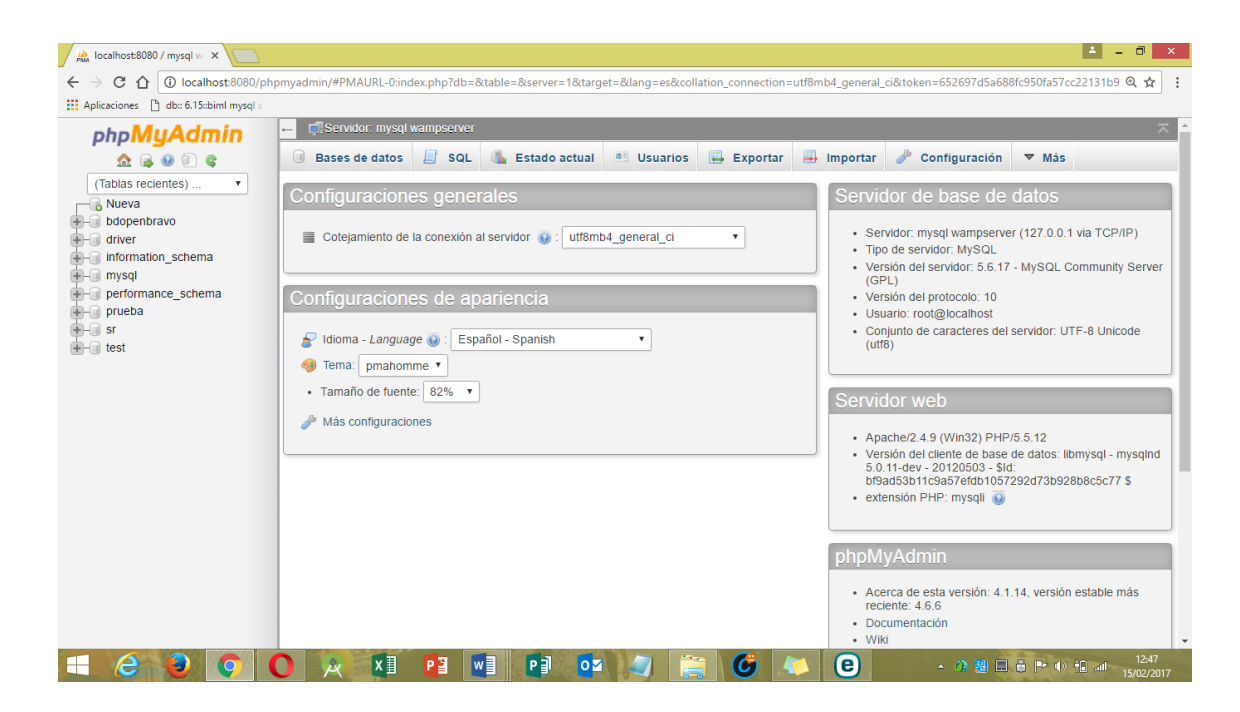

Al seleccionar la base de datos, damos click en el enlace "Exportar".

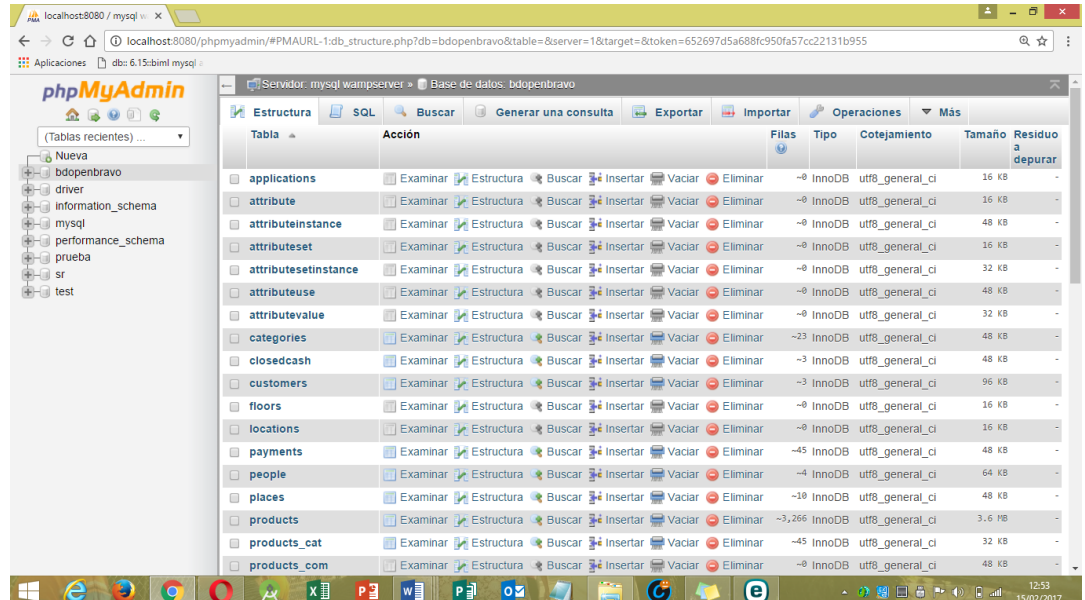

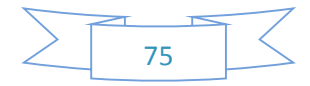

Nos aparece una nueva ventana. Podemos realizar la exportación de modo rápido. Se hace clic en "Continuar", si seleccionamos el método rápido. Podemos seleccionar "Personalizar" si no deseamos exportar todas las tablas, si queremos cambiar "Juego de caracteres del archivo" UTF-8, o seleccionar compresión, si queremos que el archivo que se genere ocupe menos espacio. Pero en este caso seleccionaremos de método rápido, porque se tomaran en cuenta todas las tablas.

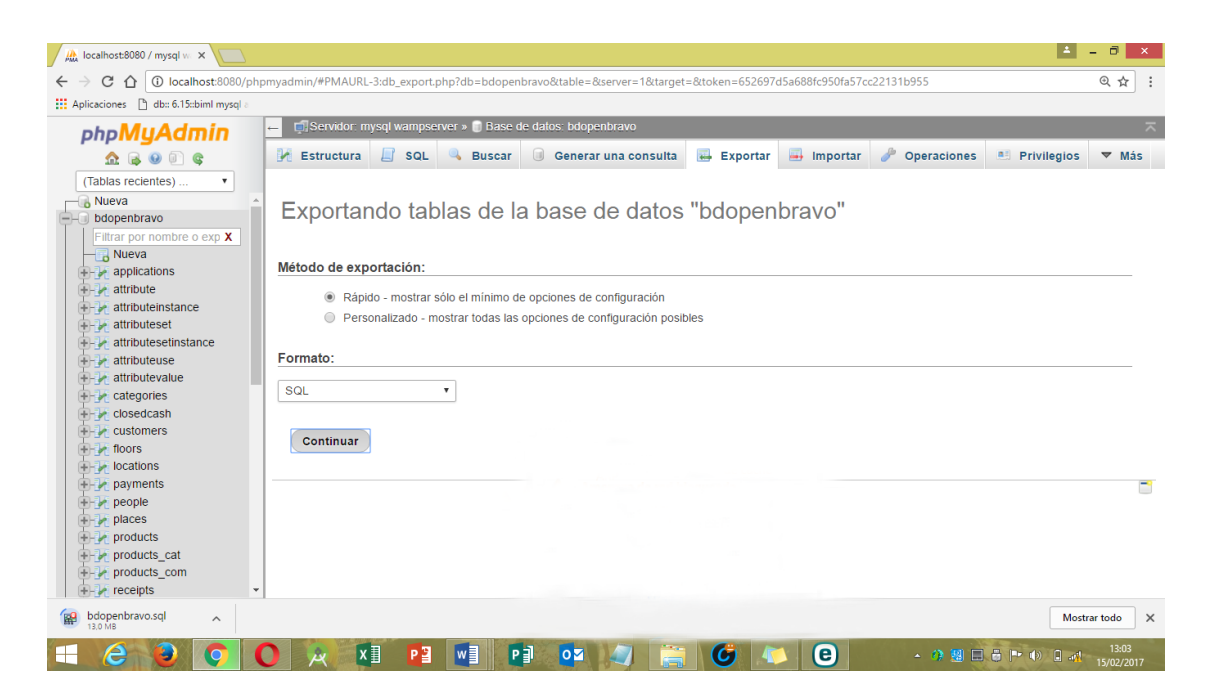

Una vez recibido el archivo ya tenemos la copia de la base de datos en nuestro disco, lista para Importar.

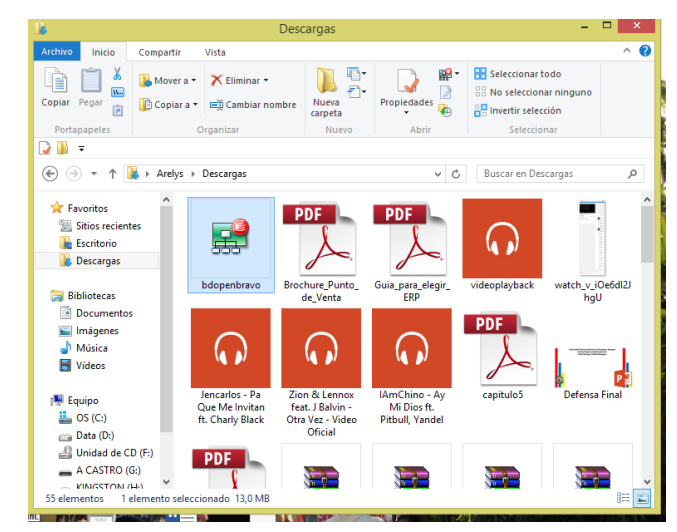

**Restaurar base de datos**

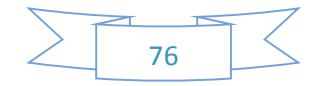

Para importar una base de datos necesitamos, primero, el archivo con los datos generado previamente. Si estamos migrando una base de datos de otro alojamiento a CD-ROM, debemos tener la copia de la base de datos en un archivo con extensión .sql, .zip, .tar.gz o .tgz en el disco duro de nuestro ordenador.

Una vez dentro del phpmyadmin, seleccionamos la base de datos que hemos creado a la cual deseamos importar nuestro archivo.

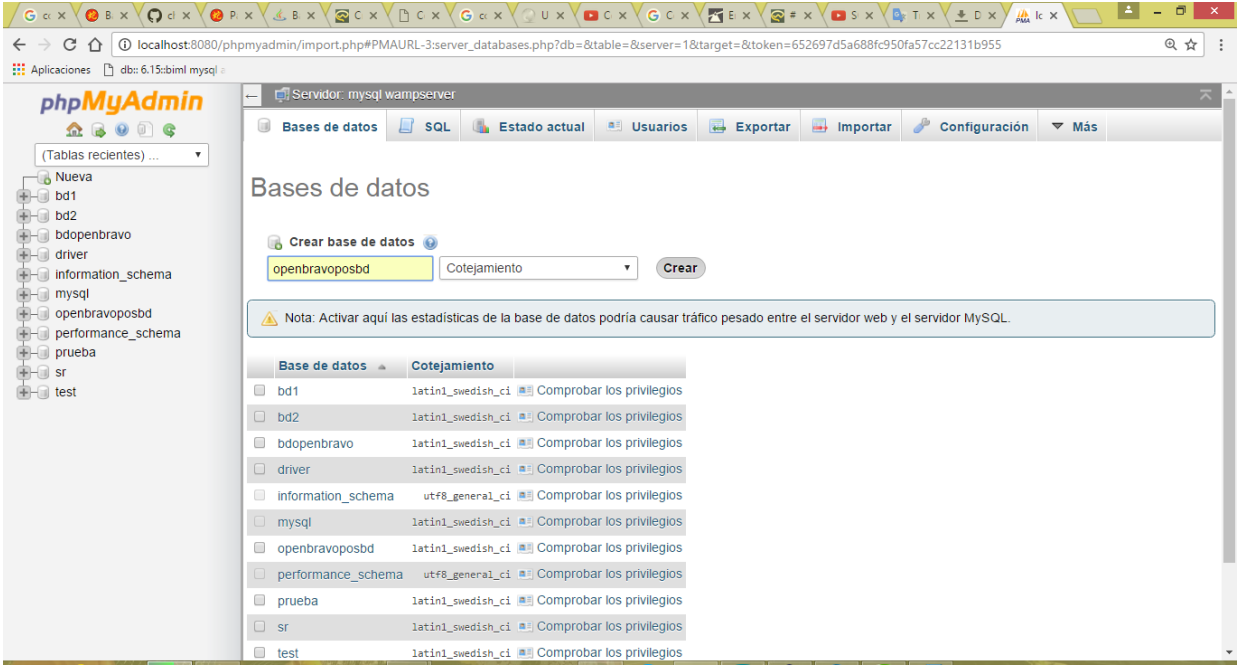

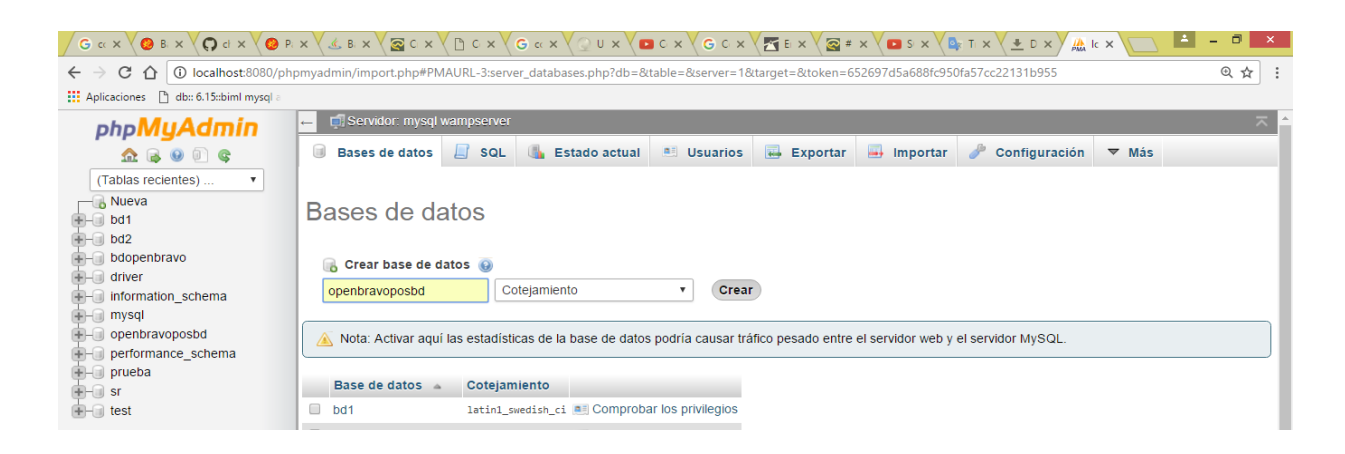

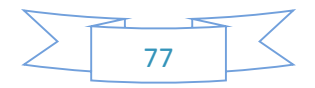

Seleccionada la base de datos hacemos clic en el enlace "Importar". Nos muestra la ventana donde nos permite examinar en nuestro disco duro el archivo de la base de datos.

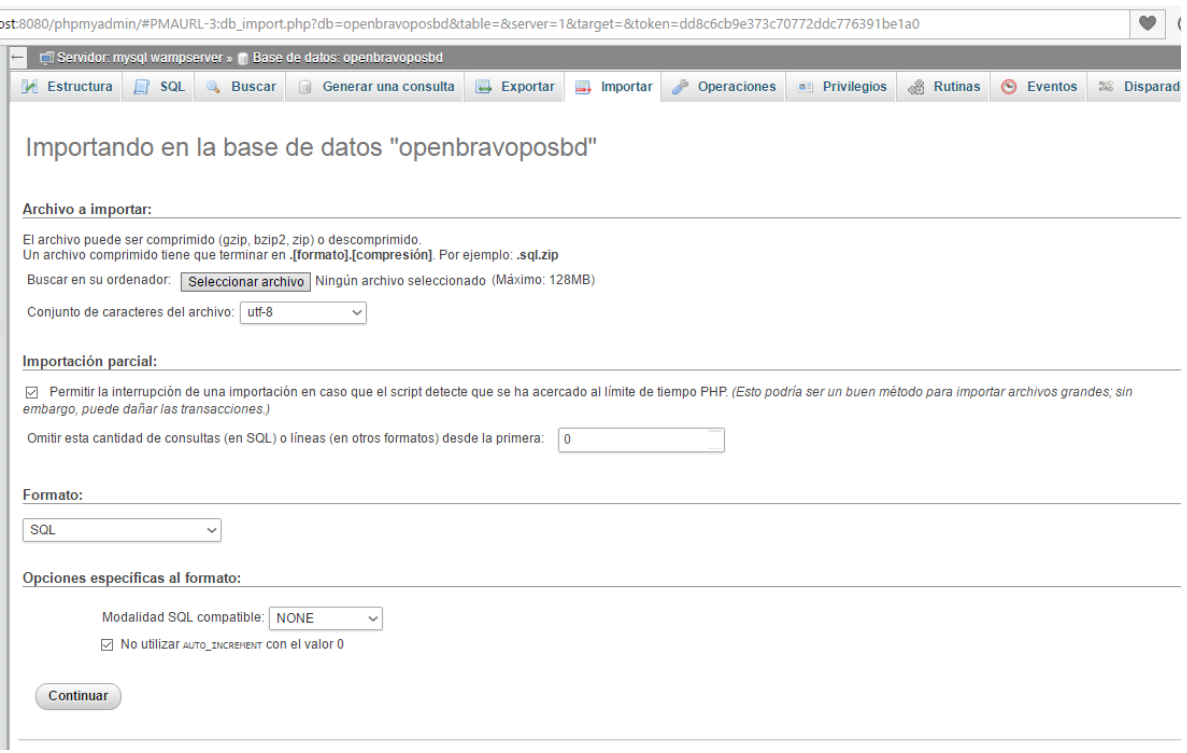

Clicamos en el botón Seleccionar archivo y nos muestra la siguiente pantalla en el cual selecciona el archivo a importar y clic en el botón abrir.

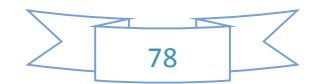

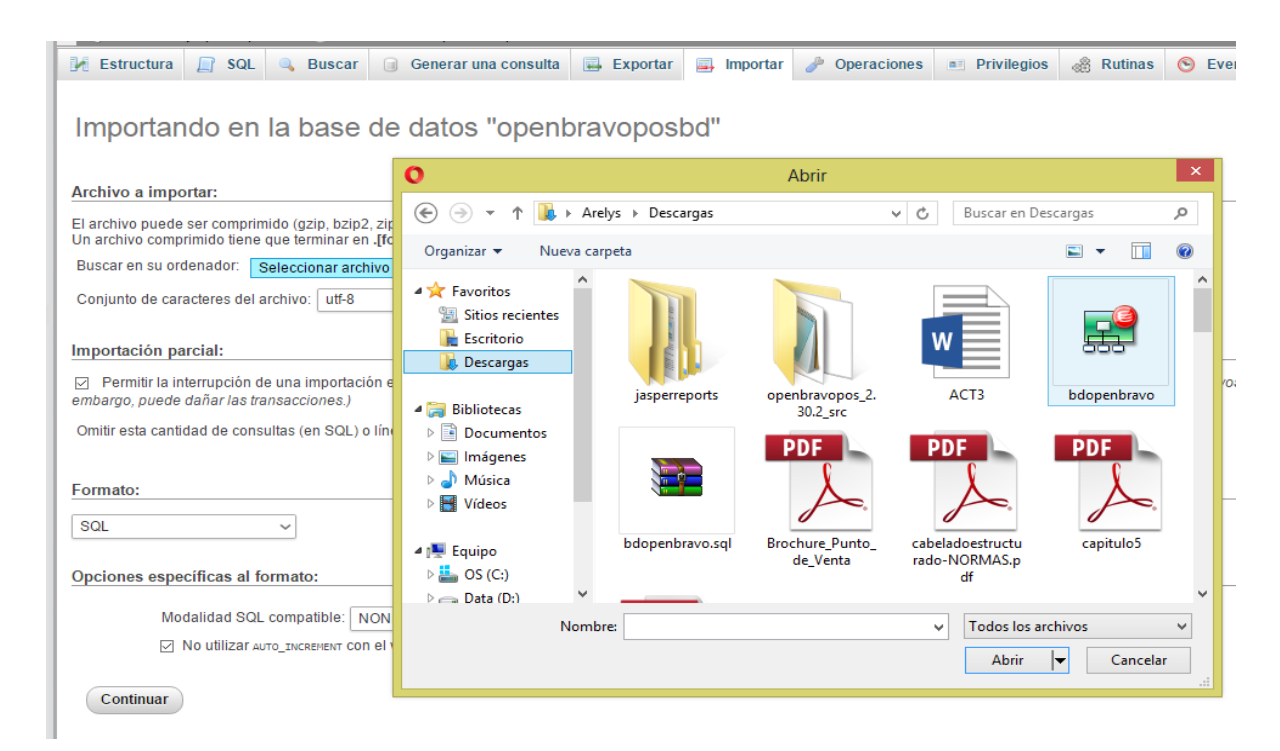

En la selección de "Juego de caracteres" tenemos que seleccionar la misma opción que escogimos cuando exportamos la base de datos. Habitualmente se utiliza UTF-8 y clic en continuar.

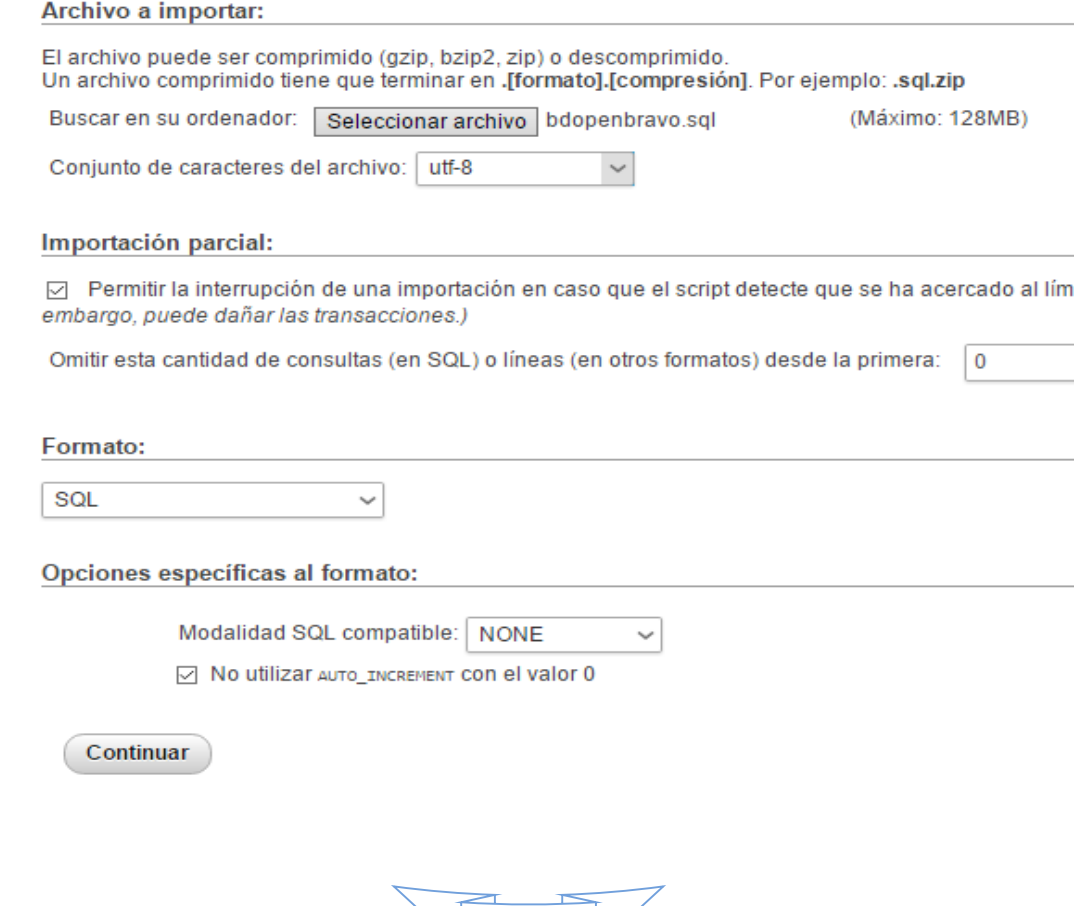

79

Hecho

esto

sólo nos queda hacer clic en "Continuar" y esperar a que se cargue el archivo. Tardará más o menos, dependiendo del tamaño del fichero.

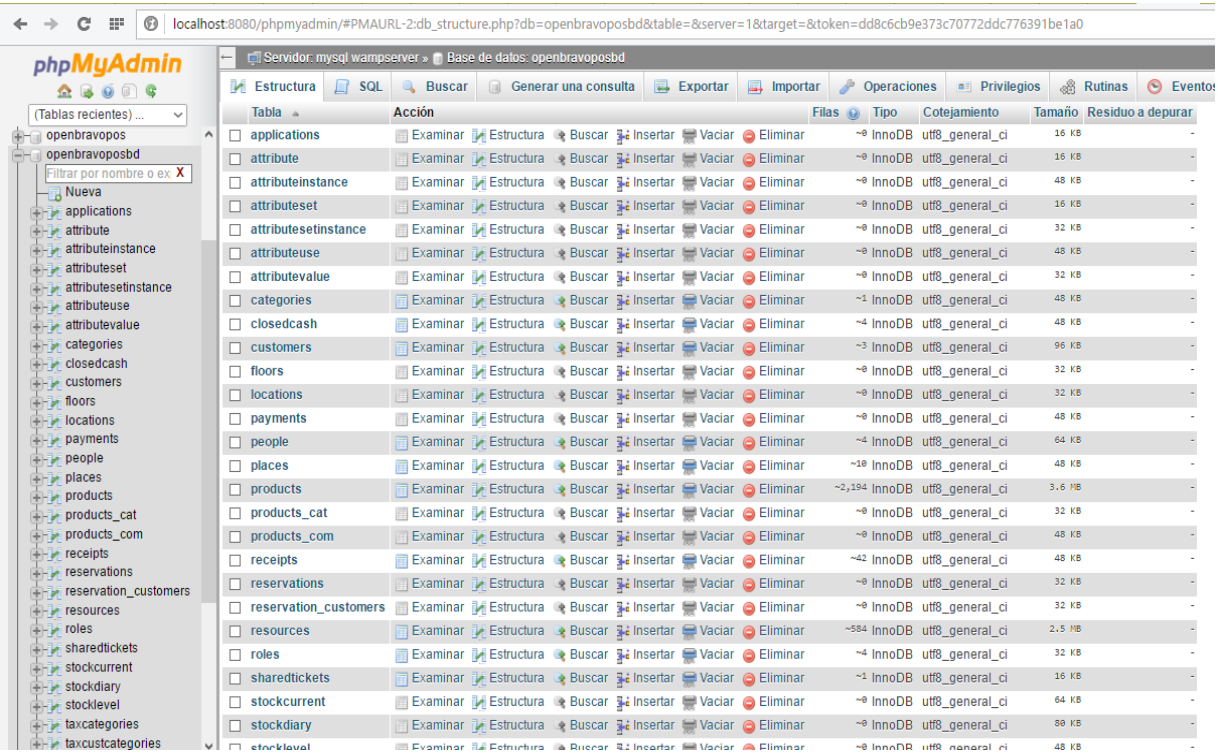

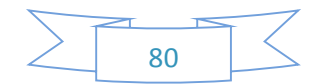

#### **VII. Conclusiones**

- La fotocopiadora UNAN FAREM Matagalpa se centra en brindar productos y servicios a los alumnos y personal que forman parte de la universidad, con el fin de satisfacer las necesidades de los clientes, uno de sus objetivos es brindar la mejor atención al cliente.
- La arquitectura a utilizar es cliente-servidor.

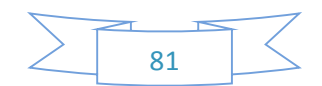